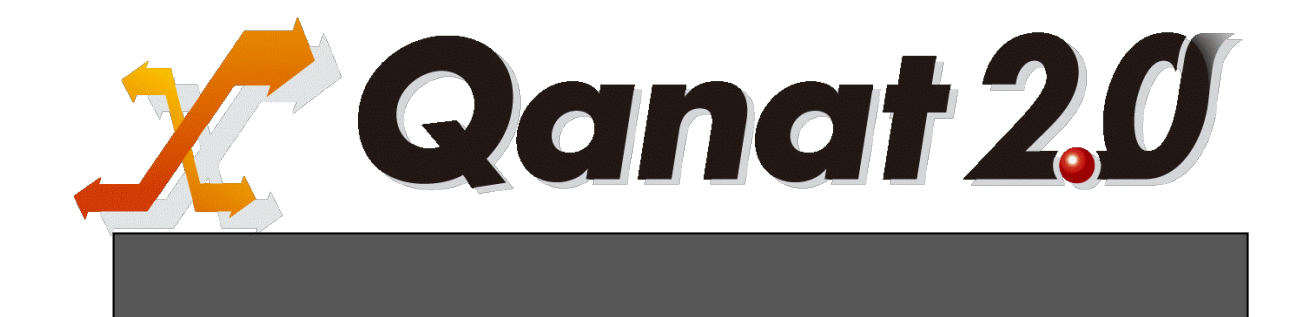

<span id="page-1-0"></span>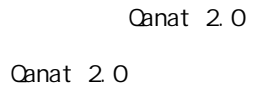

<span id="page-1-1"></span>■ 版権/ご注意

<span id="page-1-2"></span>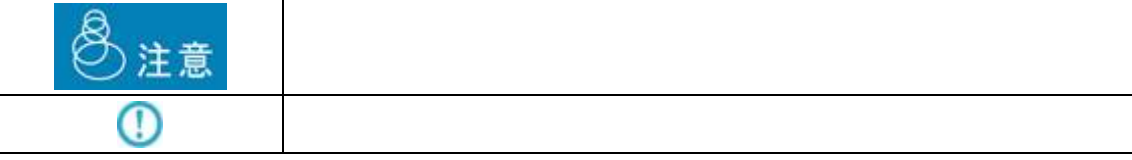

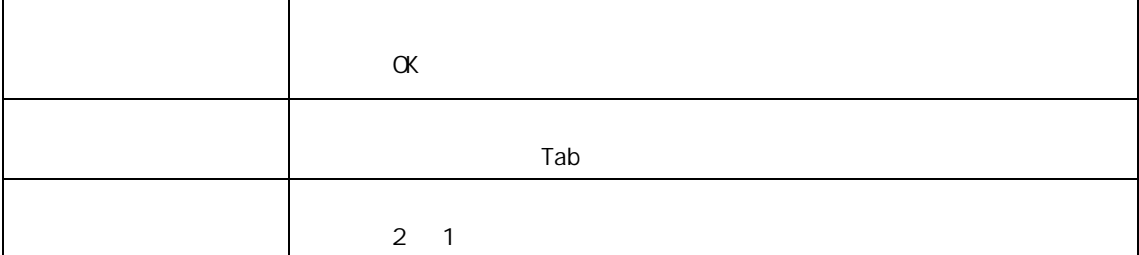

<span id="page-2-0"></span>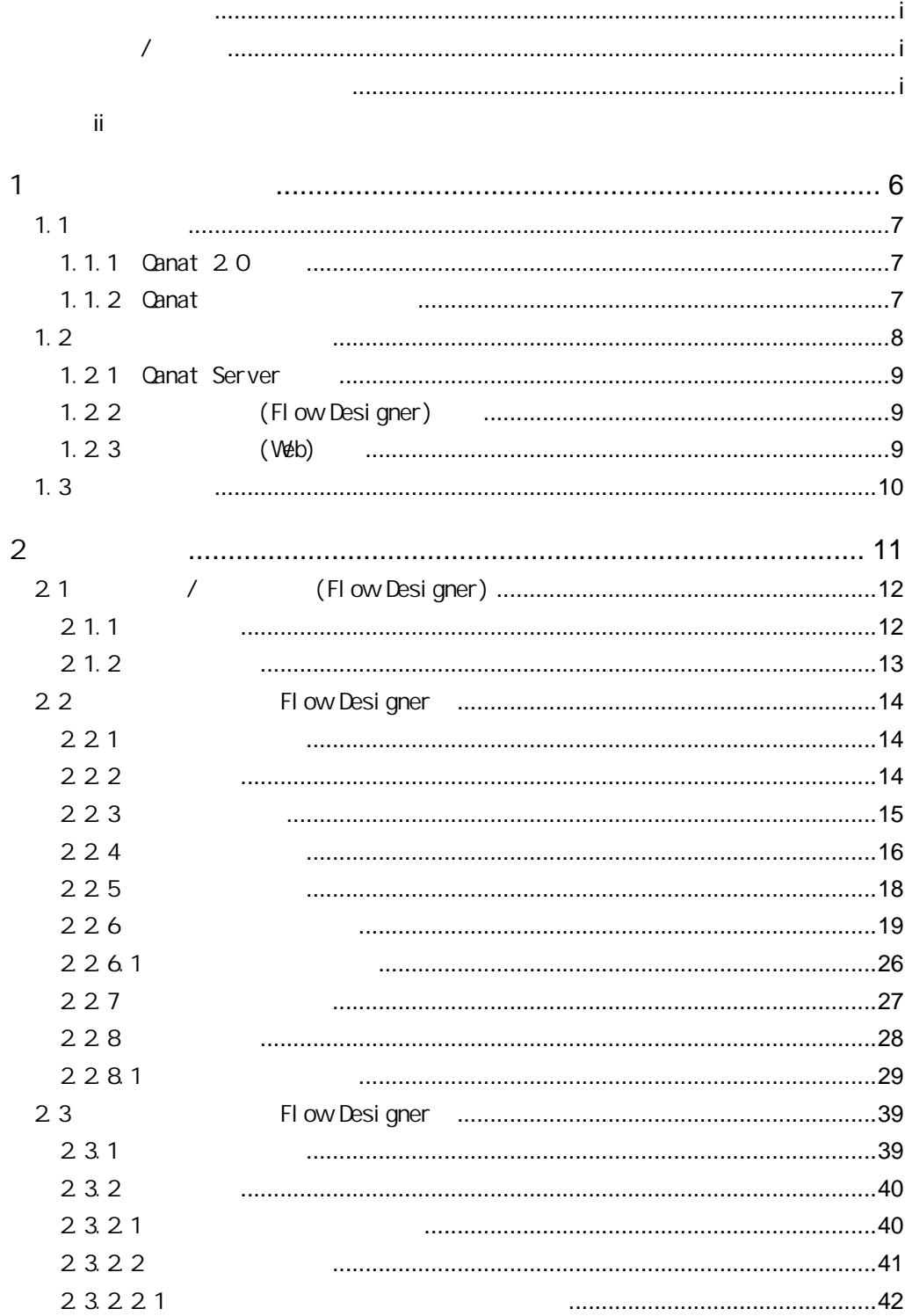

 $\bar{1}$ 

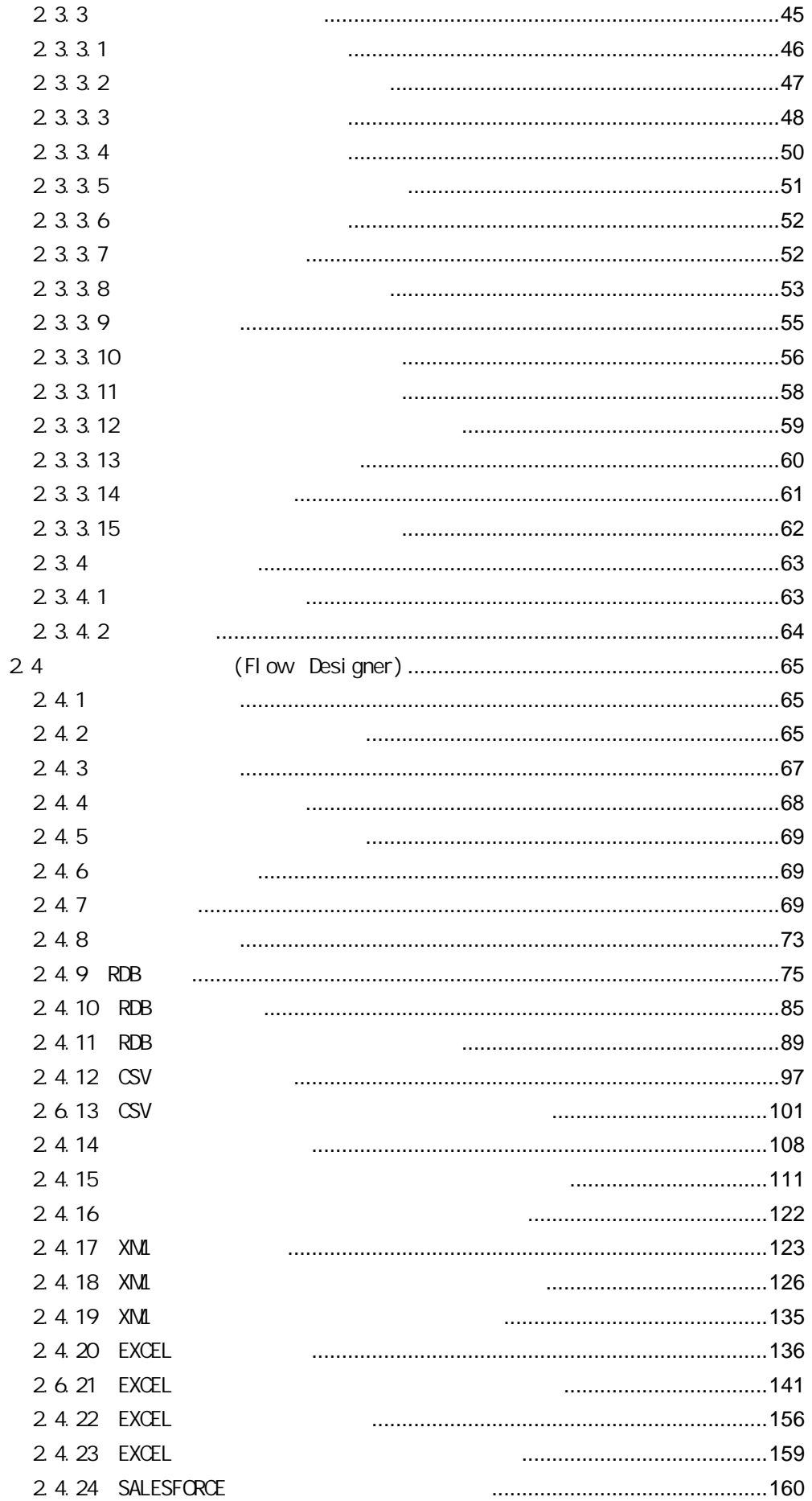

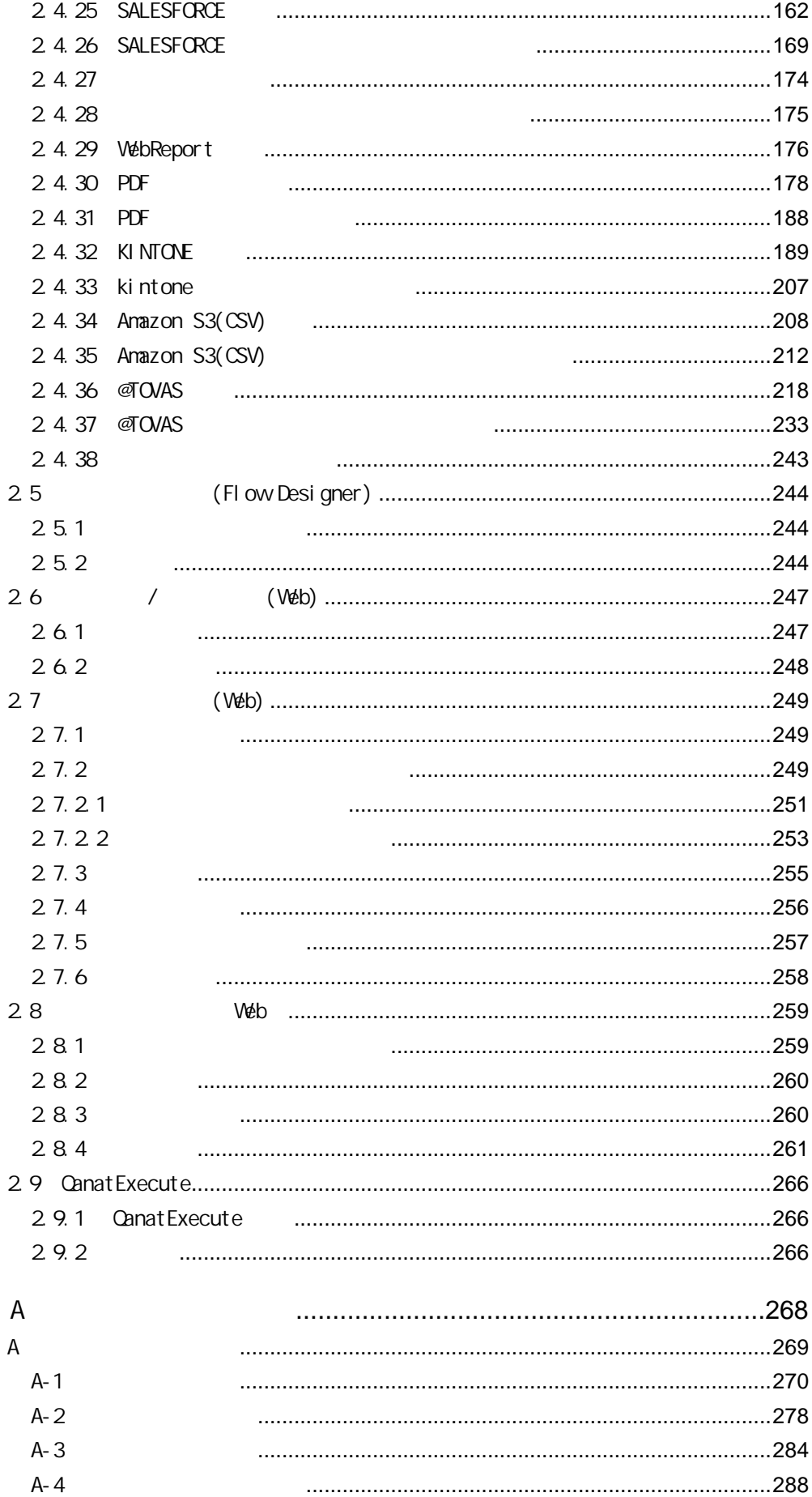

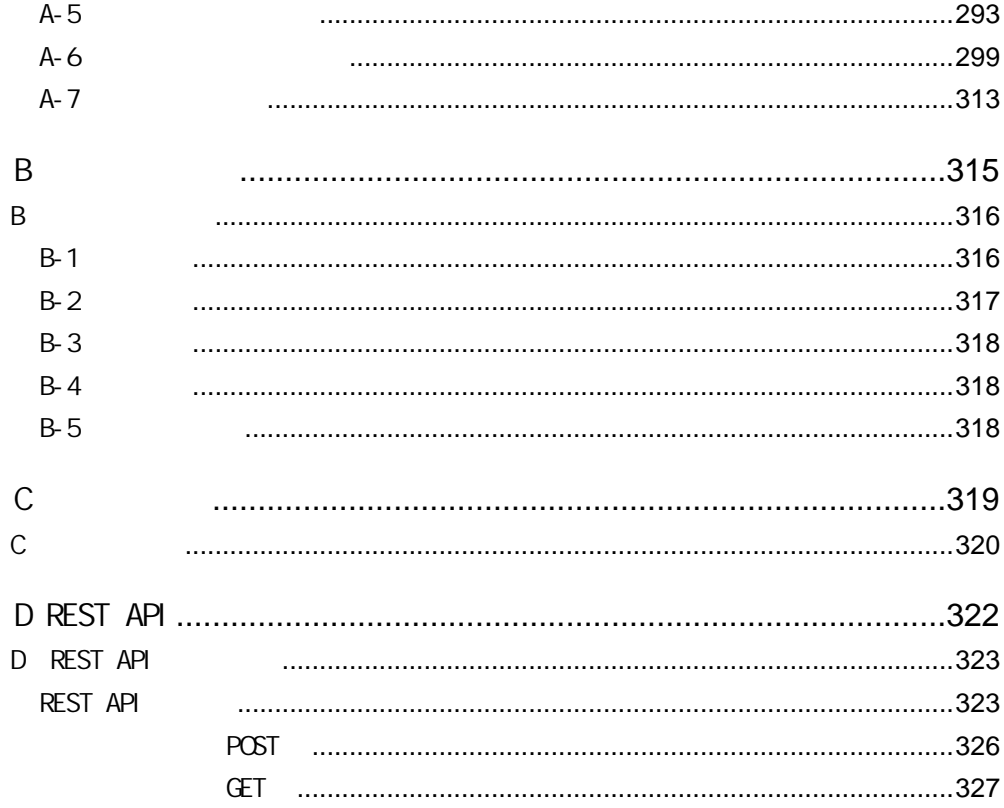

<span id="page-6-0"></span>1 1 章 システムの概要

6

## <span id="page-7-0"></span> $1.1$

Salesforce  $\overline{a}$ 

## <span id="page-7-1"></span>1.1.1 Canat 20

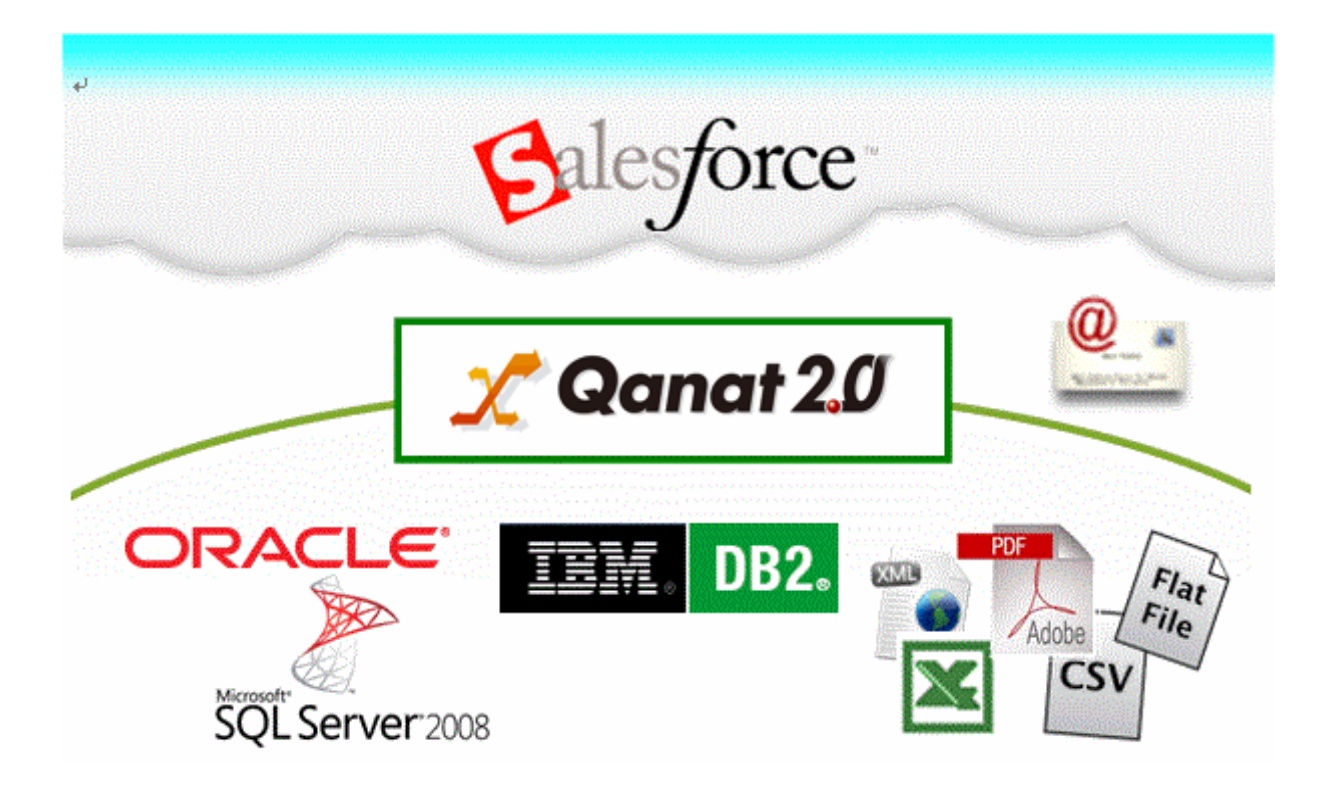

<span id="page-7-2"></span>1.1.2 **Qanat** 

# <span id="page-8-0"></span> $1.2$

Ξ

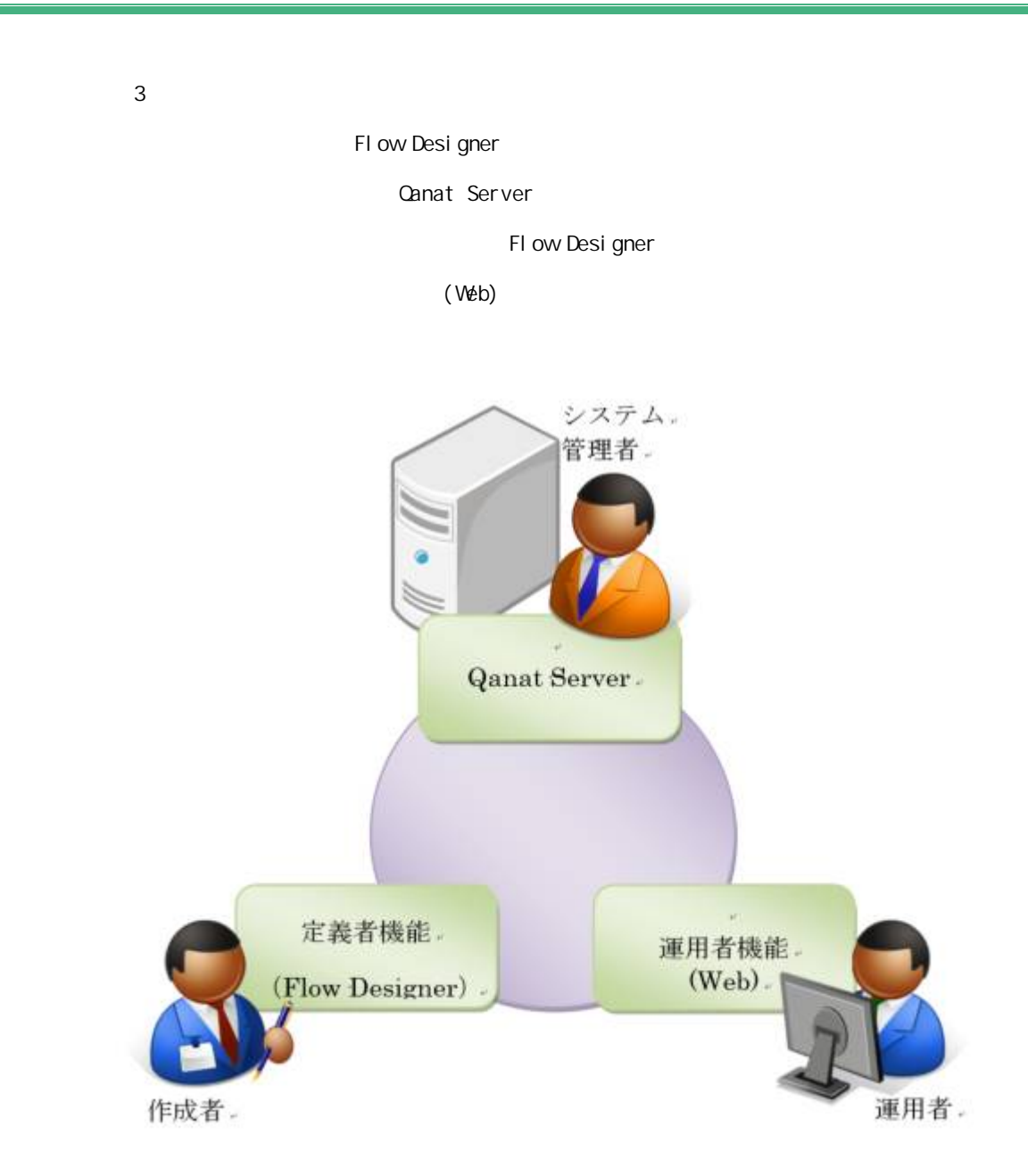

### <span id="page-9-0"></span>1.2.1 Canat Server

 $\mathbb{C}$ Vコーਵੇ $\mathbb{C}$ Vコーਵੇ $\mathbb{C}$ Vコー

## <span id="page-9-1"></span>1.2.2 (Flow Designer)

Qanat Server

(Flow Designer) Canat Server

<span id="page-9-2"></span>1.2.3 (Web)

Qanat Server

Ξ

Qanat Server

ON/OFF

## <span id="page-10-0"></span> $1.3$

Ξ

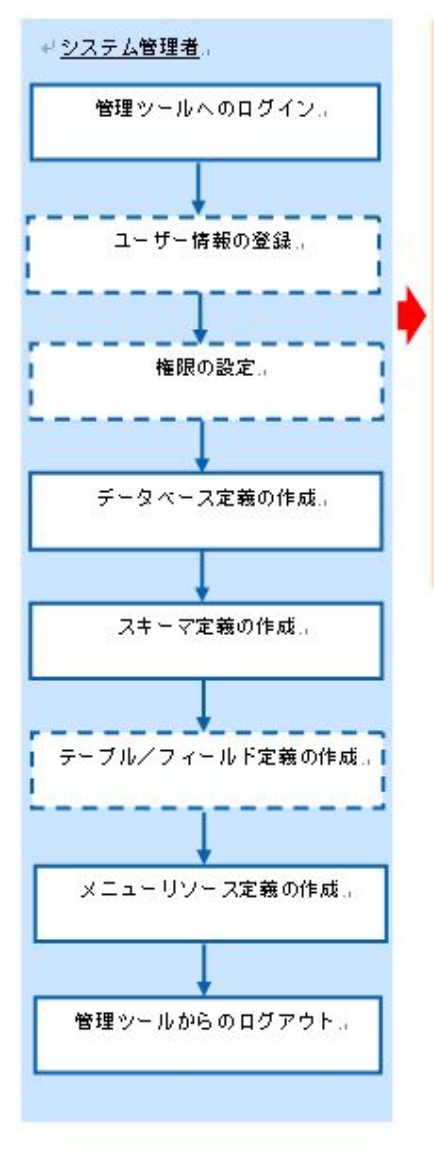

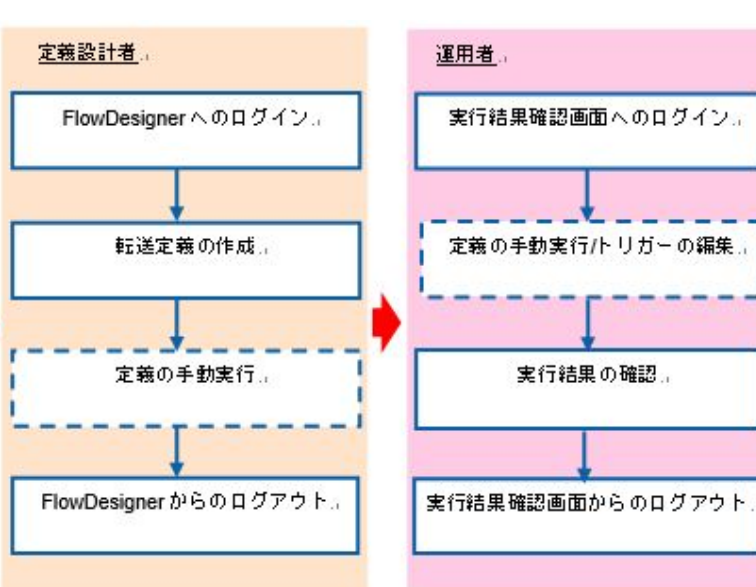

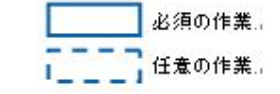

<span id="page-11-0"></span>Е

# <span id="page-12-0"></span>2.1 / (Flow Desi gner)

FlowDesigner

## <span id="page-12-1"></span> $2.1.1$

**1 1 Example 1 Example 1 CONS**  $2$ 

Server or IP :

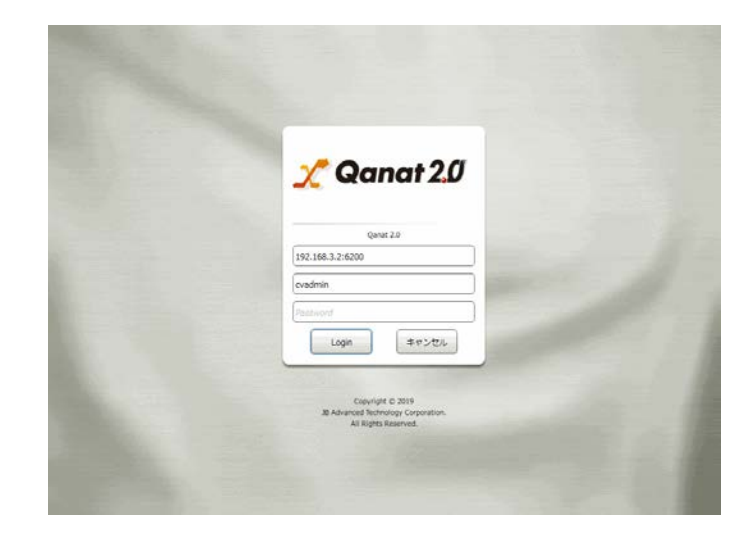

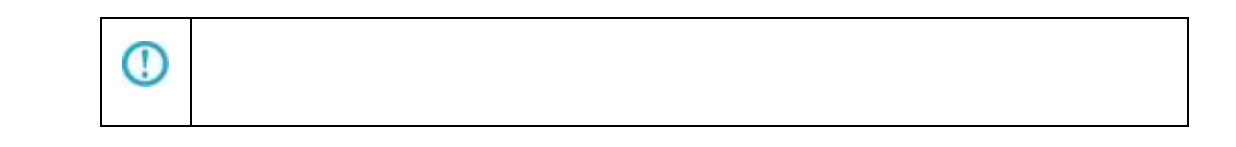

÷,

## <span id="page-13-0"></span> $2.1.2$

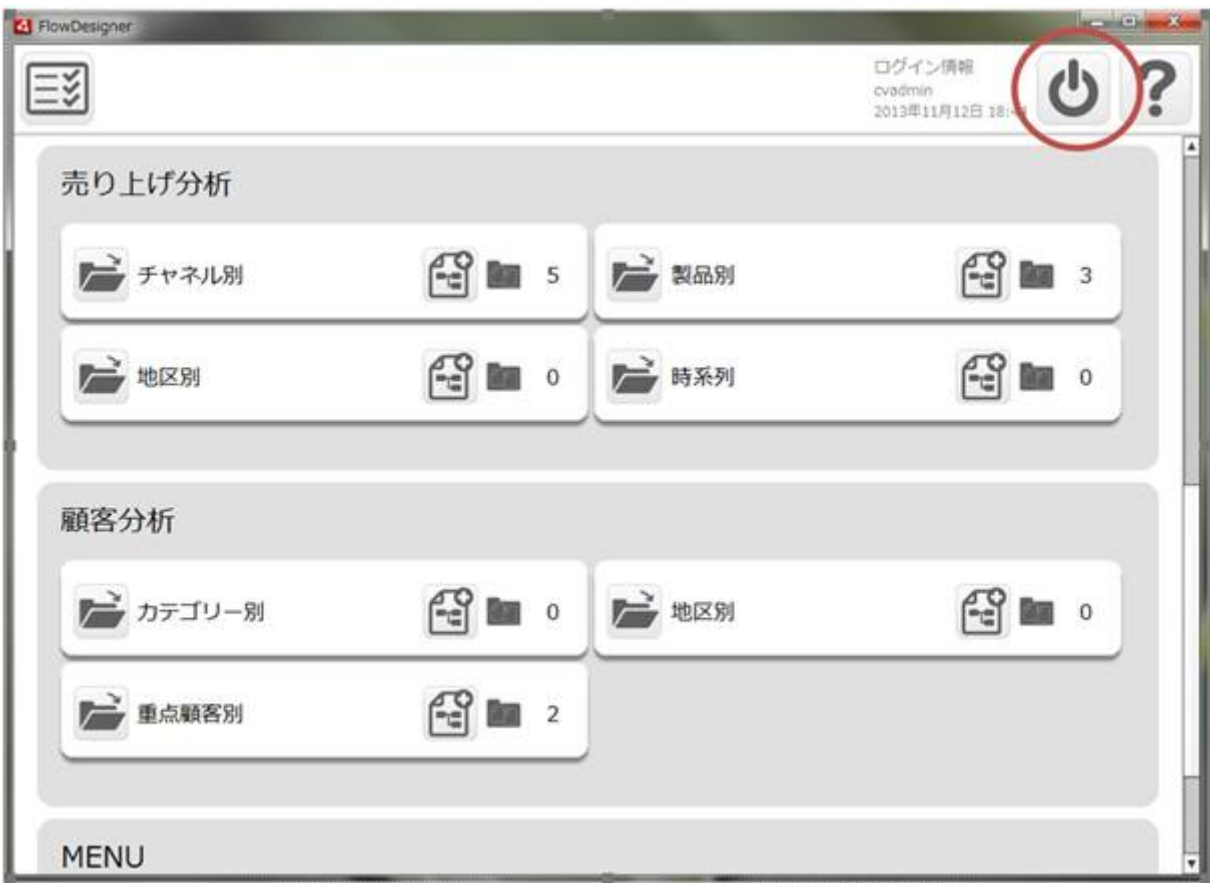

 $\alpha$ 

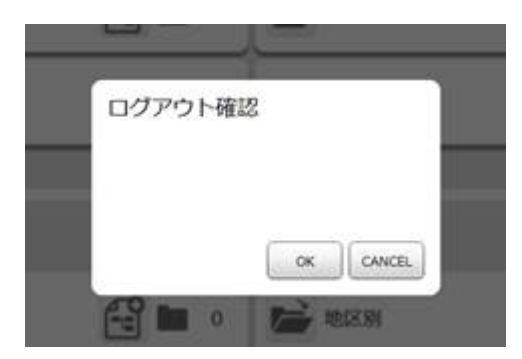

Ė

ś

# <span id="page-14-0"></span>2.2 Flow Designer

/Flow Designer

<span id="page-14-1"></span> $2.2.1$ 

### <span id="page-14-2"></span>2.2

メニューには[実行結果の確認]、[ログアウト]、[ヘルプ]の 3 つのボタンが表示されます。

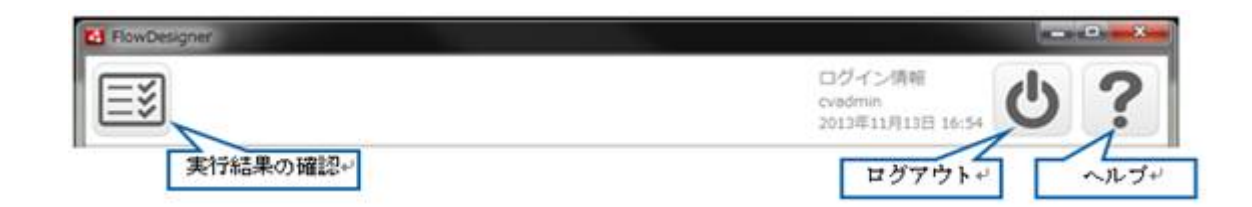

<span id="page-15-0"></span>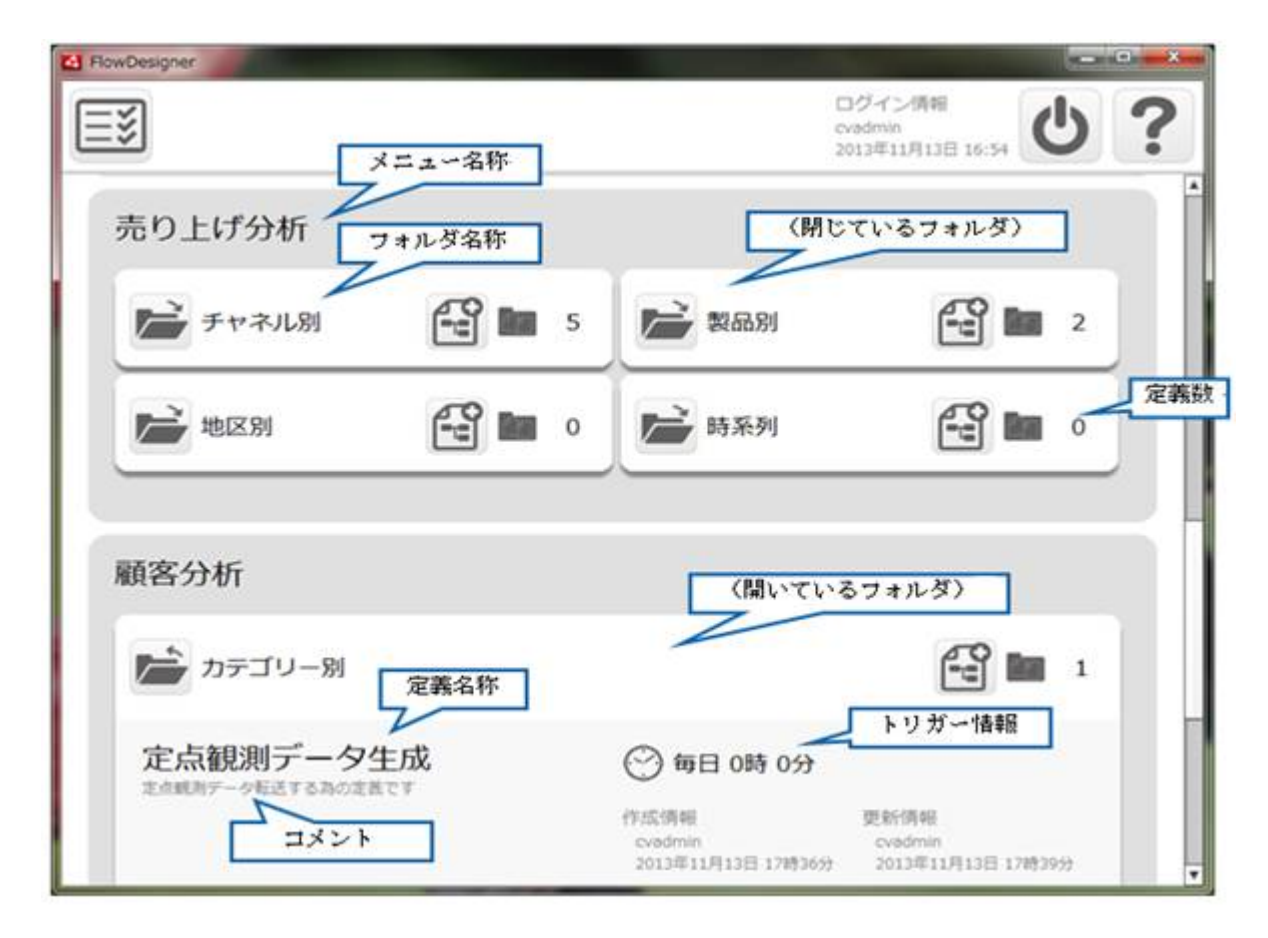

 $\overline{\phantom{a}}$ 

## <span id="page-16-0"></span> $2.2.4$

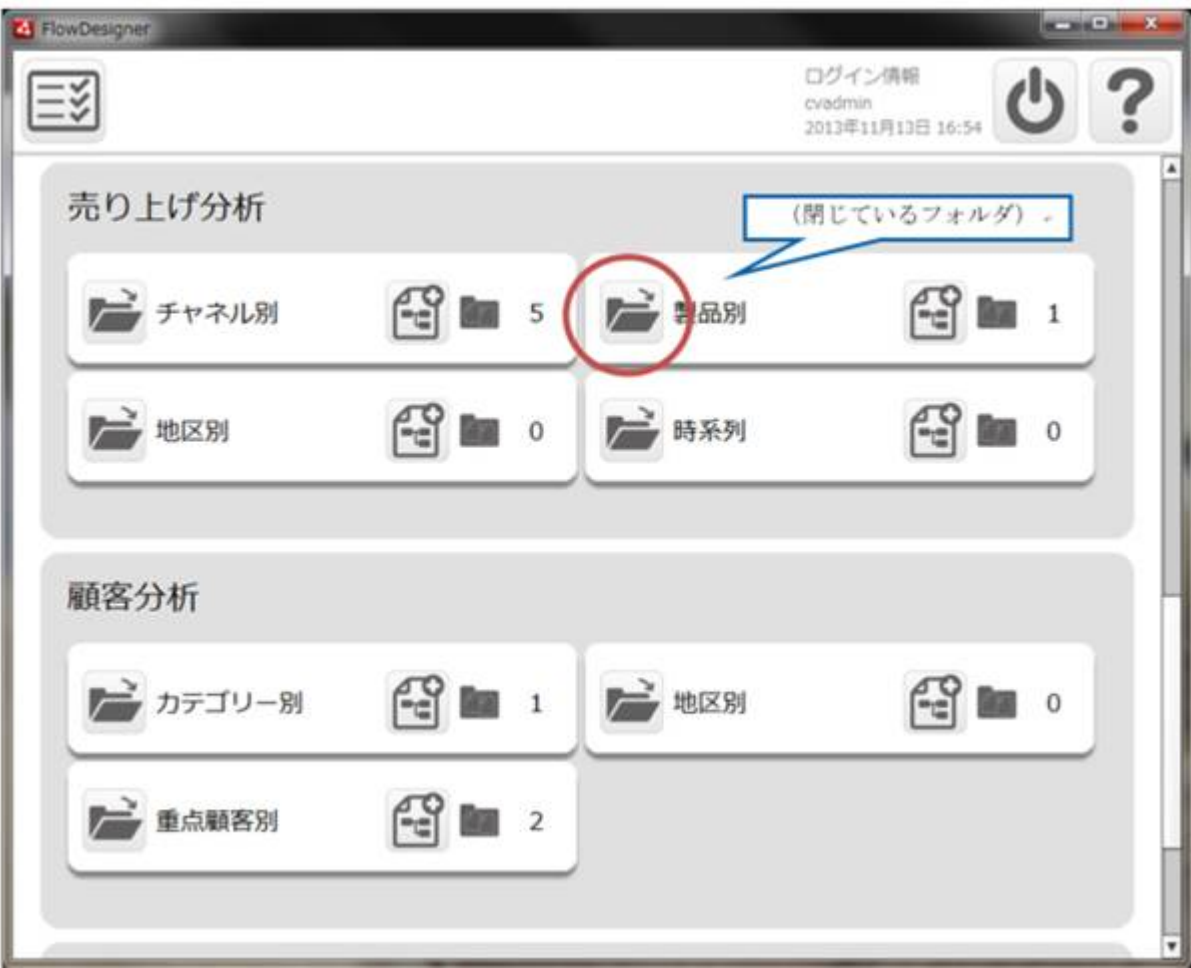

閉じているフォルダは、下記の赤丸の[開く]ボタンをクリックすることで、開くことができます。(次

 $\begin{array}{ccc} \bar{\mathbf{I}} & \bar{\mathbf{I}} & \bar{\mathbf{J}} \end{array}$ 

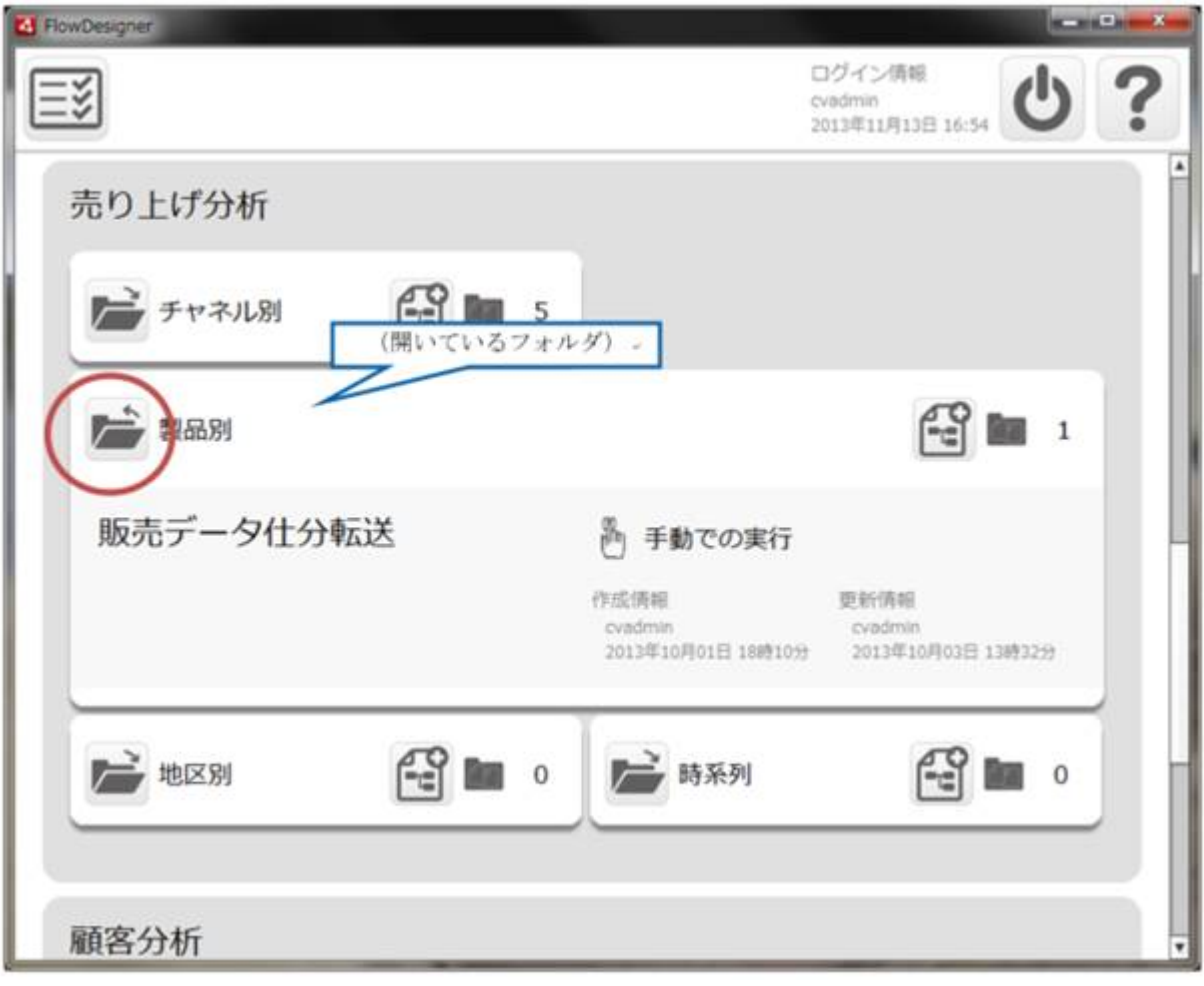

<span id="page-18-0"></span>2.2.5

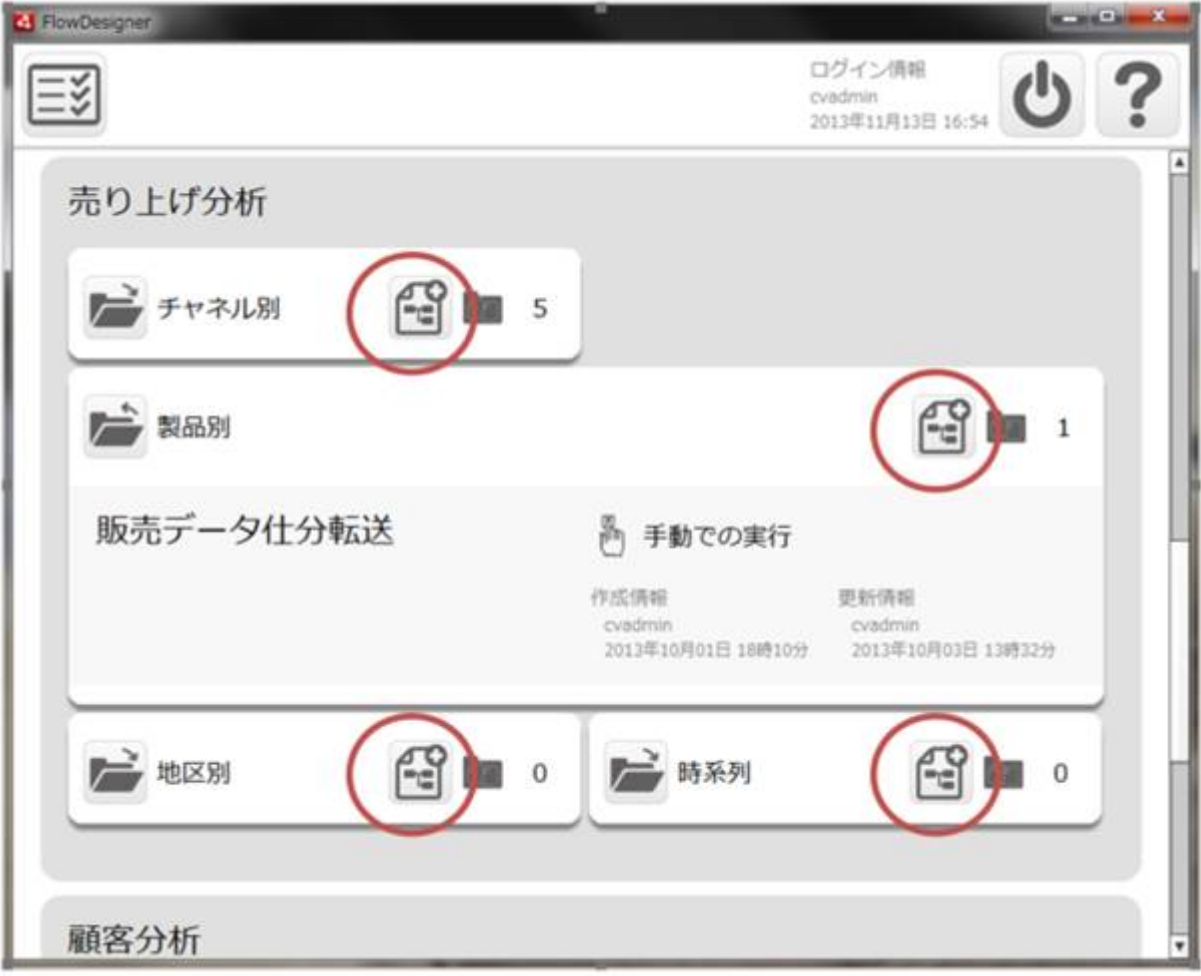

## <span id="page-19-0"></span> $2.26$

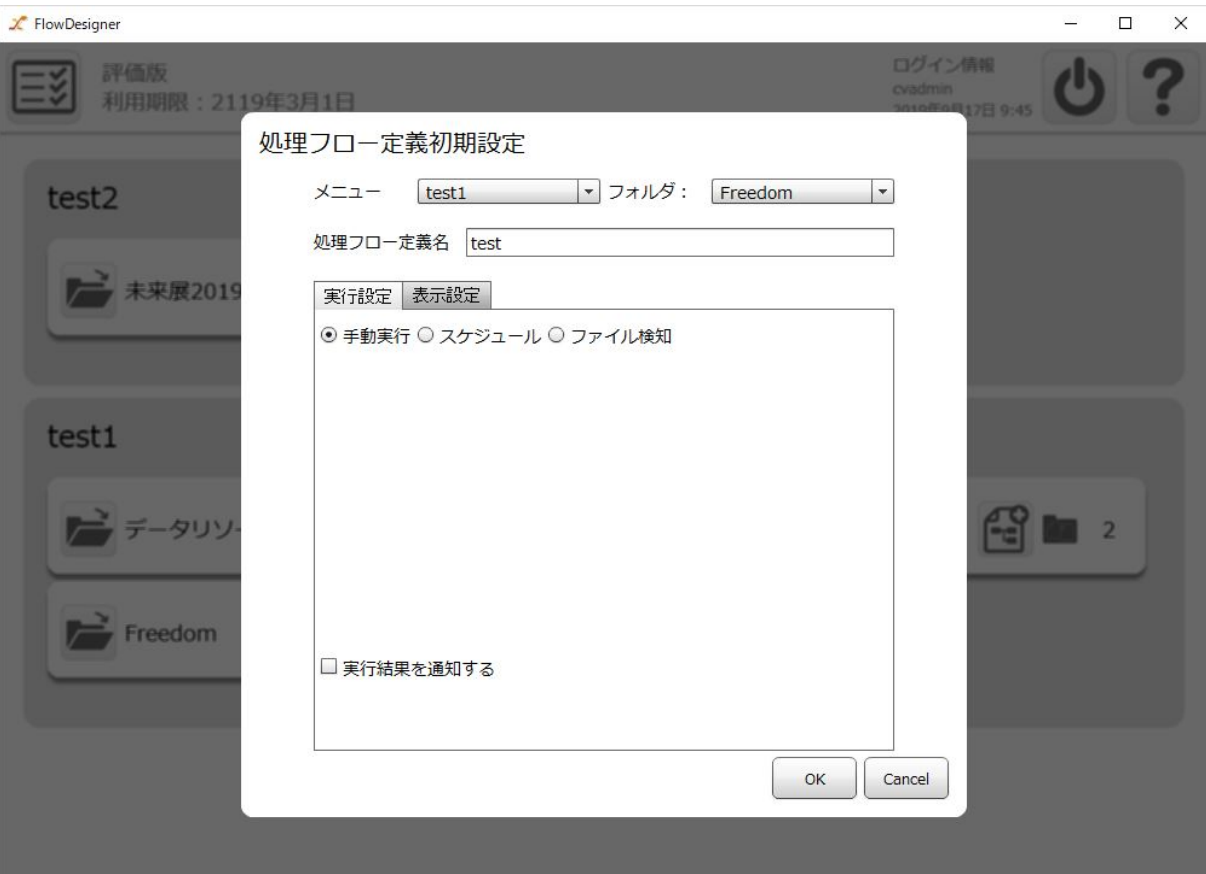

 $\sqrt{ }$ 

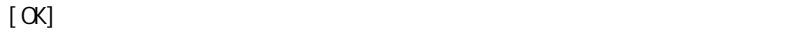

 $[$  expansion  $]$  expansion  $\mathbb{R}$  expansion  $\mathbb{R}$  expansion  $\mathbb{R}$  expansion  $\mathbb{R}$  expansion  $\mathbb{R}$  expansion  $\mathbb{R}$  expansion  $\mathbb{R}$  expansion  $\mathbb{R}$  expansion  $\mathbb{R}$  expansion  $\mathbb{R}$  expansion  $\math$ 

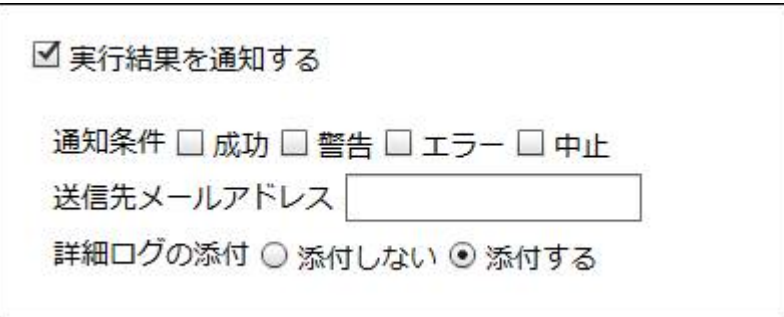

**2** 

 $\chi$  FlowDesigner  $\Box$   $\times$ 評価版<br>利用期限: 2119年3月1日 ログイン係り **SS** 処理フロー定義初期設定 メニュー [test1 |▼ フォルダ: Freedom |▼ test2 処理フロー定義名 test → 未来展2019 実行設定 表示設定 ○ 手動実行 ◎ スケジュール ◎ ファイル検知 起動状態 起動中 (停止) 每年 每月 每週 每日  $1$ 回 每分 test1 月日指定 09月17日 田 時刻指定 0 ÷ 0 ÷  $\mathbb{C}$  in  $\mathbb{Z}$ 一 データリソ  $\rightarrow$  Freedom □実行結果を通知する  $OK$   $\Big|\Big|$  Cancel

 $\sim$  1  $\sim$ 

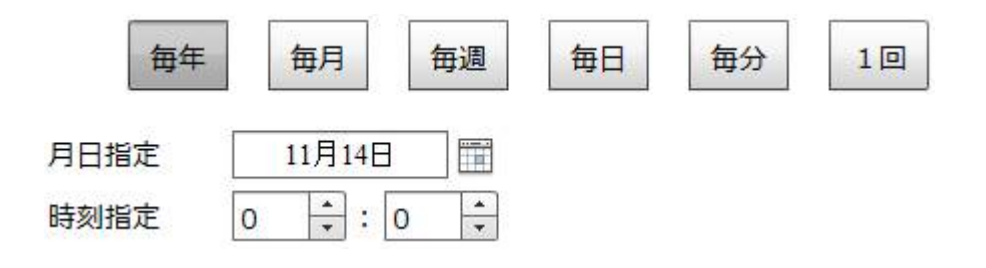

 $\overline{\phantom{a}}$ 

=

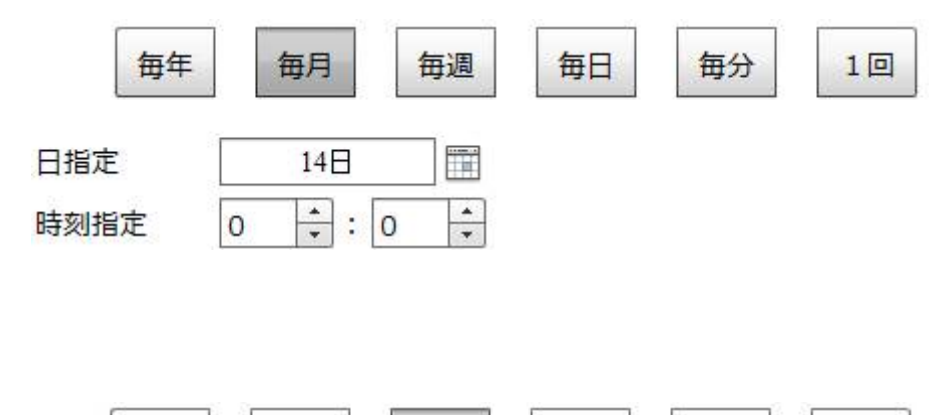

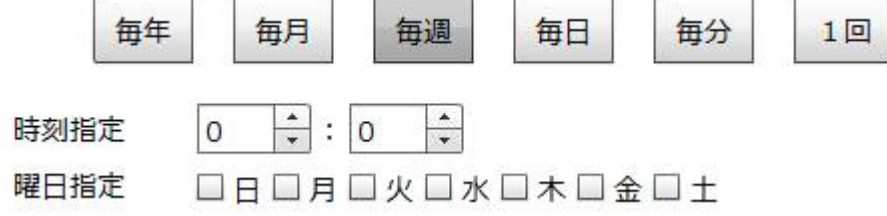

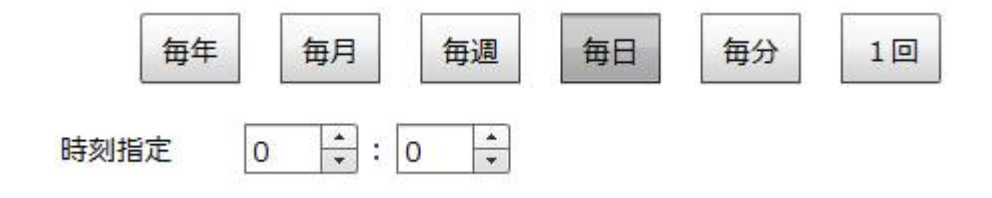

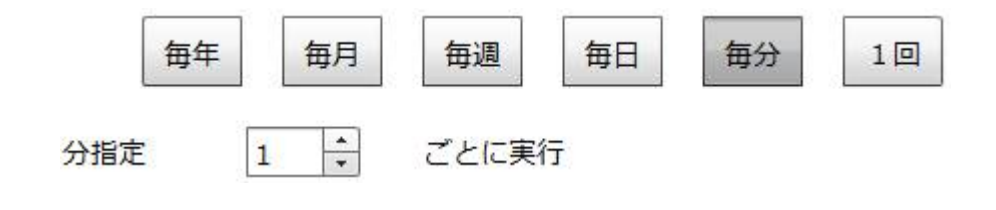

每年 毎月 毎週 毎日 每分 1回 2013年11月14日 | 日付指定  $\frac{1}{\tau}$  $\boxed{\div}$  :  $\boxed{0}$ 時刻指定  $\mathbf 0$ 

 $\equiv$ 

 $\chi$  FlowDesigner  $\Box$  $\times$  $\omega$ 評価版<br>利用期限: 2119年3月1日 ログイン情報 ≣ৠ 処理フロー定義初期設定 メニュー [test1 |▼ フォルダ: Freedom |▼ test2 処理フロー定義名 test → 未来展2019 実行設定 表示設定 ○ 手動実行 ○ スケジュール ⊙ ファイル検知 起動状態 起動中 停止 監視の種類: 新規作成時 ▼ test1 監視ファイル: 参照 ... 監視間隔 (/秒) : 10 ÷ 大文字小文字区 <mark>する マ</mark>  $\frac{2Q}{\pi}$  is  $2$ ータリソ 実行順 名前昇順 |▼ 実行後の動作: ファイルを削除しない ~  $\overrightarrow{F}$  Freedom □ 実行結果を通知する  $OK$   $\Big|$  Cancel

 $\text{CSV}\approx$   $\text{CSV}\approx$ 

Amazon S3

 $\sim$ 

-

 $\sim 1$ 

 $5$ 

例えば監視ファイルが「受注 1.csv」「リネーム付加値」が「\_bak」の場合は ファイルト

1. csv\_bak

Amazon S3

Ė

-

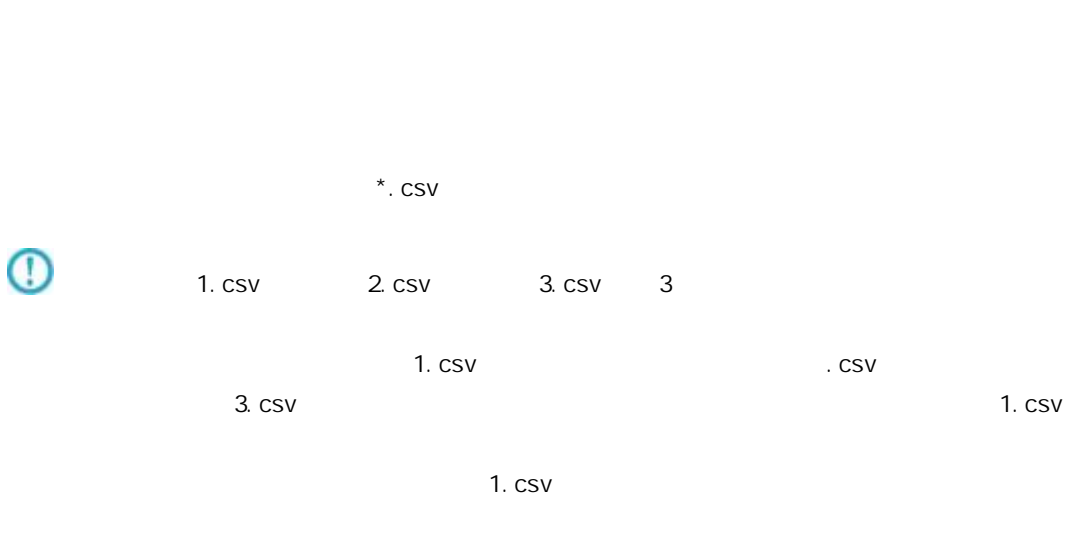

 $\sim$  CSV

0<br>0  $\overline{\mathbb{O}}$ Amazon S3

**25**

 $\equiv$ 

 $\equiv$ 

## <span id="page-26-0"></span> $2.2.6.1$

 $\begin{picture}(20,10) \put(0,0){\dashbox{0.5}(5,0){ }} \put(15,0){\dashbox{0.5}(5,0){ }} \put(15,0){\dashbox{0.5}(5,0){ }} \put(15,0){\dashbox{0.5}(5,0){ }} \put(15,0){\dashbox{0.5}(5,0){ }} \put(15,0){\dashbox{0.5}(5,0){ }} \put(15,0){\dashbox{0.5}(5,0){ }} \put(15,0){\dashbox{0.5}(5,0){ }} \put(15,0){\dashbox{0.5}(5,0){ }} \put(15,0){\dashbox{0.5}(5,0){ }}$ 

&{fileName}

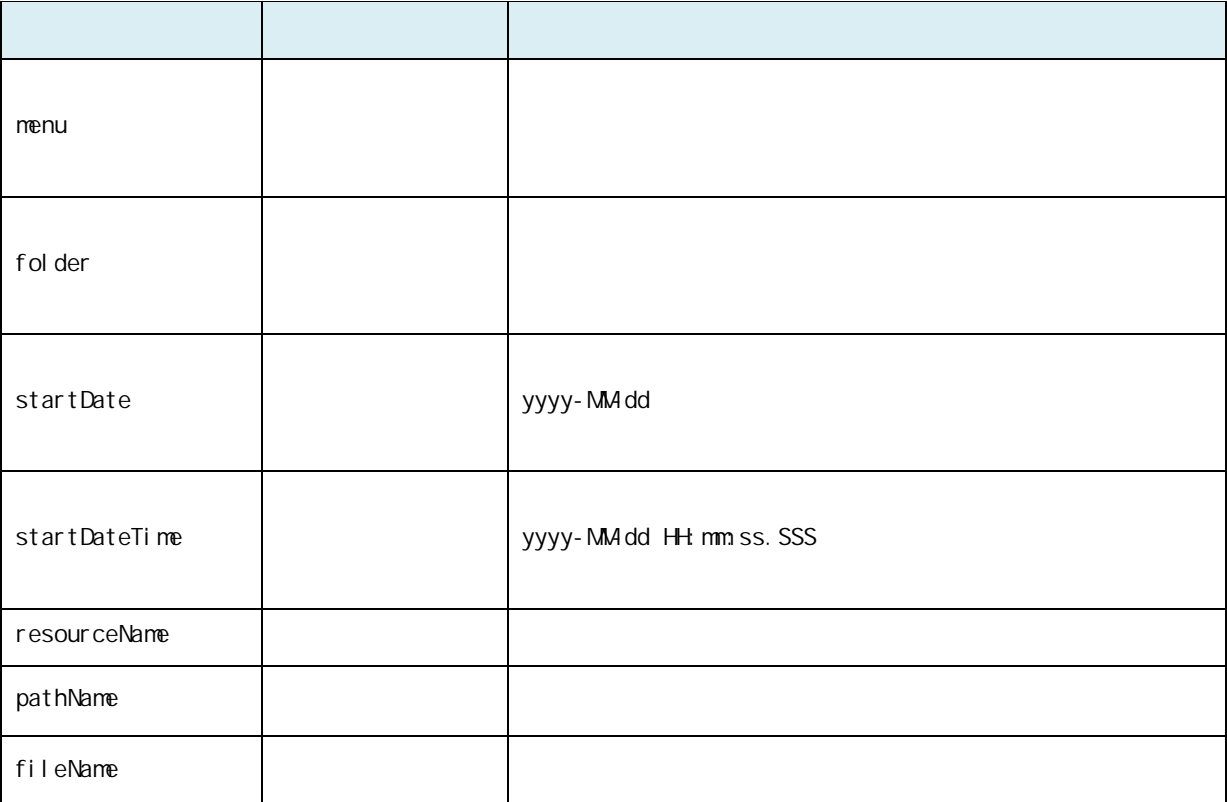

Ė

-

## <span id="page-27-0"></span> $2.2.7$

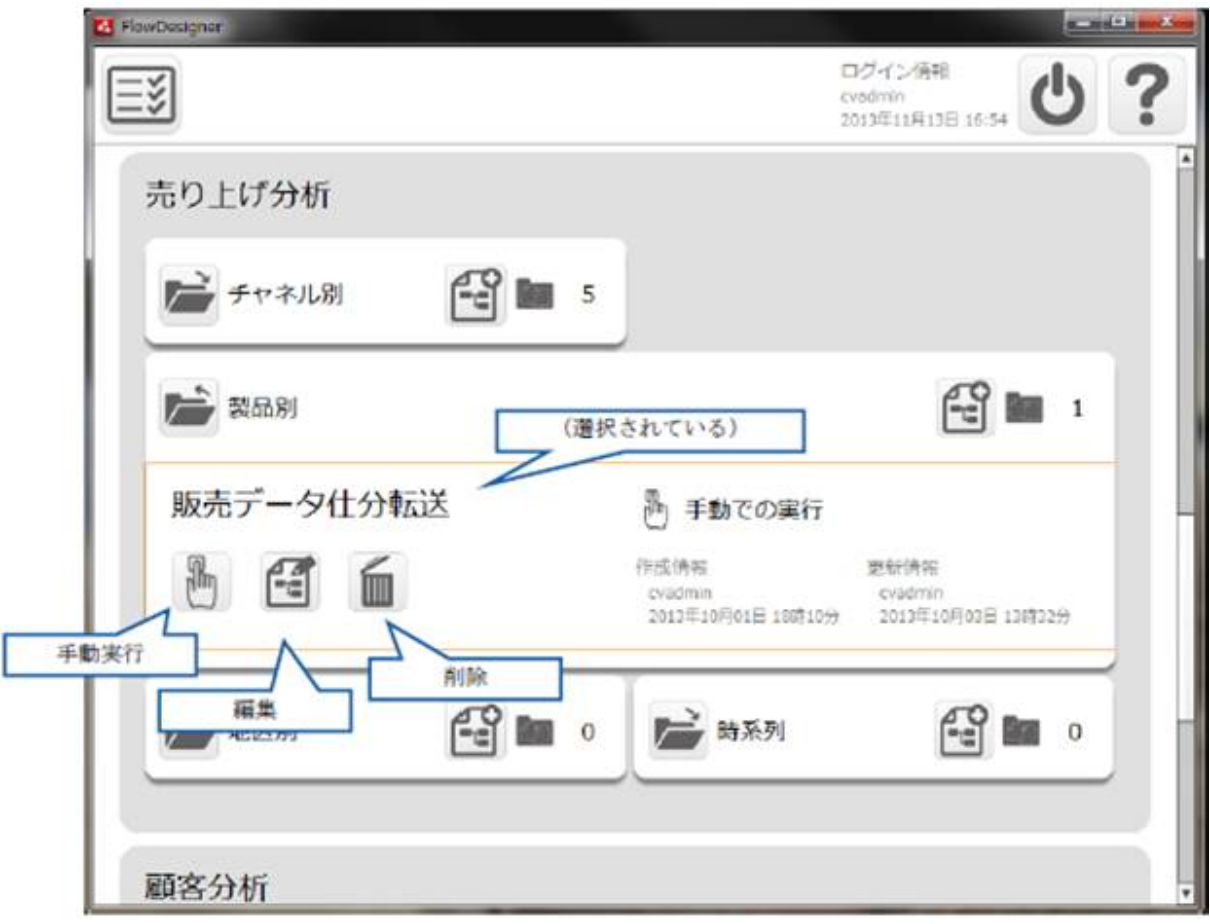

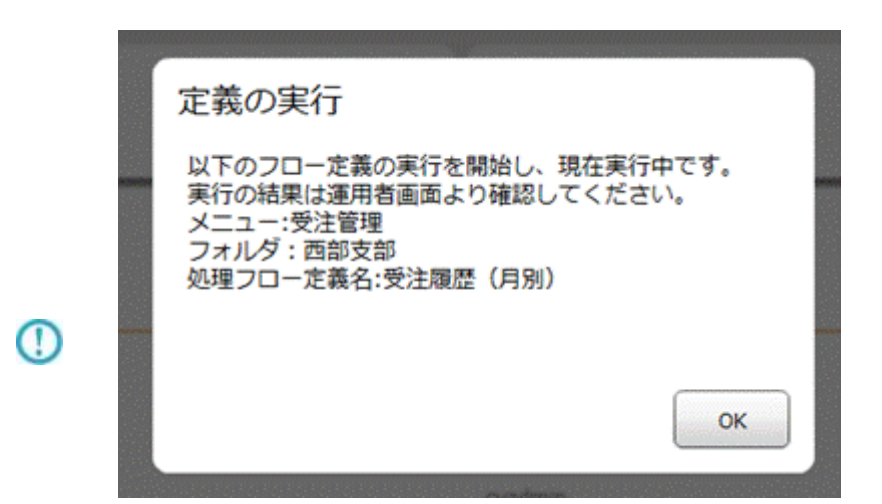

 $\mu$  and  $\mu$ 

<value key = "REQUEST\_TIMEOUT" >

/resource/QaDef.xml

<value key = "REQUEST\_TIMEOUT">

" 60000"

<span id="page-28-0"></span> $2.2.8$ 

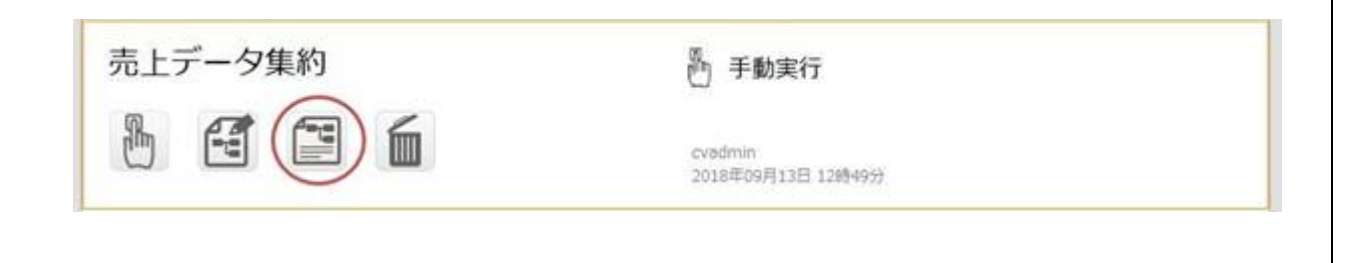

**28**

 $\equiv$ 

 $=$ 

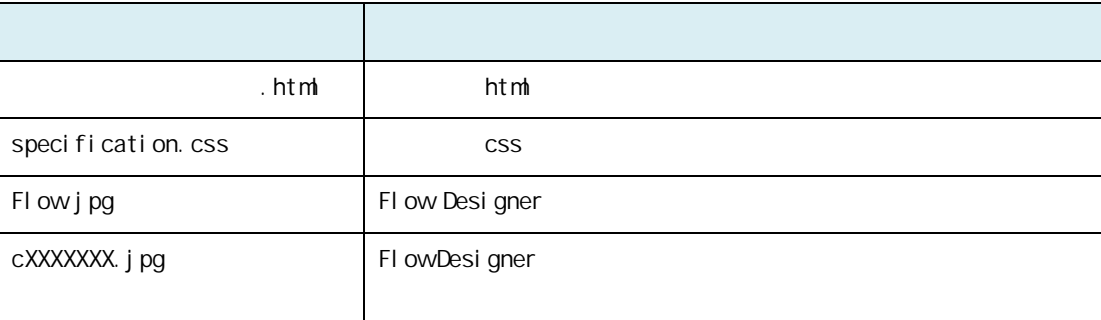

#### <span id="page-29-0"></span> $2.2.8.1$

#### $\mathbf n$

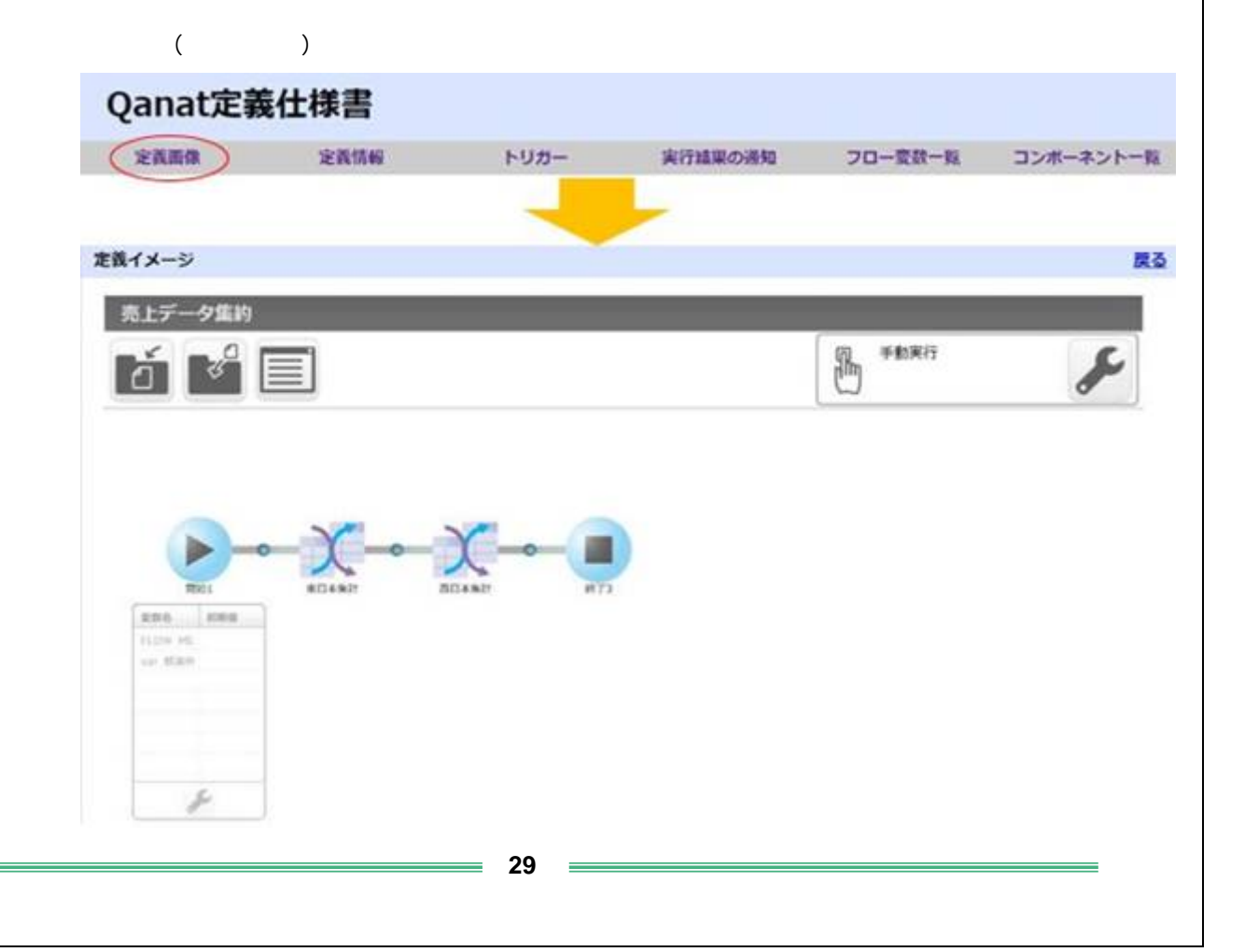

**2** 

#### n

Flow Designer

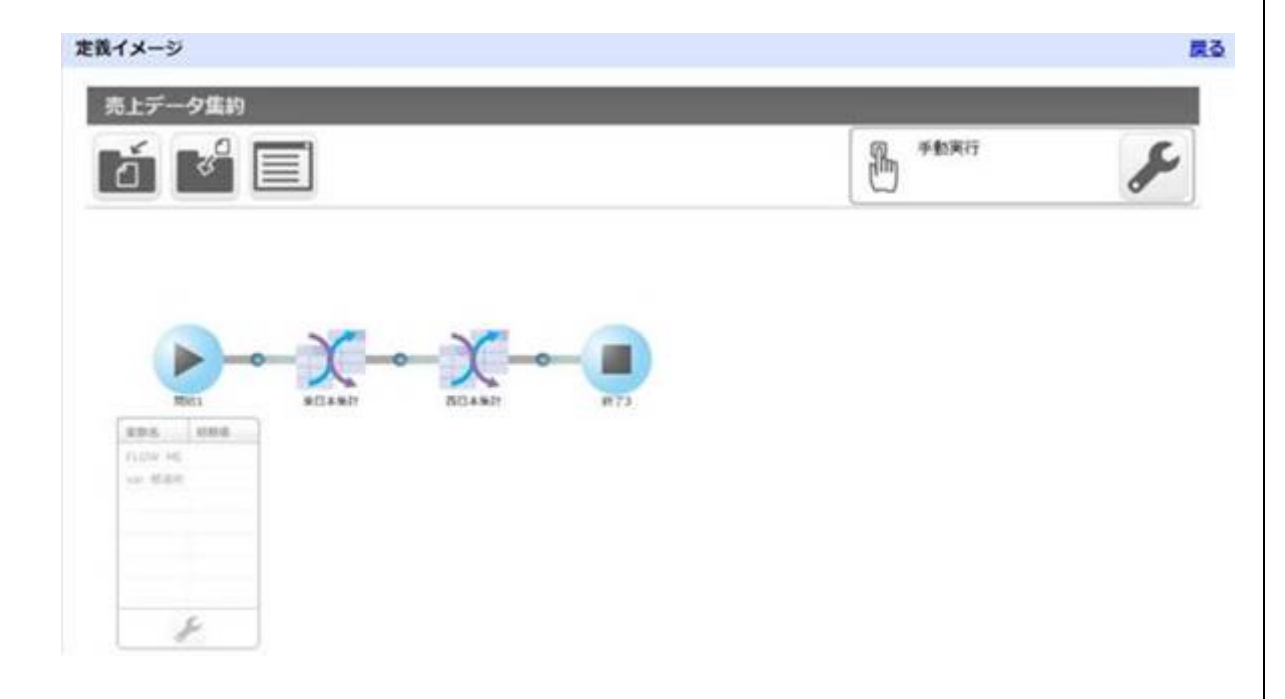

#### n

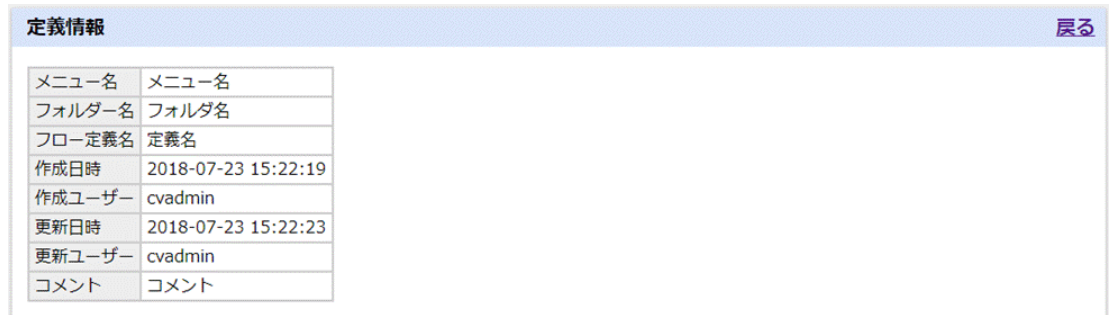

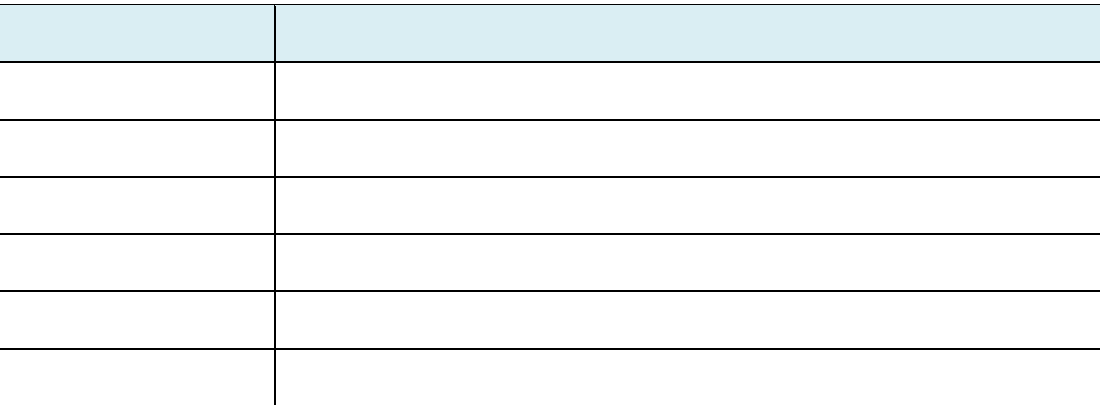

**30**

 $\equiv$ 

 $\equiv$ 

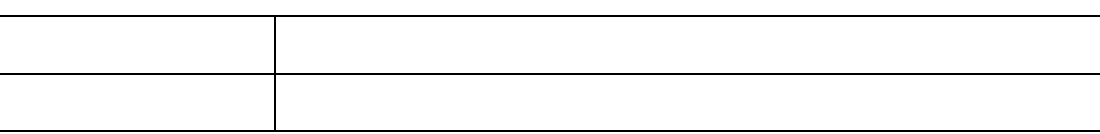

n トリガー

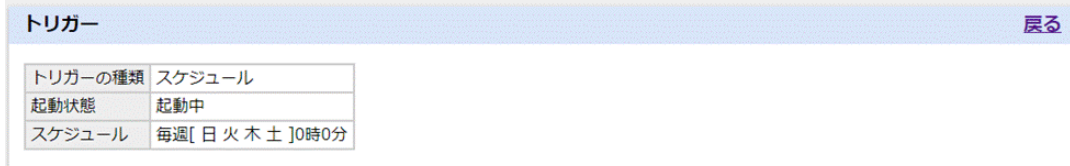

 $2.2.6$ 

#### n 実行結果の通知

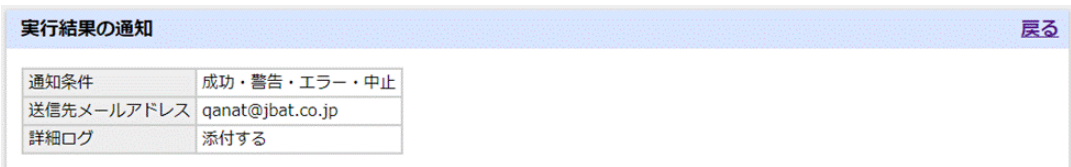

 $2.2.6$ 

#### n フロード

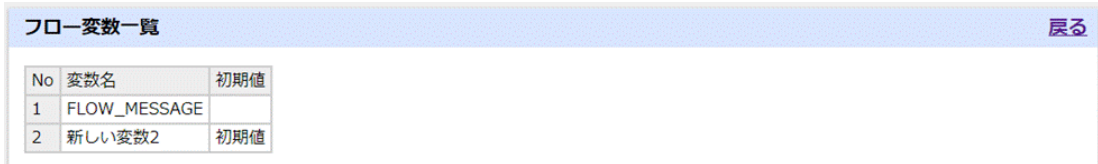

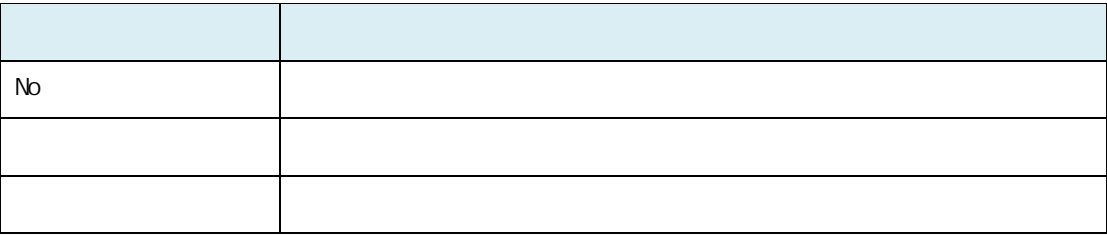

÷,

戻る

#### n  $\blacksquare$

#### コンポーネント一覧

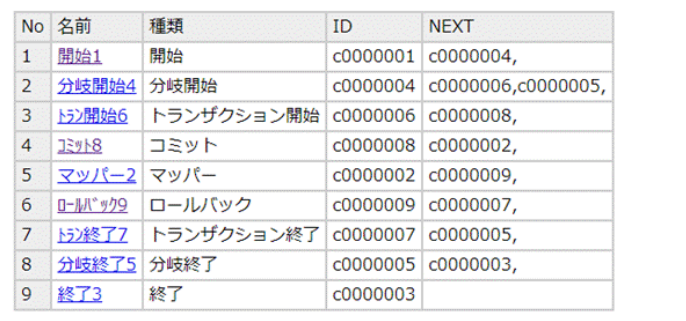

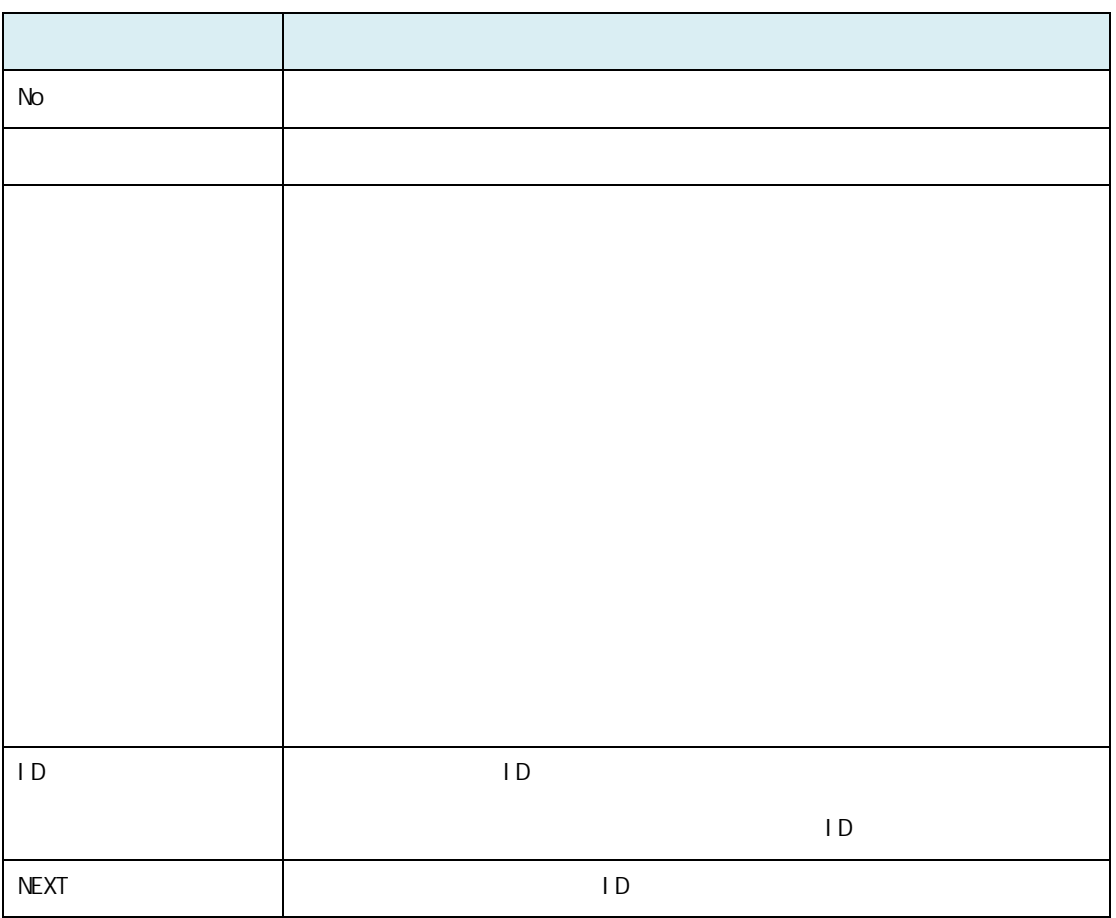

 $\equiv$ 

 $\equiv$ 

戻る

n  $\blacksquare$ 

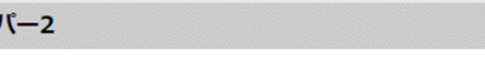

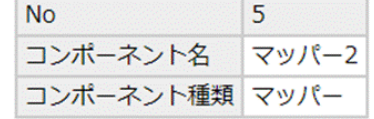

l コンポーネント共通情報

マッノ

 $N_{\rm O}$ 

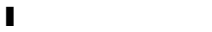

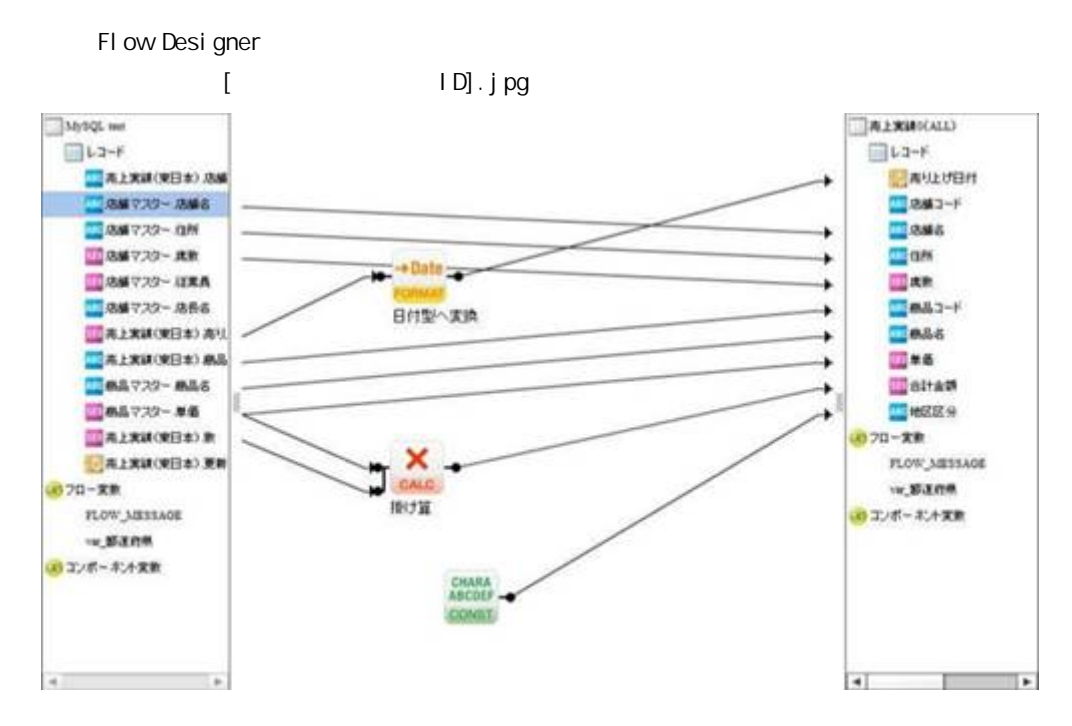

 $\equiv$ 

1

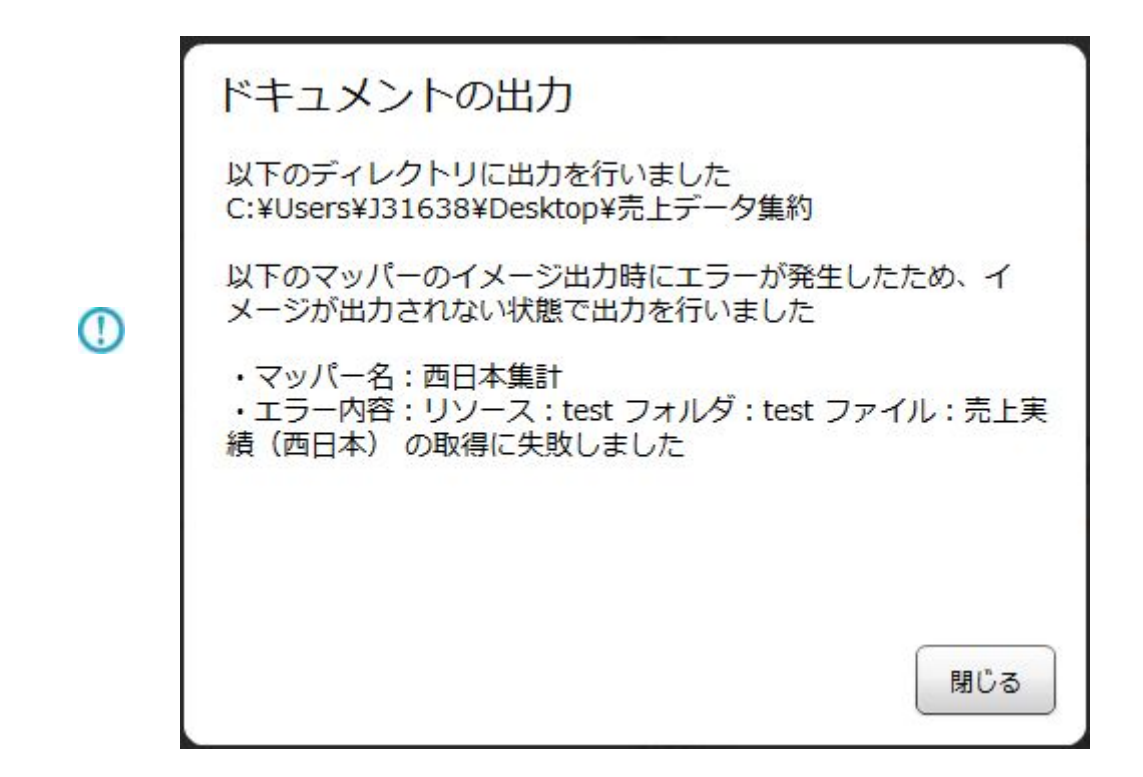

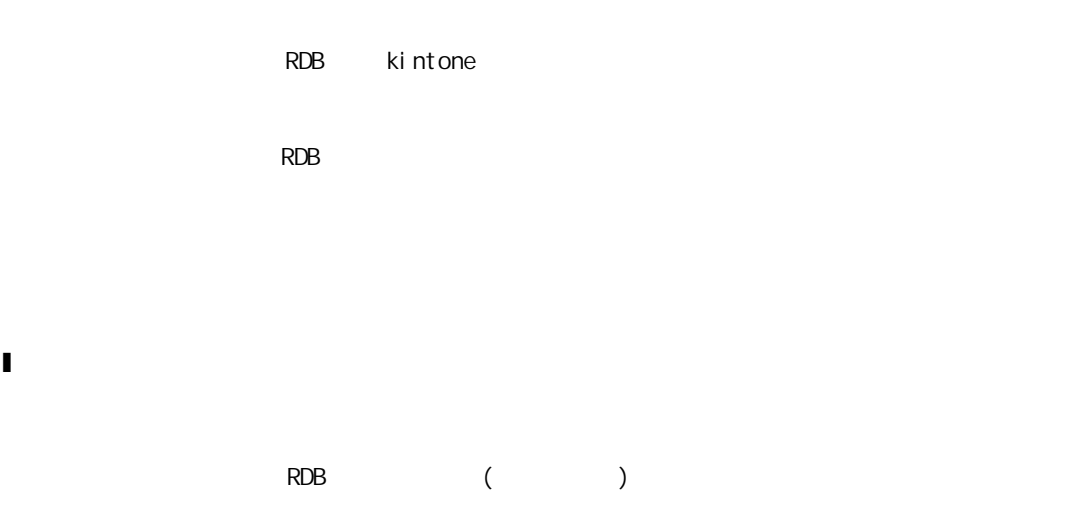

l 入力リソース

l コンポーネント変数

コンポーネント変数

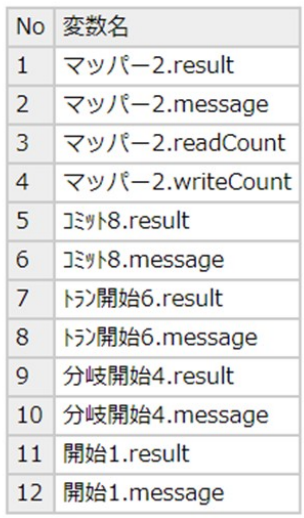

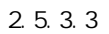

l マッピング情報

#### $($

#### マッピング情報

※()はDBの実フィールド名となります。

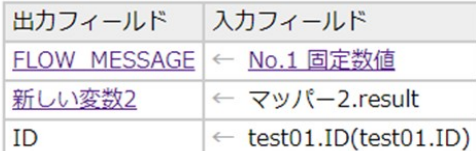

 $\overline{\phantom{a}}$ 

 $=$
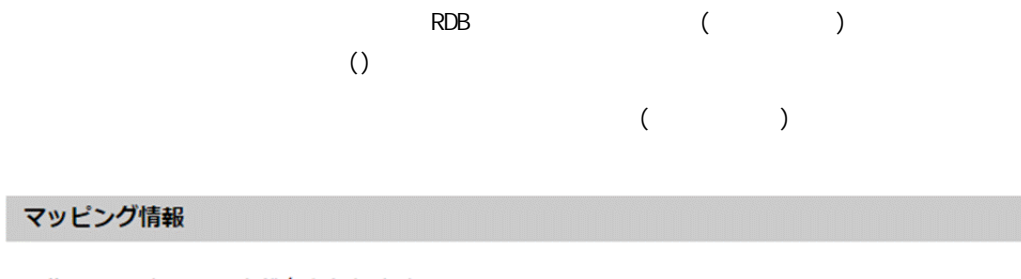

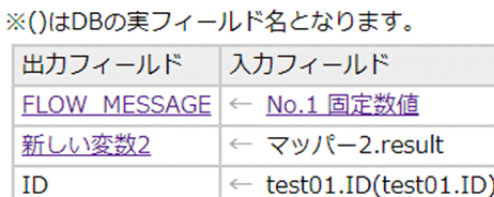

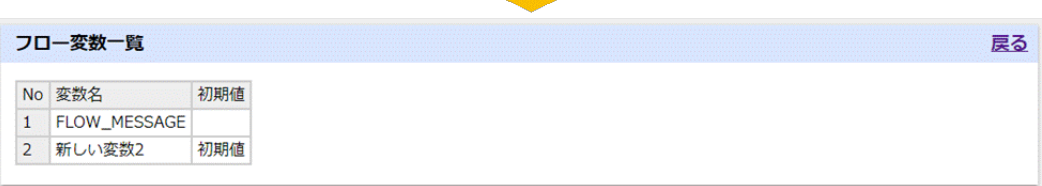

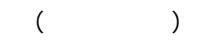

#### マッピング情報

#### ※()はDBの実フィールド名となります。

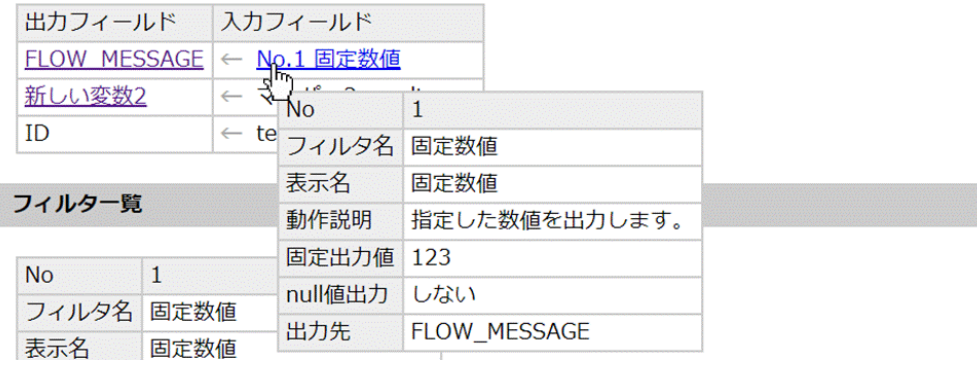

l フィルタ一覧

ś

#### フィルター覧

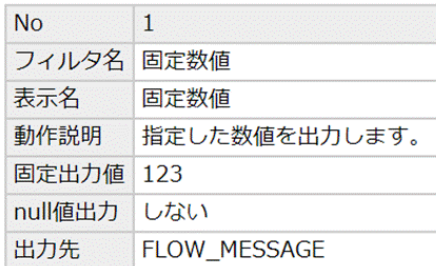

 $N_{\rm O}$ 

 $\mathsf A$  $($ 

l 前処理・後処理

#### 前処理

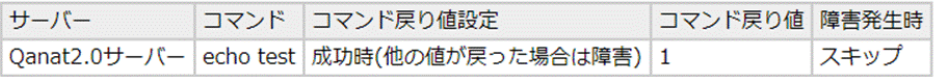

#### 後処理

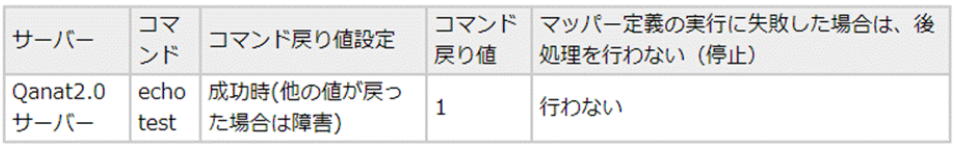

#### $2.6.7$

Ė

-

 $1 \text{ BM}$ 

#### スクリプト

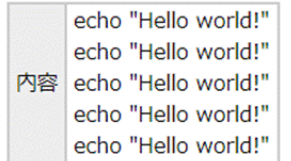

 $2.7$ 

 $\mathbf{I}$ 

 $\mathbf I$ 

#### 分岐条件

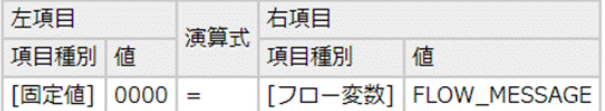

2.5.3.14

**38**

Ė

i,

## 23 Flow Designer

### $2.3.1$

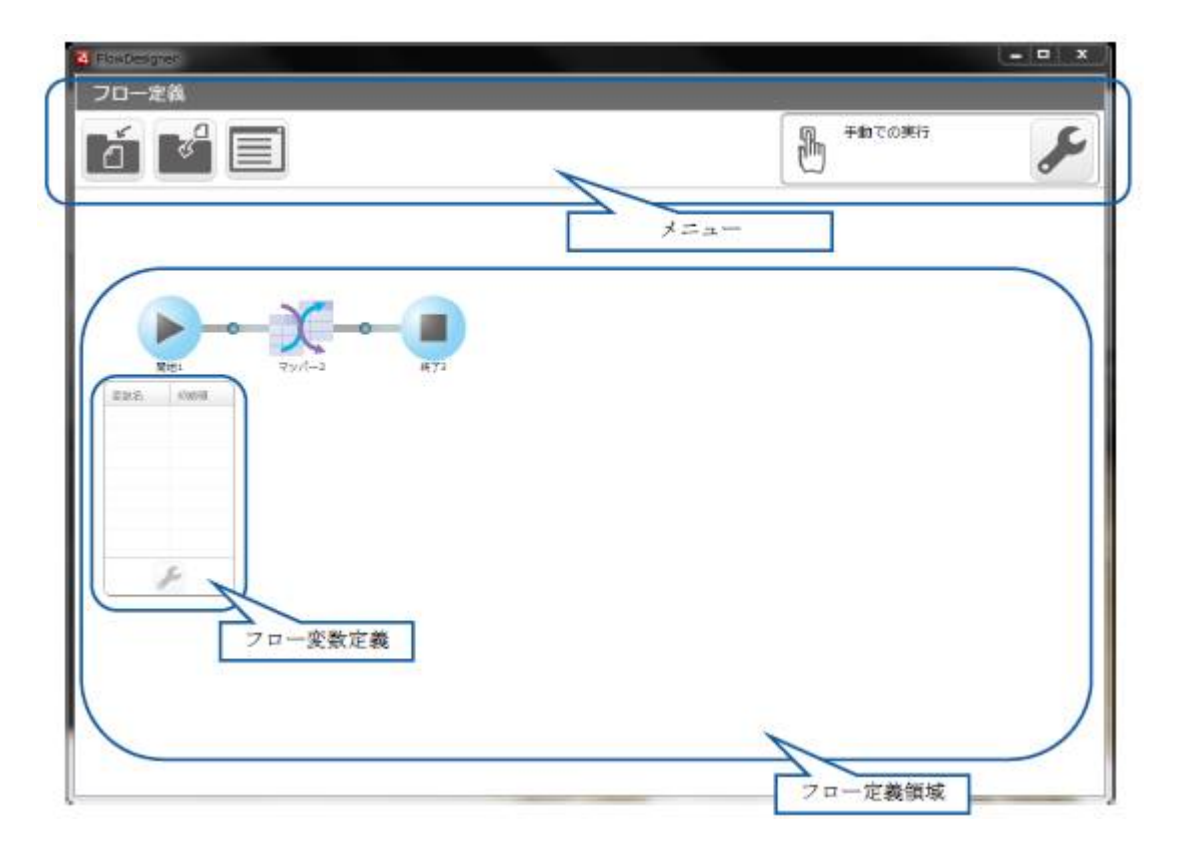

ś

### $2.3.2$

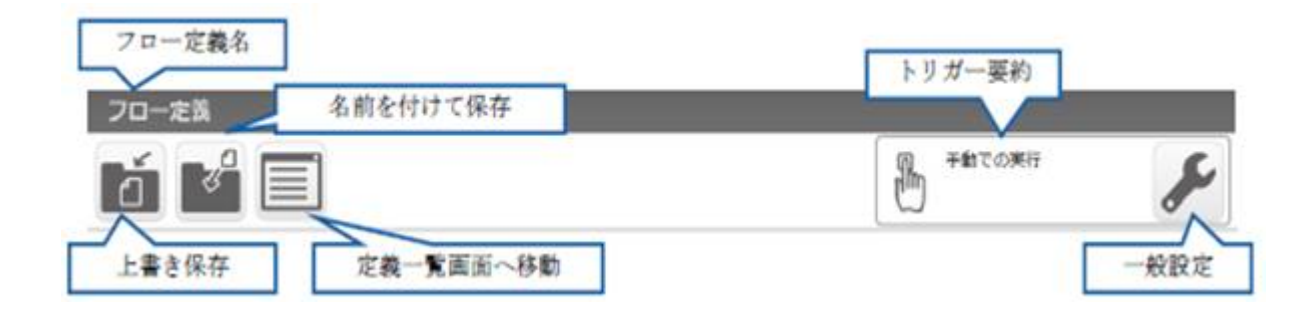

 $\vee$  eb  $\vee$   $\vee$  eb  $\vee$   $\vee$  eb  $\vee$   $\vee$  eb  $\vee$   $\vee$   $\vee$   $\vee$   $\vee$   $\vee$   $\vee$   $\vee$   $\vee$   $\vee$   $\vee$   $\vee$   $\vee$   $\vee$   $\vee$   $\vee$   $\vee$   $\vee$   $\vee$   $\vee$   $\vee$   $\vee$   $\vee$   $\vee$   $\vee$   $\vee$   $\vee$   $\vee$ 

#### $2.3.2.1$

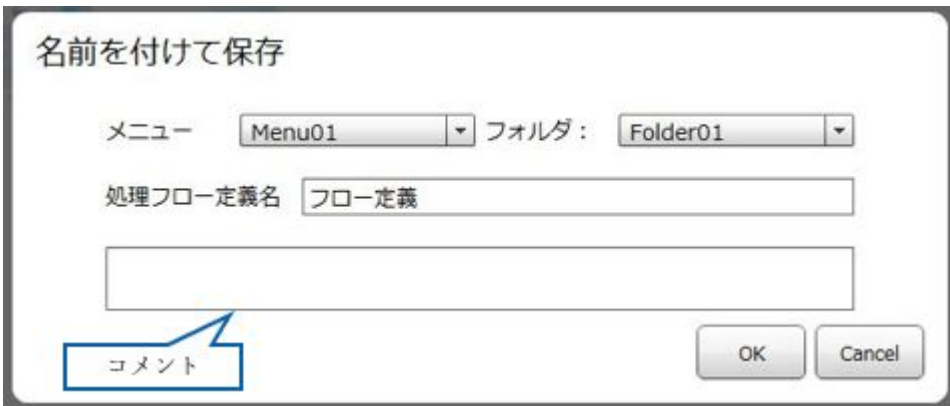

 $\overline{\phantom{a}}$ 

 $=$ 

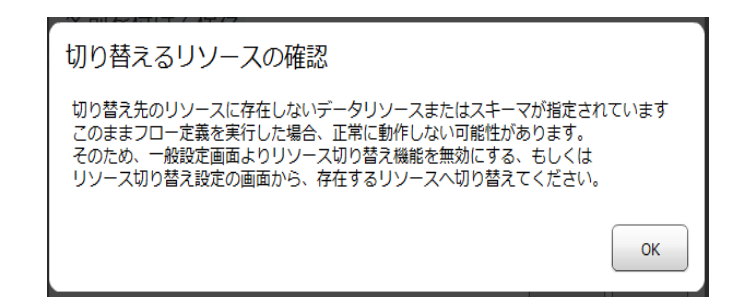

### $2.3.2.2$

 $\bigcirc$ 

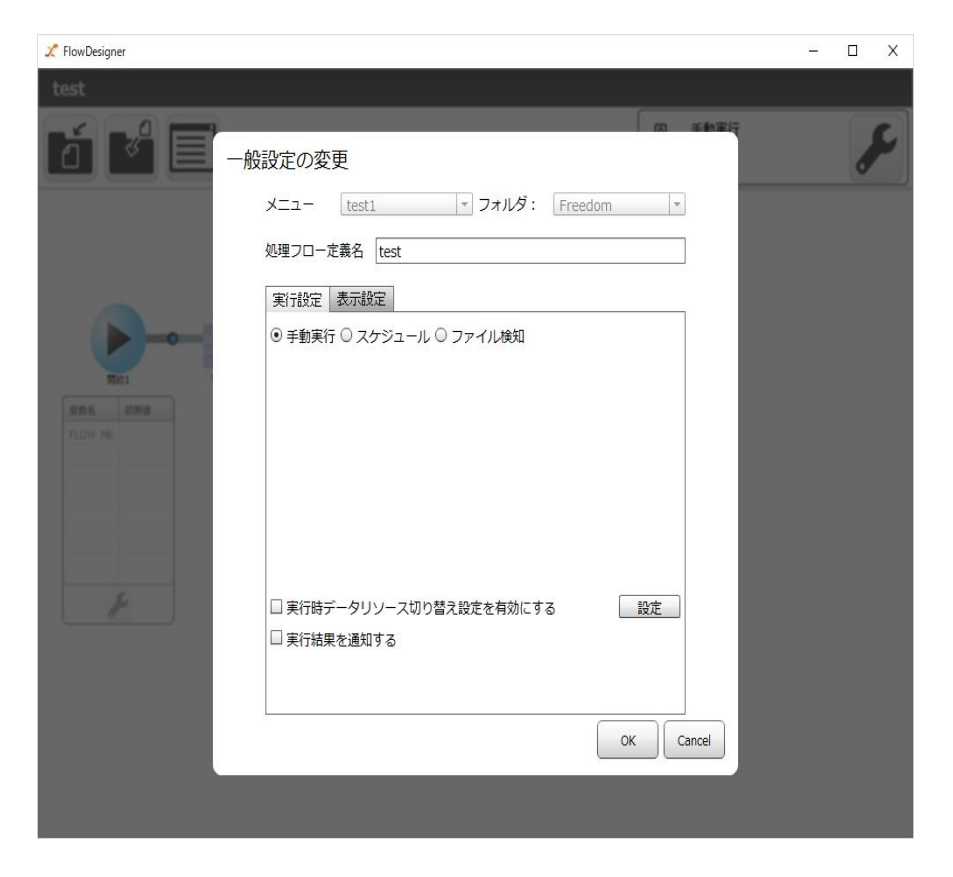

 $2.2.6$ 

 $\equiv$ 

 $\equiv$ 

### $2.3.2.2.1$

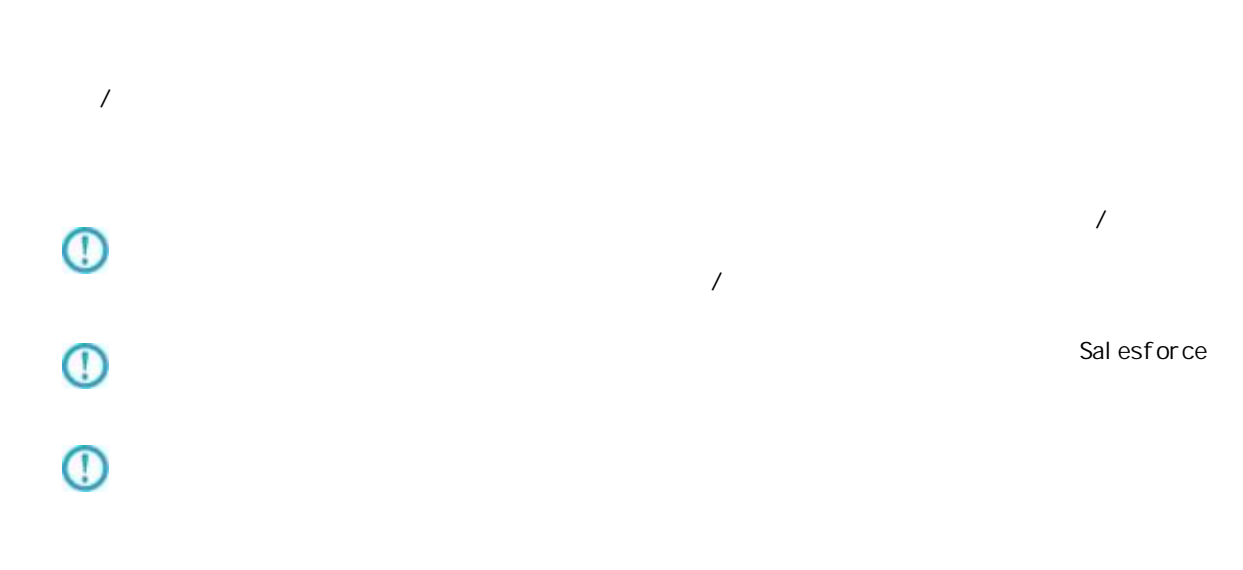

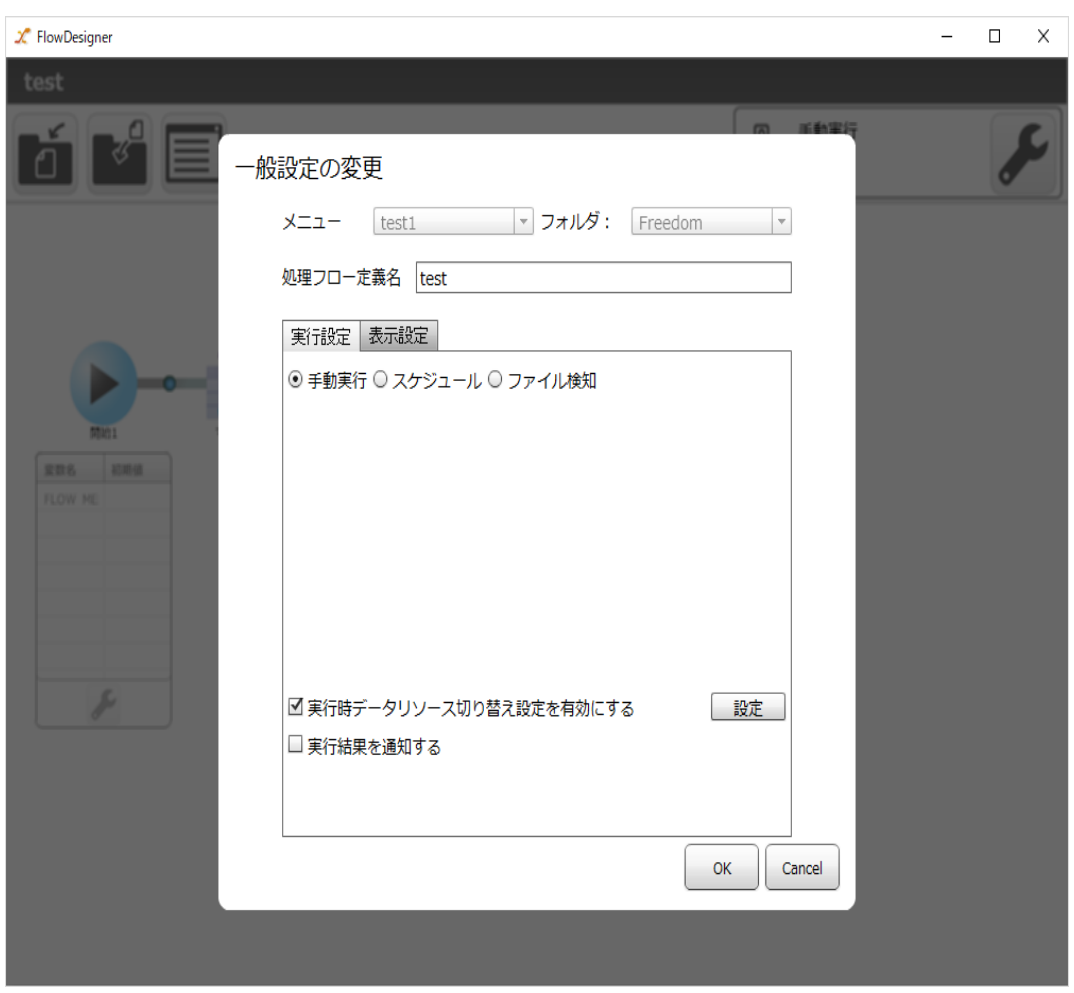

**42**

÷,

第 **2** 章 操作方法

## $\overline{\mathbb{O}}$

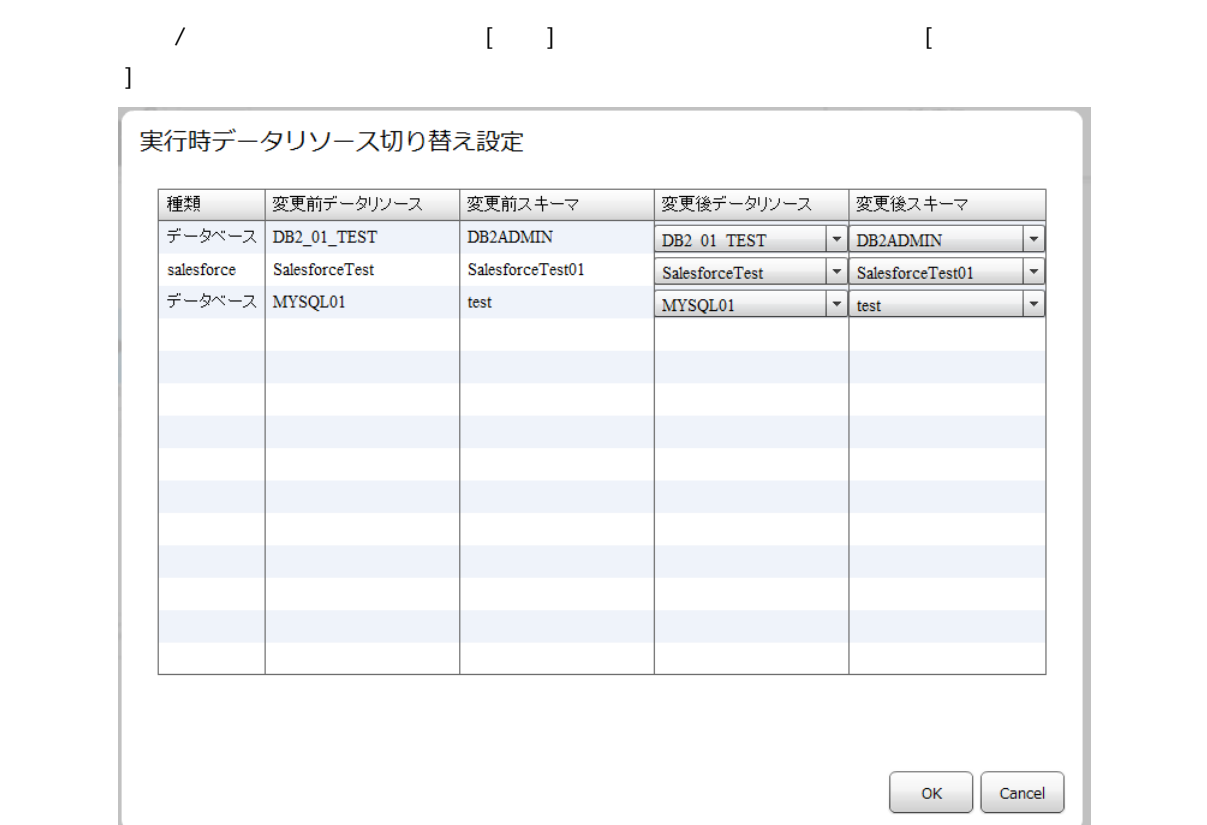

 $\lambda$  ,  $\lambda$  ,  $\lambda$ 

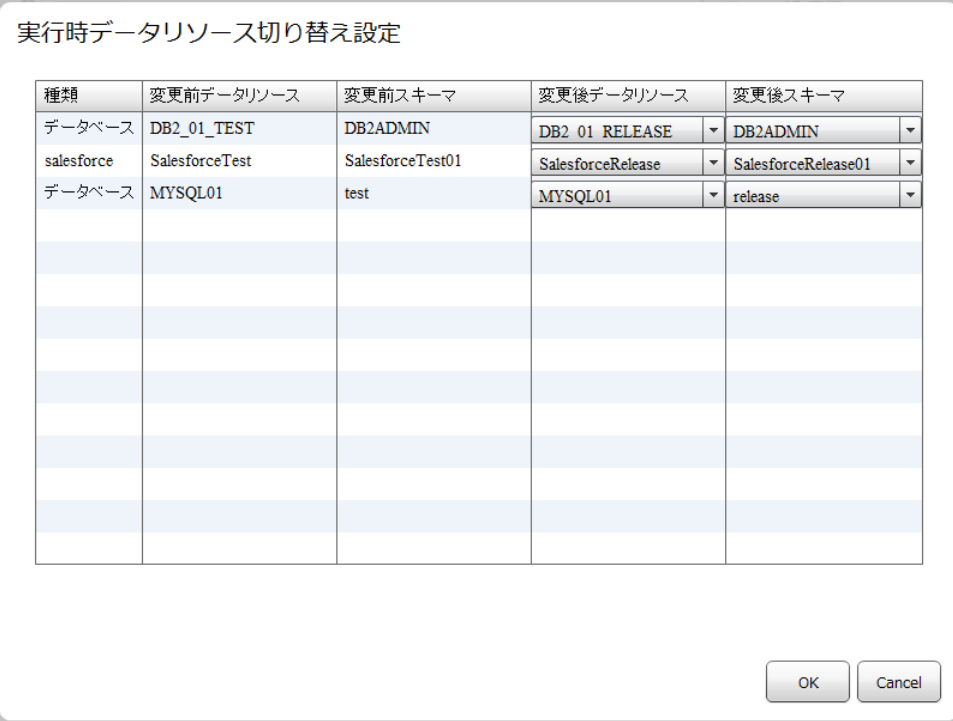

 $\mathcal{N}$  $\lambda$  $/$ 

 $\sqrt{2\pi}$  (OK]

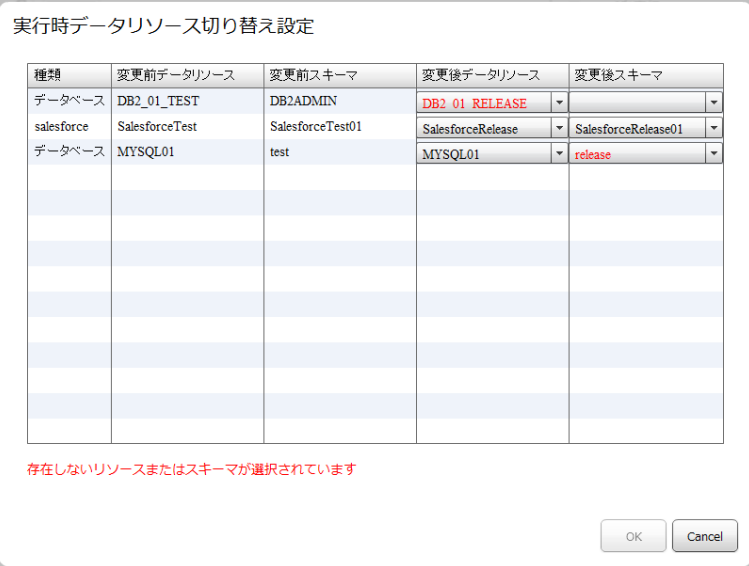

 $\overline{\mathbb{O}}$ 

**44**

### $2.3.3$

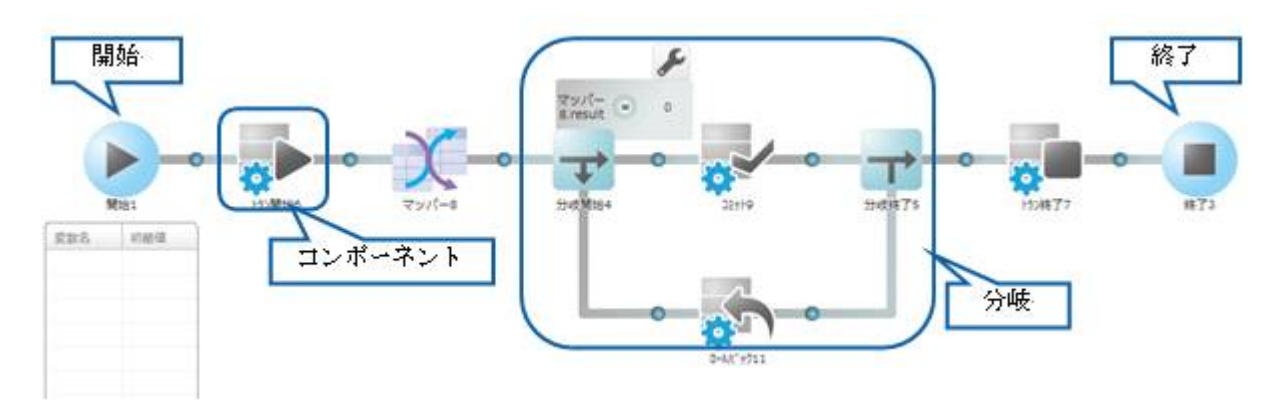

 $\equiv$ 

-

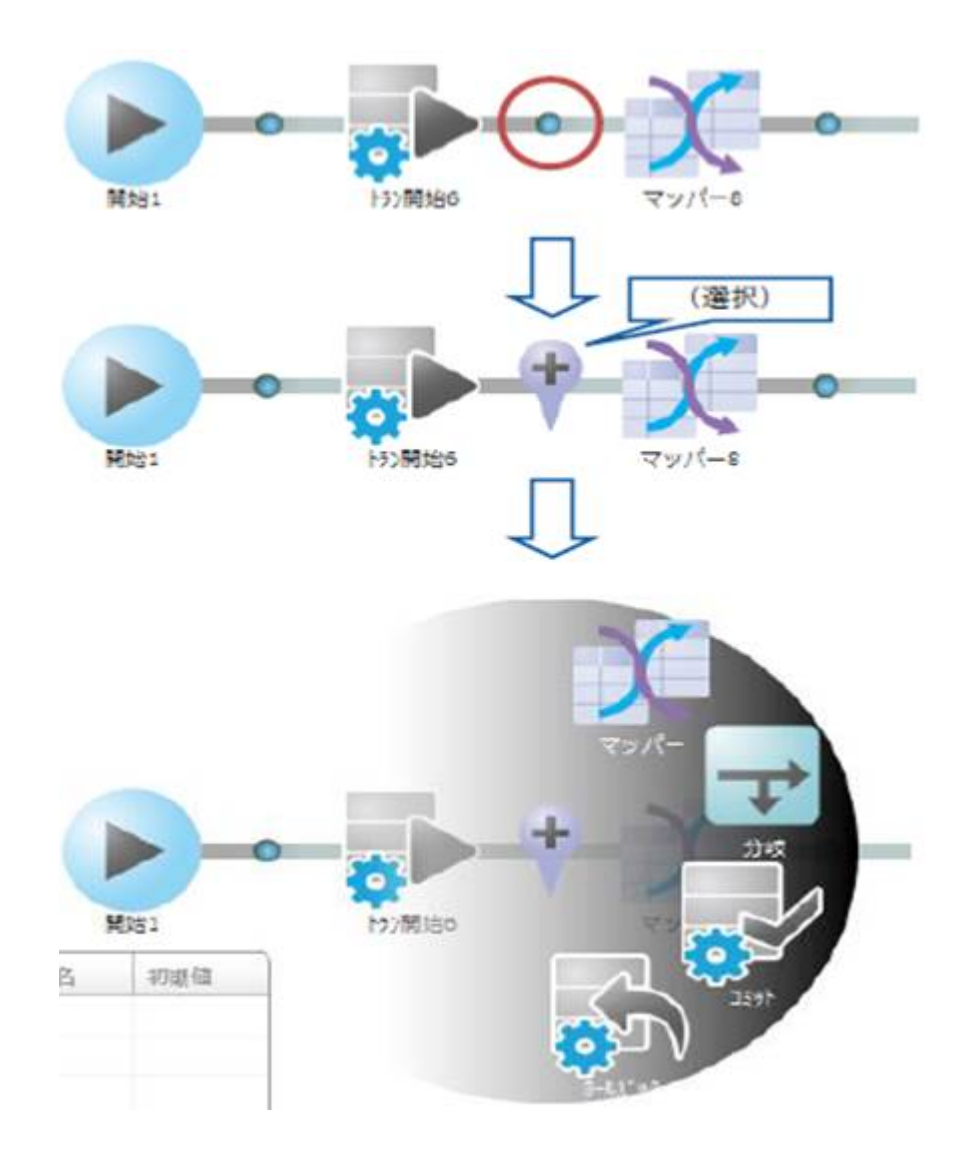

Ė

÷,

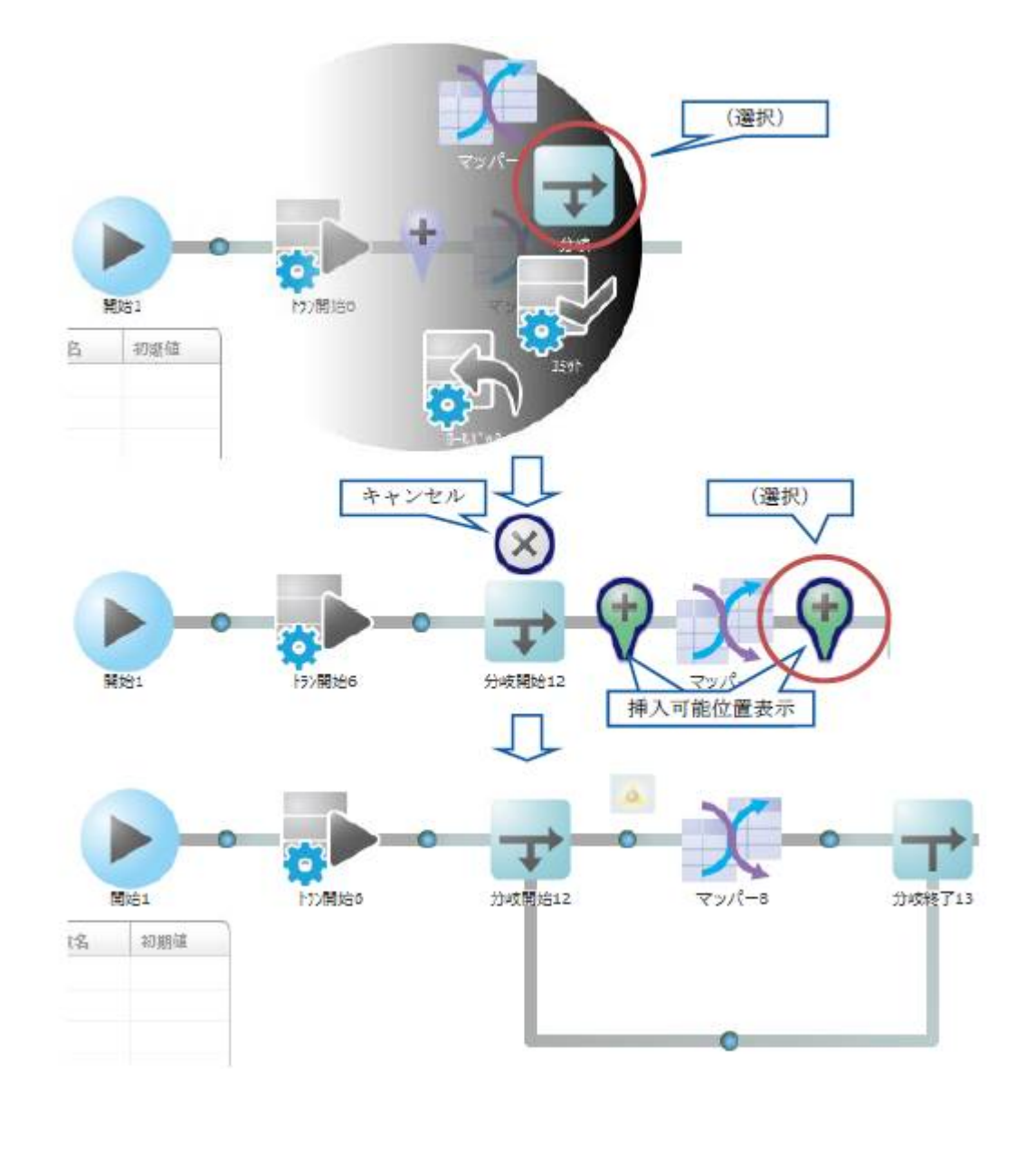

 $\overline{\mathbb{O}}$ 

 $\begin{array}{ccc} & 1 & 1 & 1 \\ & -1 & 1 & 1 \\ & -1$ 

 $\equiv$ 

-

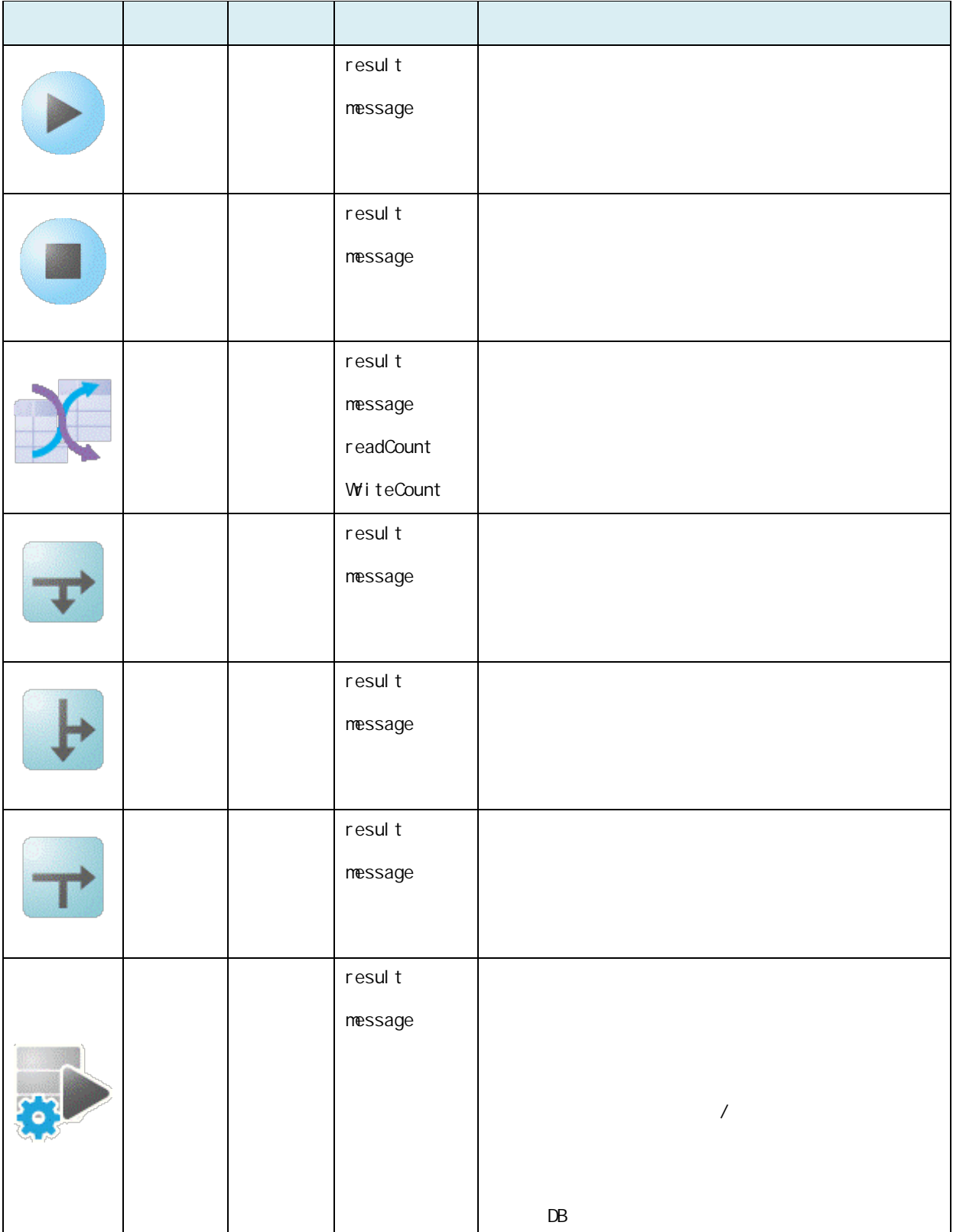

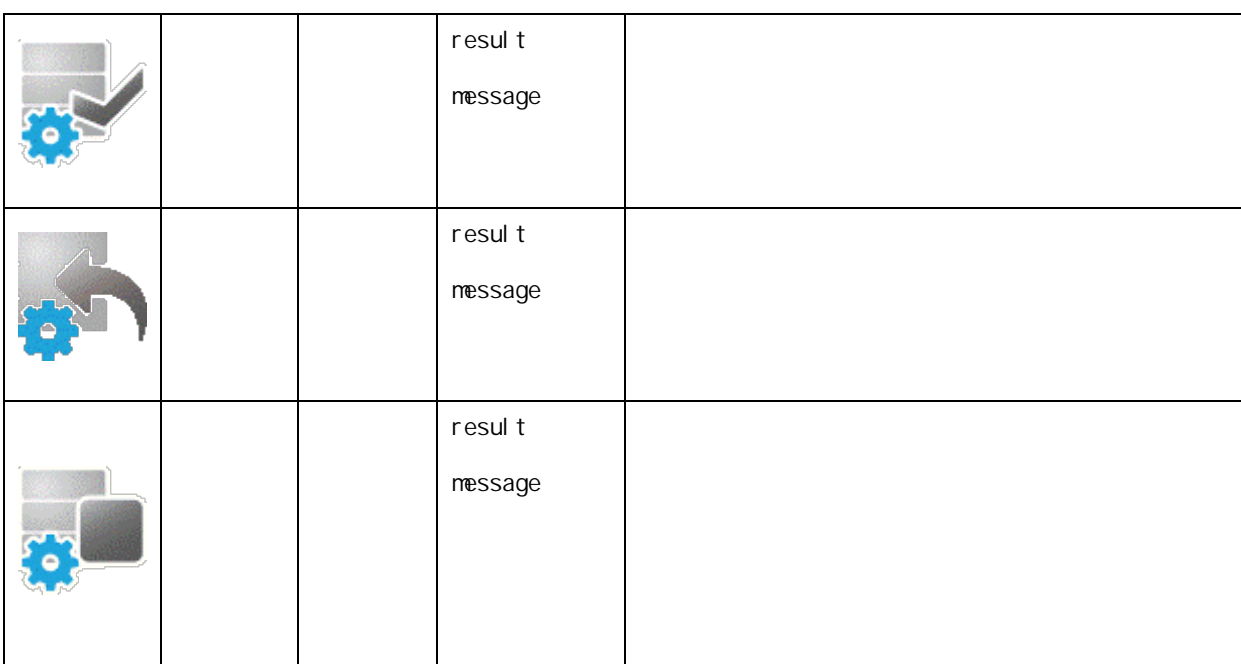

### $2.3.3.4$

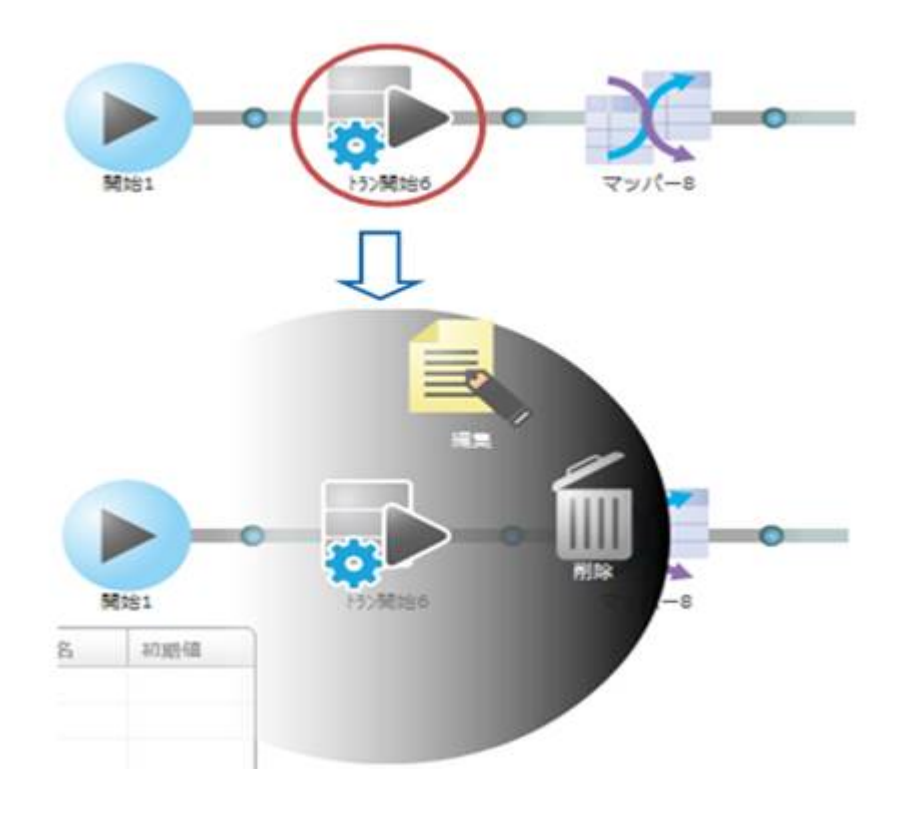

 $\overline{\mathbb{O}}$ 

ś

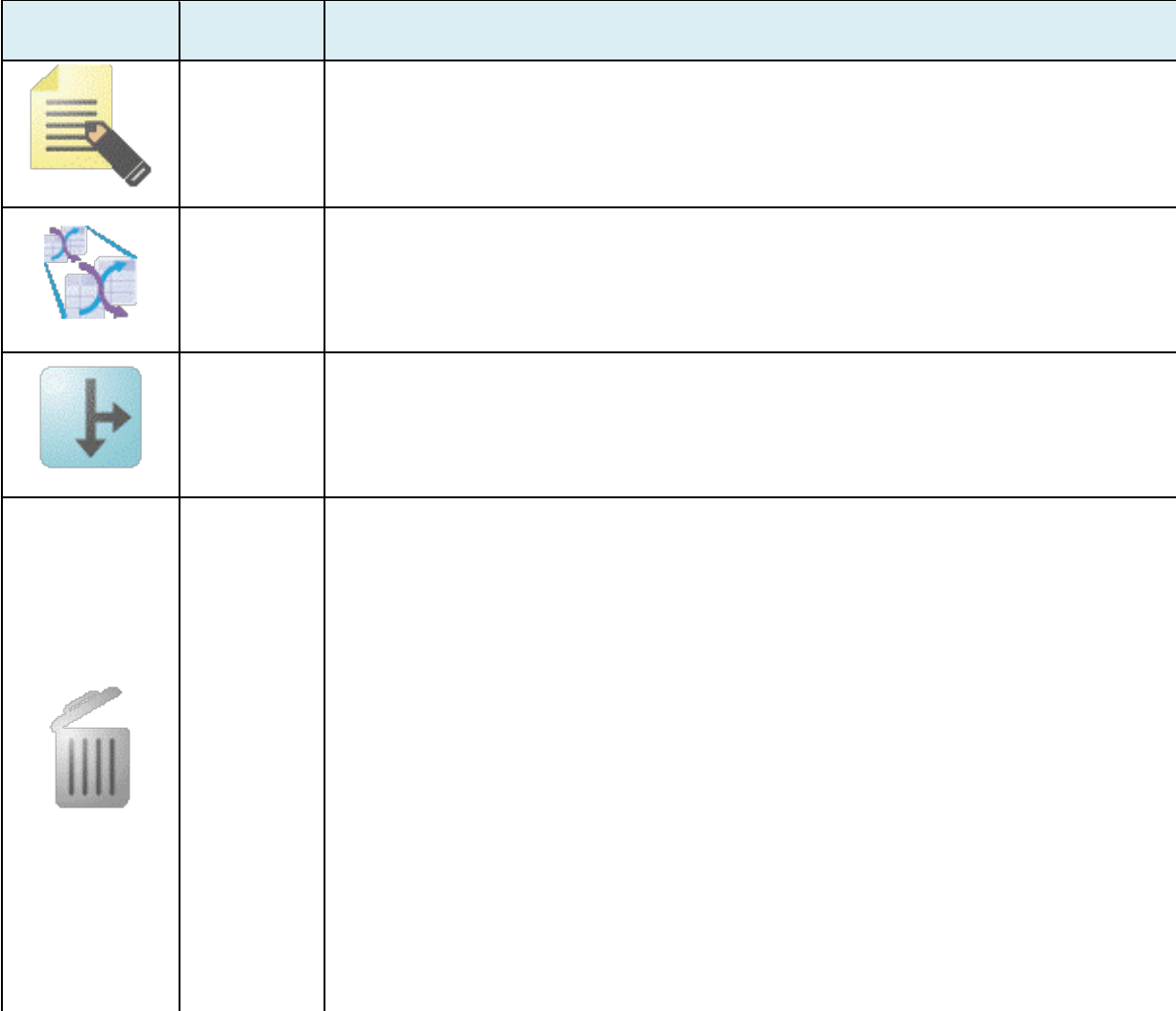

L,

 $2.6$ 

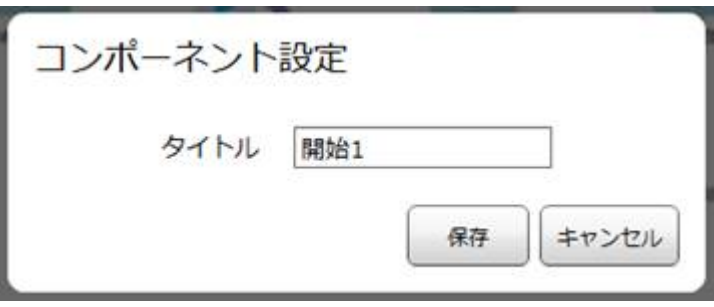

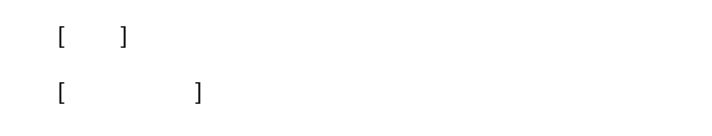

### $2.3.3.7$

 $\Theta$ 

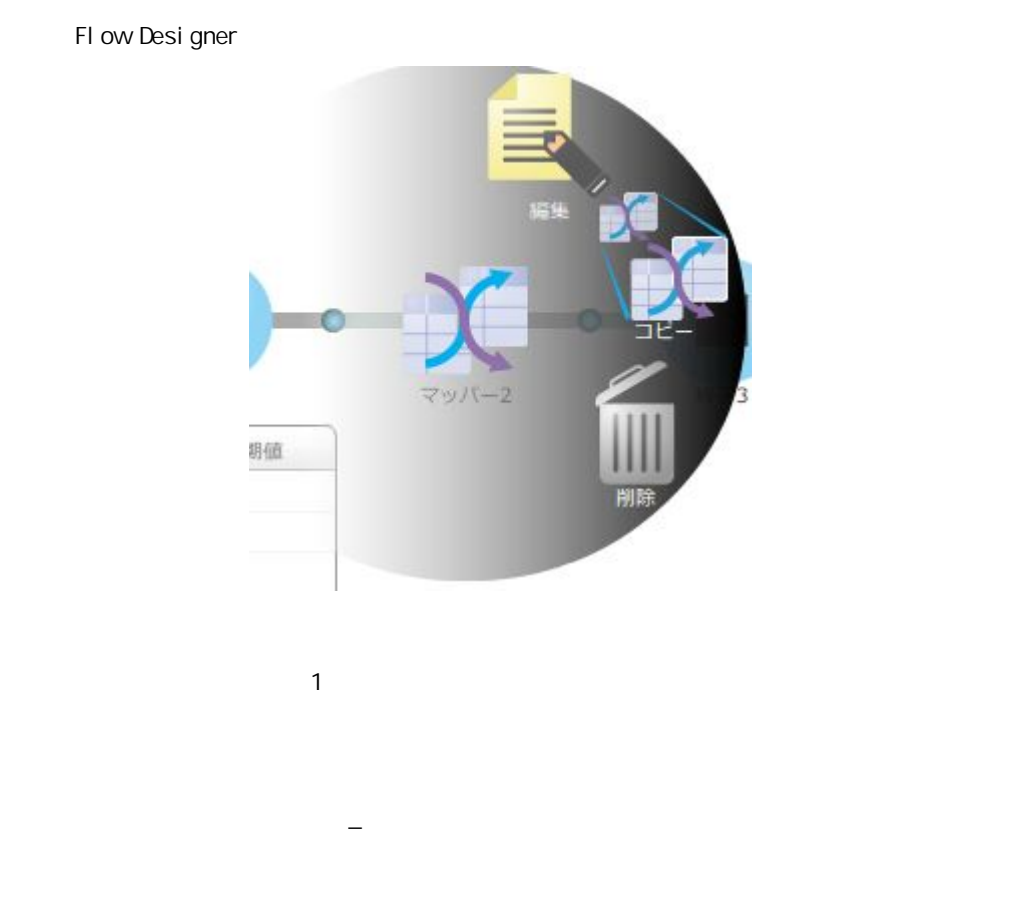

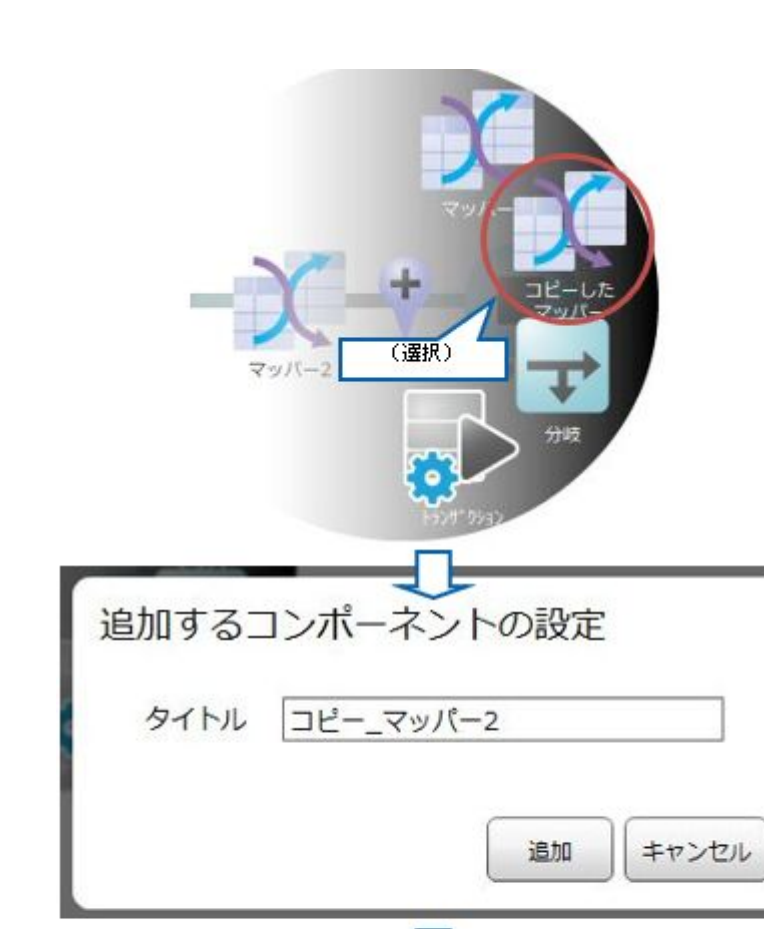

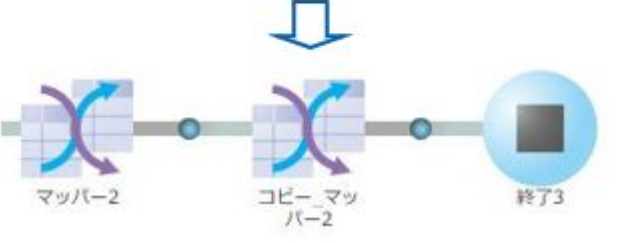

**2** 

 $\equiv$ 

 $=$ 

 $\begin{bmatrix} 1 & 1 \end{bmatrix}$ 追加するコンポーネントの設定 タイトル マッパー2 同名のコンポーネントが存在しています 追加 キャンセル

⊕

同名のコンポーネントが存在する場合、警告メッセージが表示され[追加]ボタン

第 **2** 章 操作方法

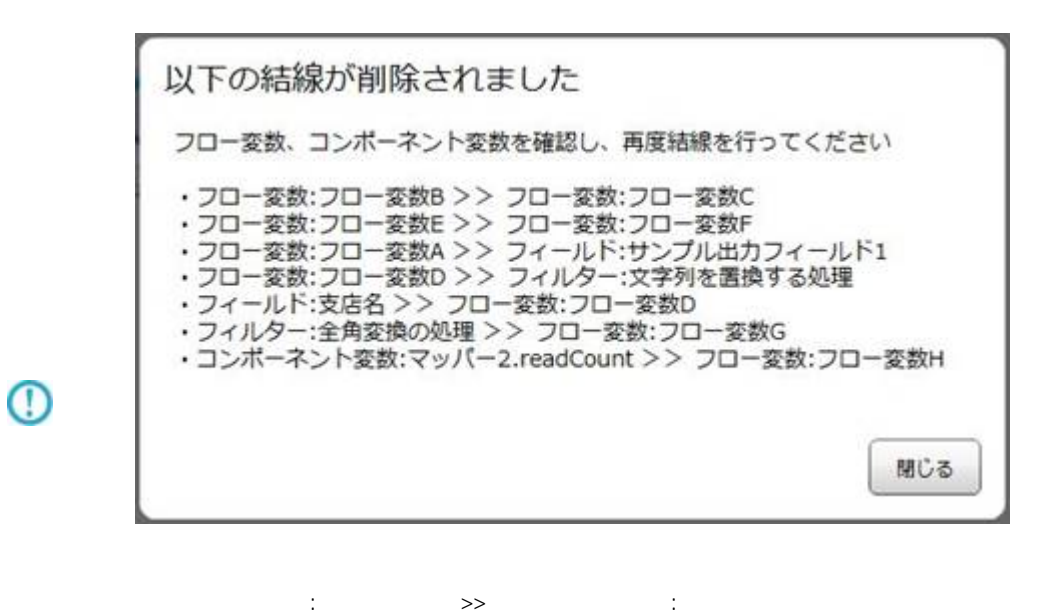

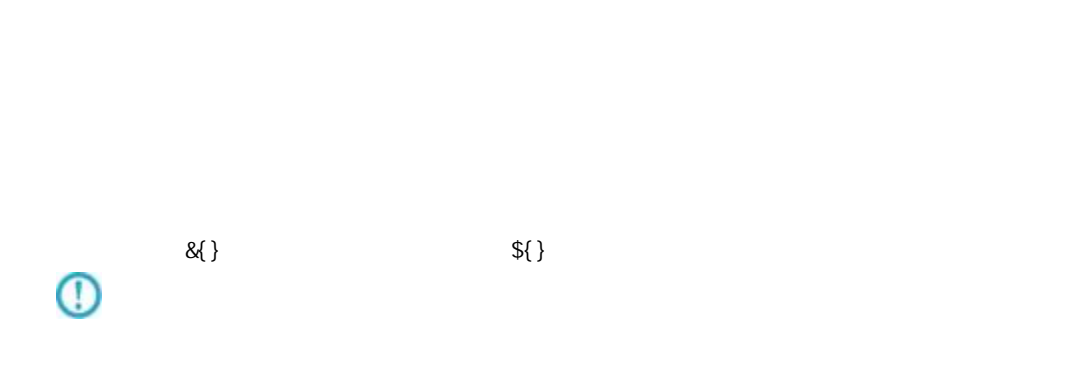

-

 $\overline{\phantom{0}}$ 

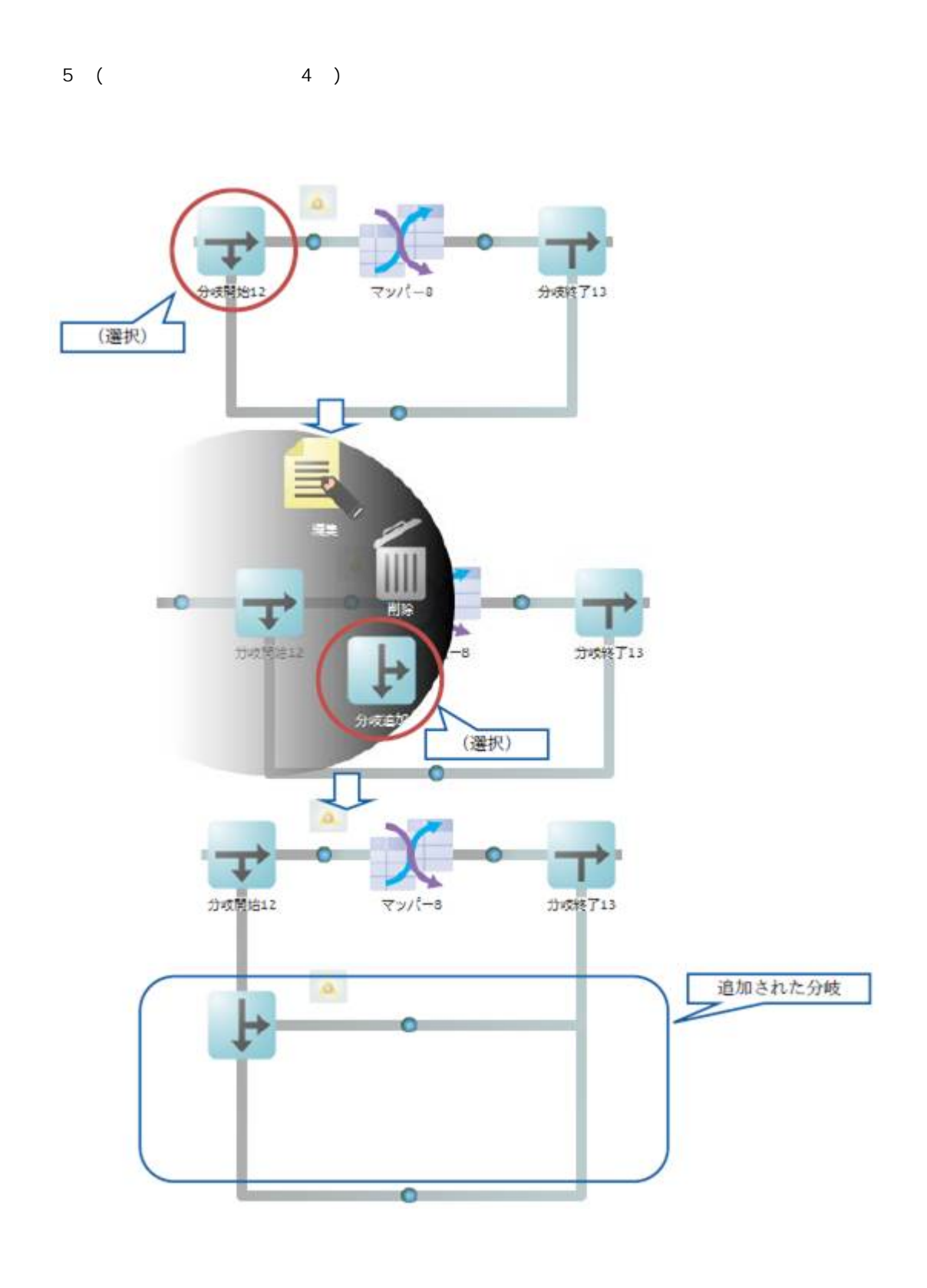

**2** 

 $\equiv$ 

 $\equiv$ 

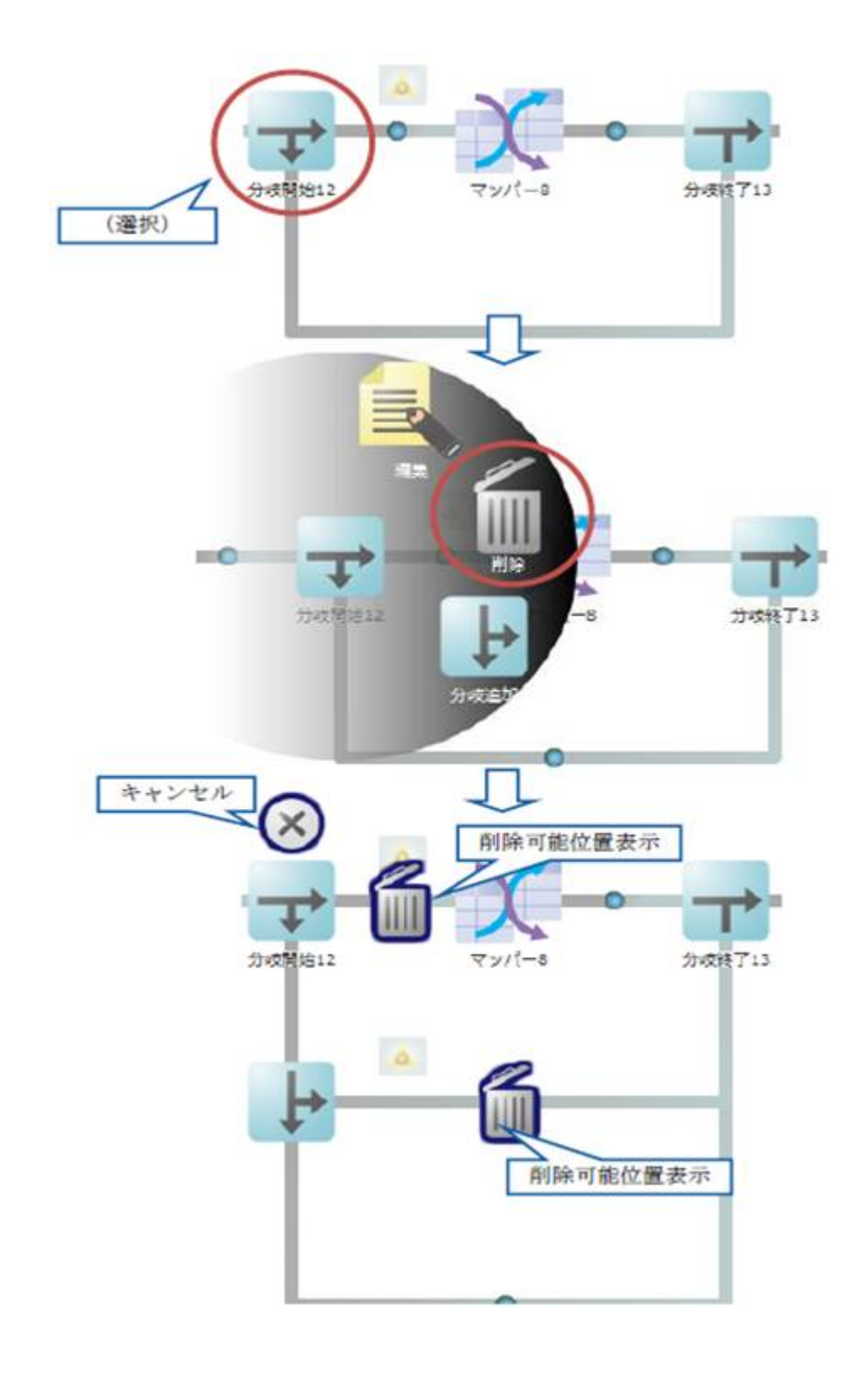

**56**

 $\equiv$ 

=

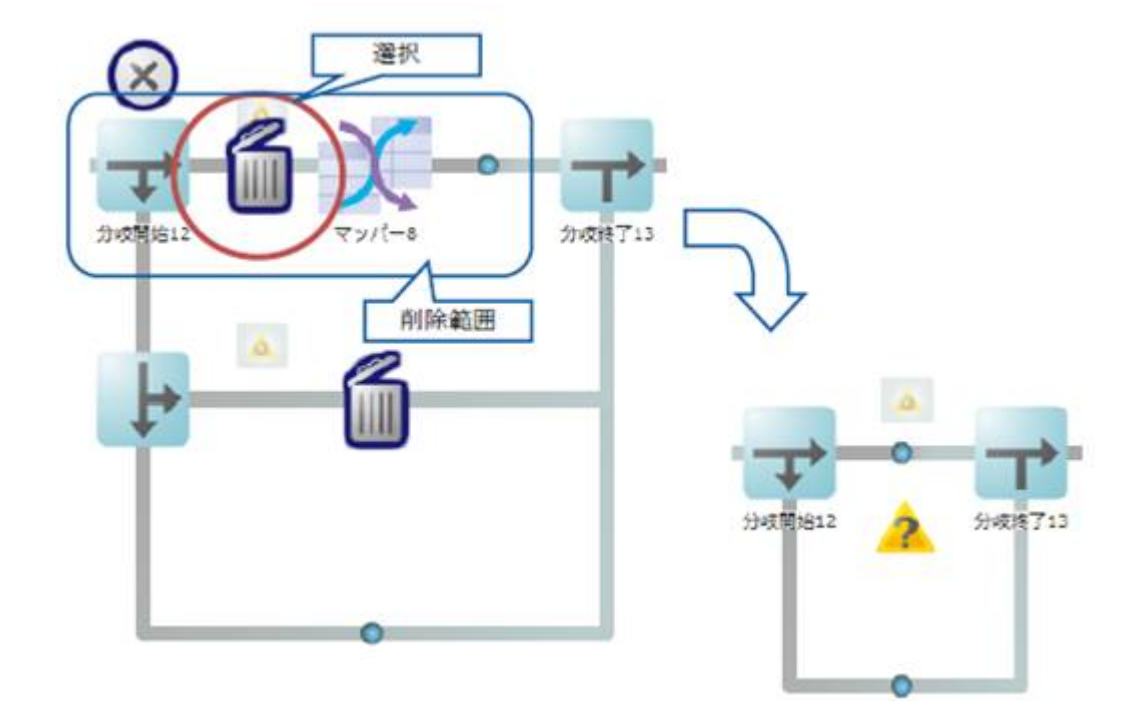

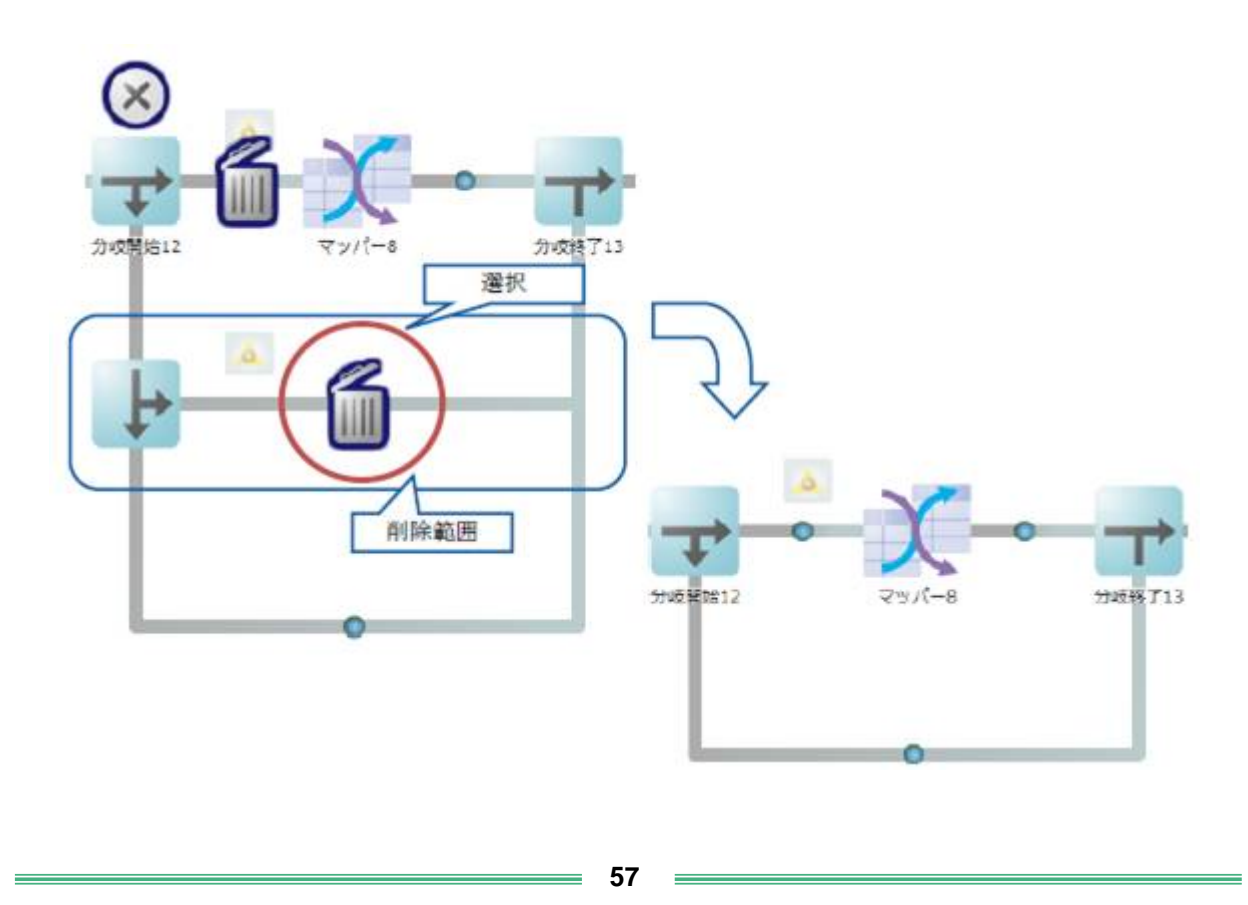

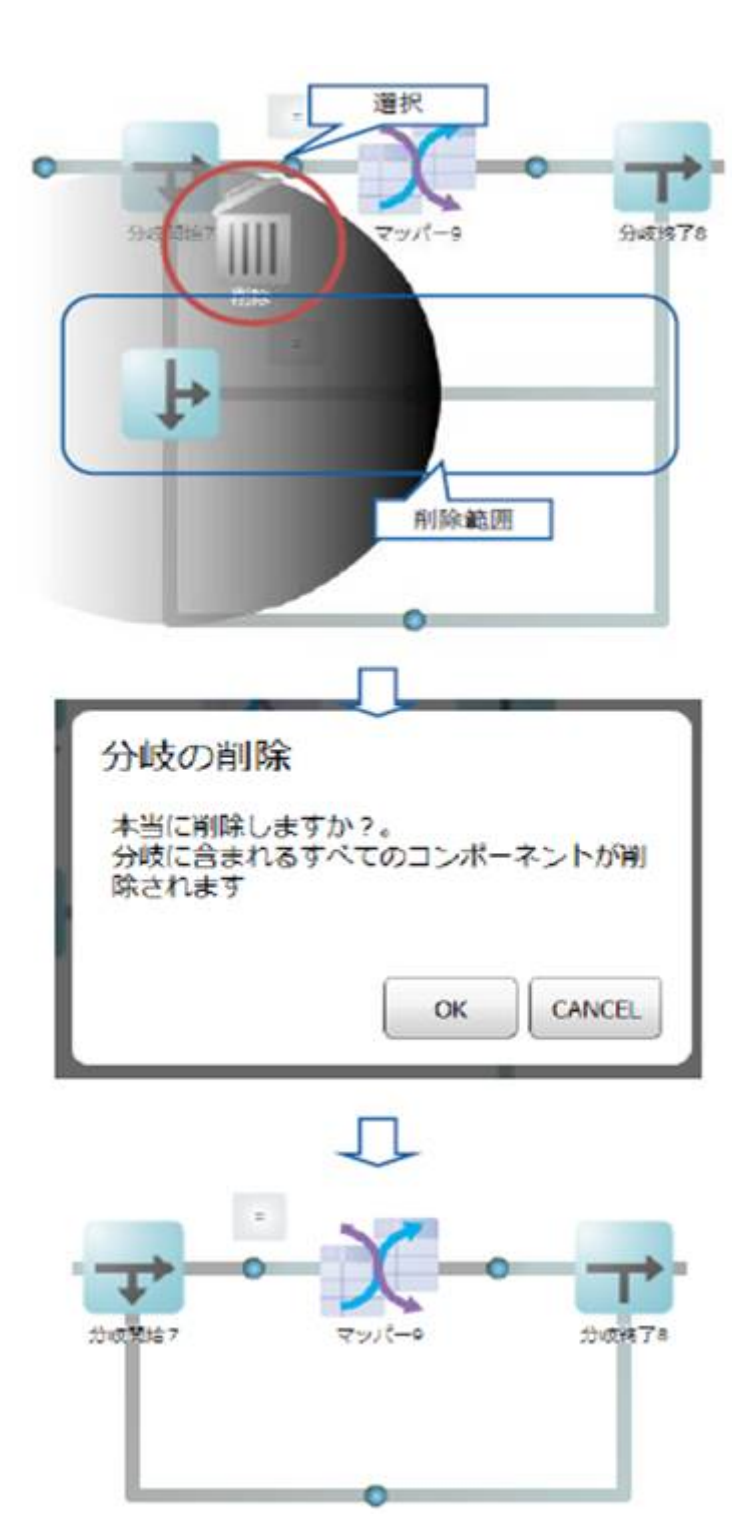

**58**

 $\equiv$ 

 $=$ 

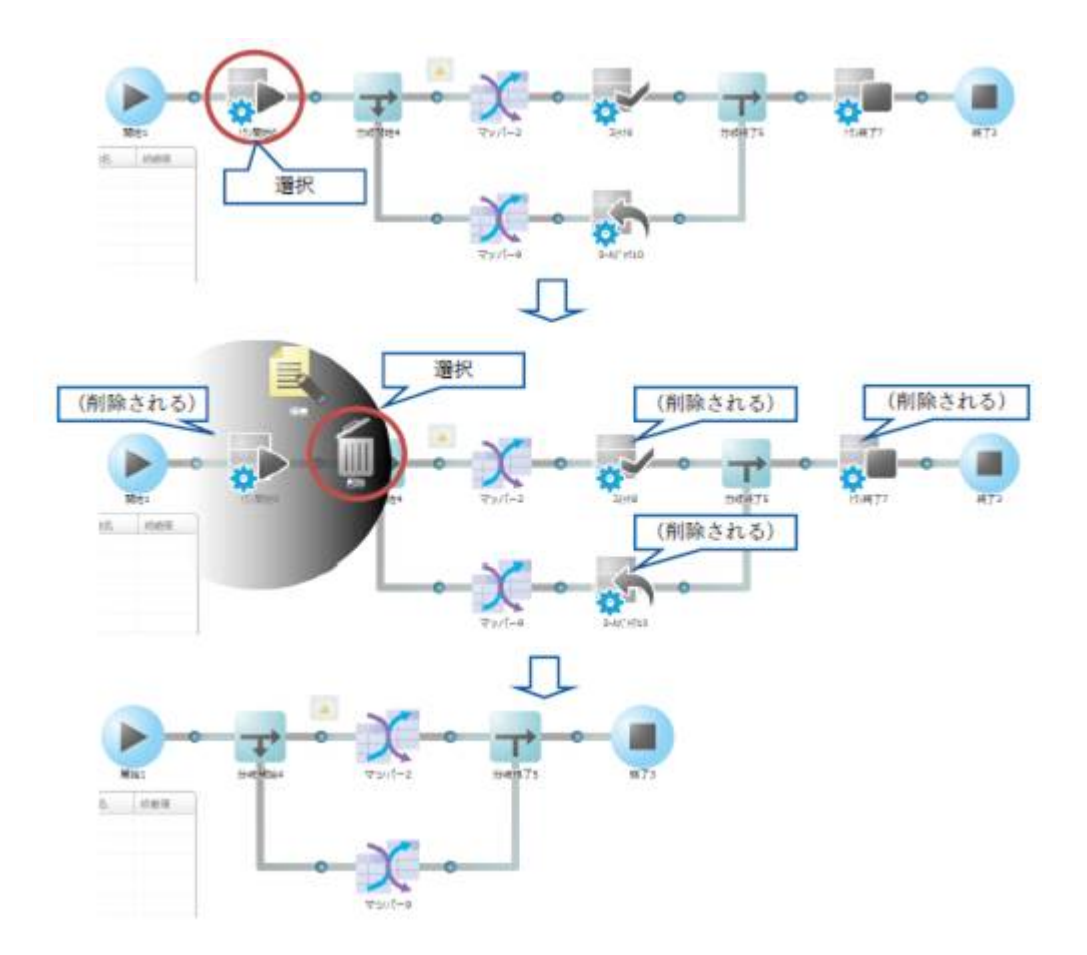

=

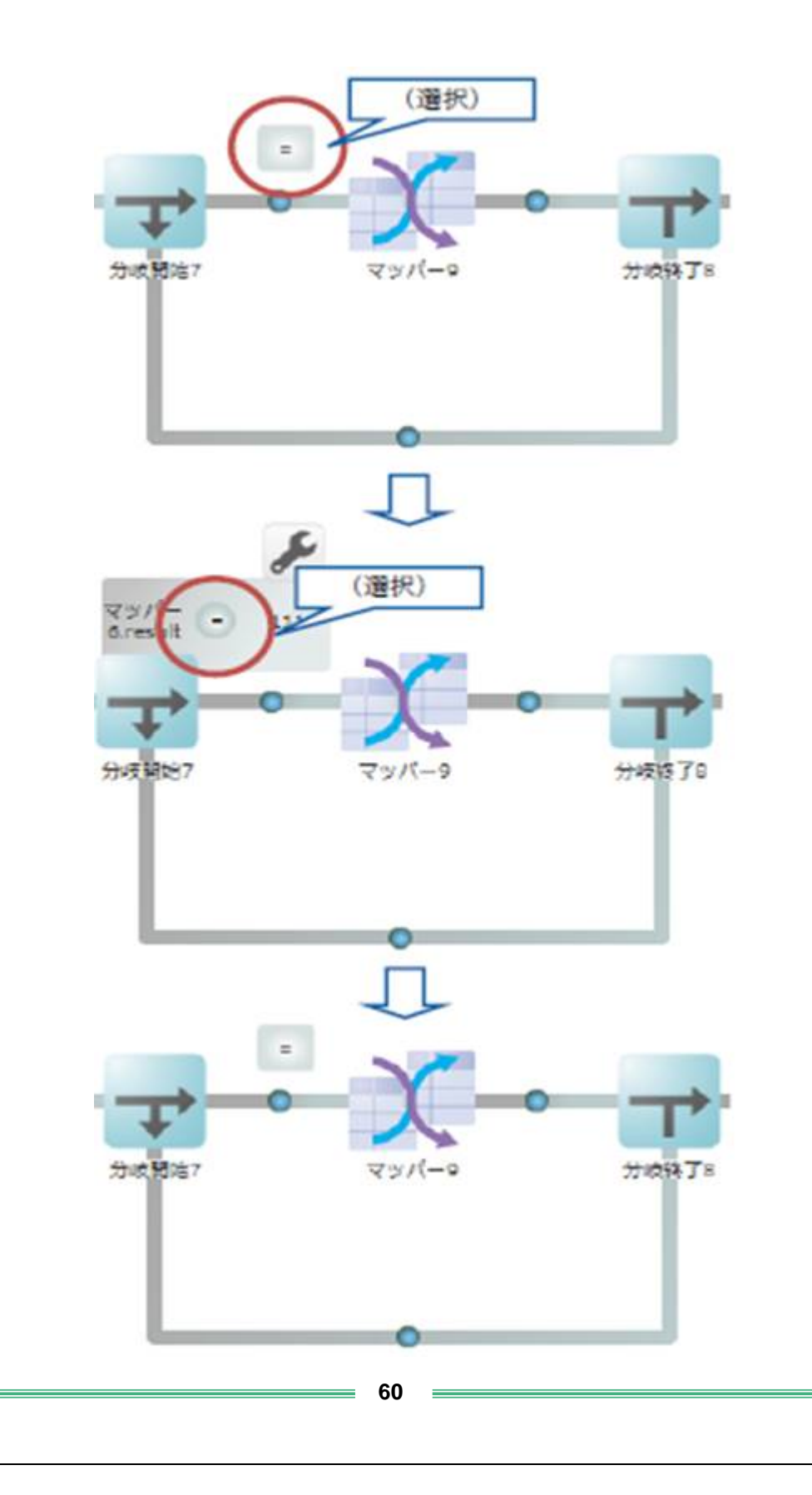

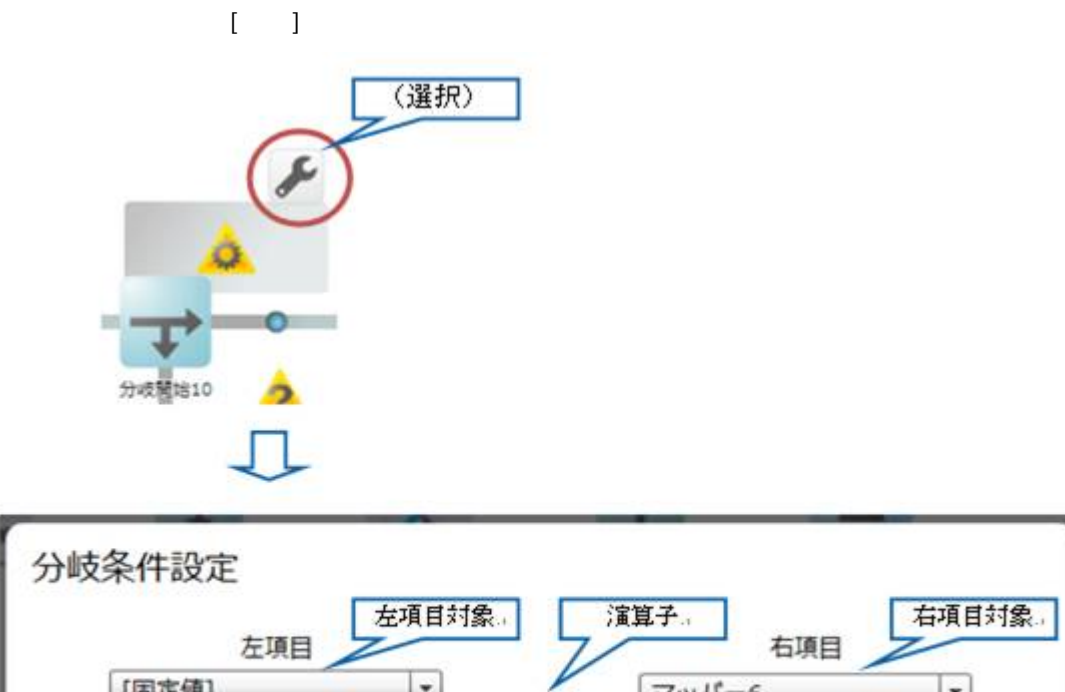

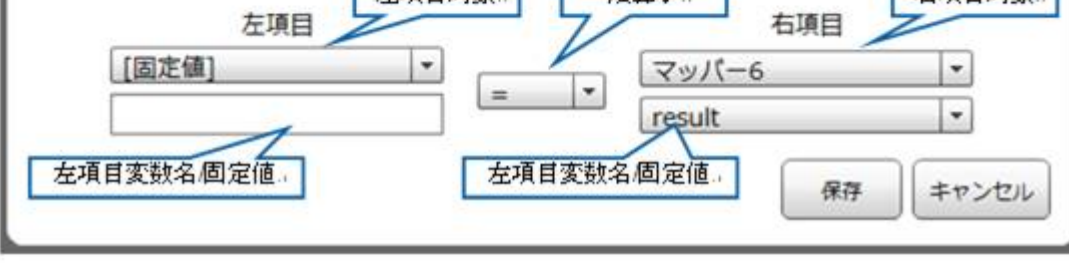

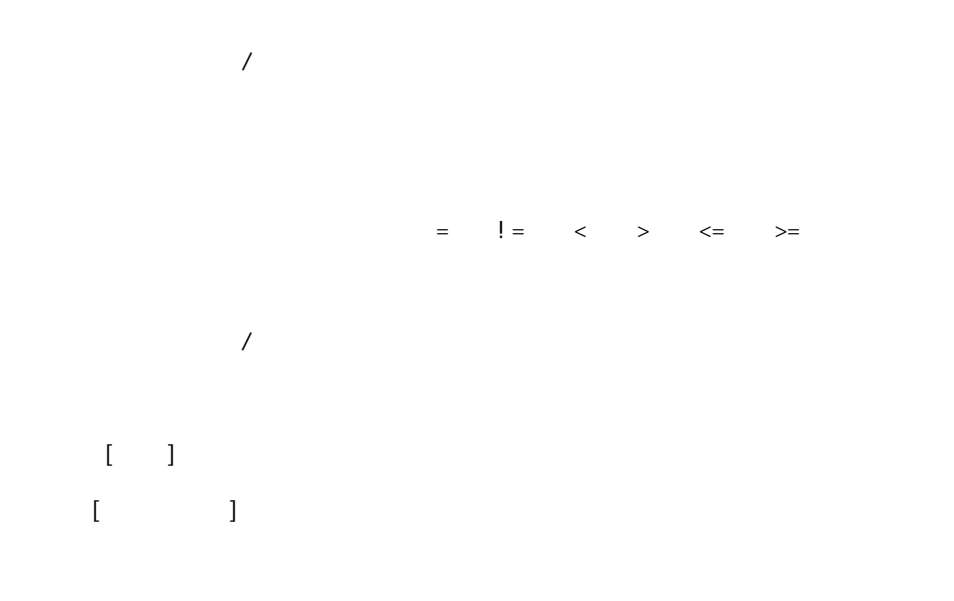

 $\equiv$ 

=

### $2.3.3.15$

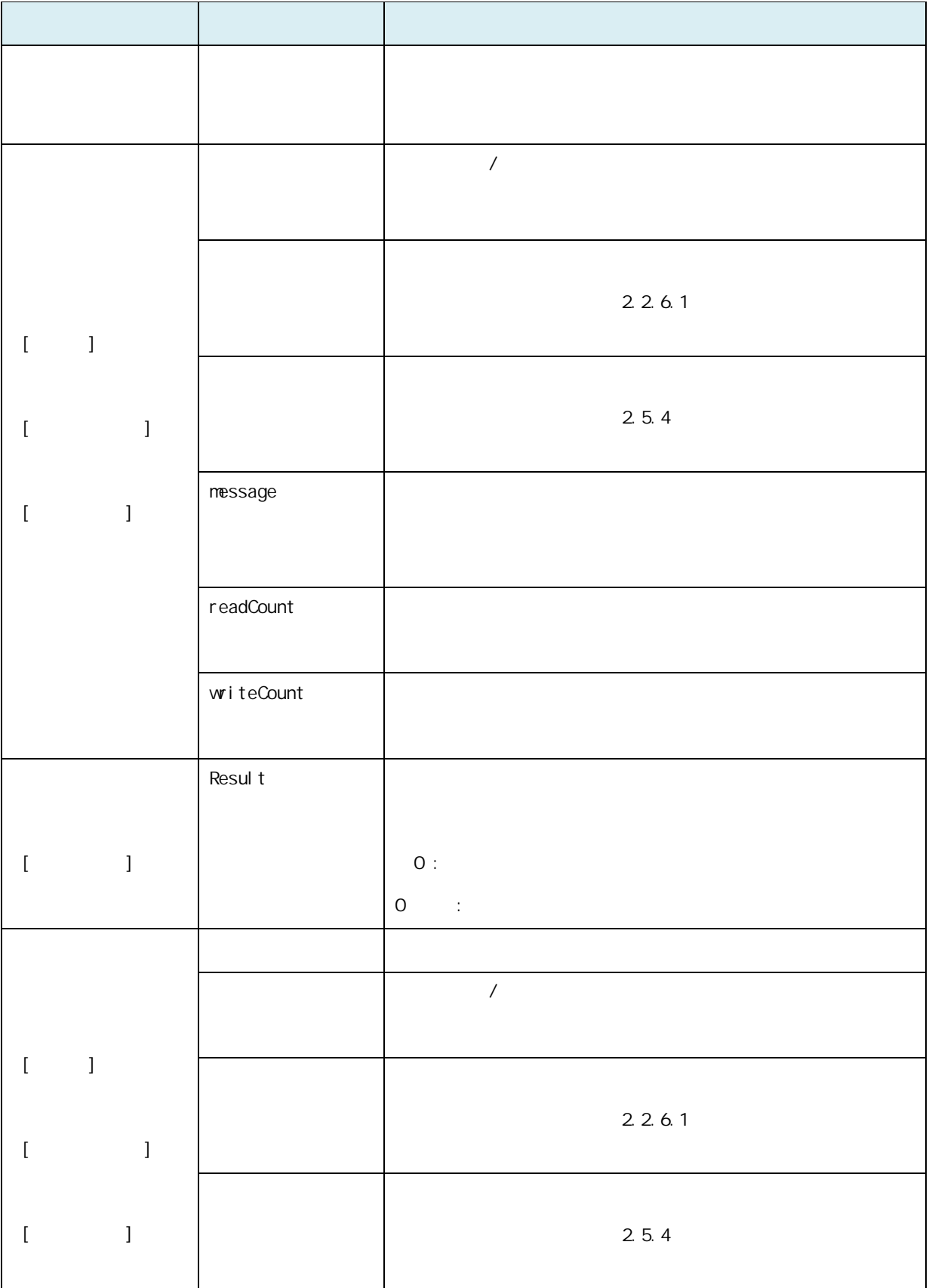

**62**

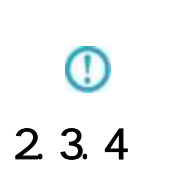

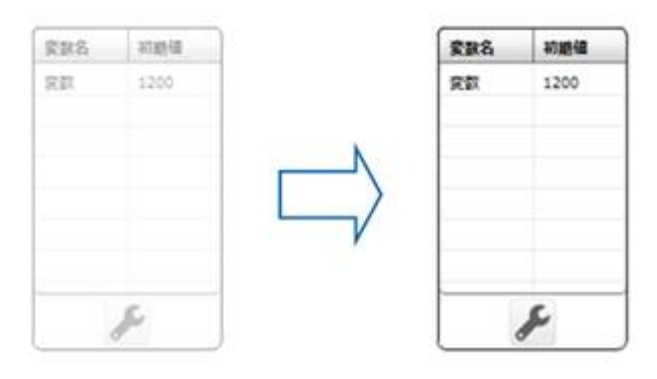

 $\mathcal{R}\{\}$ 

#### $2.3.4.1$

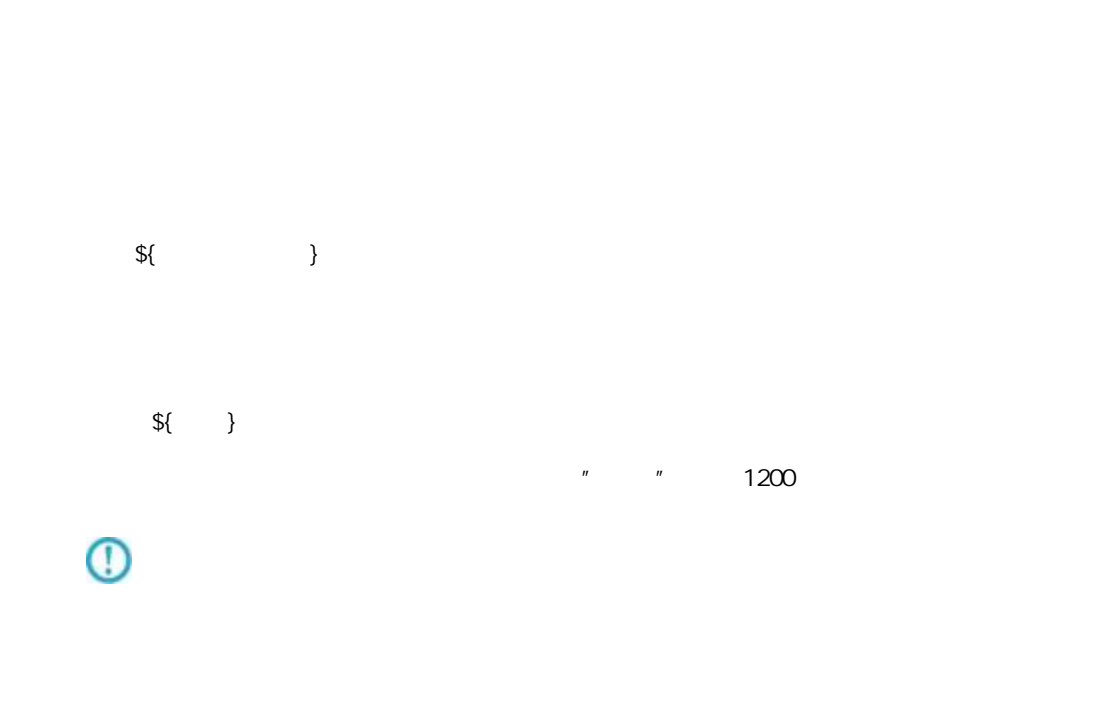

Ė

=

 $2.3.4.2$ 

 $\mathbb{E}[\mathbb{E}[\mathbb{$ 

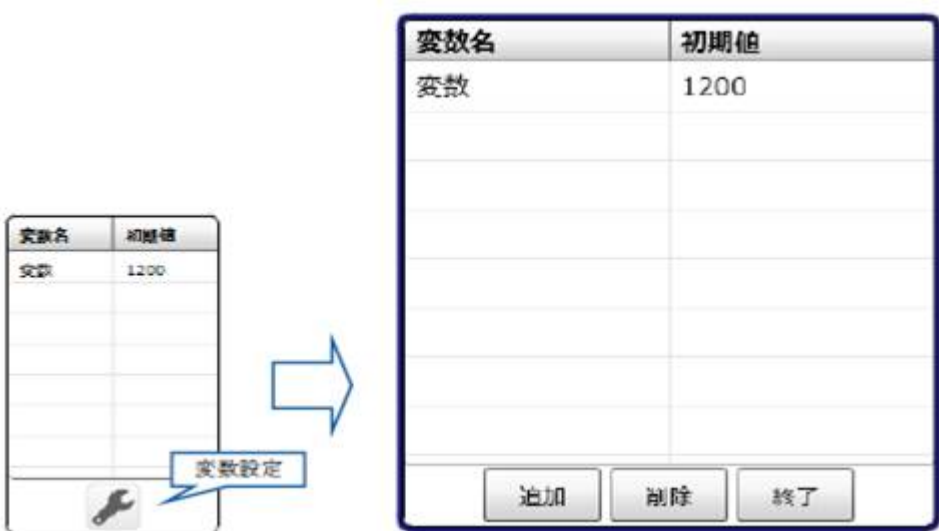

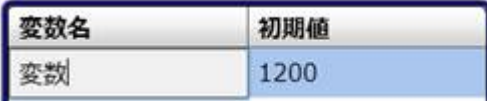

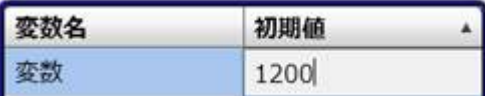

 $[1, 1]$ 

 $\left[ \begin{array}{cc} 1 & 1 \end{array} \right]$ 

÷

# 2.4 (Flow Desi gner)

#### $2.4.1$

#### $2.4.2$

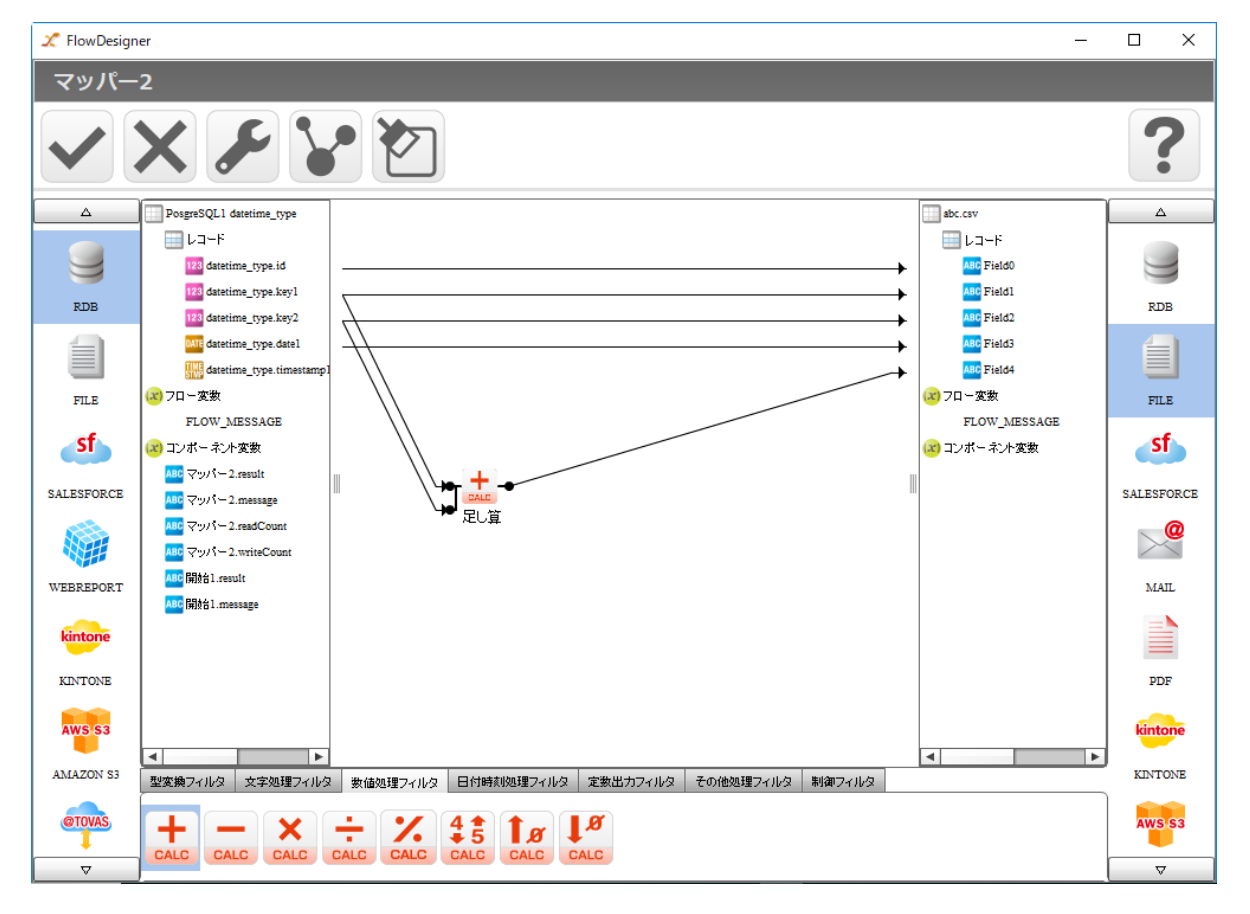

マッパー2 VXXVD  $\ddot{?}$  $\begin{array}{c}\square\text{MNSC ones}\\ \square\text{L2--6}\end{array}$ **Disput of**  $\blacksquare$ 9  $\begin{tabular}{|c|c|} \hline \multicolumn{3}{|c|}{\textbf{1}} & \multicolumn{3}{|c|}{\textbf{1}} & \multicolumn{3}{|c|}{\textbf{1}} & \multicolumn{3}{|c|}{\textbf{1}} & \multicolumn{3}{|c|}{\textbf{1}} & \multicolumn{3}{|c|}{\textbf{1}} & \multicolumn{3}{|c|}{\textbf{1}} & \multicolumn{3}{|c|}{\textbf{1}} & \multicolumn{3}{|c|}{\textbf{1}} & \multicolumn{3}{|c|}{\textbf{1}} & \multicolumn{3}{|c|}{\textbf{1}} & \multicolumn{3}{$  $100\,$  $129$ ä 目 目 ٠ 4  $ms$  $_{\rm{max}}$ ٠  $\overline{\phantom{0}}$ ¥  $st$  $est$  $\sim$ ۰  $2500$ sussees **NUESTRONCE**  $\frac{1}{\sum_{x,y}^{\text{max}}}$ (870-実施) Whyd-1mm  $\mathbb{R}^2$ (日本)ボーボント文庫 编 The Party of a London<br>The Party of a London **WEBRAPORT**  $_{\rm MA}$ **Silver** and **Sitt Amap**  $\frac{1}{2}$  $\overline{\bullet}$ т  $\overline{\phantom{a}}$  $\overline{\phantom{a}}$ SERVING STREVING RANDVING DIMINISTIVING ERESTING CONSERVING MATCHINE  $+ - \times \div \times 43 \text{ Jg} 1^s$ 

第 **2** 章 操作方法

 $\equiv$ 

 $\equiv$ 

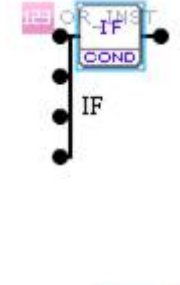

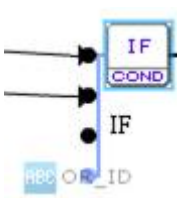

 $2.4.3$ 

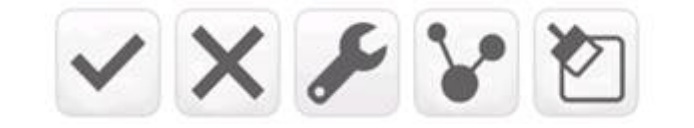

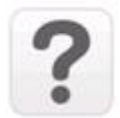

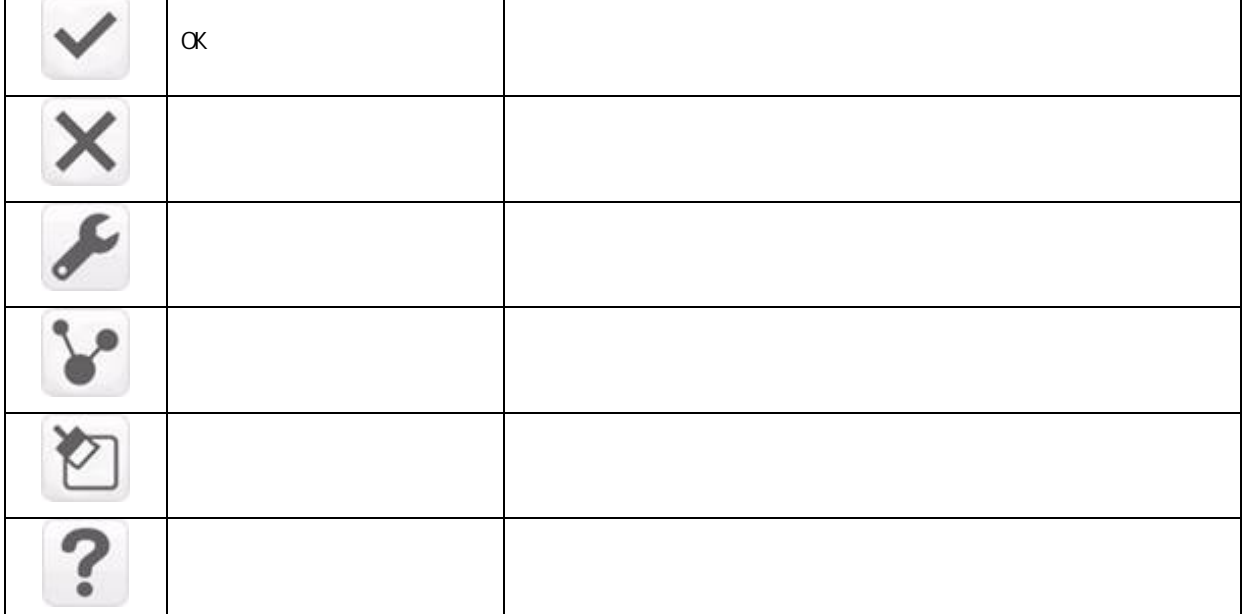

**67**

 $2.4.4$ 

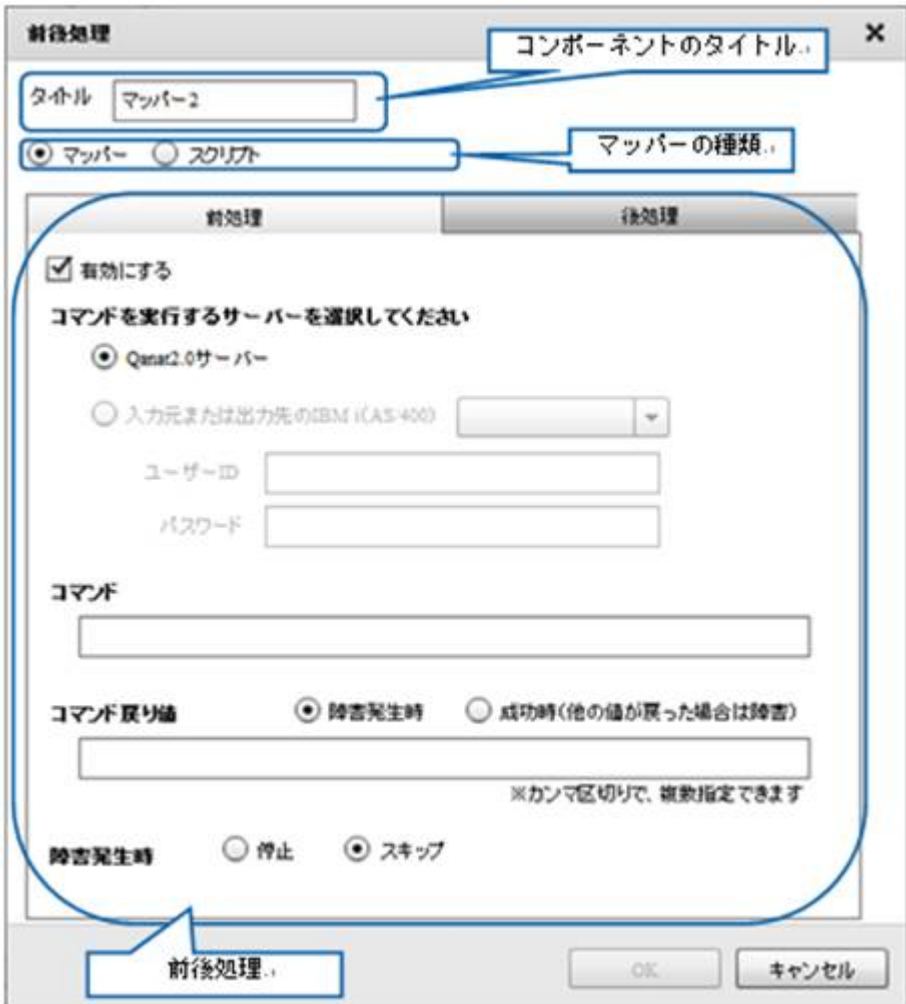

 $2.4.5$ 

 $2.4.6$ 

### $2.4.7$

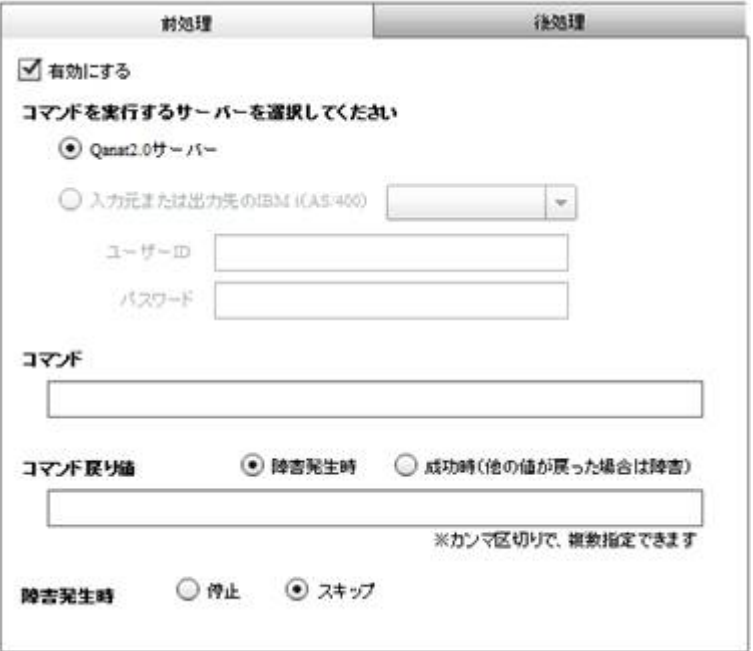

 $\ddot{u}$ 

Qanat Server Qanat Server CS Windows/Linux IBM i AS/400 IBM i AS/400  $\blacksquare$  D/ **69** -Ė

**2** 

 $\infty$ 

#### $\infty$

Widnows Linux

#### Windows **windows**  $\mathbf{w}$

CMD / C mkdir " C:/NewDirectory"

Linux  $\frac{1}{2}$  music  $\frac{1}{2}$  mixed in the  $\frac{1}{2}$  mixed in the  $\frac{1}{2}$ 

/bin/mkdir /NewDirectory

 $\bigcirc$ 

Ė

÷

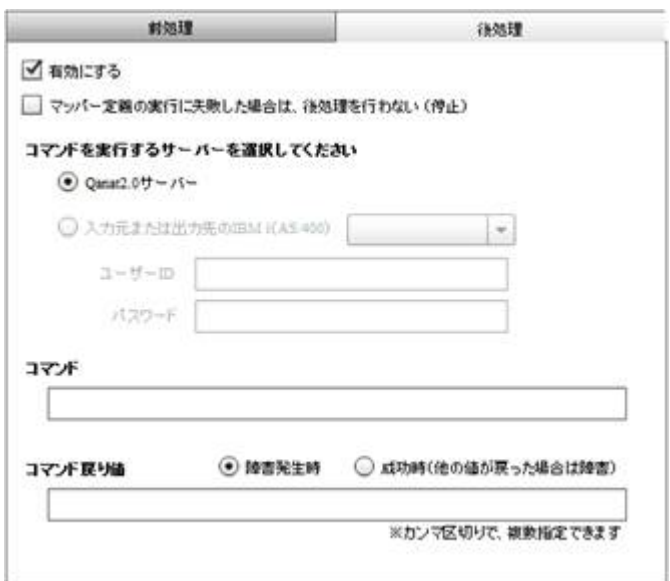

 $\mathbf{u}$  and  $\mathbf{v}$ 

Qanat Server

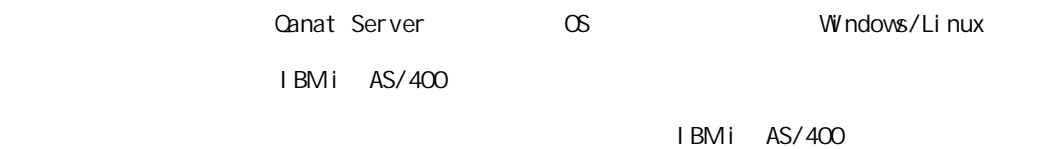

 $\blacksquare$  D/

 $\infty$ 

÷,
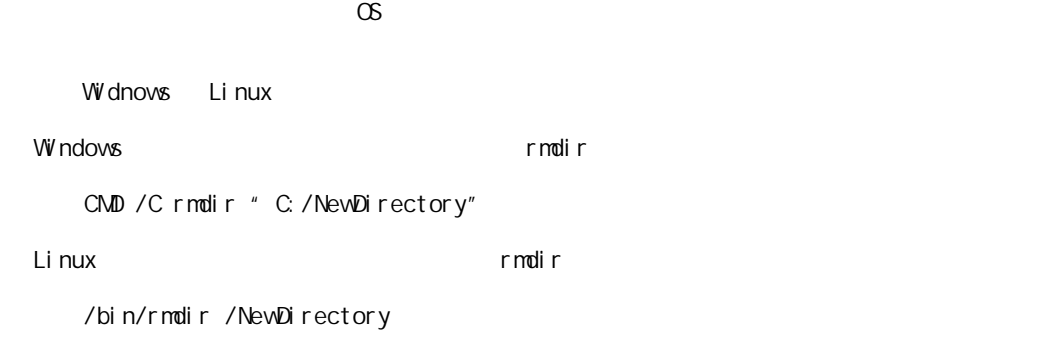

 $\overline{\mathbb{O}}$ 

 $2.4.8$ 

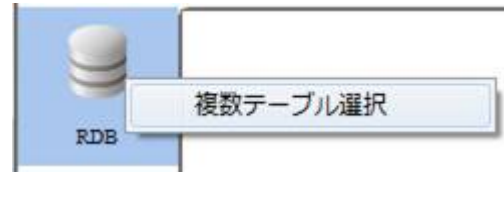

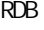

 $RDB$  example result by  $RDB$ 

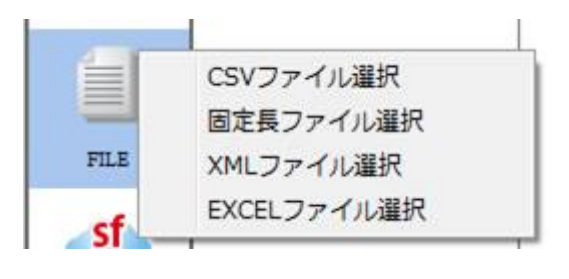

**TREAT CSV 2** 2012 **TREAT CONTEXCEL** 2 2012 **TREAT AND REAT CONTEXCEL** 

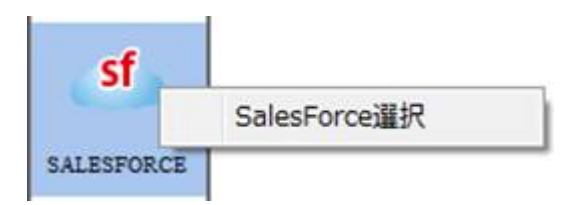

SALESFORCE SALESFORCE

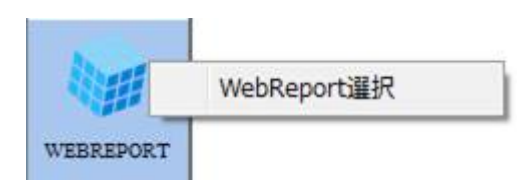

WEBREPORT VEbReport

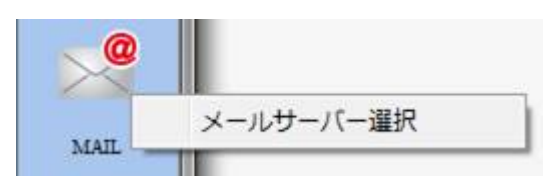

MAIL  $\overline{a}$ 

Ė

PDF PDF

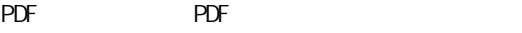

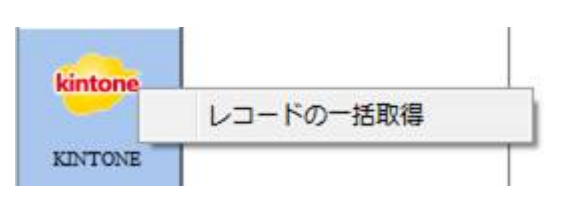

KINTONE

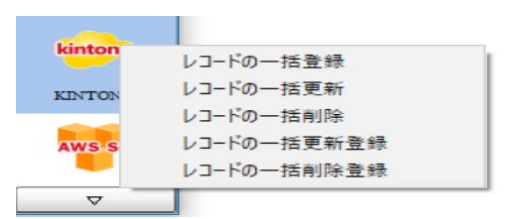

 $K\Gamma$  NTONE  $\Gamma$ 

| AWS S3    |           |  |
|-----------|-----------|--|
|           | CSVファイル選択 |  |
| AMAZON S3 |           |  |

Amazon S3 CSV

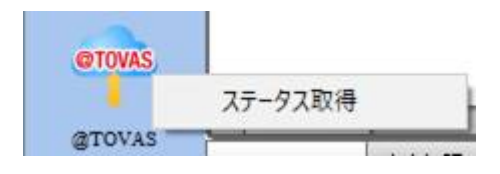

データ転送元の@TOVAS ではステータス取得を選択できます。

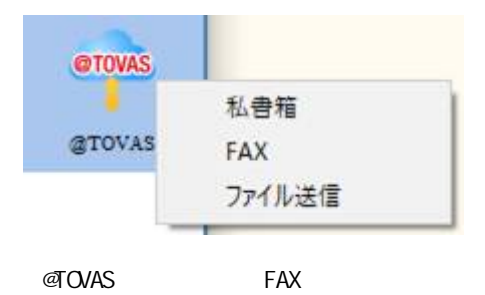

**2** 

ś

Ė

## 2 4.9 RDB

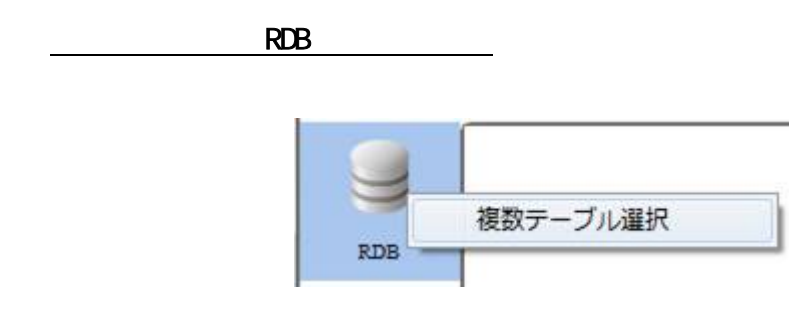

RDB

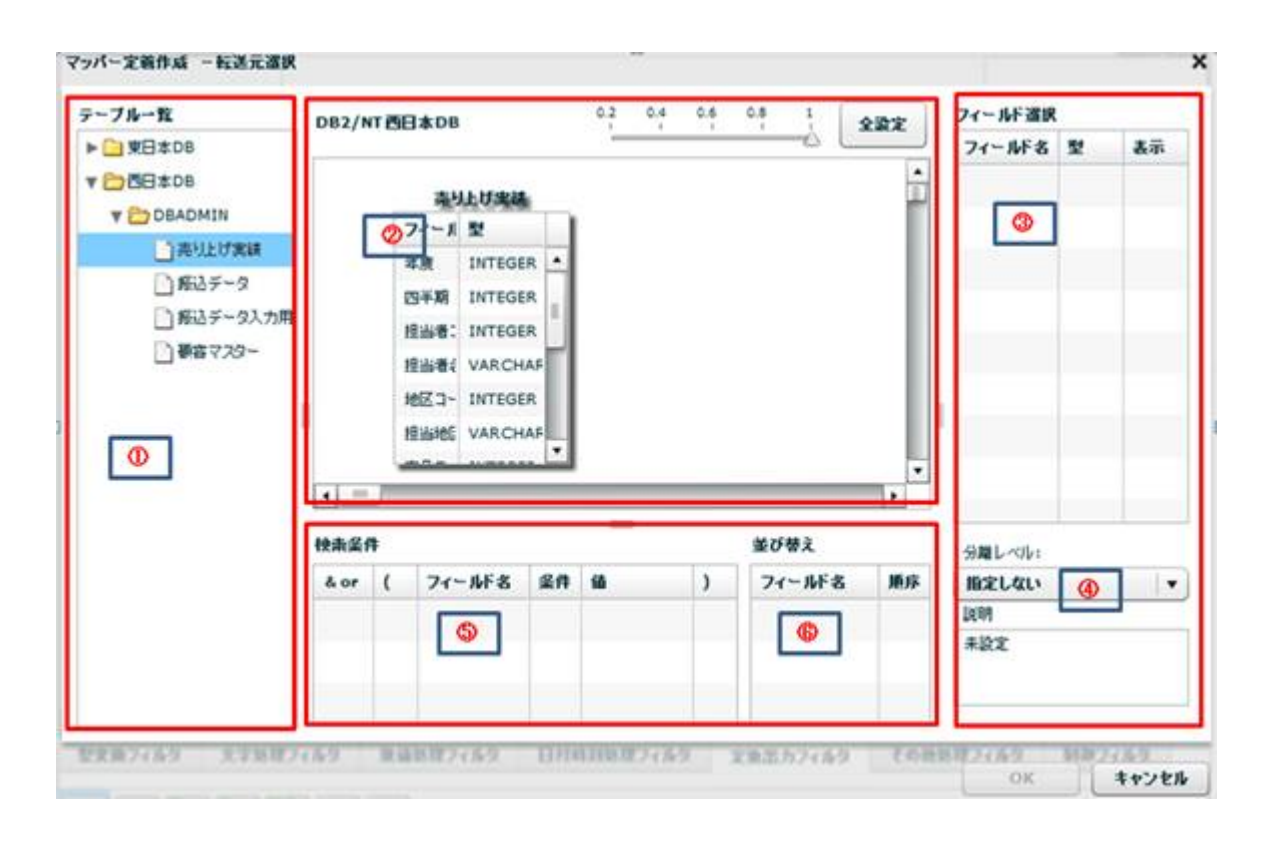

 $\equiv$ 

マッパー定義作成 一転送元選訳  $\boldsymbol{\mathsf{x}}$  $\begin{picture}(20,10) \put(0,0){\line(1,0){10}} \put(15,0){\line(1,0){10}} \put(15,0){\line(1,0){10}} \put(15,0){\line(1,0){10}} \put(15,0){\line(1,0){10}} \put(15,0){\line(1,0){10}} \put(15,0){\line(1,0){10}} \put(15,0){\line(1,0){10}} \put(15,0){\line(1,0){10}} \put(15,0){\line(1,0){10}} \put(15,0){\line(1,0){10}} \put(15,0){\line(1$ テーブルー覧 フィールド選択 DB2/NT四日本08  $x$ ax ▶ □ 空日本DB フィールド名 型 表示  $\frac{1}{2}$ 解きデータ ▼ DBE±DB フィールドを型 **V ED DEADMIN BRID-F** VARCE □再リ上げ実は 新客マスター 3-FES VARCE □ 解るチータ フィール! 型 □ #45-9入力用<br>□ #45-9入力用 **MAZ-F VARO ID** VARO **THE AND STATE** NAME VAR DRAG & DROP BILLINE VAR PHONE, VARCHAR ----------------ASSIGN VARCHAR  $\overline{\cdot}$  $\frac{1}{2} \left( \frac{1}{2} \right) \left( \frac{1}{2} \right) \left( \frac{1}{2} \right) \left( \frac{1}{2} \right)$ Ţ. 分離レベル」  $\frac{1}{2}$ 精製品件 並び替え  $\left\lfloor \bullet \right\rfloor$ **firic Little** I &or ( フィールF名 菜件 線  $\lambda$  $7 - 888$ 順序 5098 未設定

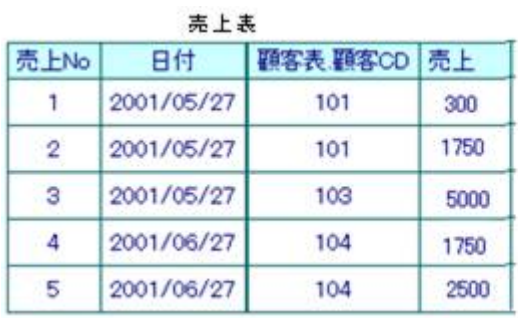

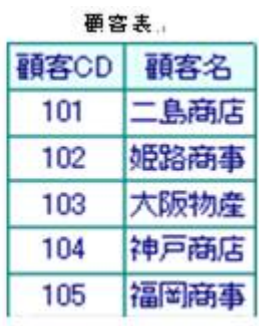

第 **2** 章 操作方法

 $\overline{\phantom{a}}$ 

 $\equiv$ 

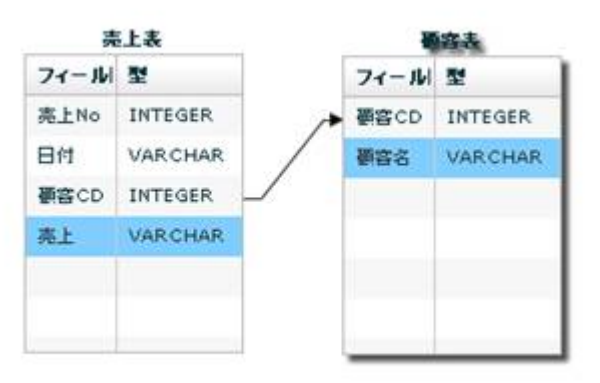

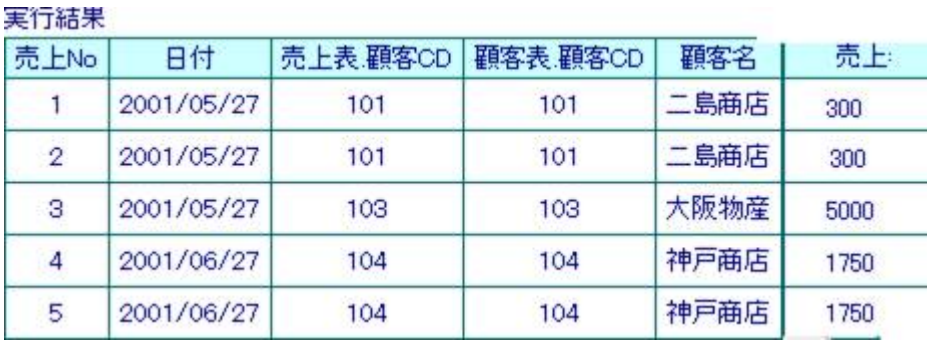

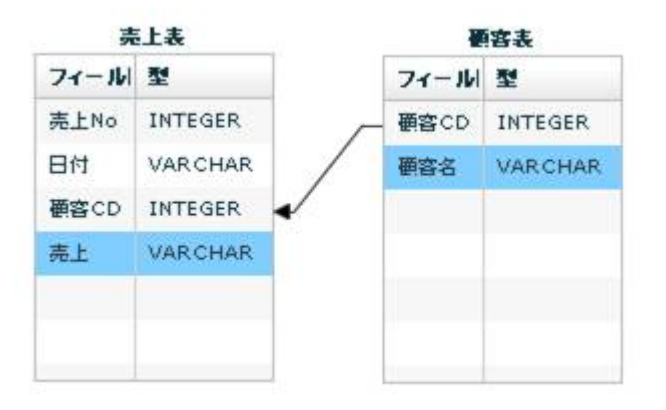

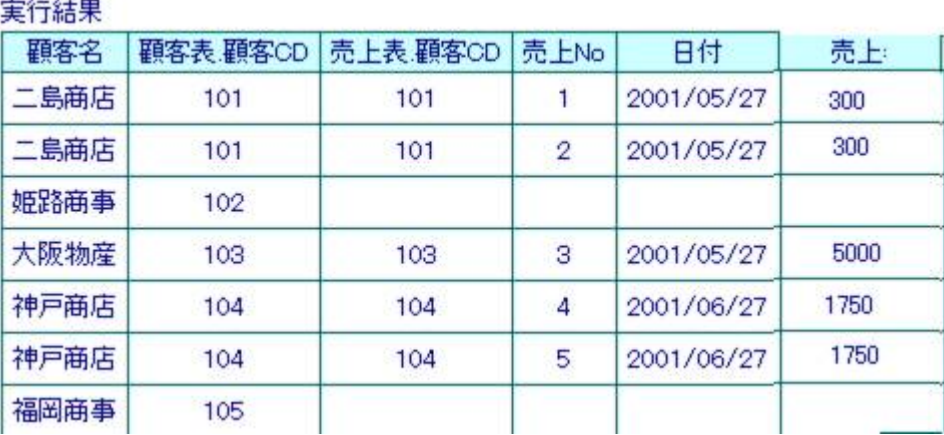

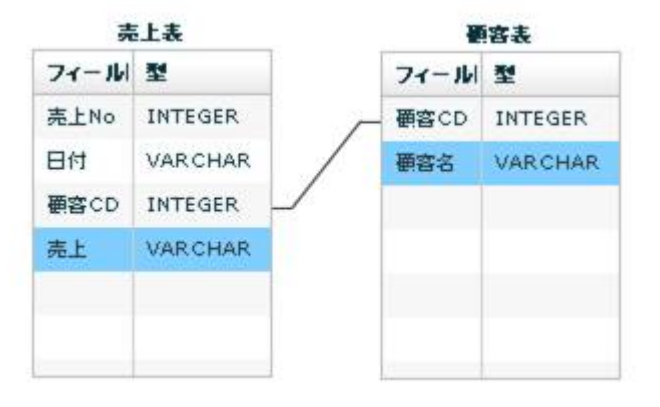

下行の場合: 売上表の通名を読み合わせる: 売上表の通名を読み合わせる

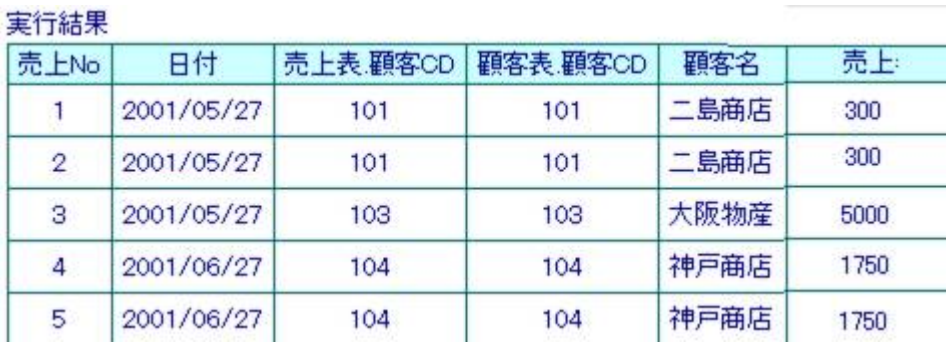

マッパー定義作成 一転送元選択 × テーブルー覧  $0.2\qquad 0.4\qquad 0.6\qquad 0.8$ J. フィールド選択 DB2/NT西日本DB 全設定 ▶ □ 東日本08 フィールド名 型 基準  $\frac{1}{3}$ v basses ●痛マスター **Y COBADMIN** フィール! 型 **OWNER**  $10<sub>2</sub>$ □#4 = - 2 NAME VARCHA □ 新込データ入力用 **BILLING** VARIOUAR 9006 & 0908 ● 事前マスクー PHONE, VARCHAR ASSIGN VARCHAR  $-1.45$ ħ٠. 981-01  $maxa$ **MOMA BELGIN**  $\blacksquare$ Aor ( 74-8F8 88 8  $74 - MF &$ - $\rightarrow$ DOM  $ABC$ 

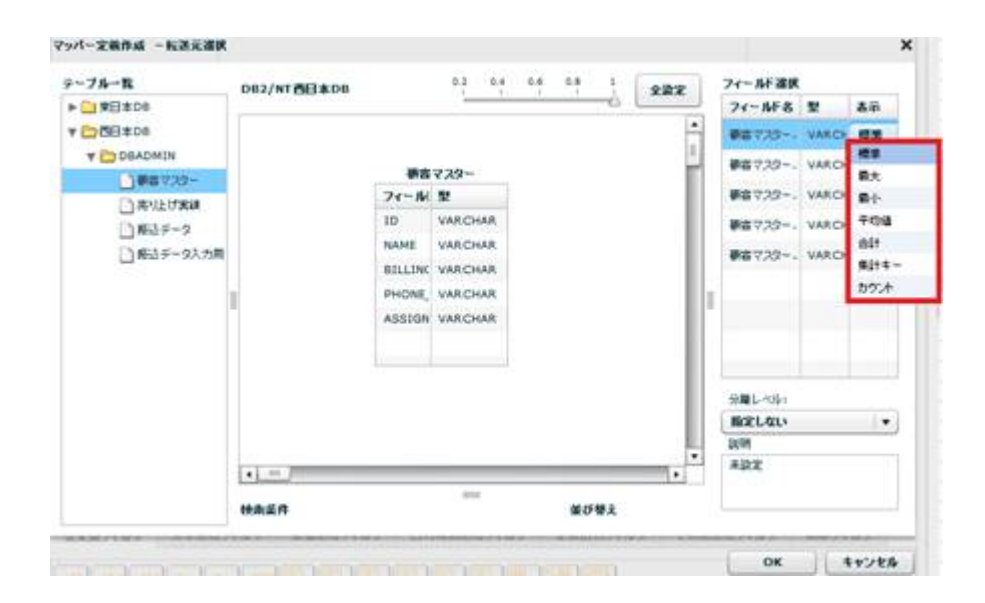

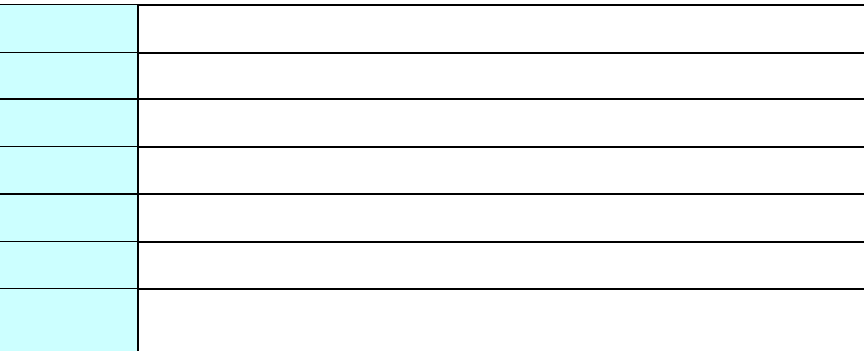

第 **2** 章 操作方法

 $\overline{\phantom{0}}$ 

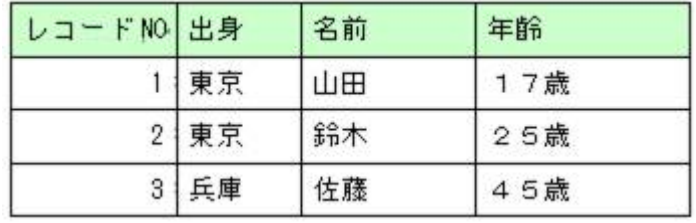

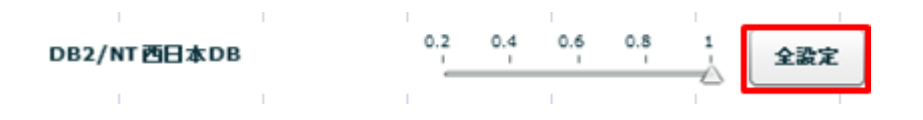

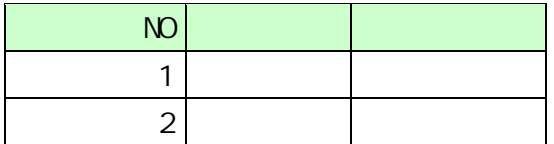

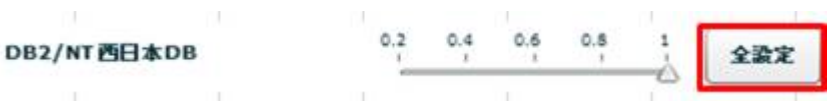

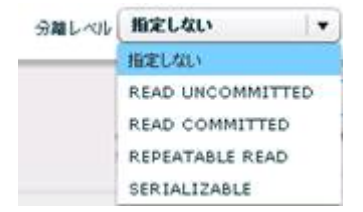

READ UNCOMMITED

READ COMMITTED

REPEATABLE READ

SERIALIZABLE REPEATABLE READ

 $\mathbb{R}^n$  -  $\mathbb{R}^n$  -  $\mathbb{R}^n$  -  $\mathbb{R}^n$  -  $\mathbb{R}^n$  -  $\mathbb{R}^n$  -  $\mathbb{R}^n$  -  $\mathbb{R}^n$ 

⊕

SQL Where

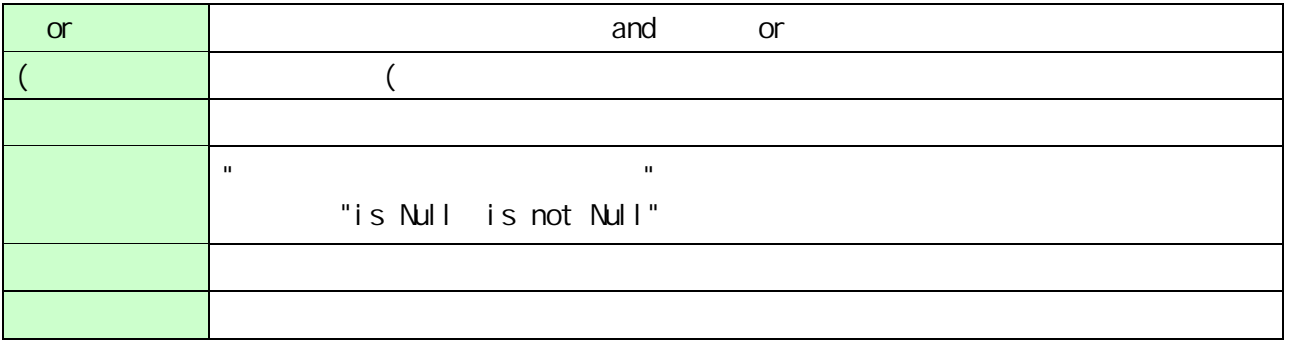

**2** 

 $\equiv$ 

Ξ,

第 **2** 章 操作方法

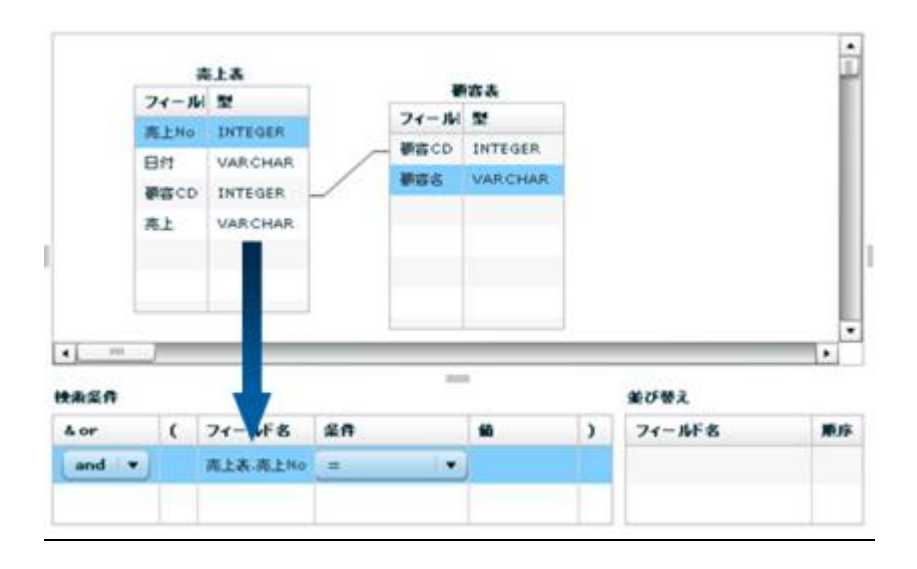

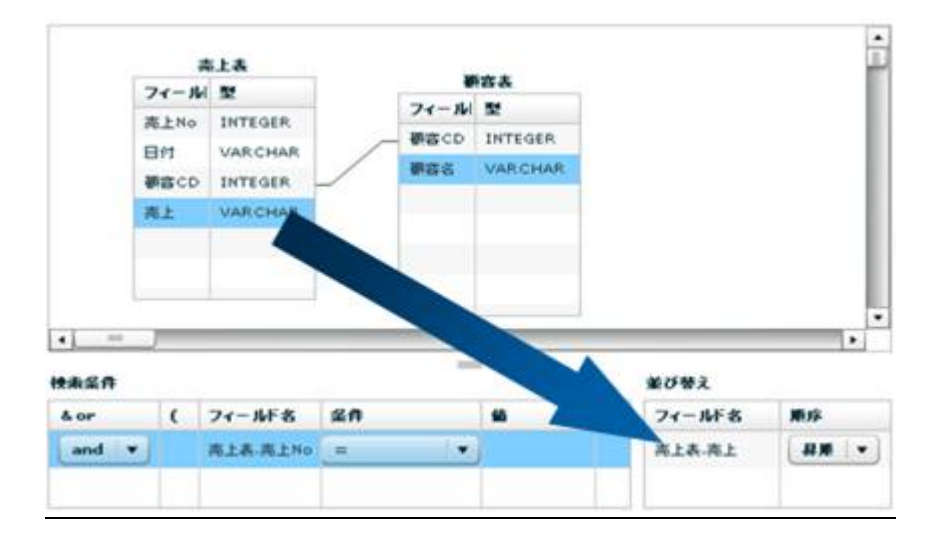

 $\overline{a}$ 

 $\equiv$ 

**RDB** 

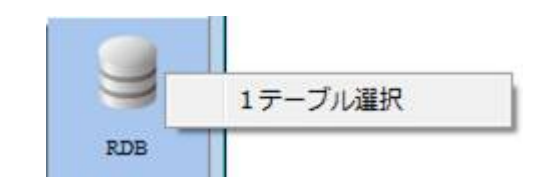

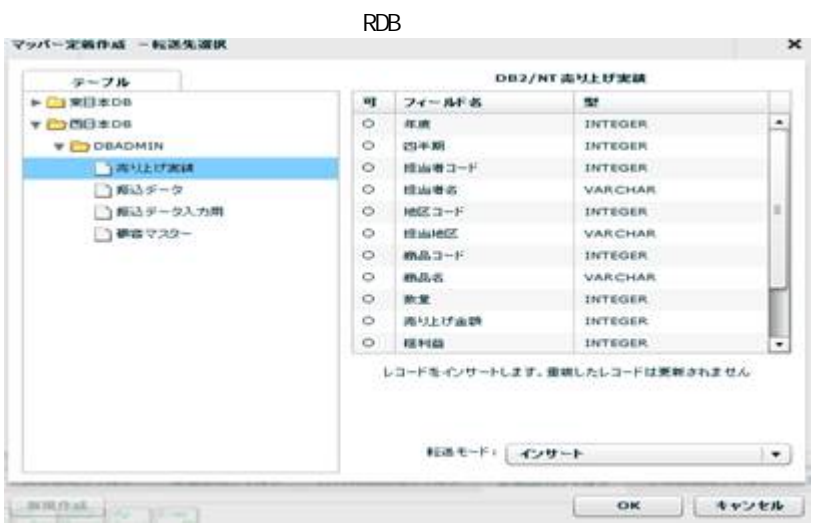

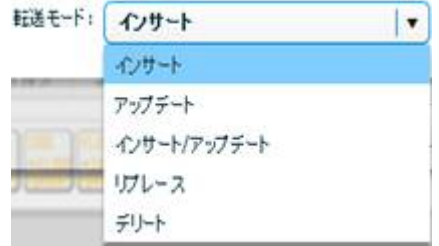

 $\lambda$ 

アップデート、インサート/アップデート時には更新キーを指定する必要がありま

フィールドを追加する<br>フィールドを確集する<br>フィールドを削除する **CG-D** a n 更新キーに指定する<br>更新キーに指定しない tæ t フィールド詳細表示 **in**p

例:データが ' JBAT' だった場合は 'JBAT' と出力されます。 Canat Server  $^\circledR$ qanat\_appl def. xml TRIM\_MODE 0 (off) qanat\_appl def. xml

Œ

Tomcat のインストールディレクトリ/webapps/qanat/config2/qanat/

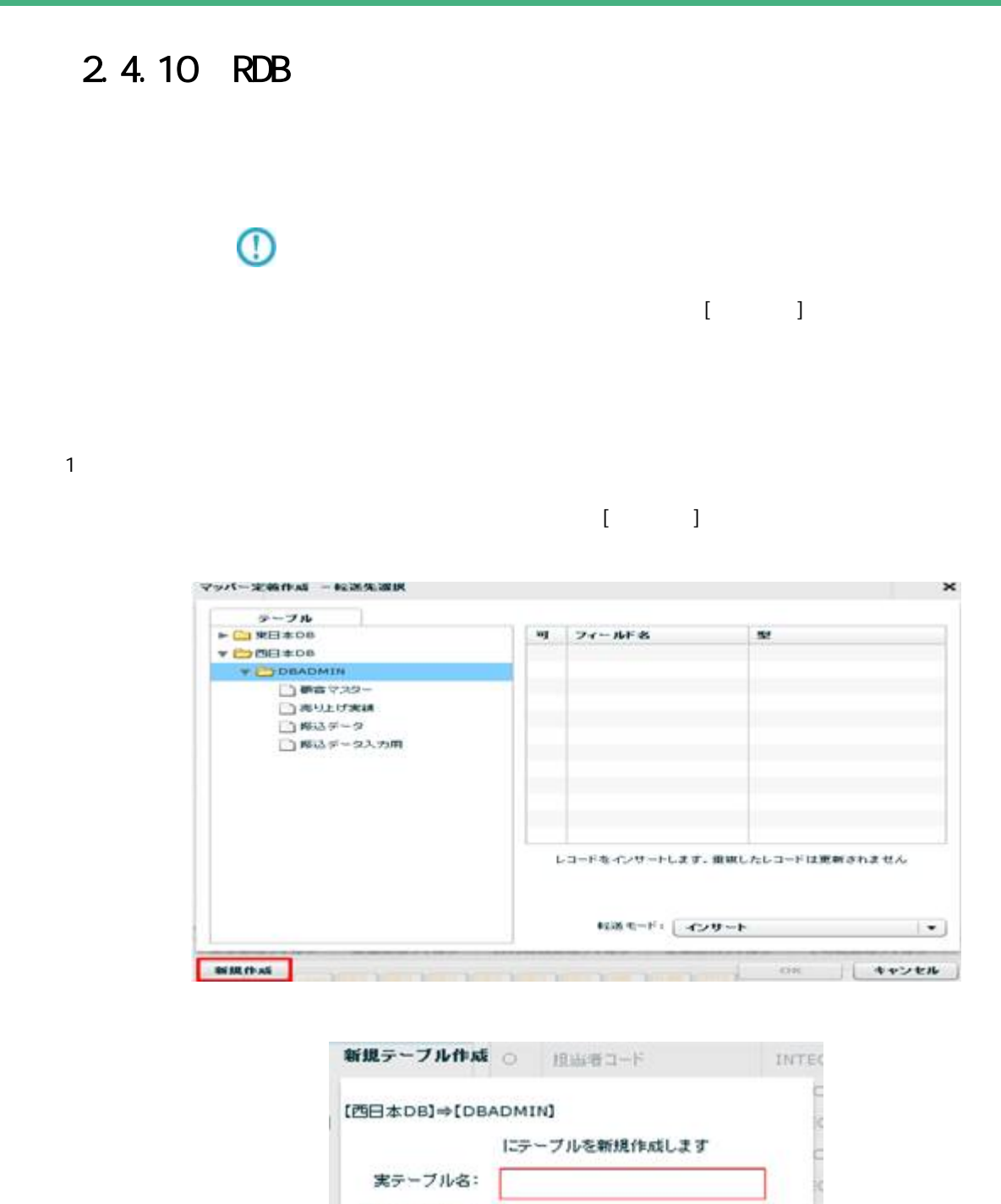

第 **2** 章 操作方法

表示テーブル名: コメント: |コードさん リート キャンセル

 $\equiv$ 

**85**

-

 $2 \overline{ }$ 

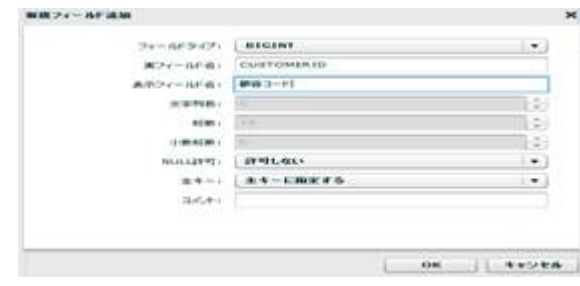

 $u = \frac{u}{\sqrt{2\pi}}$ 

 $\alpha$ 

 $\overline{\mathbb{O}}$ 

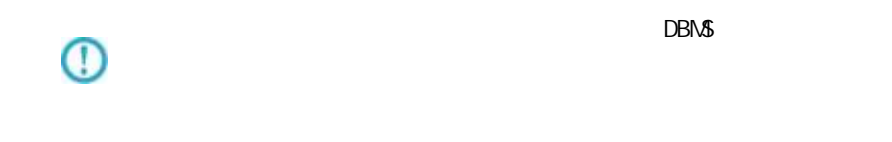

 $\overline{D}$ BMS  $\overline{D}$ BMS  $\overline{D}$ 

i,

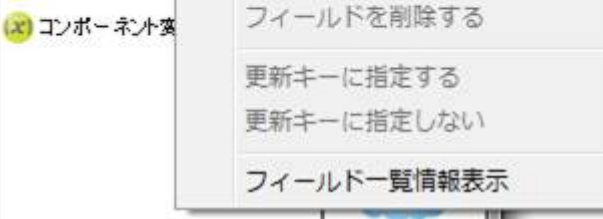

 $\Box$  test

 $E12-F$ 

(x) フロー変数

 $7 - 11$ 

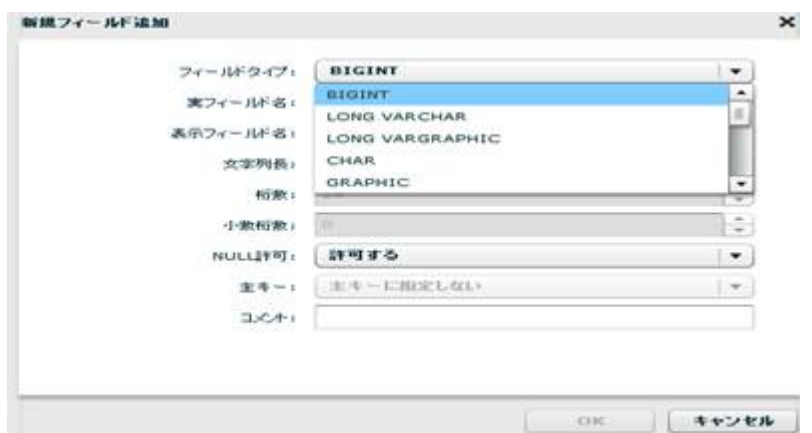

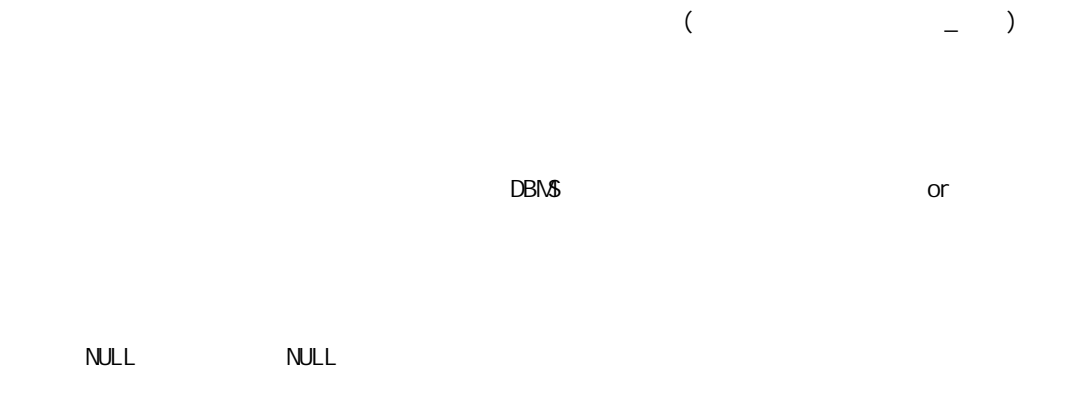

 $128$ 

 $\equiv$ 

 $3 \overline{\phantom{a}}$ 

## 2.4.11 RDB

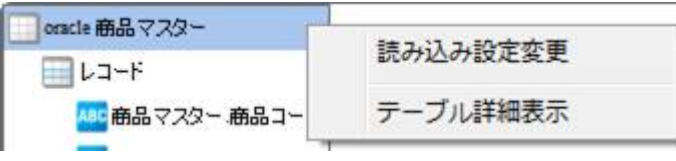

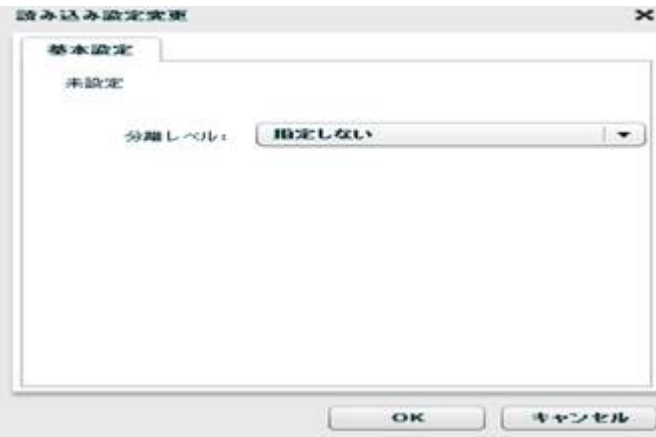

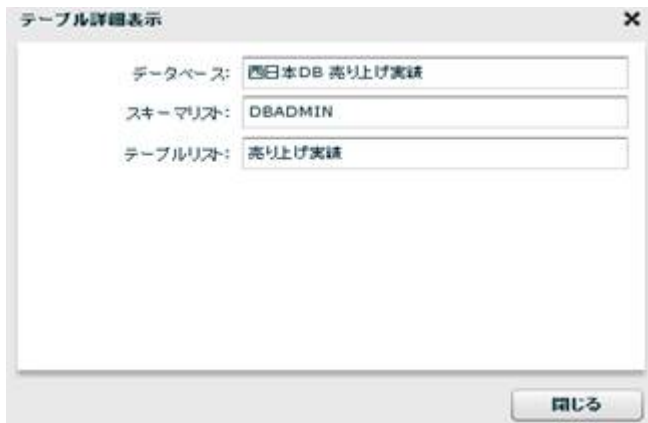

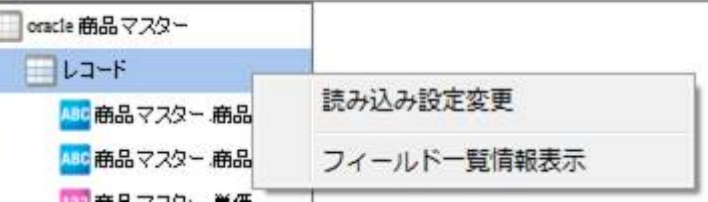

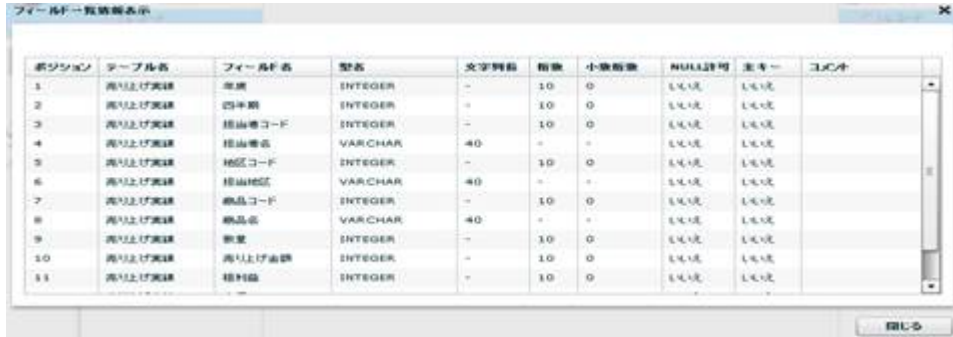

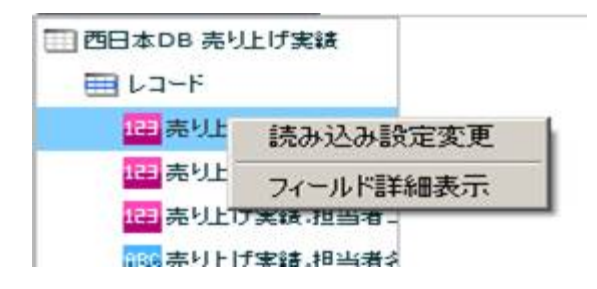

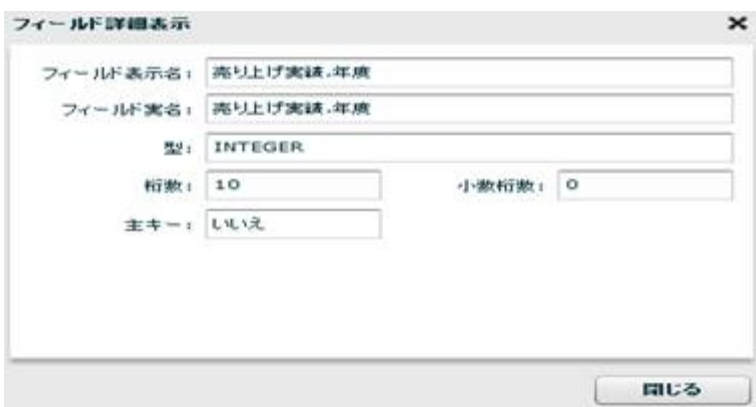

Ė

第 **2** 章 操作方法

RDB extended a state of the state of the state of the state of the state of the state of the state of the state of the state of the state of the state of the state of the state of the state of the state of the state of the

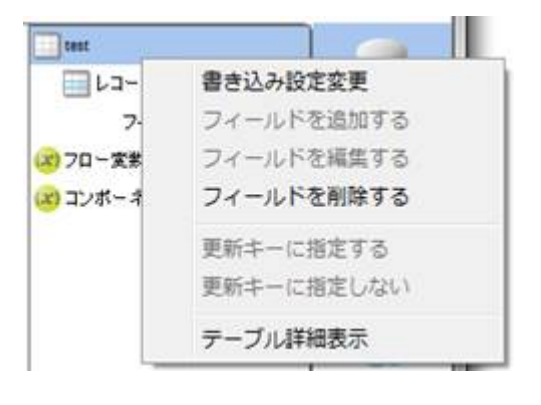

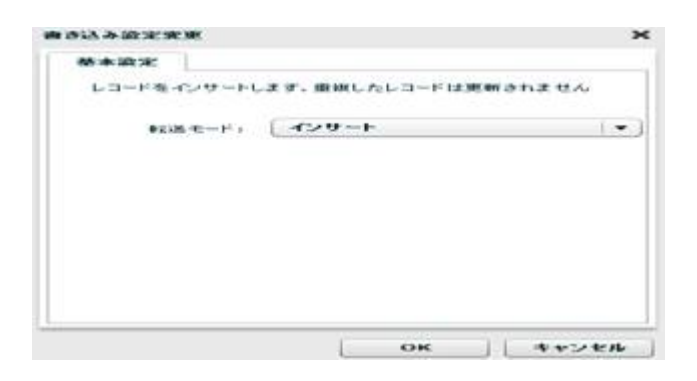

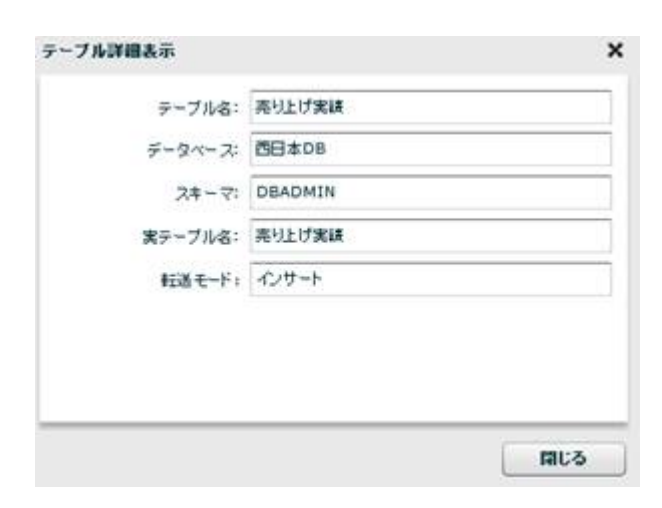

**91**

 $\equiv$ 

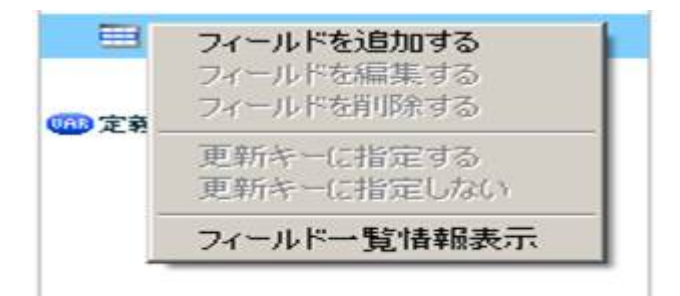

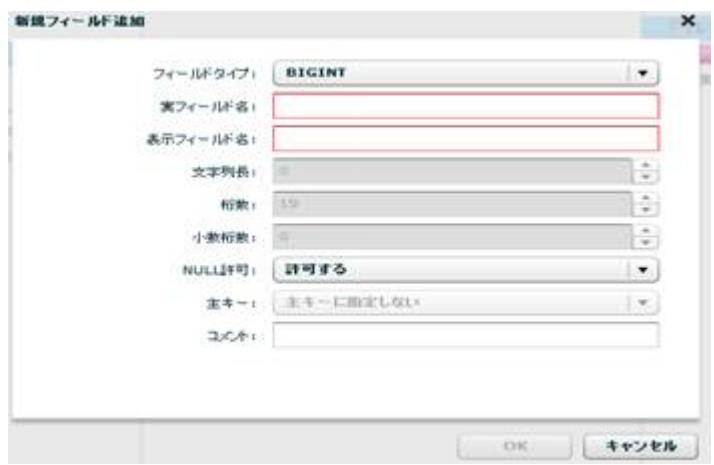

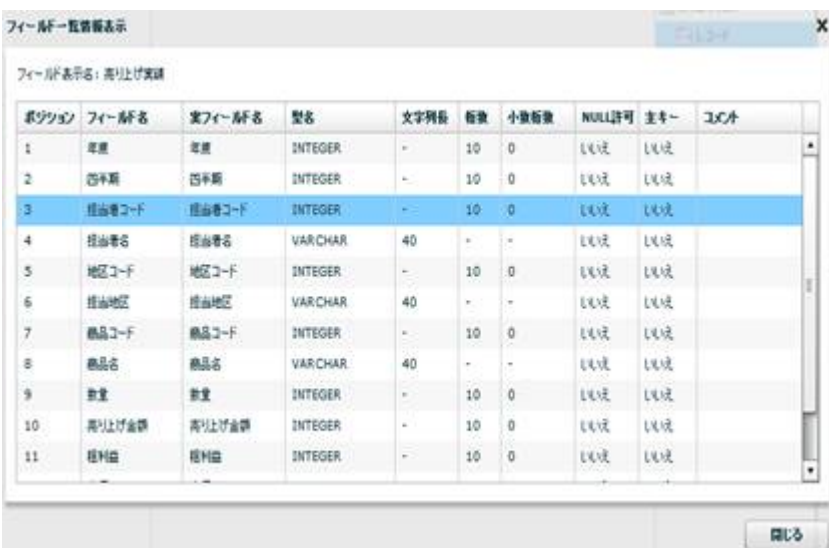

 $\overline{\phantom{a}}$ 

Ξ,

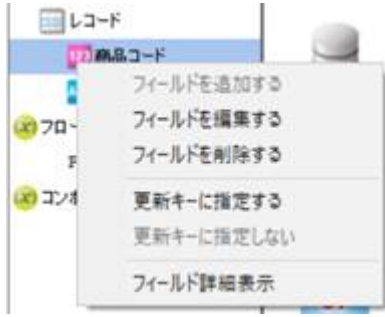

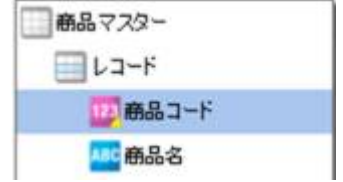

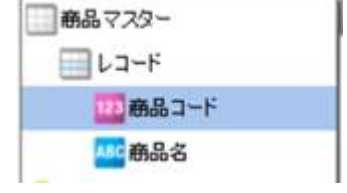

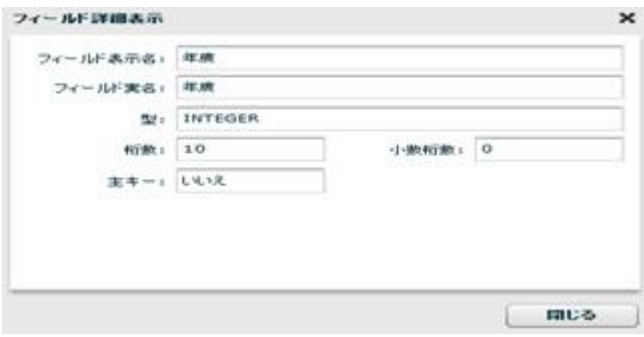

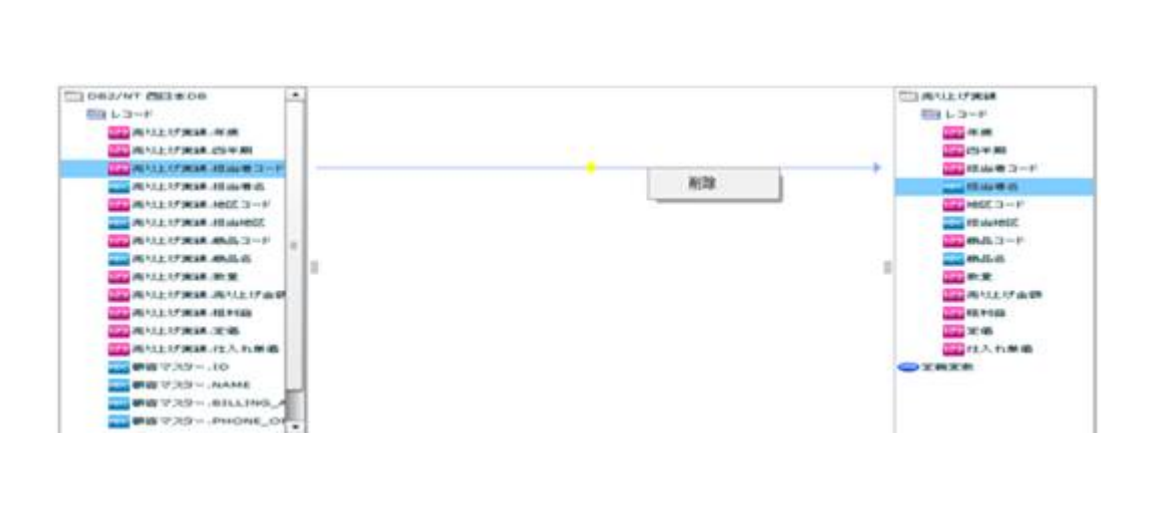

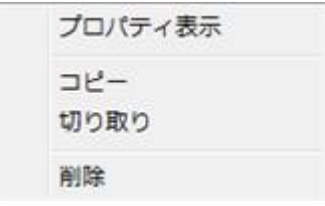

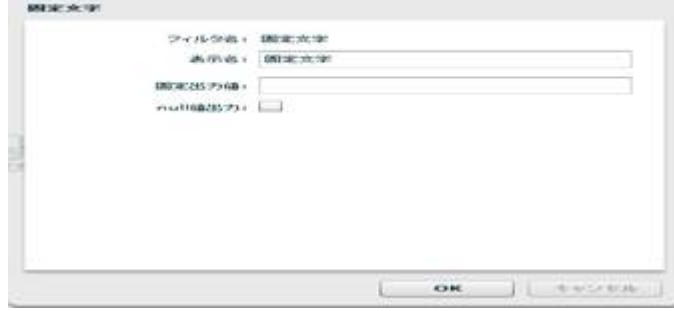

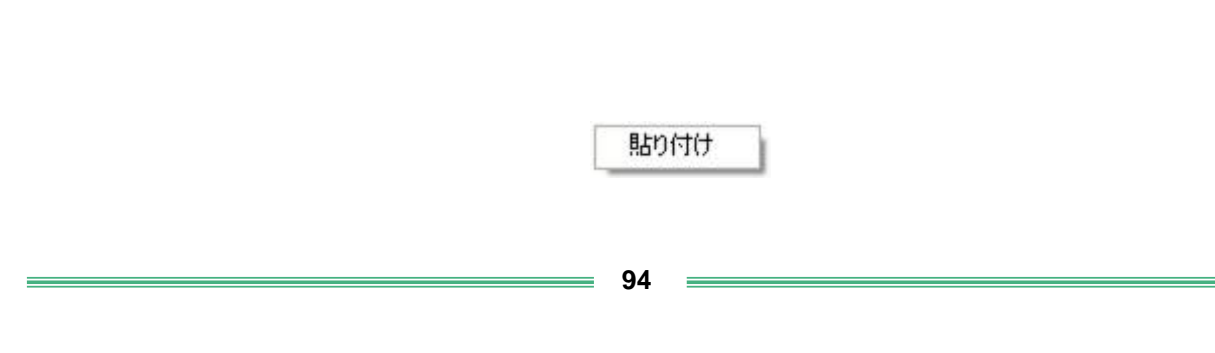

ーズ インディング (1999年) ディング・プログラム (1999年) ディング・プログラム (1999年) ディング・プログラム (1999年) (1999年) (1999年) (1999年) (1999年) (1999年) (1999年) (1999年) (1999年) (1999年) (1999年) (1999年) (1999年) (1999年) (1999年) 川山コード<br>書き込み設定変更 コーニング<br>フィールドを追加する<br>フィールドを編集する Œ フィールドを削除する 更新キーに指定する 更新キーに指定しない フィールド一覧情報表示

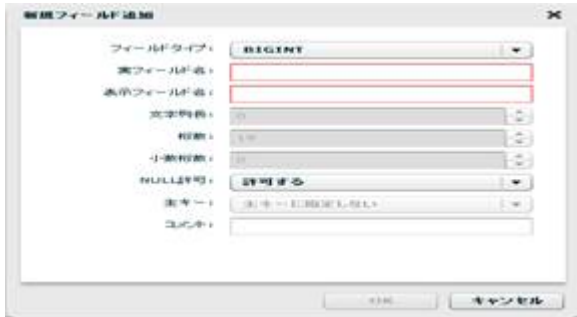

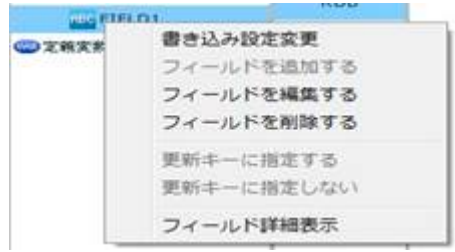

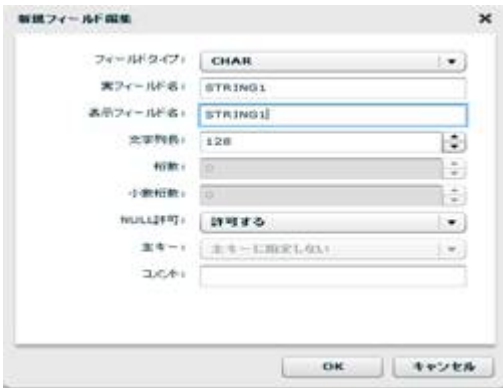

 $\equiv$ 

Ξ,

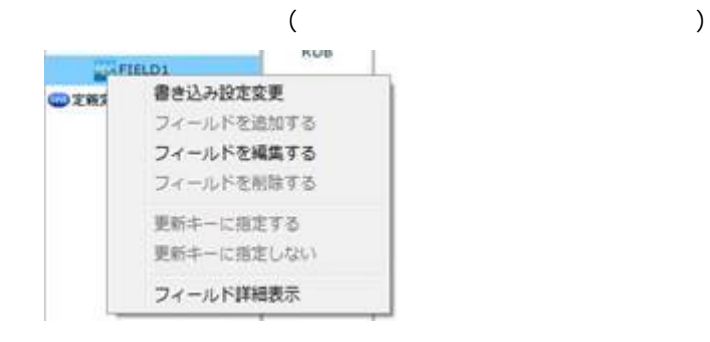

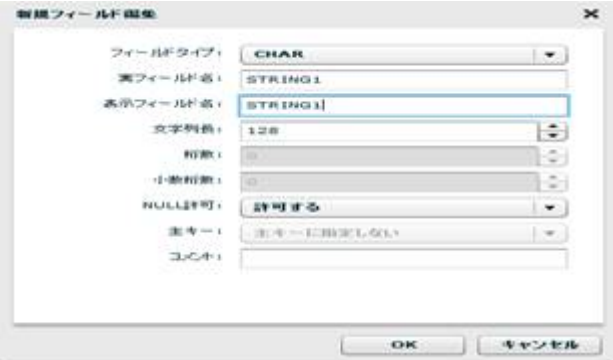

0<br>0

reduced SQL and the Rey in the Rey is a set of the SQL and the Rey is a set of the SQL and the Rey is a set of the SQL and the Rey is a set of the SQL and the Rey is a set of the Rey is a set of the Rey is a set of the Rey

**2** 

 $\equiv$ 

 $\equiv$ 

## $2.4.12$  CSV

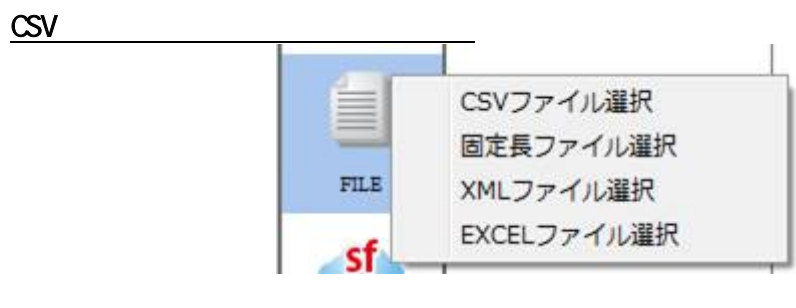

 $CSV$ 

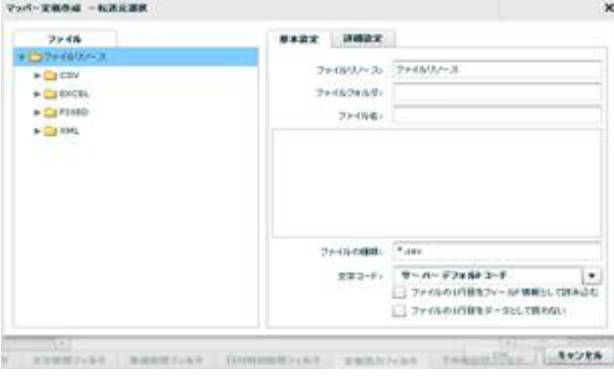

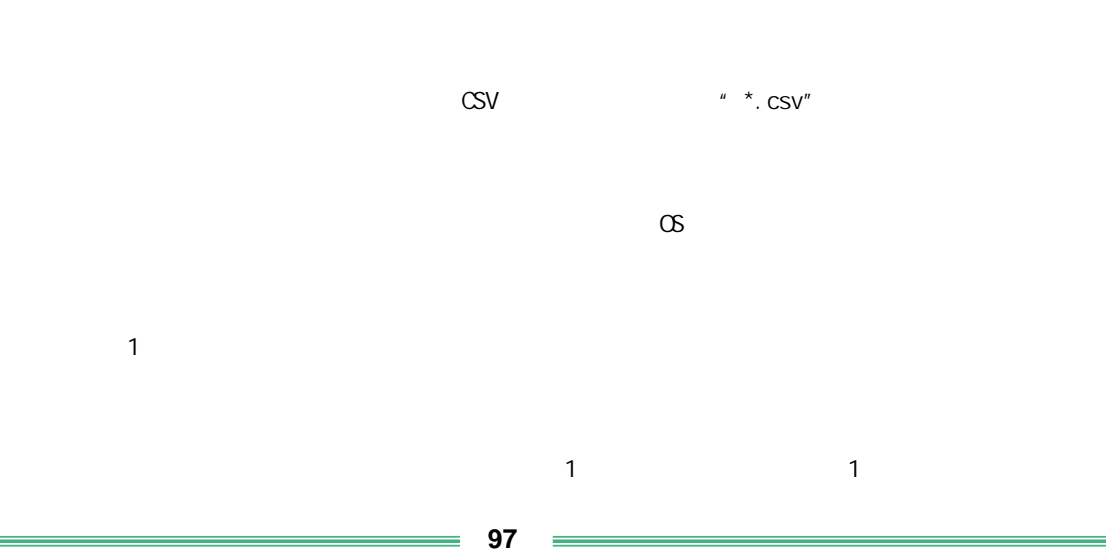

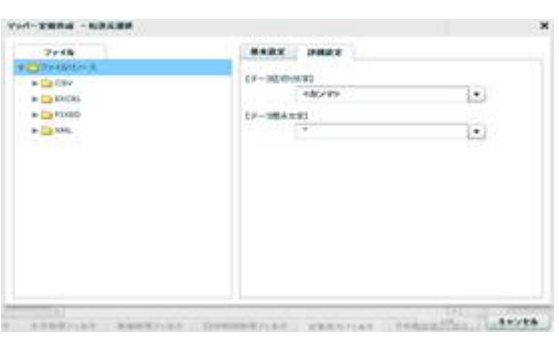

切り文字を「カンマ/タブ/スペース」から選択するかまたは、入力し指定します。

 $\frac{1}{2}$  1  $\frac{2}{3}$ 

 $\begin{array}{ccccc} \lambda & \lambda & \lambda & \lambda \\ \lambda & \lambda & \lambda & \lambda \end{array}$ 

 $\underline{\text{CSV}}$ 

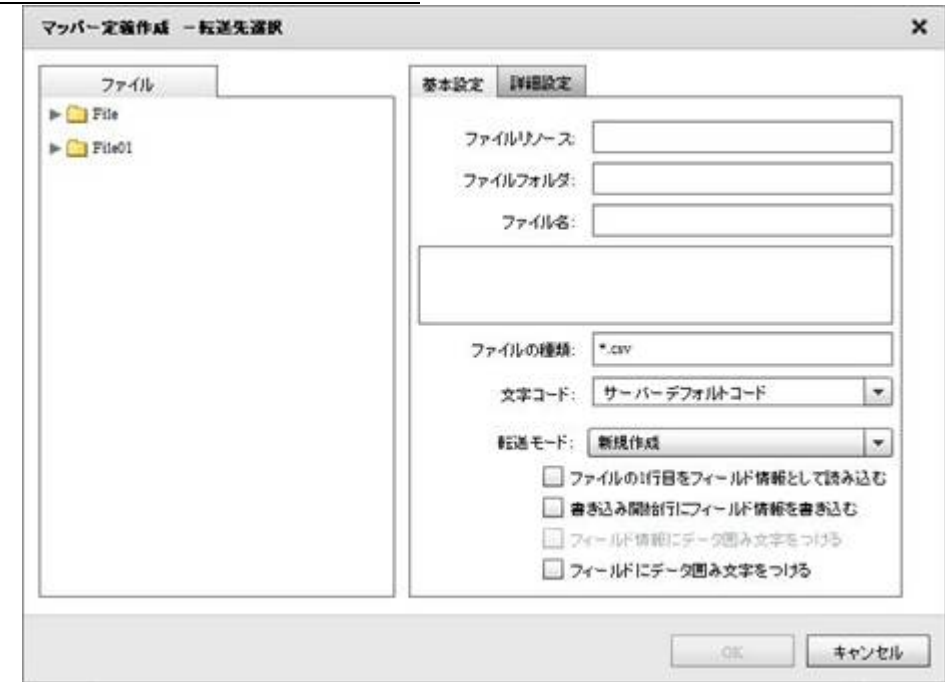

**98**

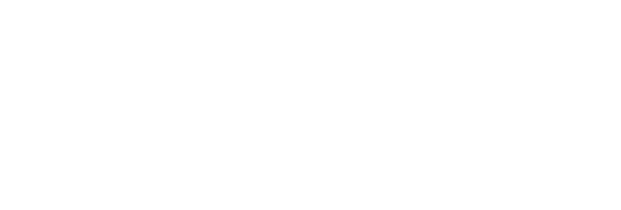

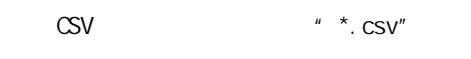

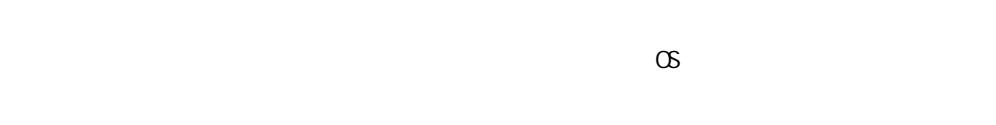

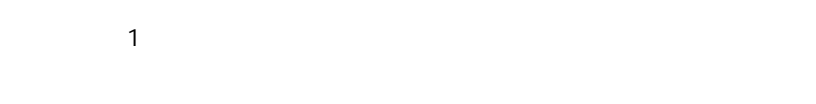

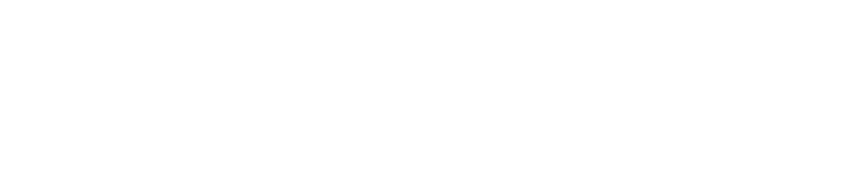

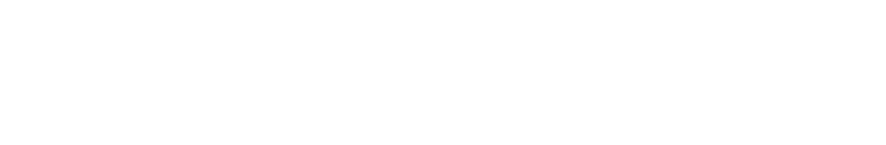

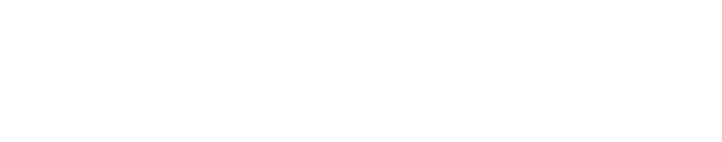

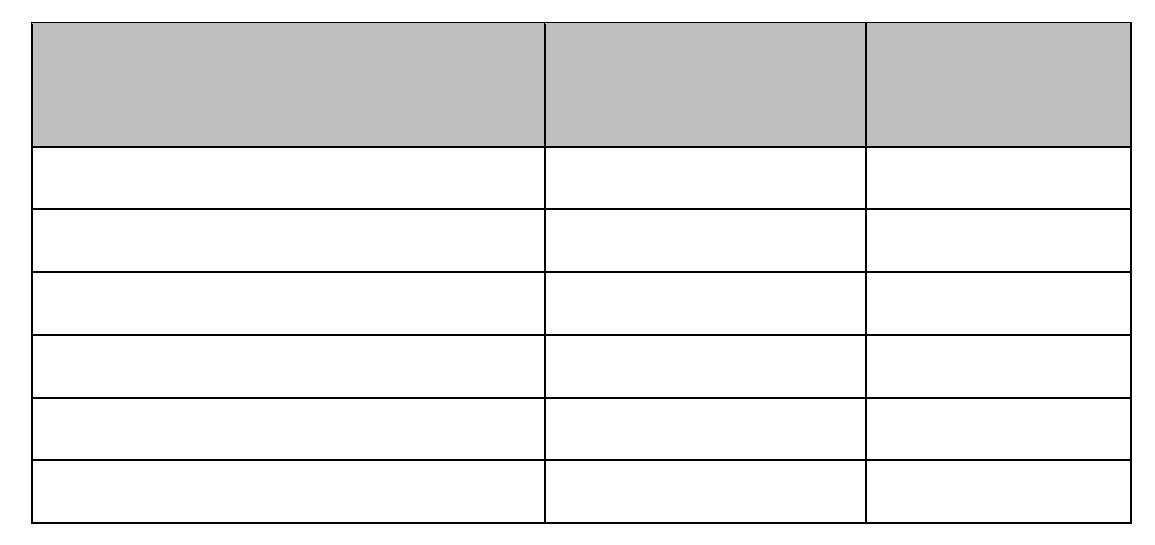

**99**

i,

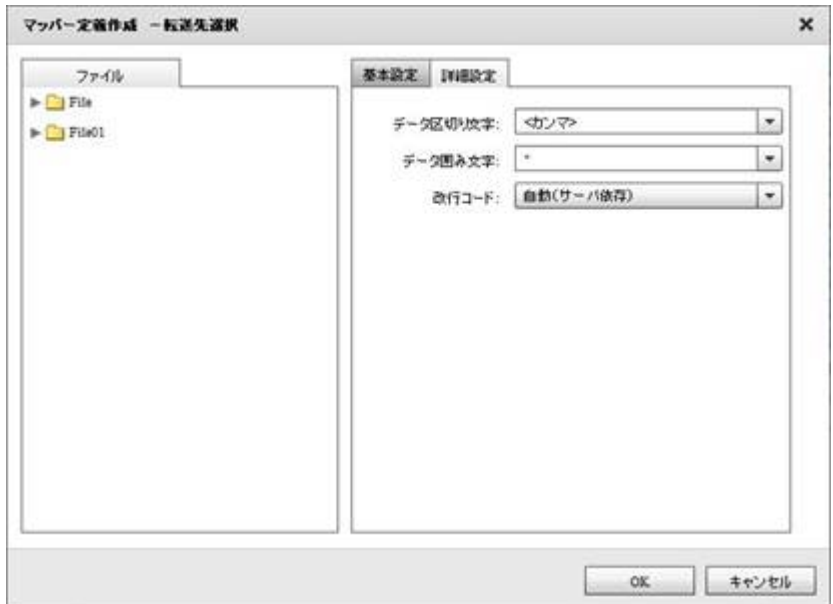

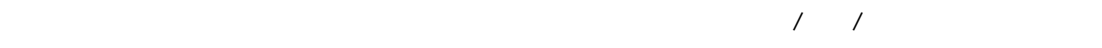

 $\label{eq:Ricci} \begin{array}{cc} \mathcal{F} & \mathcal{F}^{\mu} & \mathcal{F}^{\mu} \end{array}$ 

/CR+LF/CR/LF

Ė

## $2.6.13$  CSV

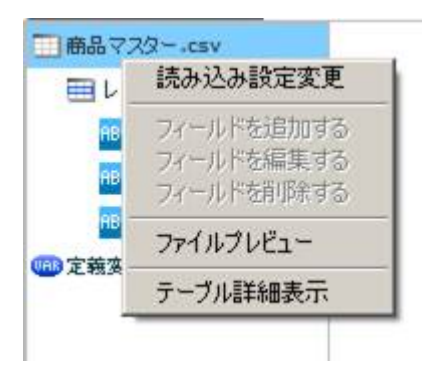

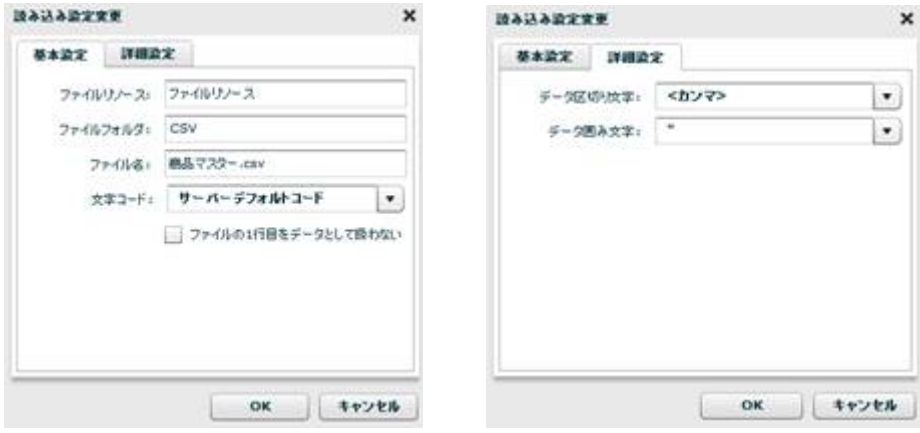

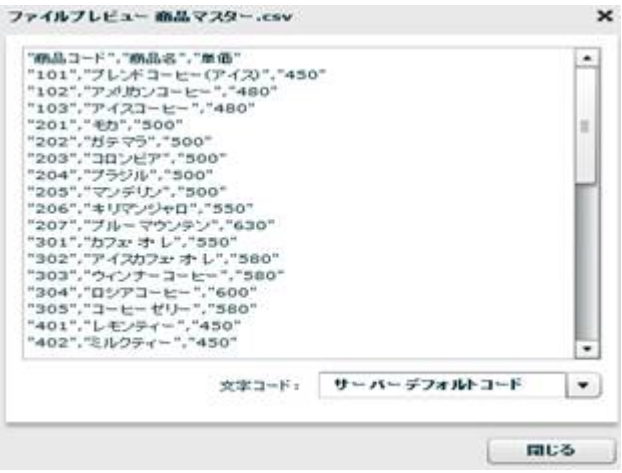

 $\frac{1}{2}$  101  $\equiv$ 

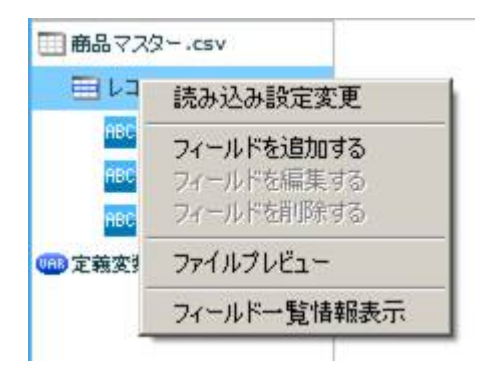

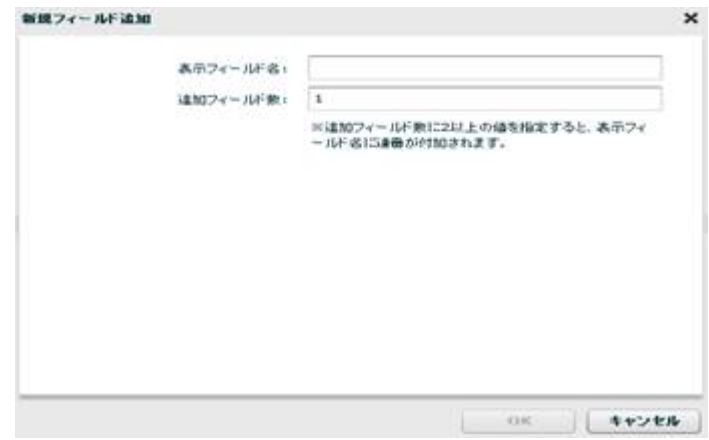

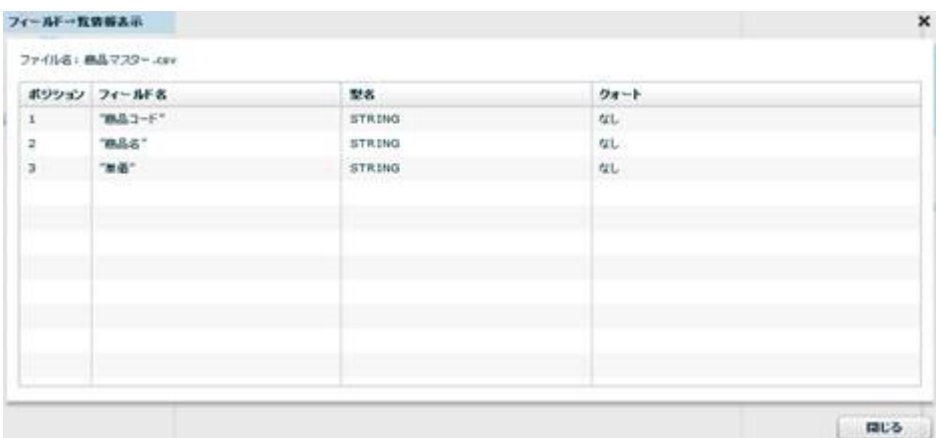

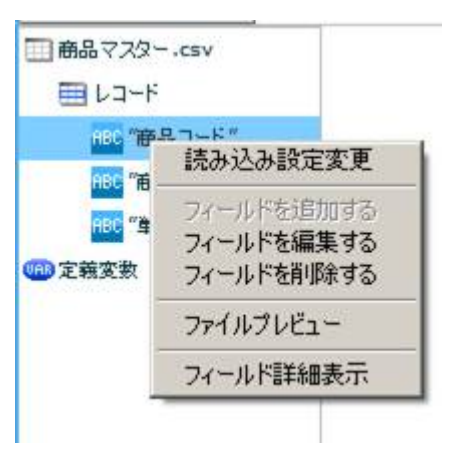

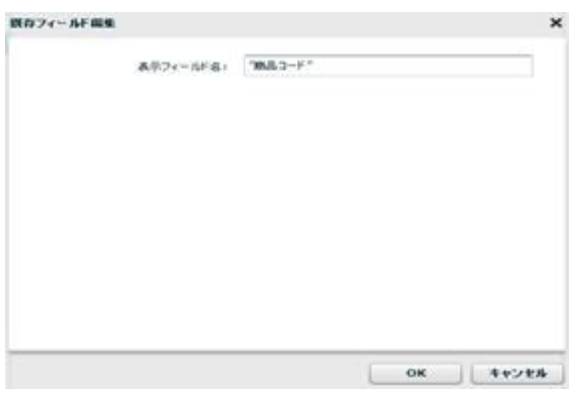

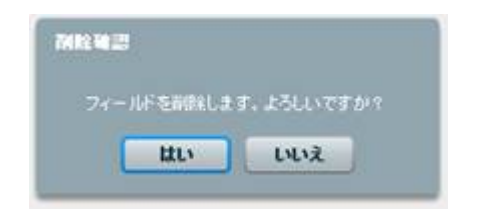

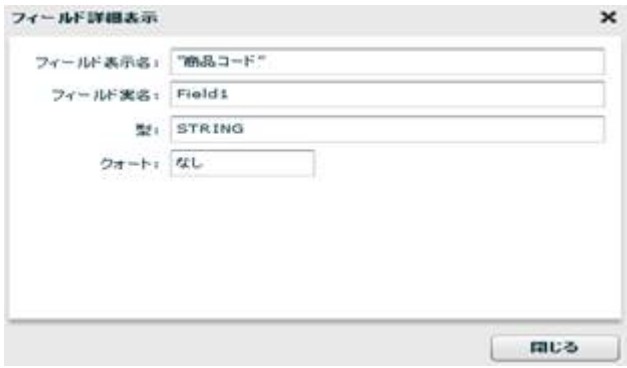

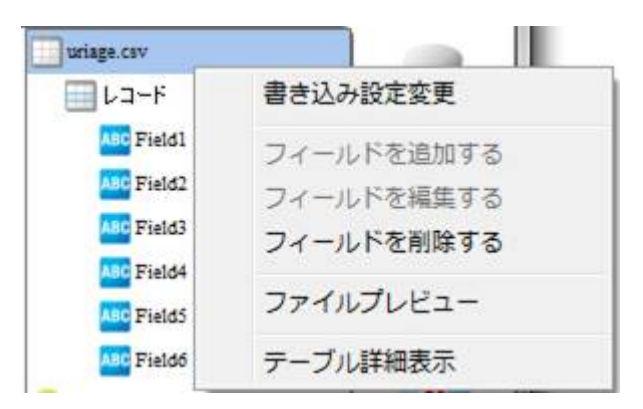

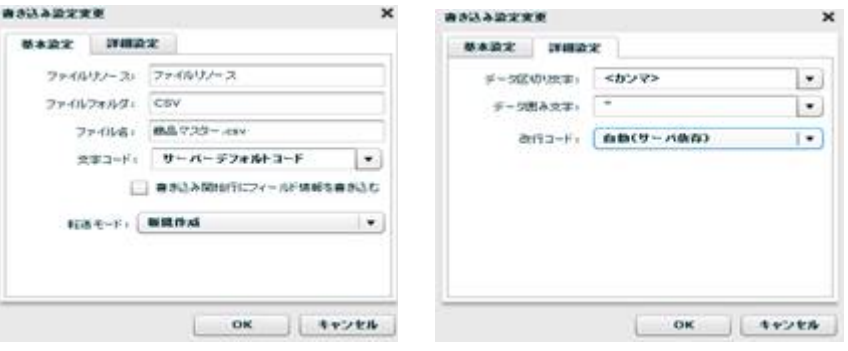

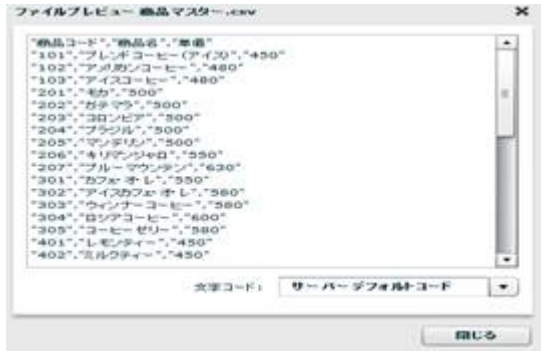

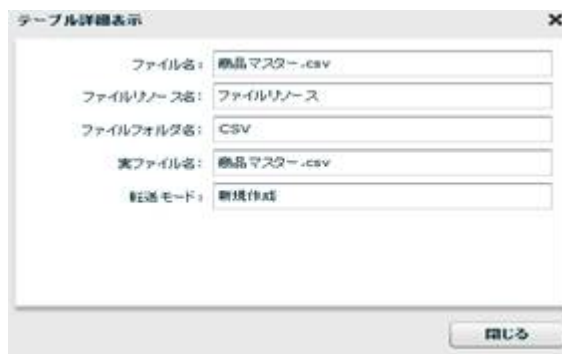

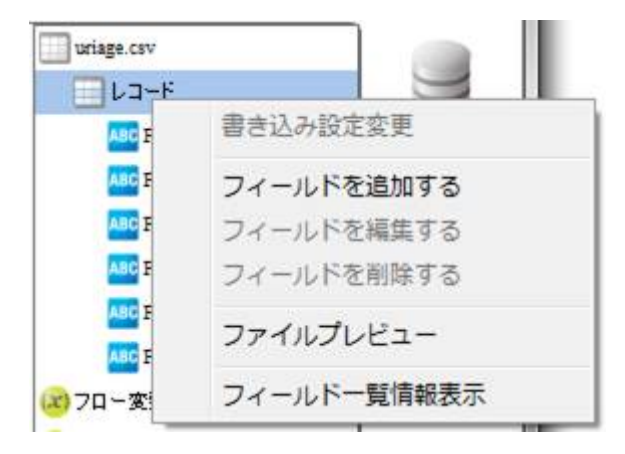

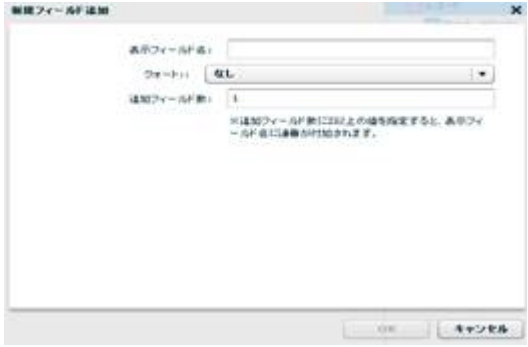

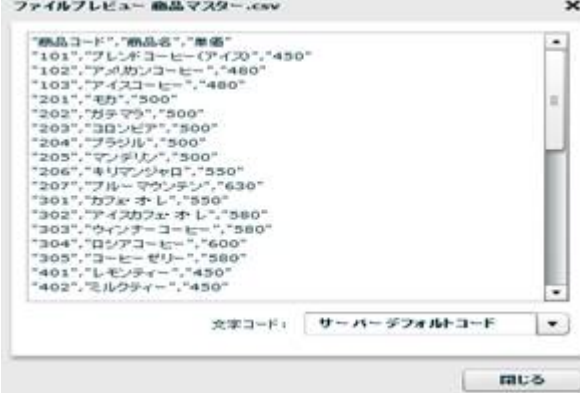

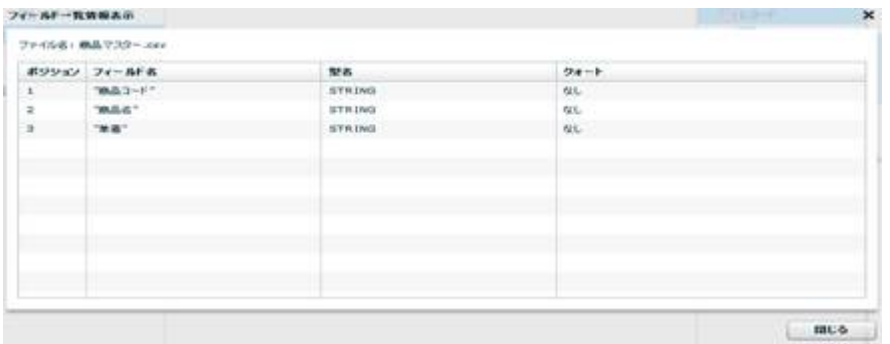

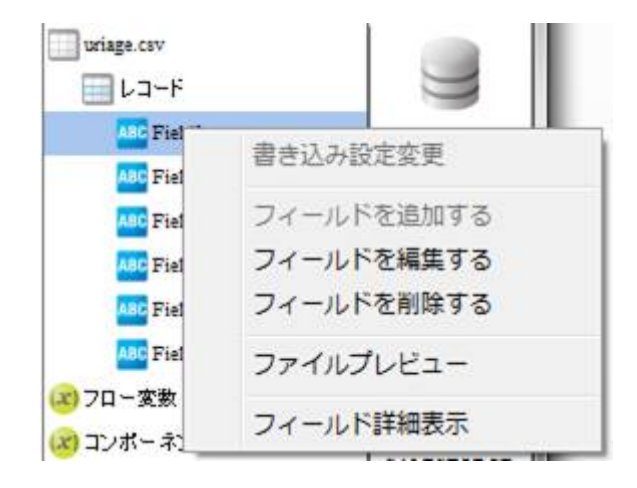

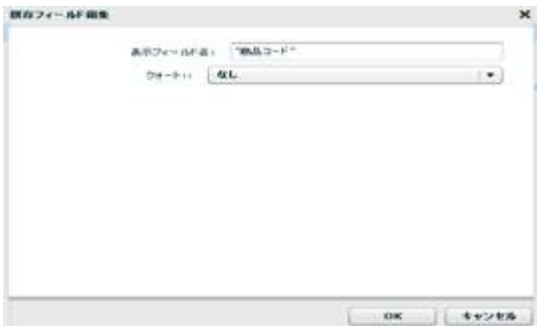

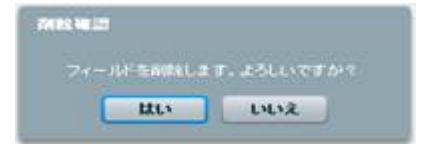

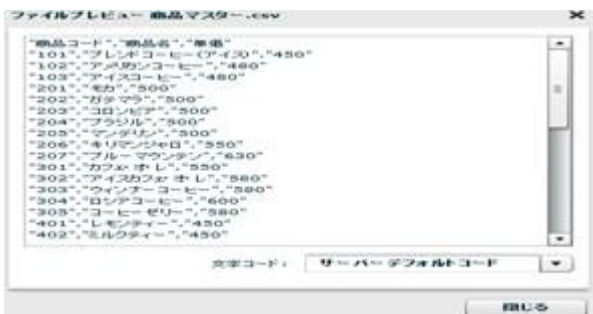

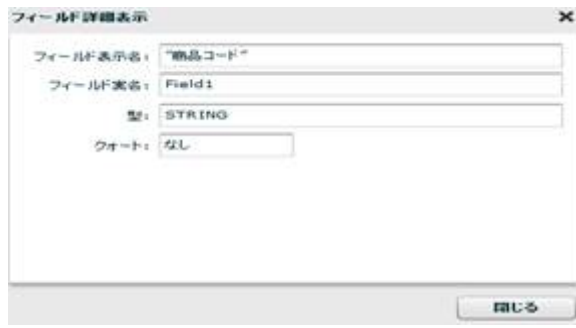
## $2.4.14$

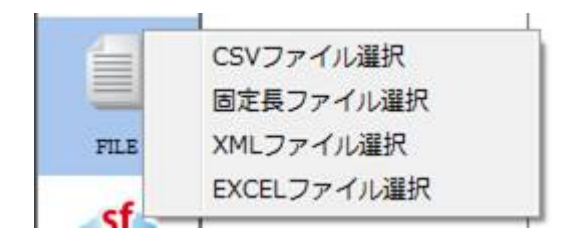

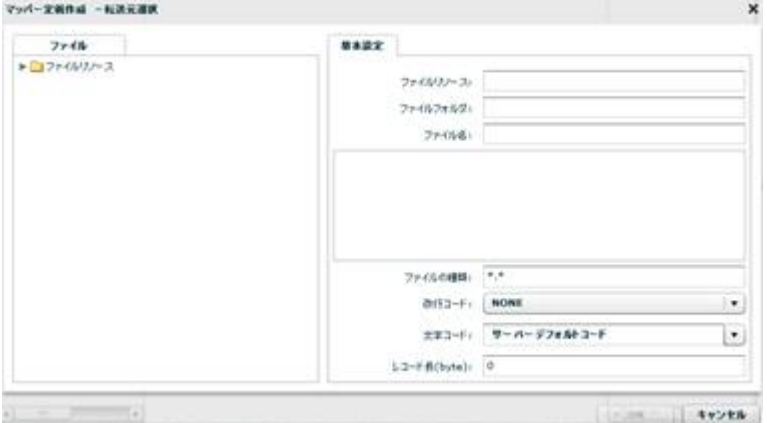

 $\mu \star \star \mu$ 

NONE, CR+LF, CR, LF

 $N$ ONE:  $\blacksquare$ 

CR+LF CR LF

レコード長: 46byte = 10 + 12 + 20 + 4

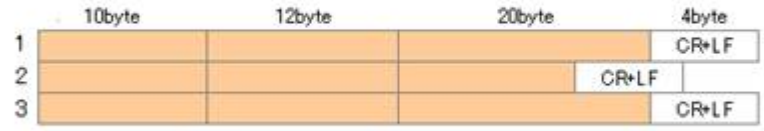

46byte CR+LF

 $\infty$ 

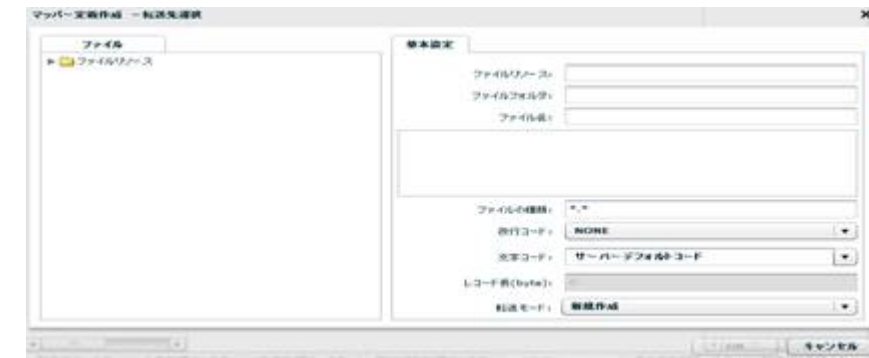

#### NONE, CR+LF, CR, LF

 ${\sf byte}$  $\infty$ 

 $\begin{array}{rcl} n & \star & n \\ \star & \star & n \end{array}$ 

 $= 110 =$ 

2.4.15

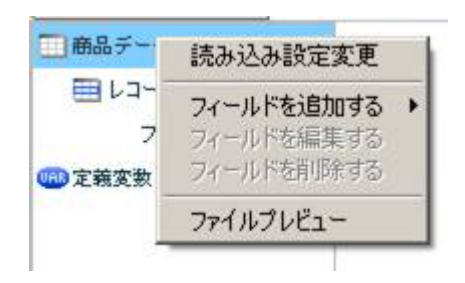

 $[$ 

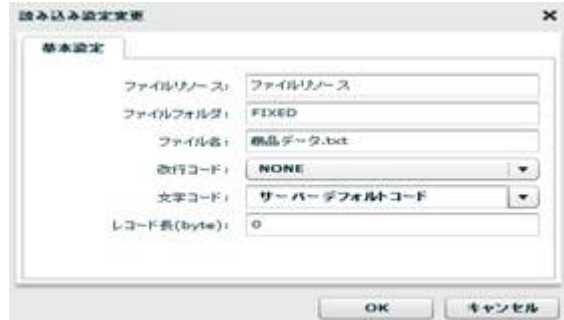

 $\begin{bmatrix} \n\end{bmatrix} \n\begin{bmatrix} \n\end{bmatrix} \n\begin{bmatrix} \n\end{bmatrix} \n\begin{bmatrix} \n\end{bmatrix}$ 

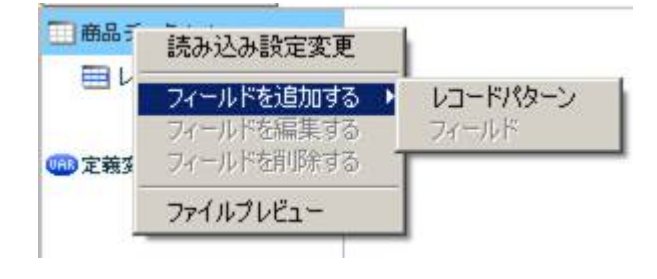

**2** 

**111** =

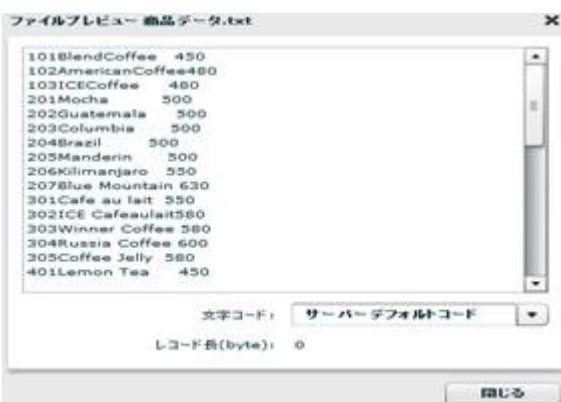

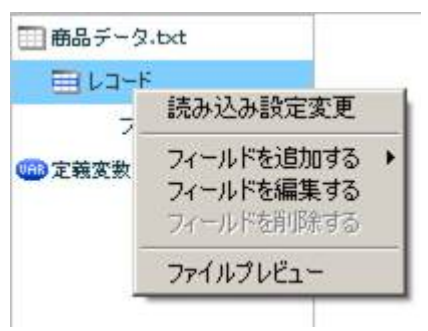

 $\begin{array}{ccc} & 1 & \\ & \end{array}$ 

 $\begin{array}{ccc} 1 & 1 & 1 \\ 1 & 1 & 1 \end{array}$ 

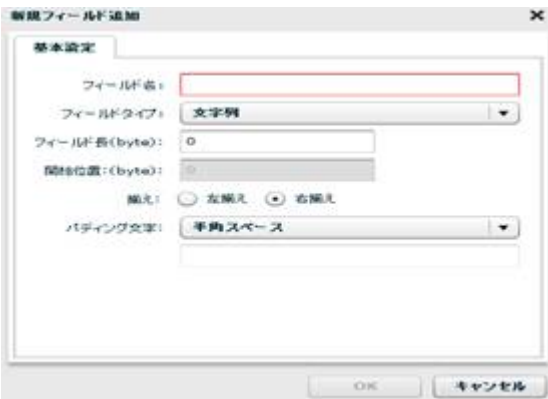

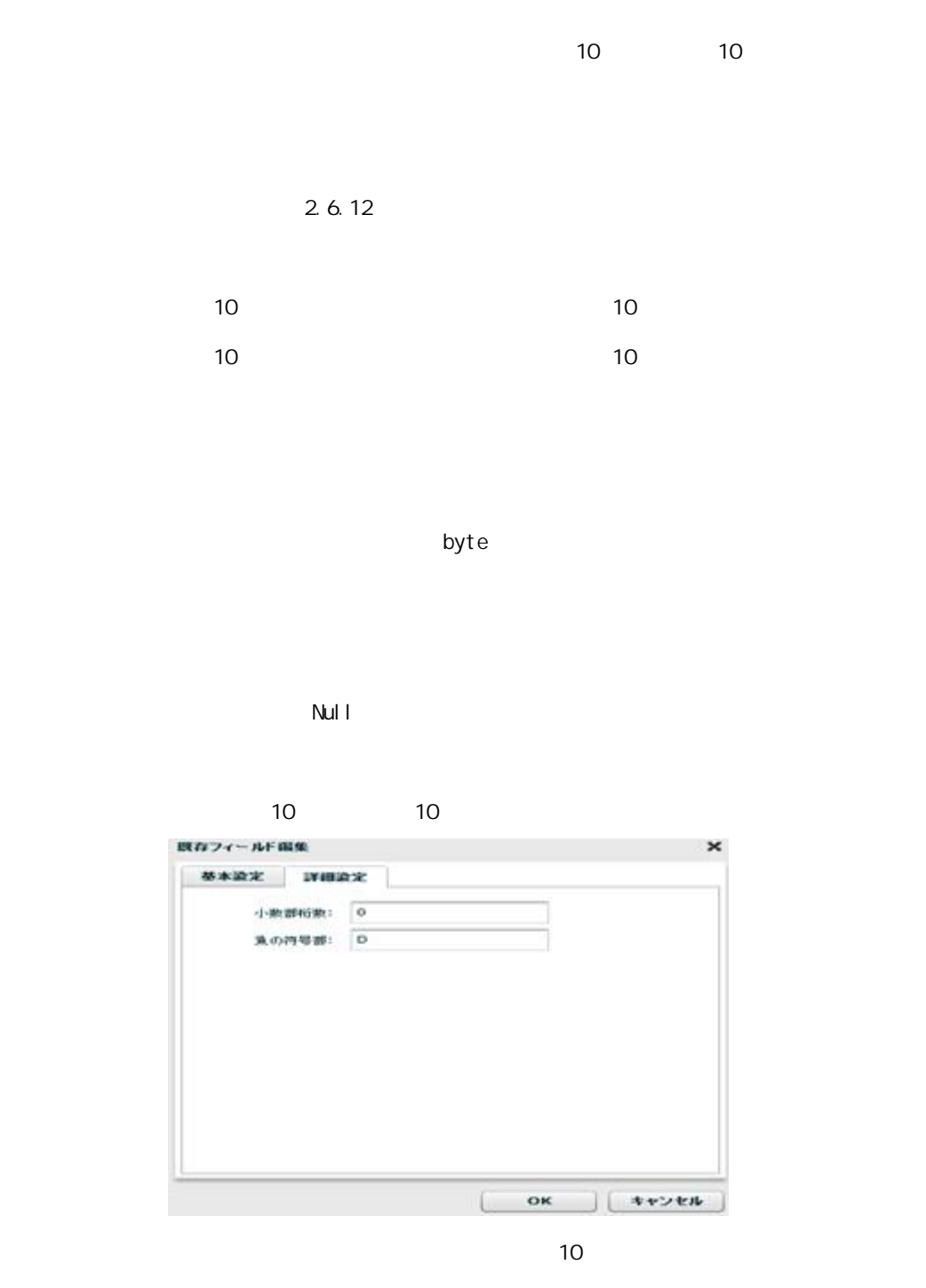

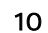

4 10 00115.1109  $\frac{4}{10}$  $P(16) = 1101(2)$ 

 $-123$ 

**113** =

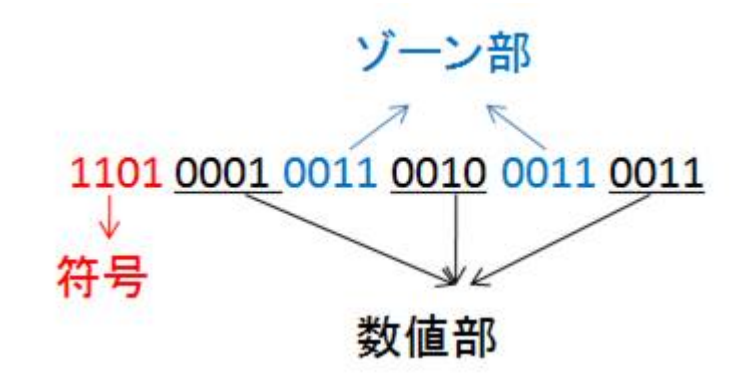

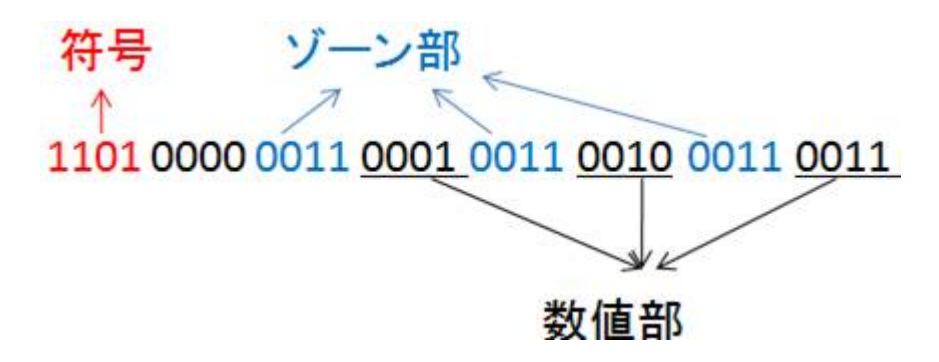

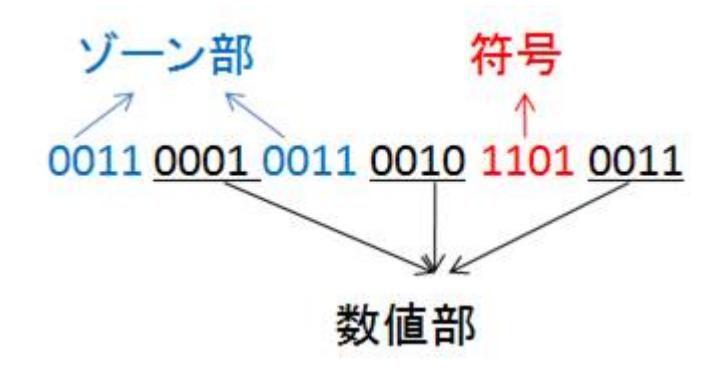

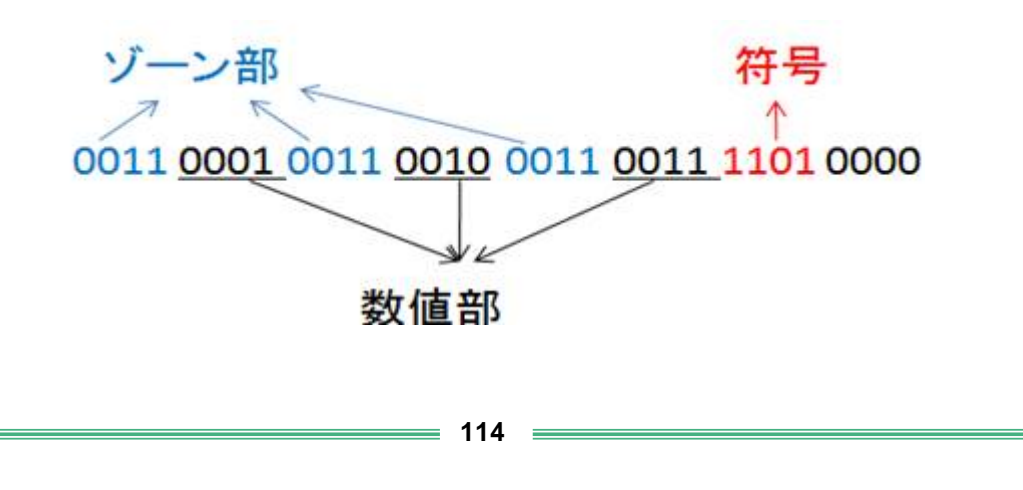

第 **2** 章 操作方法

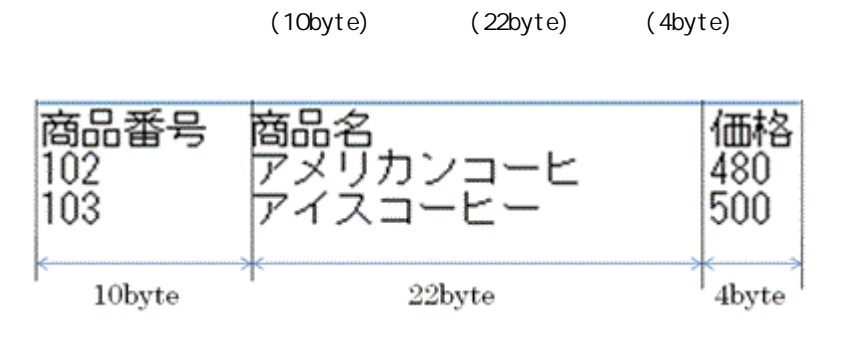

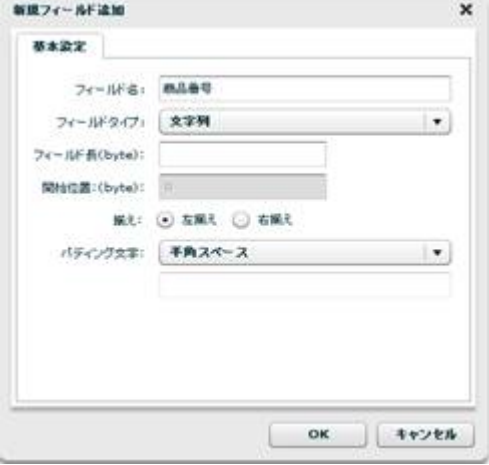

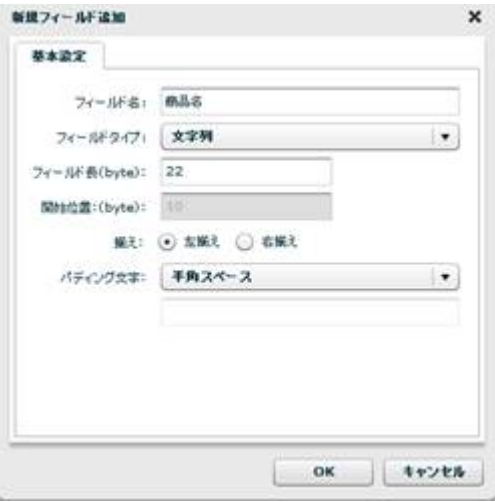

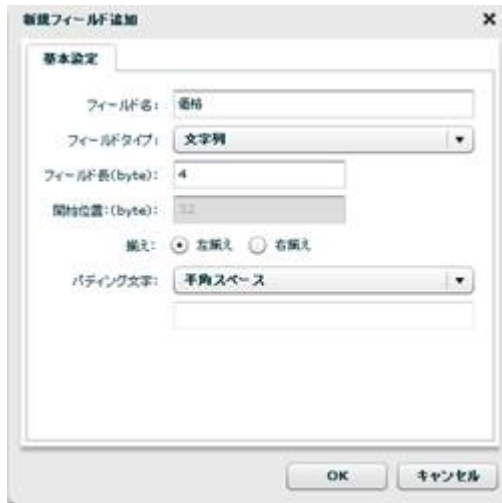

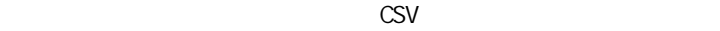

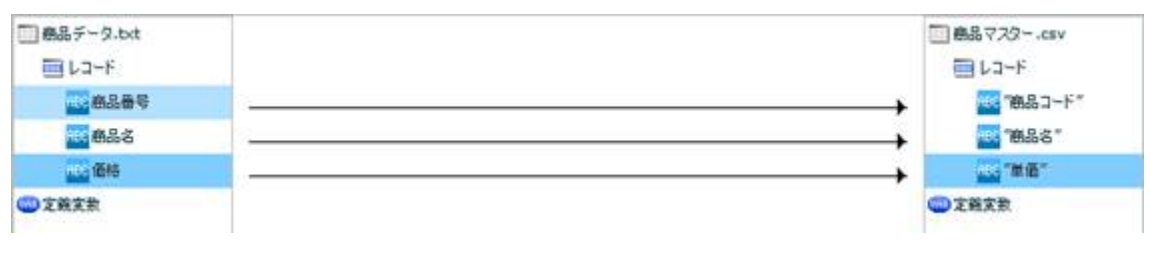

CSV

 $[$ 

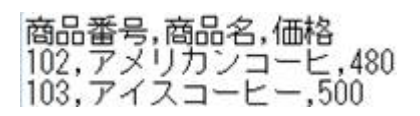

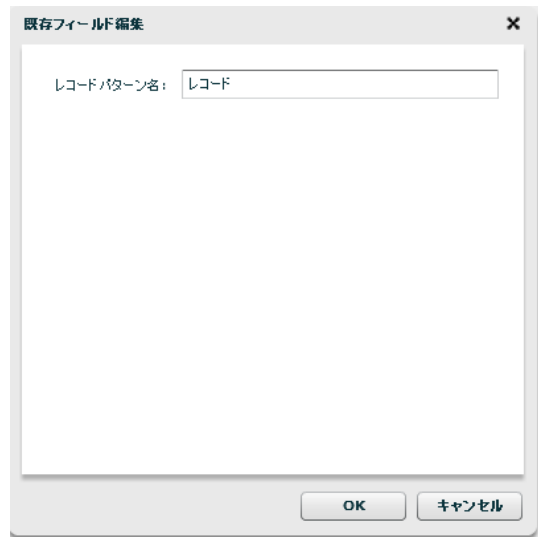

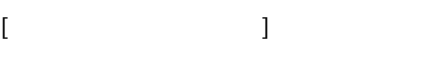

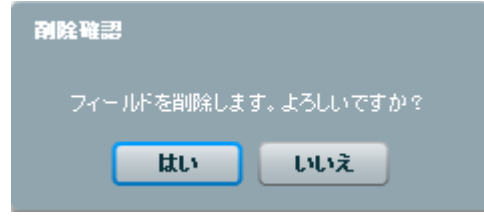

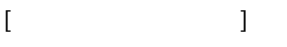

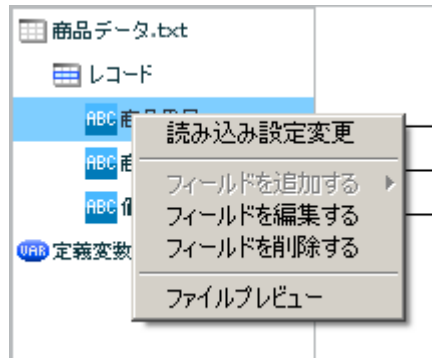

 $\begin{array}{ccc} \text{I} & \text{I} & \text{I} \end{array}$ 

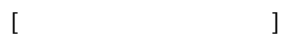

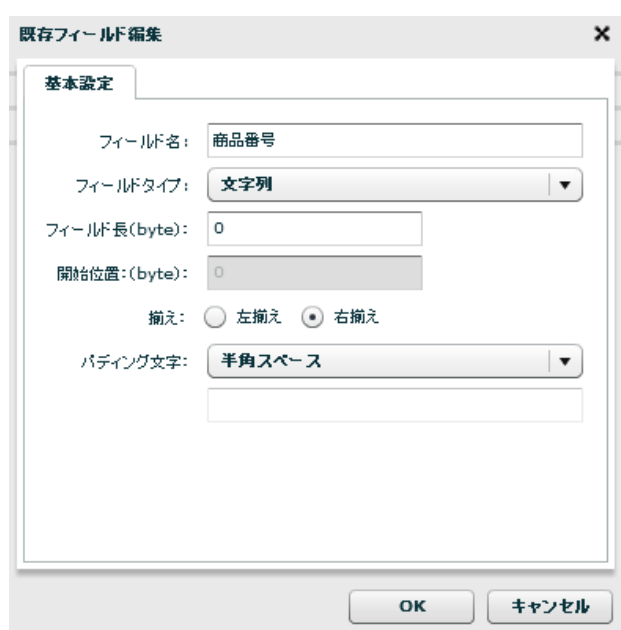

 $[$ 

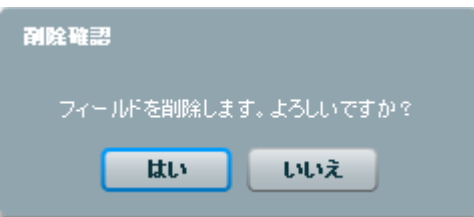

 $[$ 

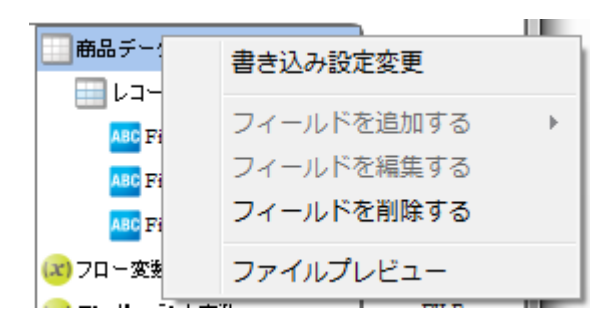

 $\begin{array}{ccc} \text{I} & \text{I} & \text{I} \end{array}$ 

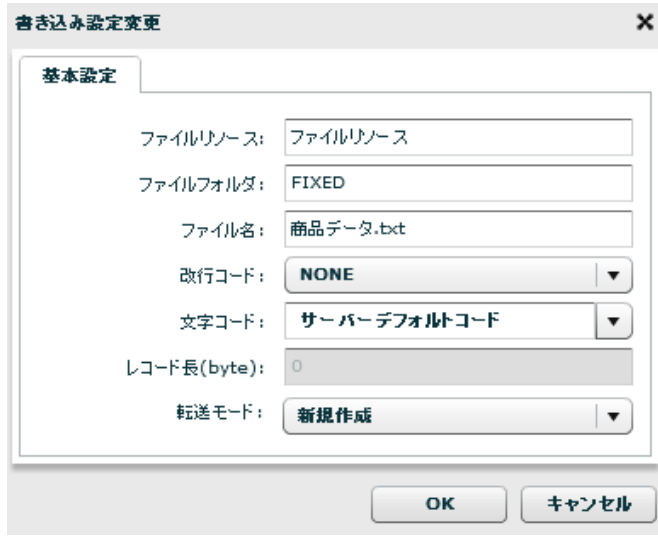

 $\lbrack \mathsf{OX}\rbrack$ 

 $[$ 

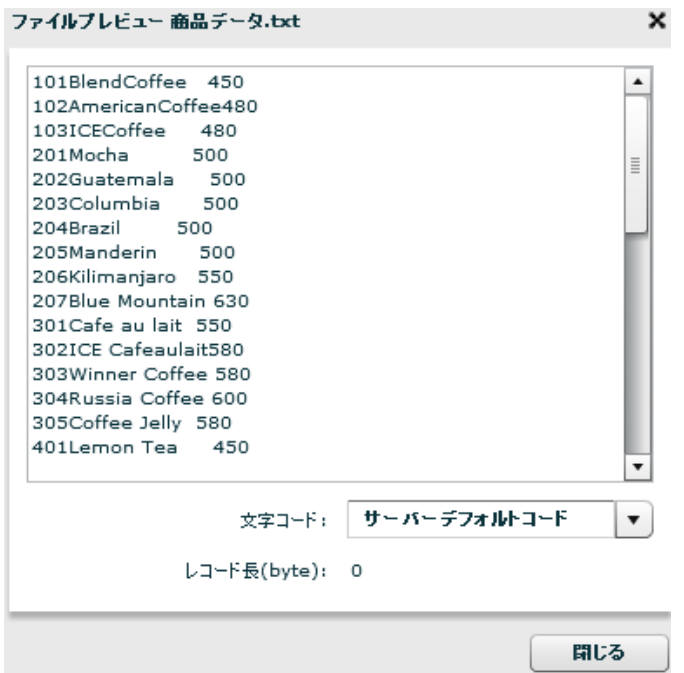

Ė

ś

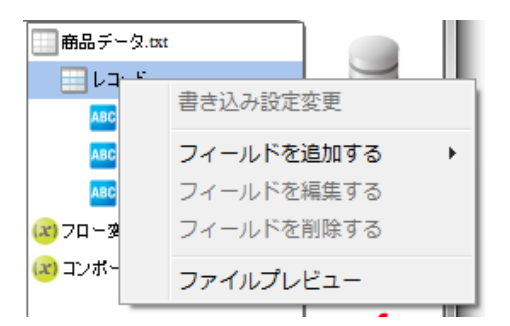

 $[$   $]$   $]$   $[$   $]$   $]$ 

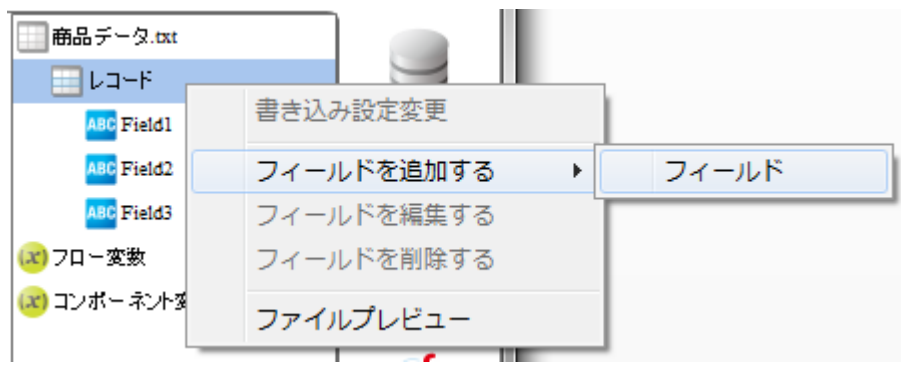

 $[$ 

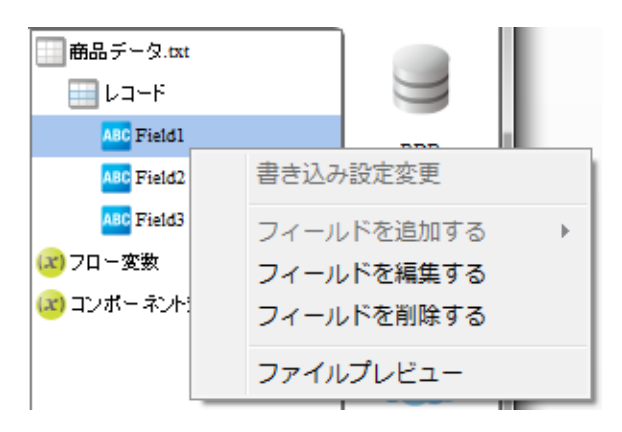

 $[$ 

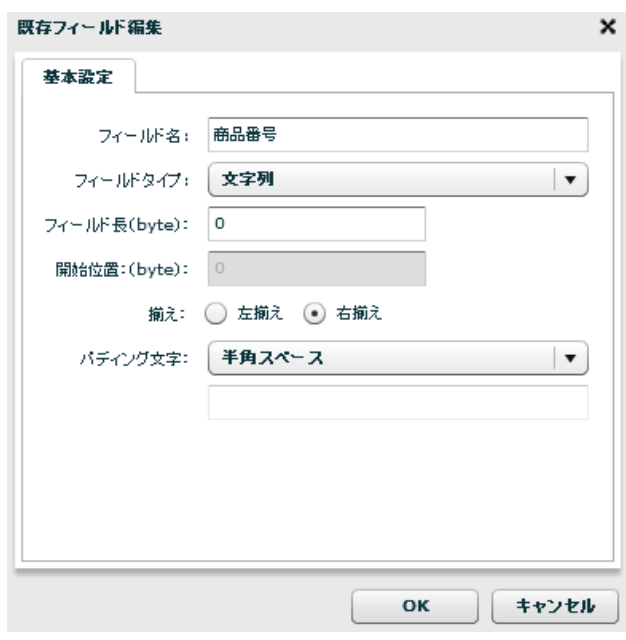

 $[$ 

 $[$ 

## 2.4.16

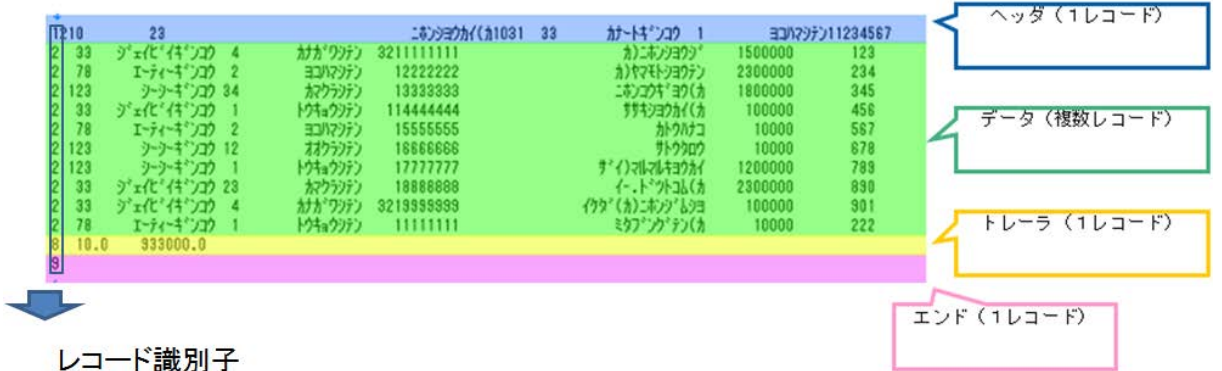

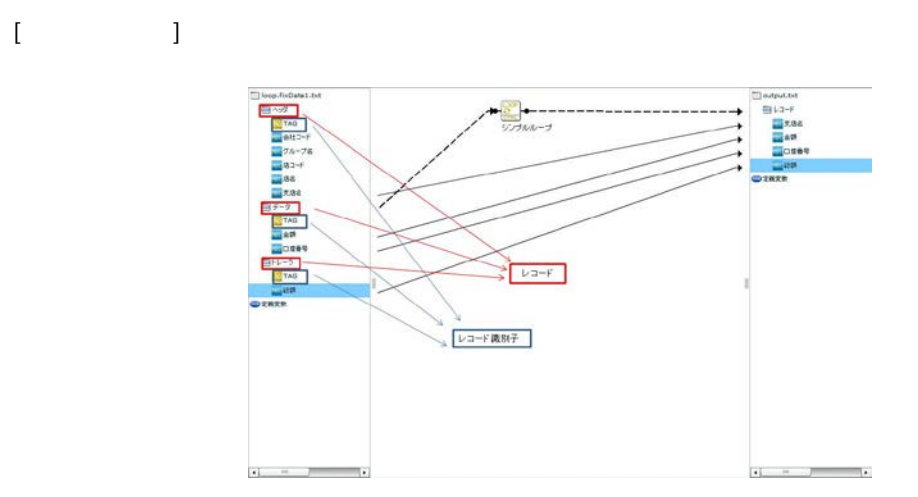

Î.

## 2.4.17 XML

 $XML$ 

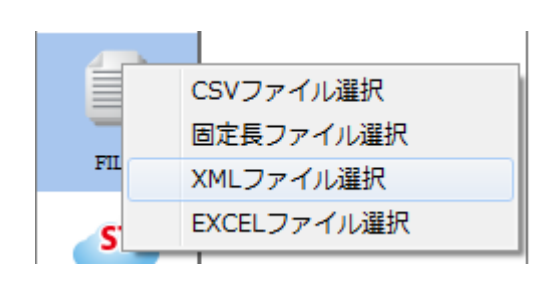

 $X\mathsf{N}\mathsf{L}$ 

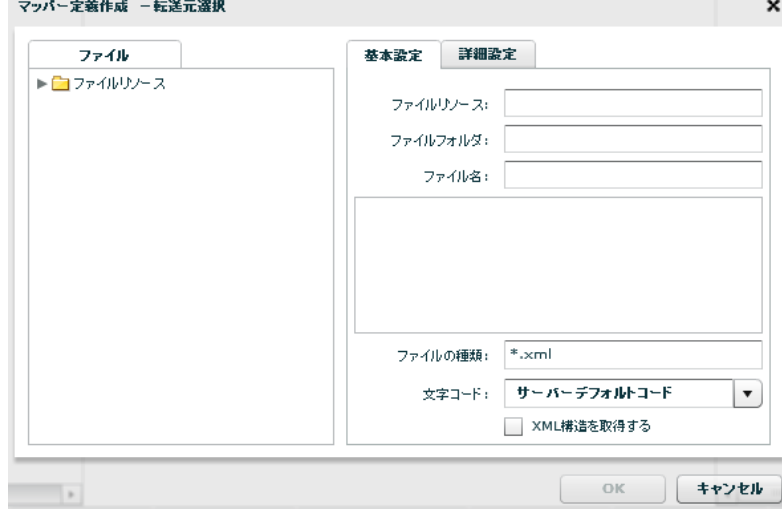

 $X\setminus \mathcal{U}$   $\longrightarrow$   $X\setminus \mathcal{U}$   $\longrightarrow$   $X\setminus \mathcal{U}$   $\longrightarrow$   $X\setminus \mathcal{U}$   $\longrightarrow$ 

 $\infty$ 

 $X\mathsf{N}\mathsf{L}$ 

 $X\setminus\mathbb{M}$ 

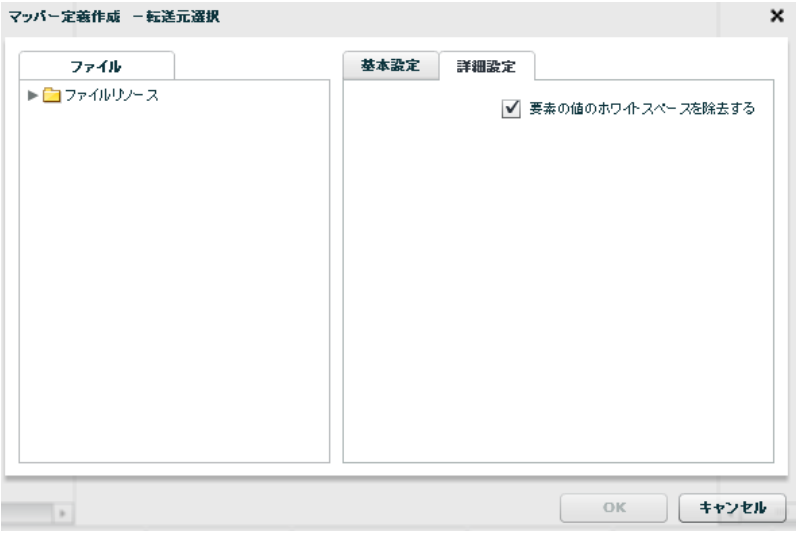

 $XML$ 

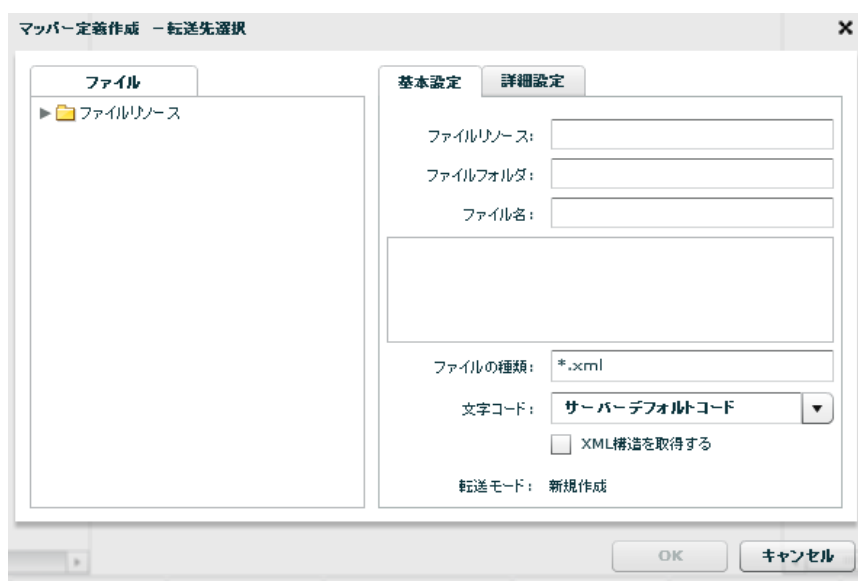

 $\equiv$ 

 $XN\mathcal{I}$  $\infty$  $X\mathbb{M}$ 

 $X\mathbb{M}$ 

マッパー定義作成 -転送先選択  $\pmb{\times}$ ファイル 基本設定 詳細設定 ✔ 書き込み時インデント処理を行う  $\mathbb{O}\mathbb{K}$ □ キャンセル  $\left\vert \cdot\right\rangle$ 

 $X$ VML  $X$ 

### 2.4.18 XML

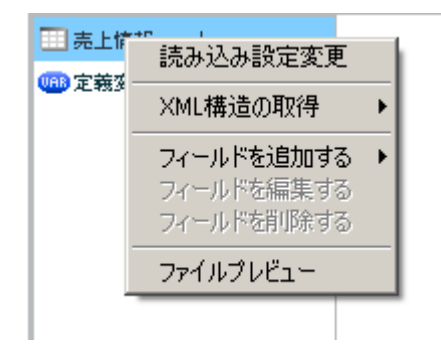

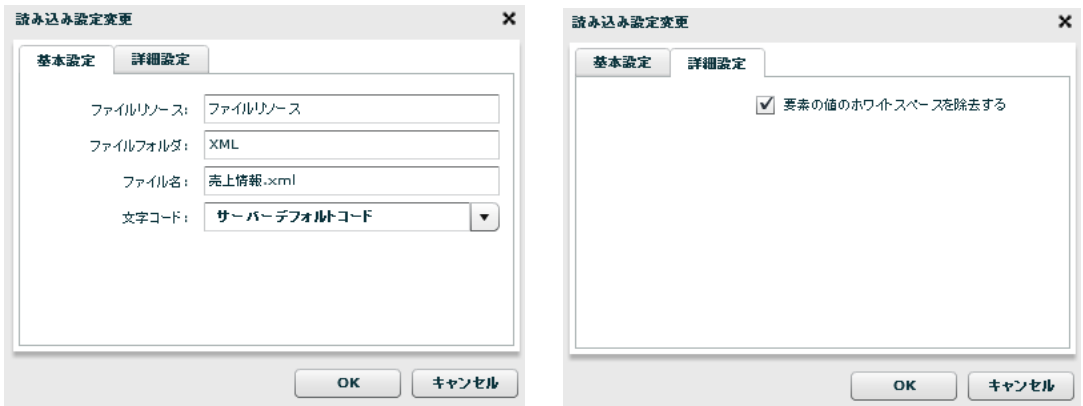

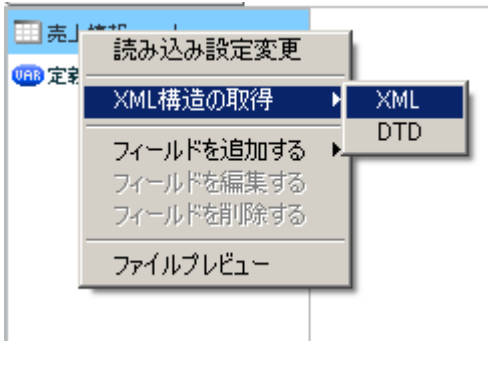

 $XML$ 

 $[XM1$   $]$   $[XM1]$ 

XML XML

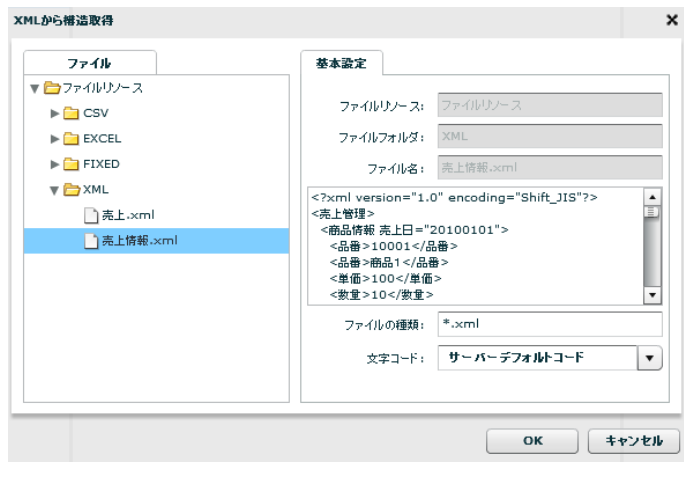

 $XML$   $XML$ 

 $[XM1$   $] [DTD]$ 

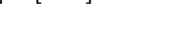

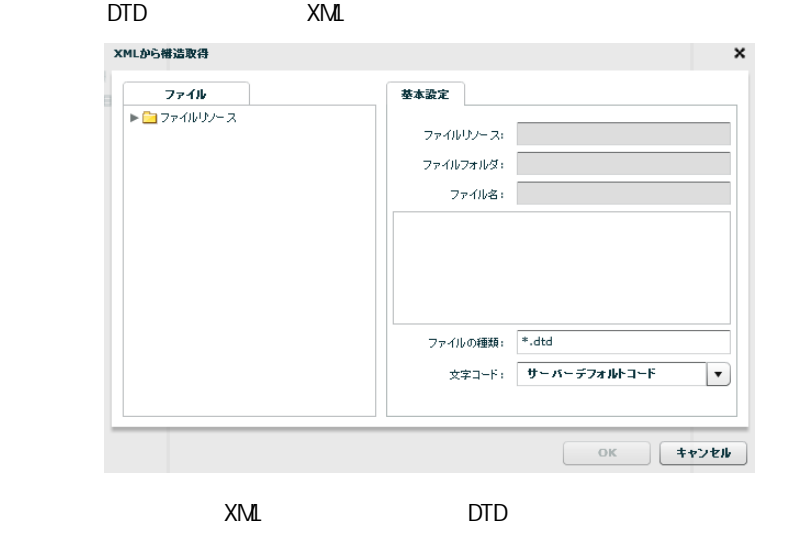

 $[$ 

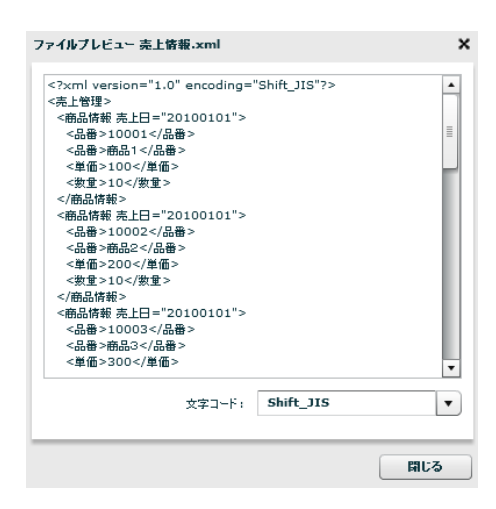

 $= 127 =$ 

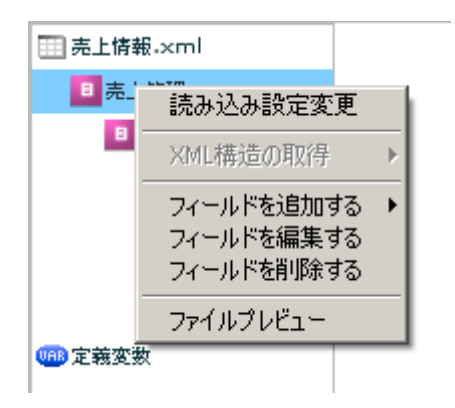

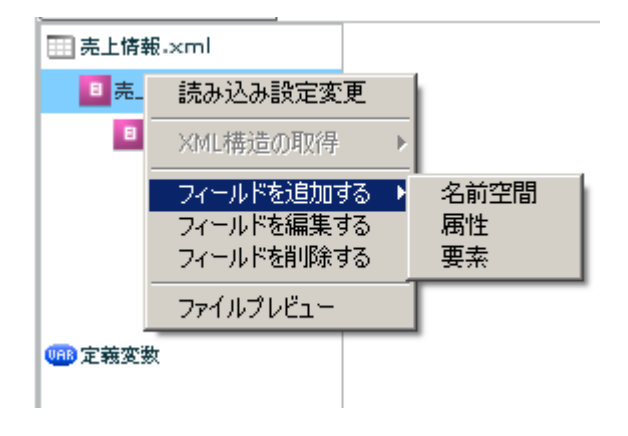

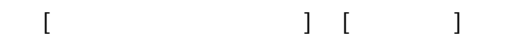

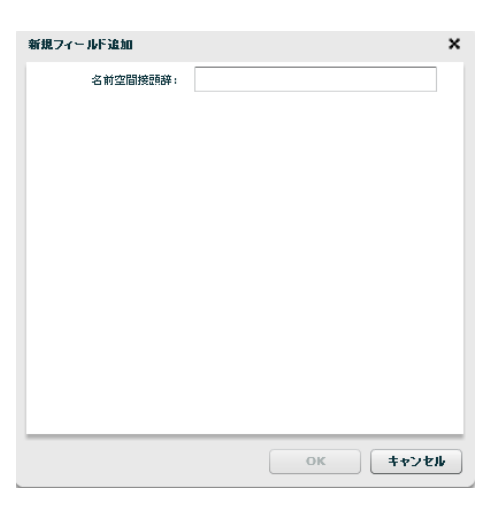

 $[$   $]$   $]$   $[$   $]$ 

# -<br>新規フィールド追加<br>- アイトリー - アイトリー - アイトリー - アイトリー - アイトリー - アイトリー - アイトリー - アイトリー - アイトリー - アイトリー - アイトリー - アイトリー - アイトリー - アイトリー 属性名: **Experimental Contract of the Contract of the Contract of the Contract of the Contract of the Contract of the Contract of the Contract of the Contract of the Contract of the Contract of the Contract of the Contract o**  $\begin{array}{c} \begin{array}{c} \circ \\ \circ \end{array} & \circ \end{array}$

**2** 

### $\begin{array}{ccc} & 1 & 1 \\ & -1 & -1 \\ & -1 & -1 \end{array}$

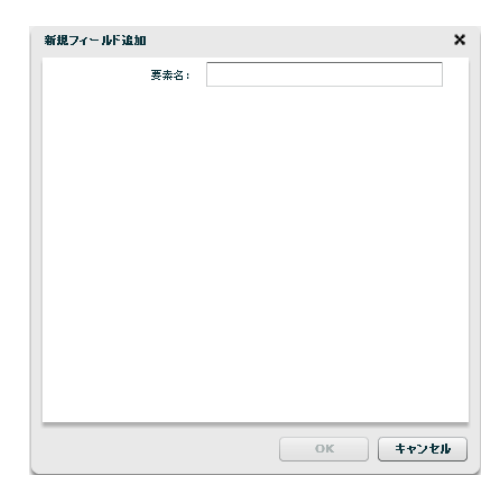

 $[$ 

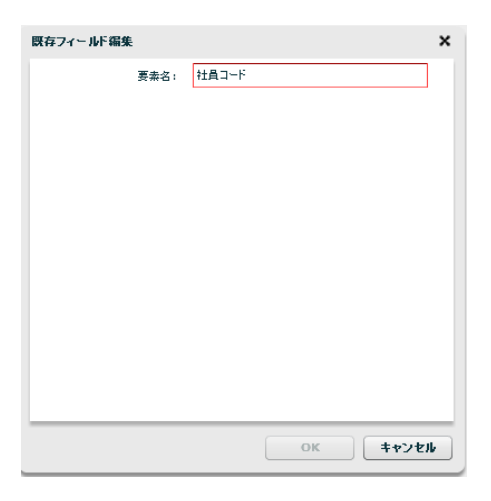

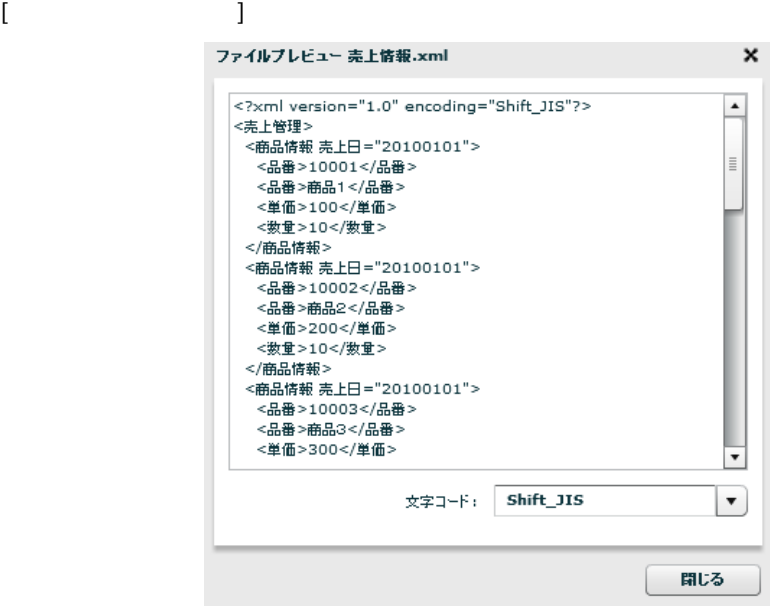

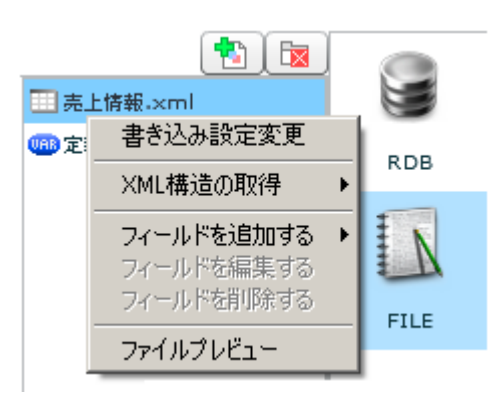

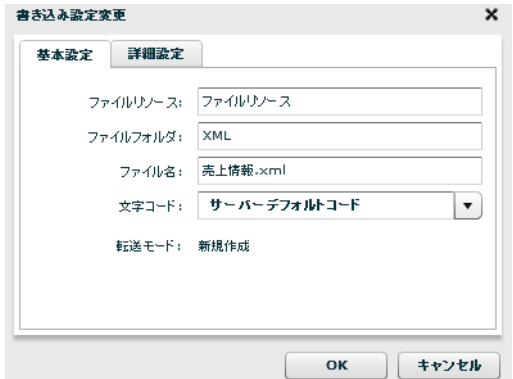

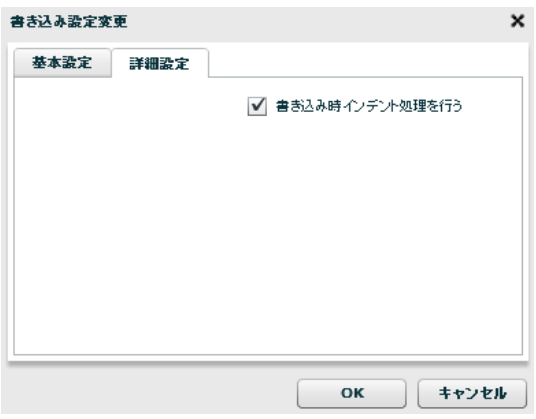

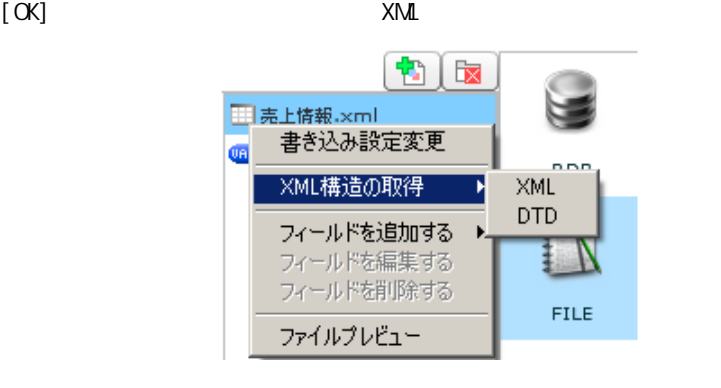

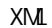

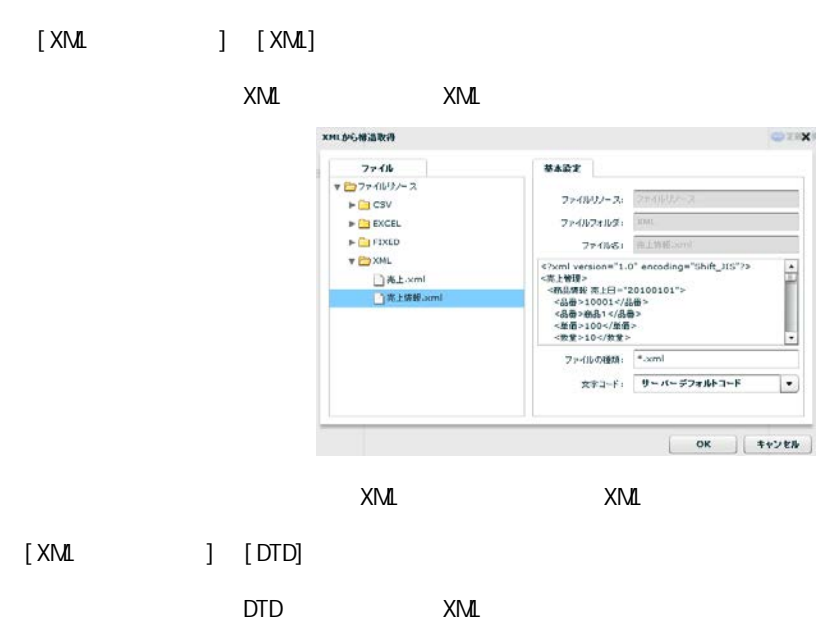

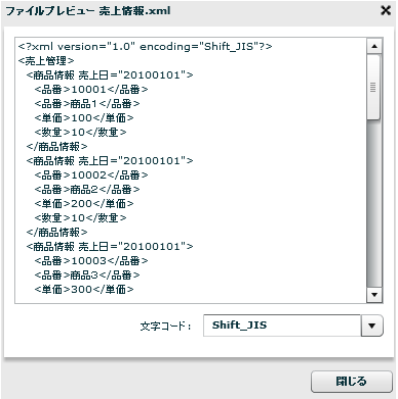

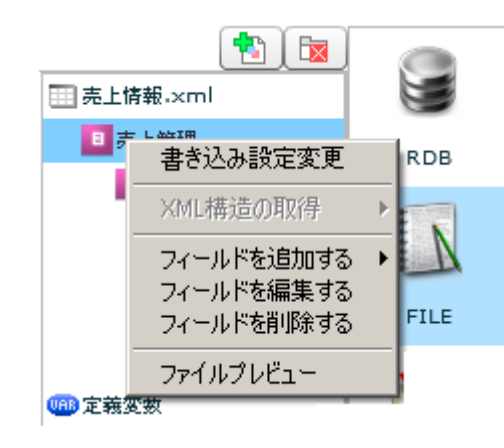

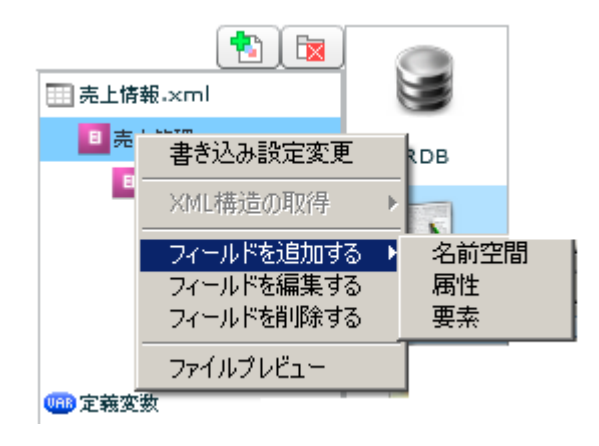

 $[$   $]$   $]$   $[$   $]$ 

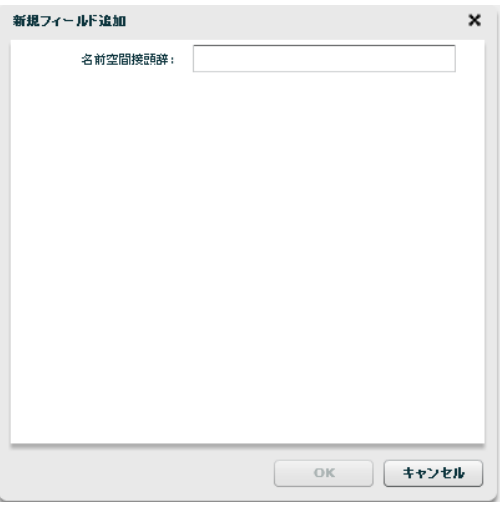

 $[$   $]$   $]$   $[$   $]$   $[$   $]$ 

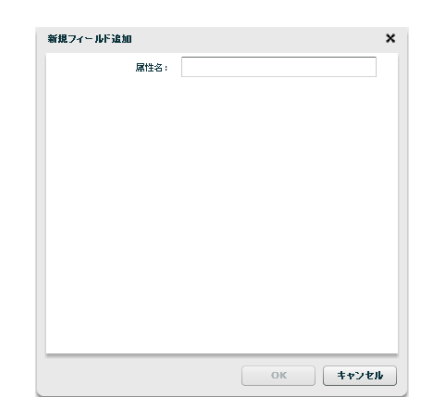

### $\begin{bmatrix} 1 & 1 & 1 \\ 1 & 1 & 1 \\ 1 & 1 & 1 \end{bmatrix}$

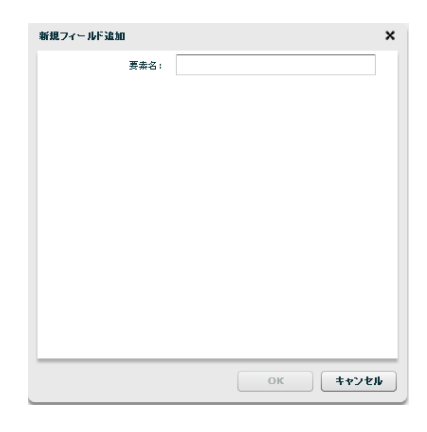

 $[$ 

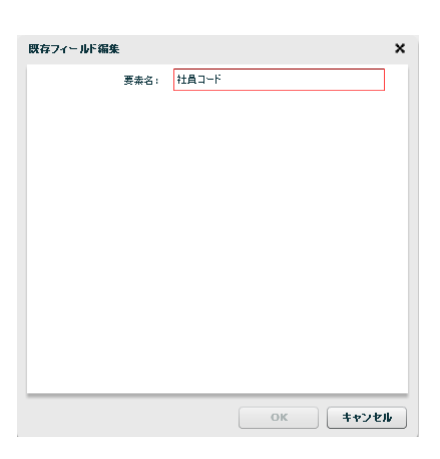

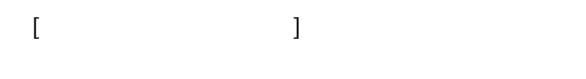

 $= 134 =$ 

ファイルブレビュー 売上情報.xml × アイNツレヒュー - \*\*\* 187# \*\*\* 187#<br><7×7ml version="1.0" encoding="Shift\_JIS"?><br><売量管理 - \*\* 1970011~5品冊><br><品番ラ10001~5品冊><br><品番ラ100で/単価><br><業量100で/単価><br><業量2100分(品番><br><最高情報 - 売量→20001011><br><品番>10002~5品冊><br><最高情報 - 売量→20001011><br><品番>10002~5品  $\blacktriangle$ ⊺  $\stackrel{\scriptstyle\longleftarrow}{\scriptstyle\star} \stackrel{\scriptstyle\longrightarrow}{\scriptstyle\star} \stackrel{\scriptstyle\longleftarrow}{\scriptstyle\star} : \quad \stackrel{\scriptstyle\overline{\textstyle\bullet}}{\scriptstyle\textstyle\bullet} \text{shift\_JIS}$  $\lfloor \cdot \rfloor$ 聞じる

第 **2** 章 操作方法

## 2.4.19 XML

 $[$ 

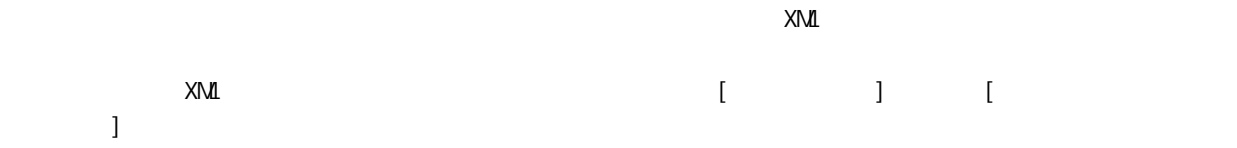

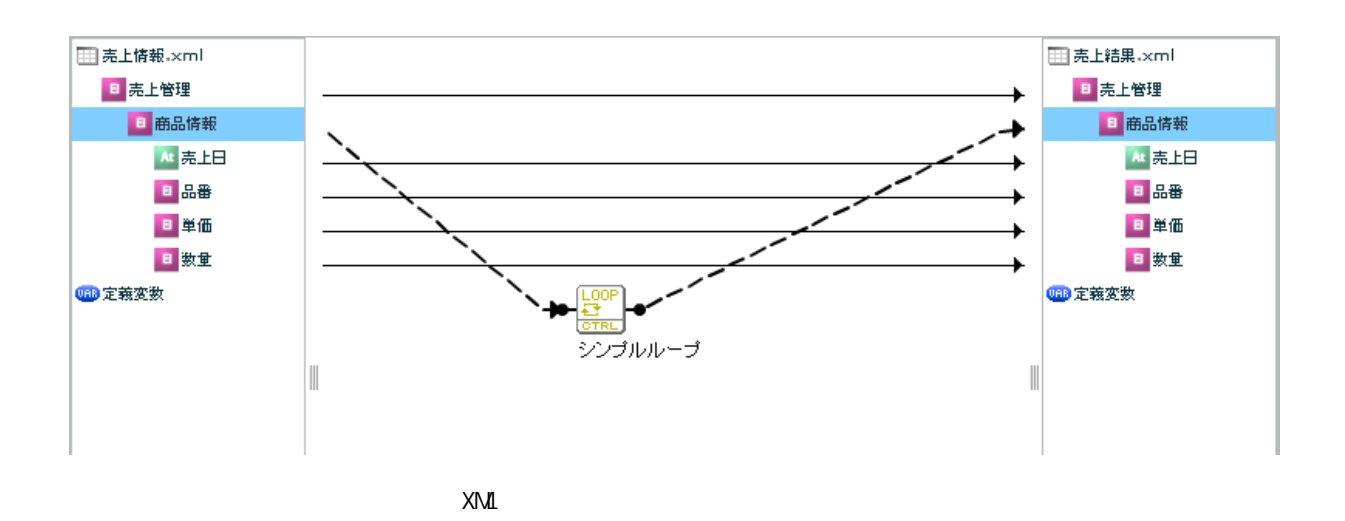

#### $= 135 =$

## 2.4.20 EXCEL

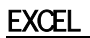

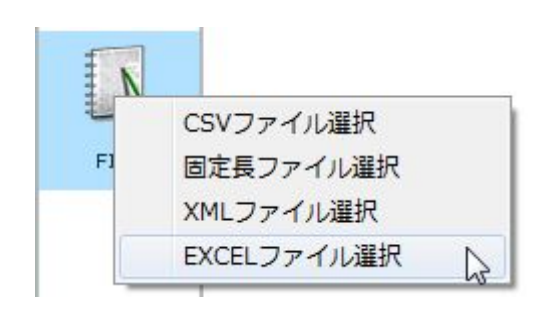

**EXCEL** 

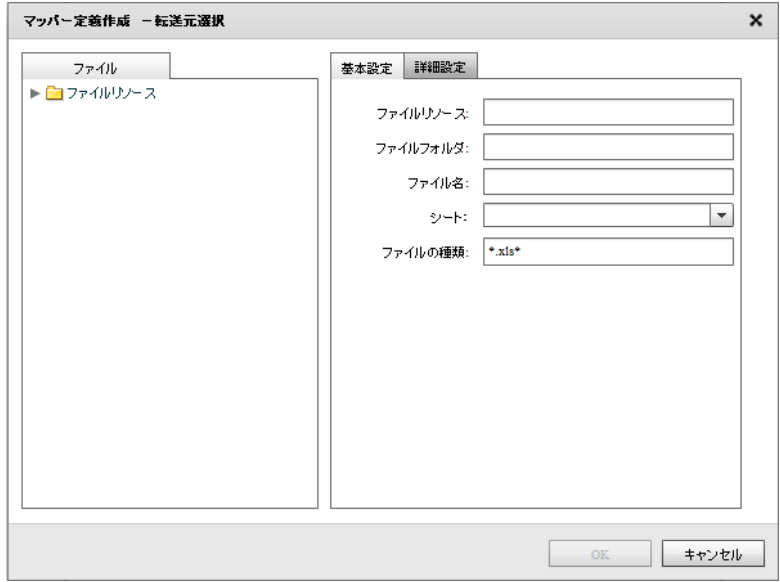

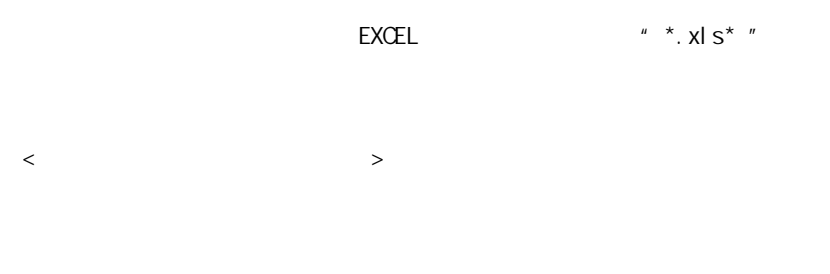

**EXCEL** 

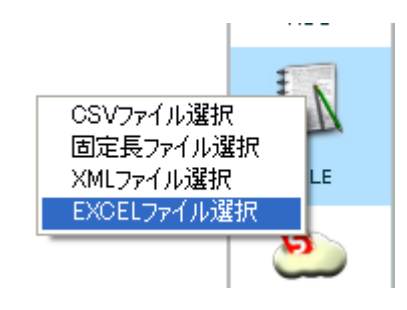

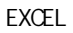

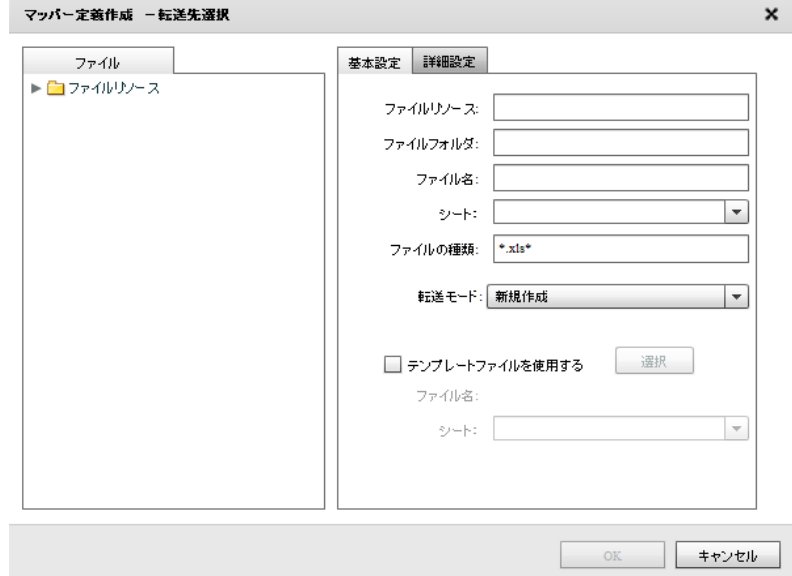

 $= 138$ 

Ė

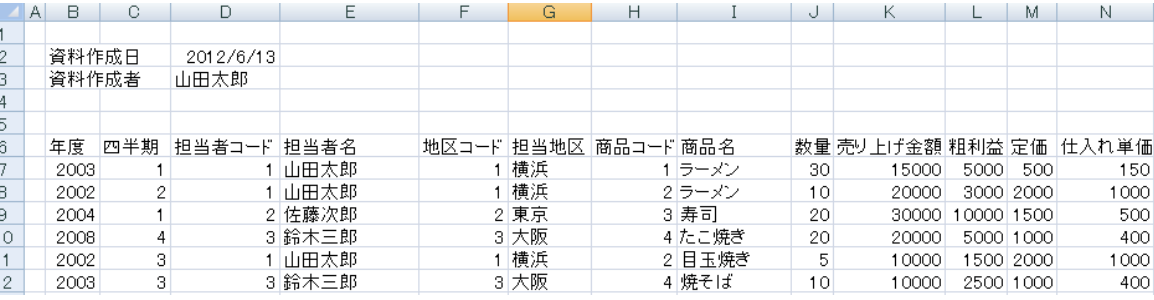

 $\textsf{EXCEL}$   $\textsf{?}$   $\textsf{EXCEL}$ 

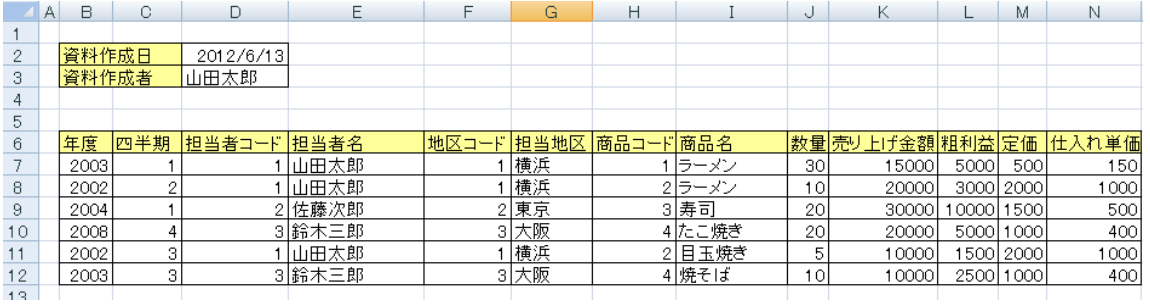

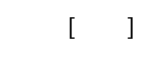

 $\mathsf{EXCEL}$ 

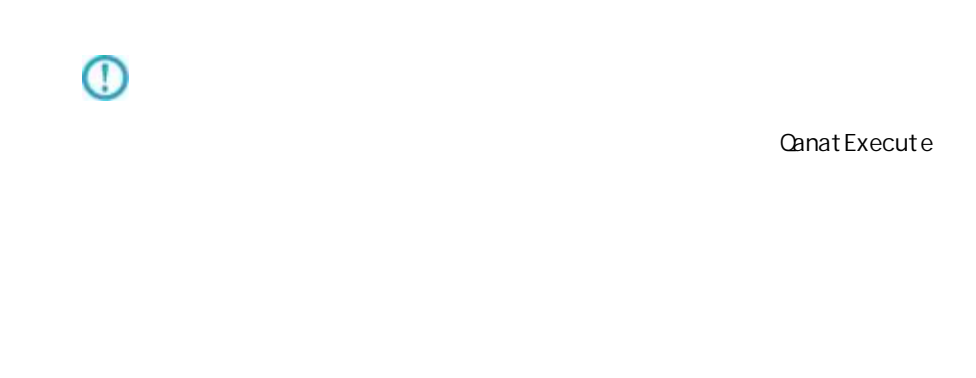

 $\overline{\mathbb{O}}$ xls 2xx  $x \mid sx$ 

 $\equiv$ 

<エクセル転送モードを固有に設定する>

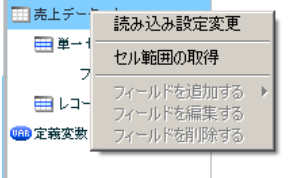

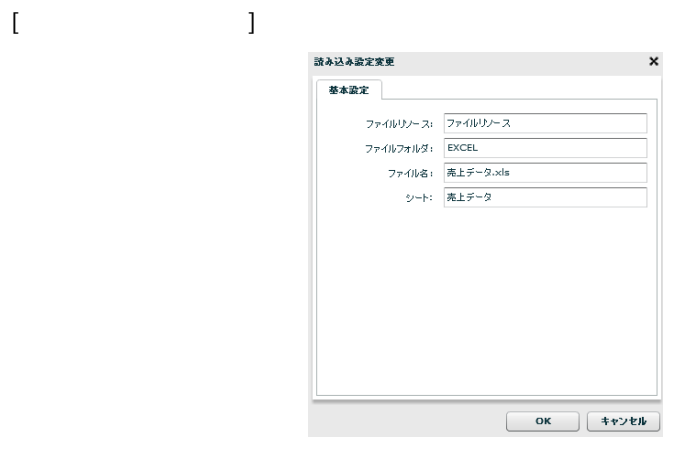

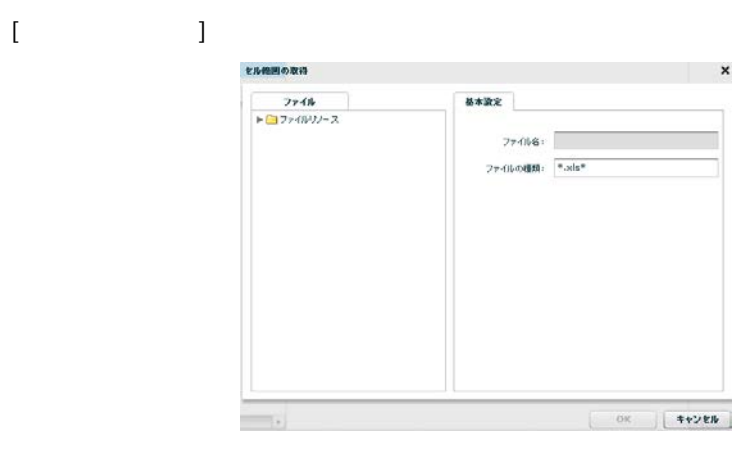

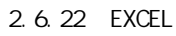

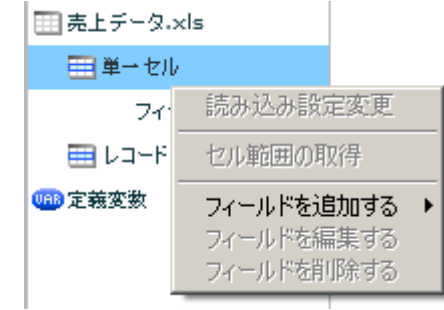

 $\begin{bmatrix} 1 & 1 & 1 \\ 1 & 1 & 1 \\ 1 & 1 & 1 \end{bmatrix} \quad \begin{bmatrix} 1 & 1 & 1 \\ 1 & 1 & 1 \\ 1 & 1 & 1 \end{bmatrix}$ 

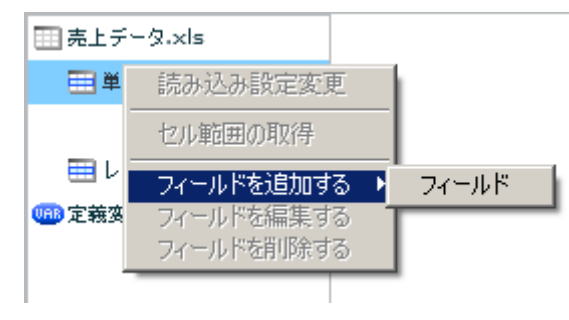

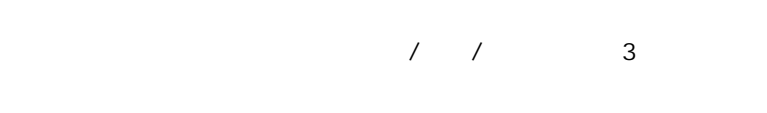

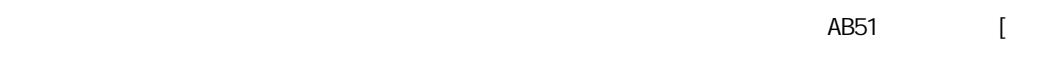

 $] + [$ 

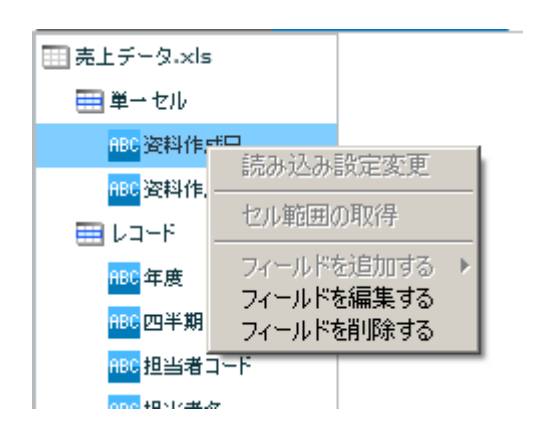

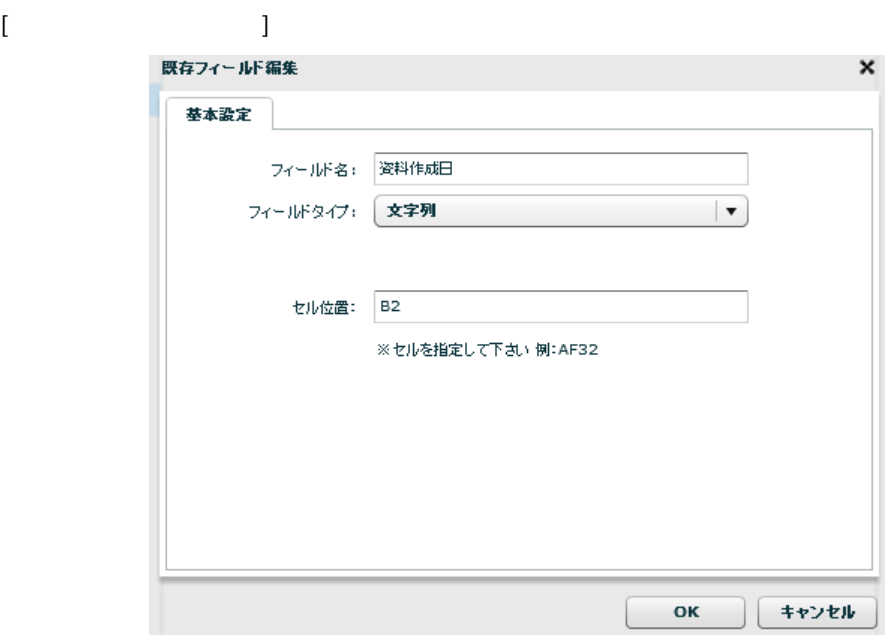

 $\begin{array}{ccccc}\n\sqrt{2} & \sqrt{2} & \sqrt{2} & \sqrt{2} \\
\sqrt{2} & \sqrt{2} & \sqrt{2} & \sqrt{2} \\
\sqrt{2} & \sqrt{2} & \sqrt{2} & \sqrt{2} \\
\sqrt{2} & \sqrt{2} & \sqrt{2} & \sqrt{2} \\
\sqrt{2} & \sqrt{2} & \sqrt{2} & \sqrt{2} \\
\sqrt{2} & \sqrt{2} & \sqrt{2} & \sqrt{2} \\
\sqrt{2} & \sqrt{2} & \sqrt{2} & \sqrt{2} \\
\$ 

AB51 [  $\begin{bmatrix} 1 + [ & & & 1 \end{bmatrix}$ 

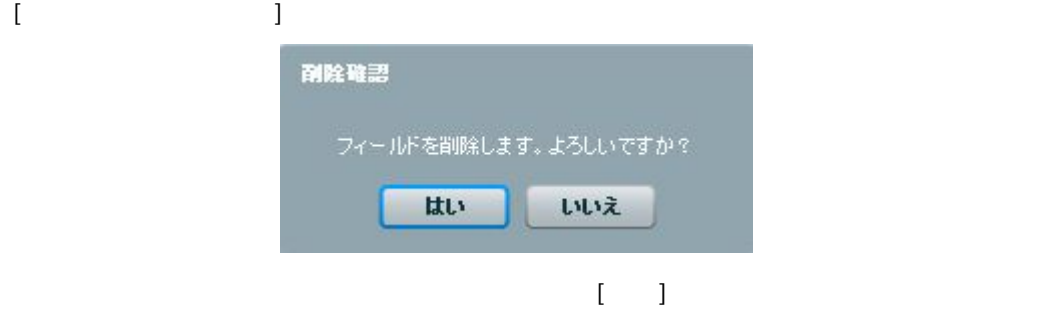
**田売上データ.xls** ■単一セル <mark>ABC</mark> 资料作成日 <mark>ABC</mark>资料作成者 ner セル範囲の取得 <mark>部</mark><br><mark>商</mark> フィールドを追加する フィールド<br>- フィールドを追加する フィールド<br>- コイールドを指収余する<br>- コイールドを用収余する<br>- <mark>部 地</mark>区コード | **2** 

 $\begin{bmatrix} 1 & 1 & 1 \\ 1 & 1 & 1 \\ 1 & 1 & 1 \end{bmatrix}$ 

 $\overline{\phantom{a}}$ 

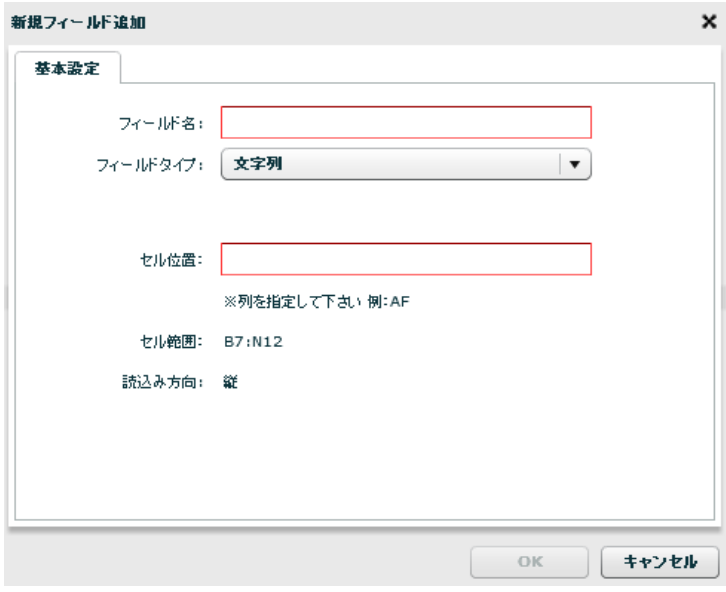

 $\sqrt{2}$ **AB** [ ] [15]  $[$   $]$ 

 $\begin{bmatrix} 1 & 1 & 1 \\ 1 & 1 & 1 \\ 1 & 1 & 1 \\ 1 & 1 & 1 \\ 1 & 1 & 1 \\ 1 & 1 & 1 \\ 1 & 1 & 1 \\ 1 & 1 & 1 \\ 1 & 1 & 1 \\ 1 & 1 & 1 \\ 1 & 1 & 1 \\ 1 & 1 & 1 \\ 1 & 1 & 1 \\ 1 & 1 & 1 \\ 1 & 1 & 1 \\ 1 & 1 & 1 \\ 1 & 1 & 1 \\ 1 & 1 & 1 \\ 1 & 1 & 1 \\ 1 & 1 & 1 \\ 1 & 1 & 1 \\ 1 & 1 & 1 \\ 1 & 1 & 1 \\ 1 & 1 &$ 

 $\blacksquare$ 

 $\equiv$  144  $\equiv$ 

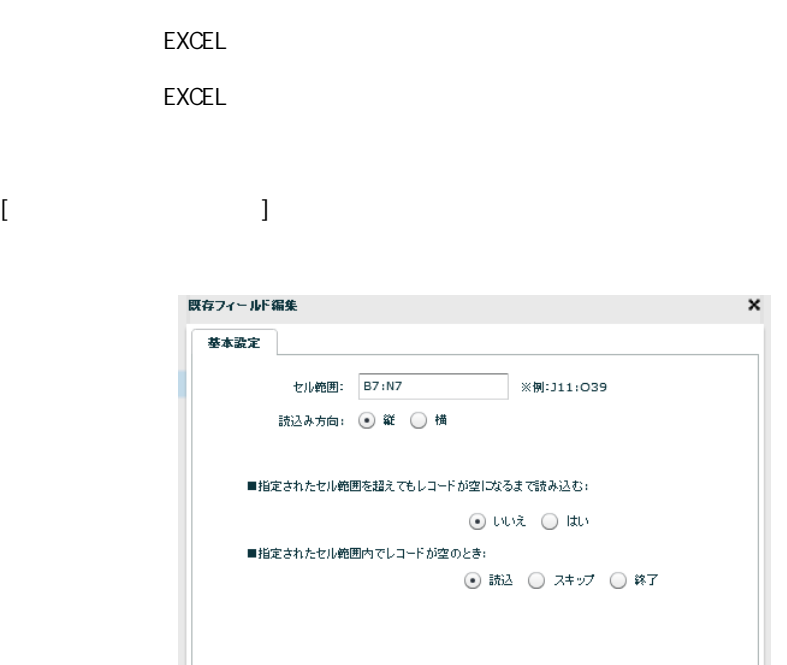

 $[ \{ \hspace{-0.1cm} \{ \hspace{-0.1cm} \} \} \{ \hspace{-0.1cm} \} \hspace{-0.1cm} \} \hspace{-0.1cm} \} \hspace{-0.1cm} \} \hspace{-0.1cm} \}$ 

EXCEL EXCEL [B7: N12]

**2** 

 $\equiv$ 

 $\overline{\mathsf{OK}}$ 

■ ( キャンセル

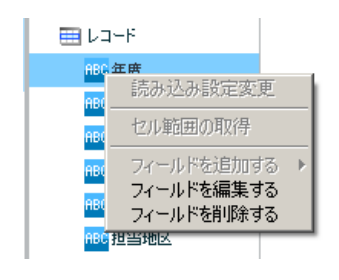

 $[$ 

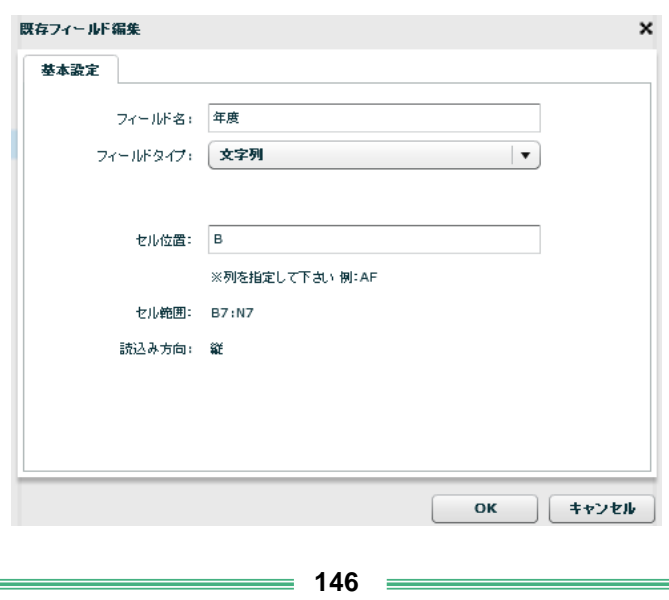

 $\begin{array}{ccccc}\n\sqrt{2} & \sqrt{2} & \sqrt{2} & \sqrt{2} \\
\sqrt{2} & \sqrt{2} & \sqrt{2} & \sqrt{2} \\
\sqrt{2} & \sqrt{2} & \sqrt{2} & \sqrt{2} \\
\sqrt{2} & \sqrt{2} & \sqrt{2} & \sqrt{2} \\
\sqrt{2} & \sqrt{2} & \sqrt{2} & \sqrt{2} \\
\sqrt{2} & \sqrt{2} & \sqrt{2} & \sqrt{2} \\
\sqrt{2} & \sqrt{2} & \sqrt{2} & \sqrt{2} \\
\$ 

レコードセルを指定するため、「AB」のような[半角アルファベット]、または [15]のような[ and  $\mathbf{q}$ 

 $[$   $]$  $\begin{bmatrix} 1 & 0 & 1 \end{bmatrix}$ 

EXCEL EXCEL

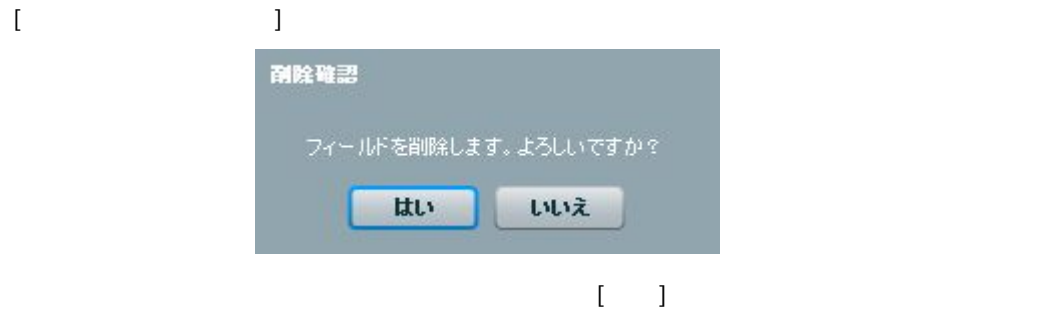

**147**

Ė

 $=$ 

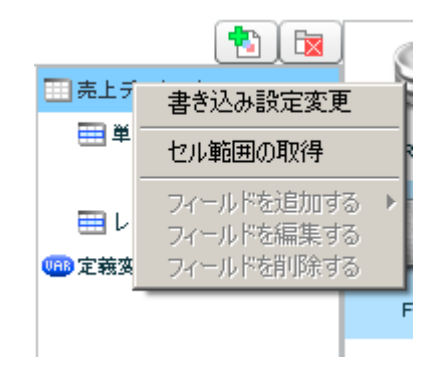

 $[$ 

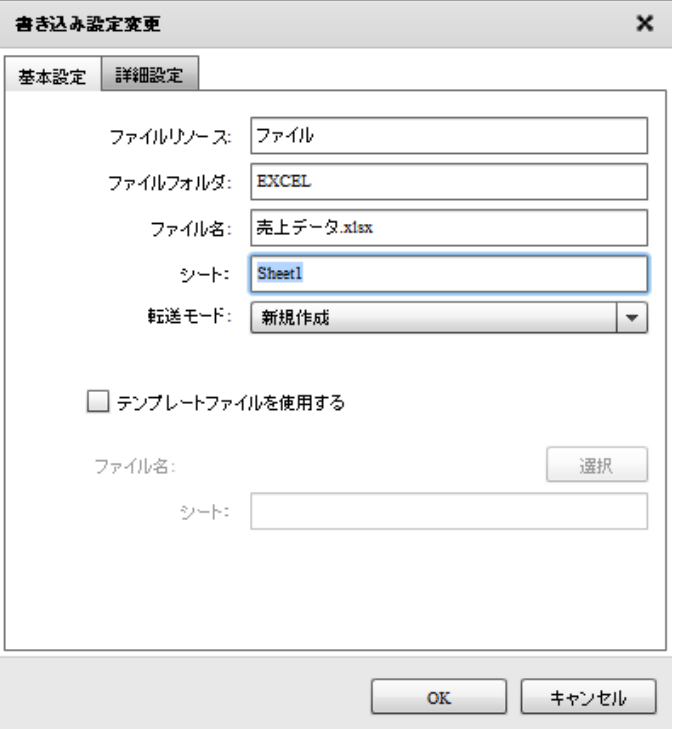

 $[$ 

書き込み設定変更  $\mathsf{x}$ 基本設定 詳細設定 □ エクセル転送モードを固有に設定する ◉ 大重データ転送 ○ 通常転送  $OK$ **] │ キャンセル** 

**2** 

<エクセル転送モードを固有に設定する>

… The Terminal of the Terminal of the Terminal of the Terminal of the Terminal of the Terminal of the Terminal <br>The Terminal of the Terminal of the Terminal of the Terminal of the Terminal of the Terminal of the Terminal o  $\ldots$   $0$  OFF WinTomcat 10.1.8

LinTomcat 10.1.6

[セル範囲の取得] セル範囲の取得  $\mathbf x$ 基本設定  $774W$ ▶■ファイルリンース ファイル名: ファイルの種類: |\*.xls\* **| OK | キャンセル The Common** 

2.6.22 EXCEL

 $= 149 =$ 

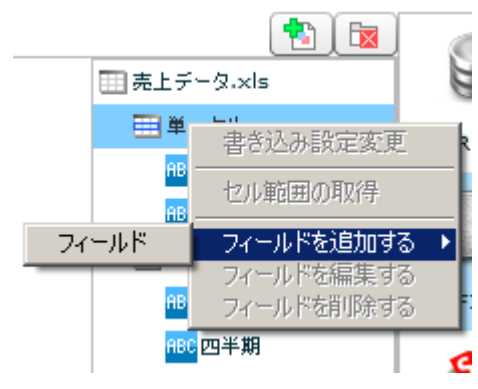

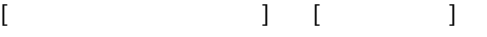

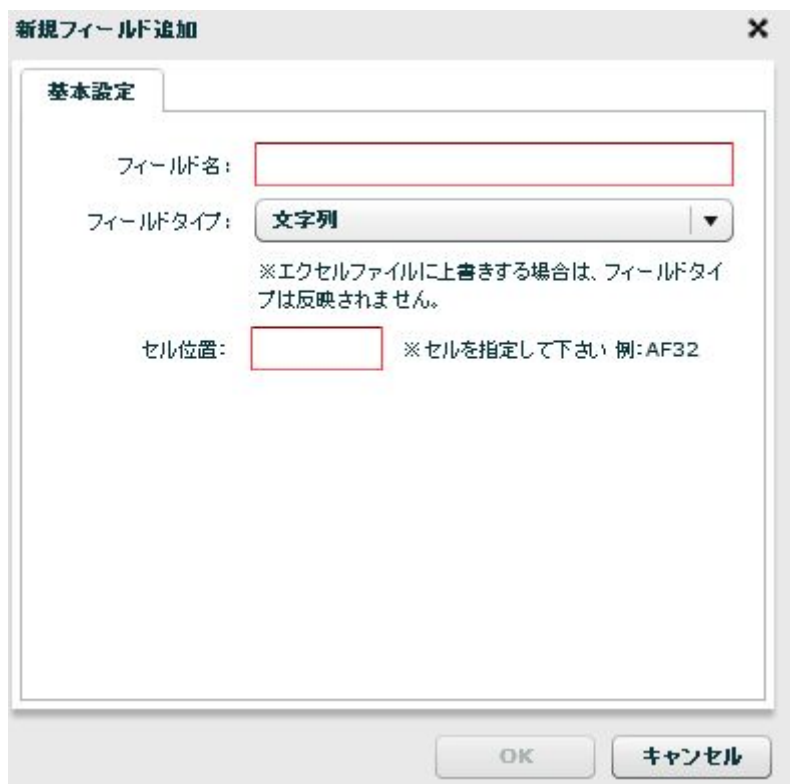

 $\sqrt{2}$ 

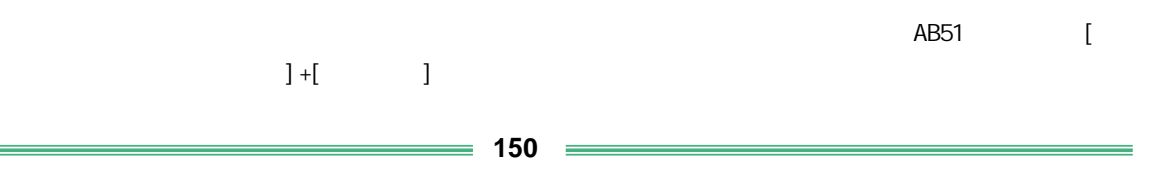

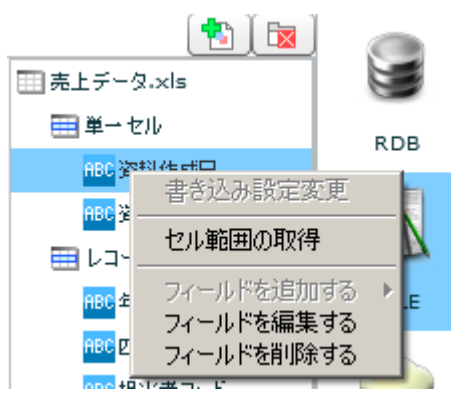

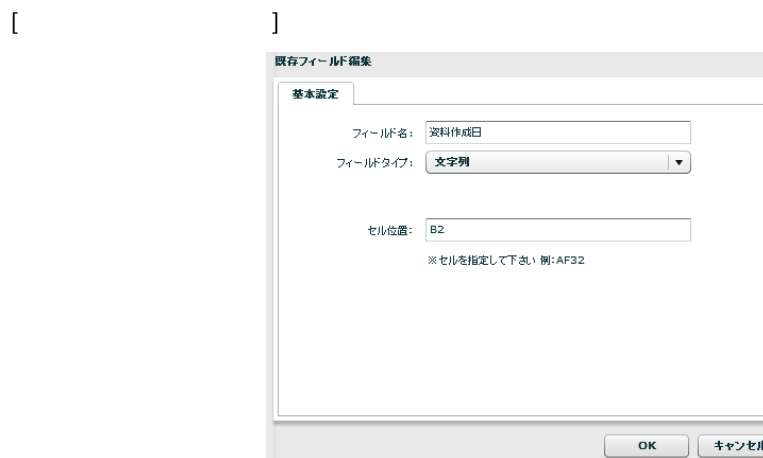

 $\sqrt{2}$ 

 $\pmb{\times}$ 

AB51 [  $\begin{tabular}{cc} \multicolumn{2}{c}{\textbf{3}+{\textbf{6}}}&\multicolumn{2}{c}{\textbf{7}}\\ \multicolumn{2}{c}{\textbf{7}}&\multicolumn{2}{c}{\textbf{8}}&\multicolumn{2}{c}{\textbf{9}}\\ \multicolumn{2}{c}{\textbf{9}}&\multicolumn{2}{c}{\textbf{1}}&\multicolumn{2}{c}{\textbf{1}}\\ \multicolumn{2}{c}{\textbf{1}}&\multicolumn{2}{c}{\textbf{1}}&\multicolumn{2}{c}{\textbf{1}}\\ \multicolumn{2}{c}{\textbf{1}}&\multicolumn{2}{c}{\textbf{$  $[$ 

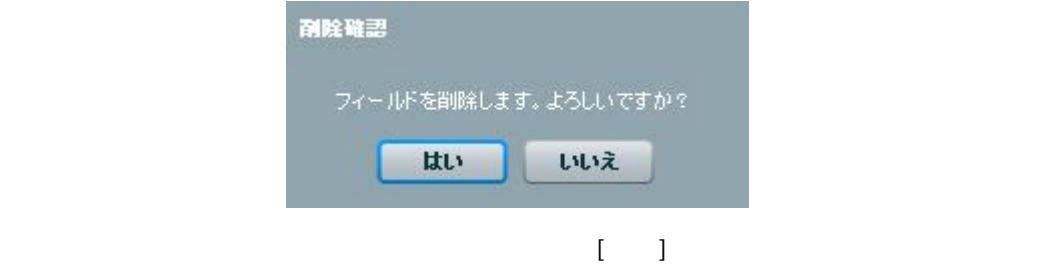

 $\equiv$ 

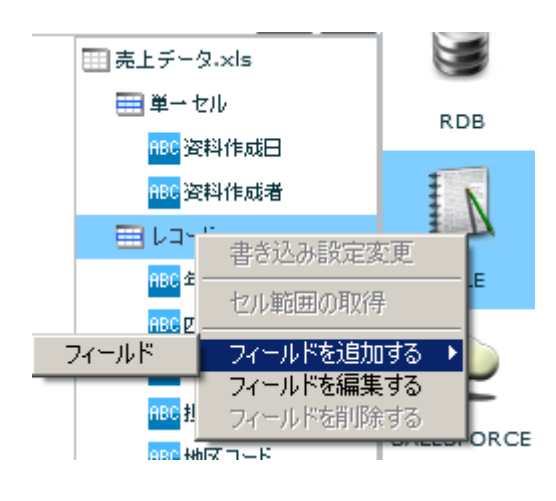

### $\begin{bmatrix} 1 & 1 & 1 \\ 1 & 1 & 1 \\ 1 & 1 & 1 \end{bmatrix}$

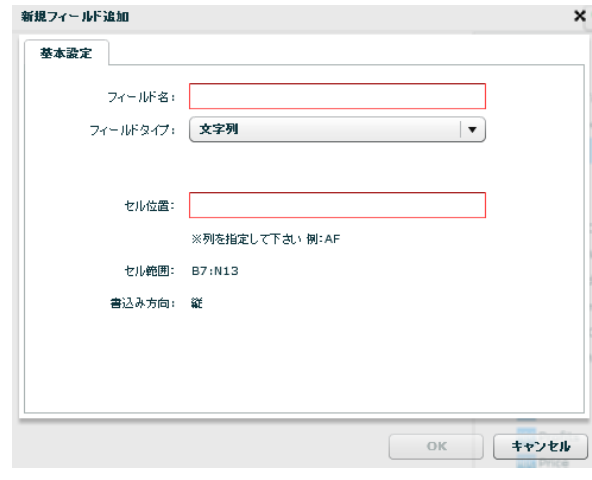

 $\sqrt{2}$ 

書き込みを行うセルアドレスを指定します。レコードセルを指定するため、「AB」のような[  $\begin{bmatrix} 1 & 15 \end{bmatrix} \qquad \begin{bmatrix} 1 & 1 \end{bmatrix}$ 

 $\lceil$  $\left\{ \begin{array}{c} \begin{array}{c} \end{array} \right.$ 

**152** =

 $[$ 既存フィールド編集 × 基本設定 セル範囲: B7:N7 ※例:J11:O39 書込み方向: ◉ 縦 ◯ 横 ■指定されたセル範囲を超えても書き込む:  $\odot$   $\cup \vee \times$   $\odot$   $\vdots$  $\begin{array}{|c|c|c|}\hline \text{OK} & \text{#v} \times \mathbb{R} \end{array}$ 

[B7: N12]

**2** 

EXCEL EXCEL

 $[{\{\hspace{-0.07cm}1\}:\{ \hspace{-0.07cm}1\}:\{ \hspace{-0.07cm}1\} \hspace{-0.07cm}\} }$ 

EXCEL

EXCEL

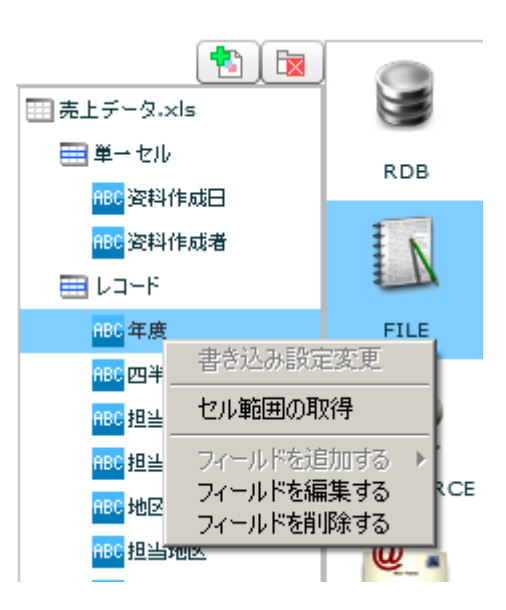

 $[$ 

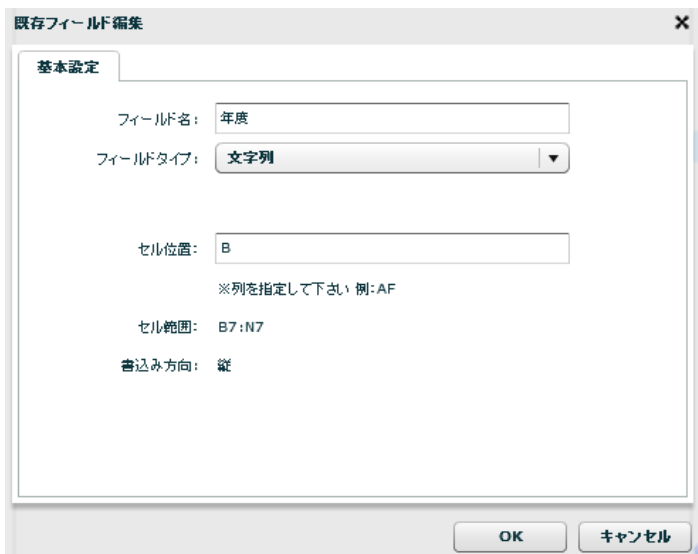

 $\sqrt{2}$ 

**2** 

 $= 154 =$ 

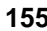

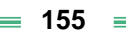

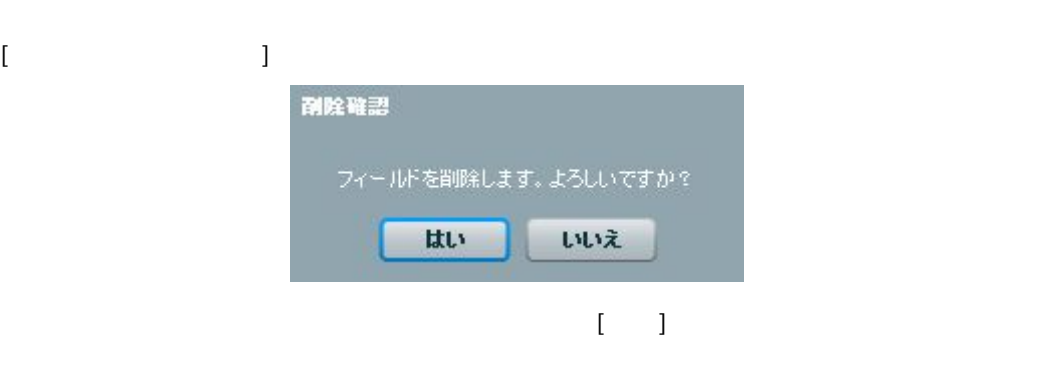

# EXCEL

EXCEL

 $[$   $]$  $[ \qquad \qquad \begin{array}{ccc} \text{!} & \text{!} & \text{!} \\ \text{!} & \text{!} & \text{!} \\ \text{!} & \text{!} & \text{!} \end{array} \end{array}$ 

 $\begin{bmatrix} 1 & 15 \end{bmatrix} \qquad \begin{bmatrix} 1 & 1 \end{bmatrix}$ 

書き込みを行うセルアドレスを指定します。レコードセルを指定するため、「AB」のような[

### 2.4.22 EXCEL

 $\text{EXCEL}$ 

Microsoft Office Excel

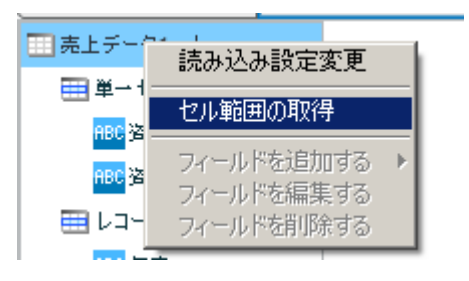

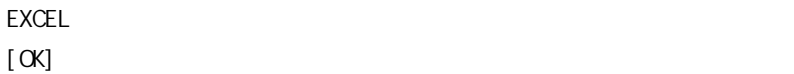

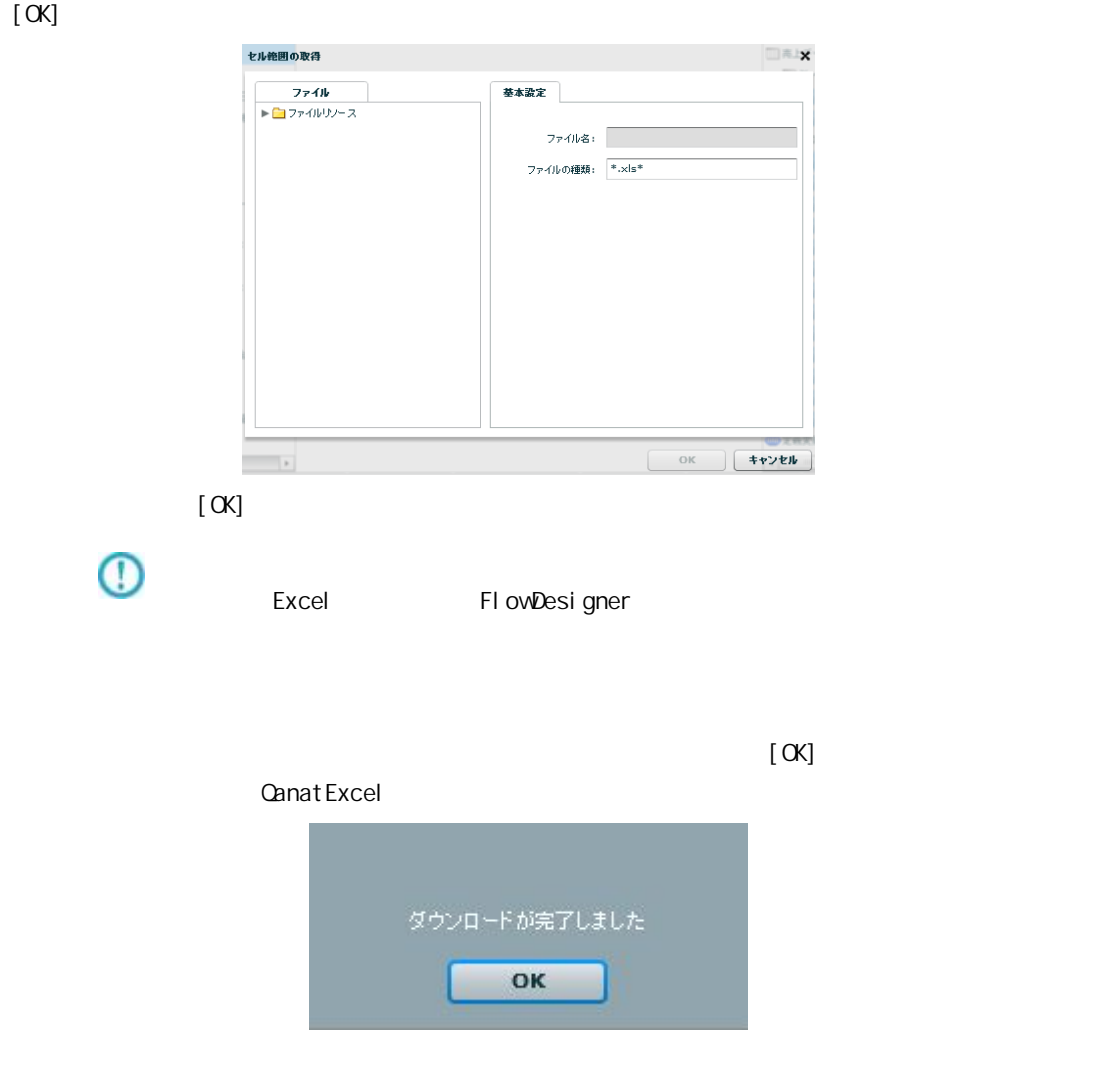

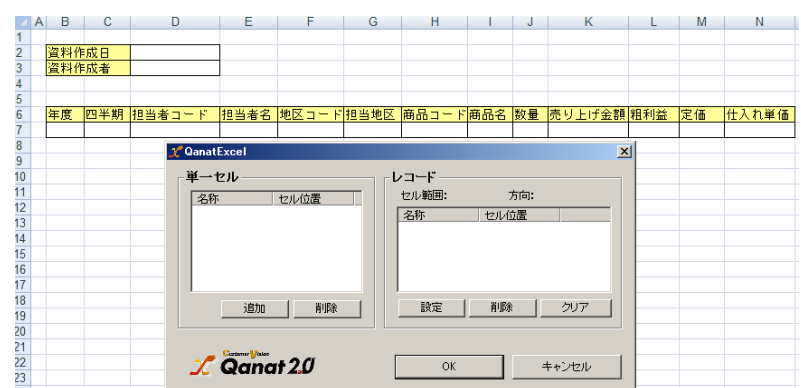

### **QanatExcel**

Qanat Excel

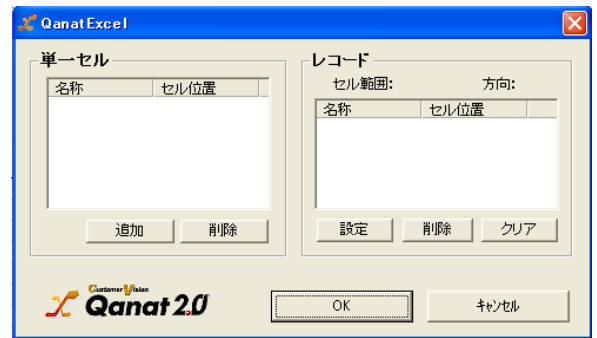

**EXCEL** 

QanatExcel [ ]

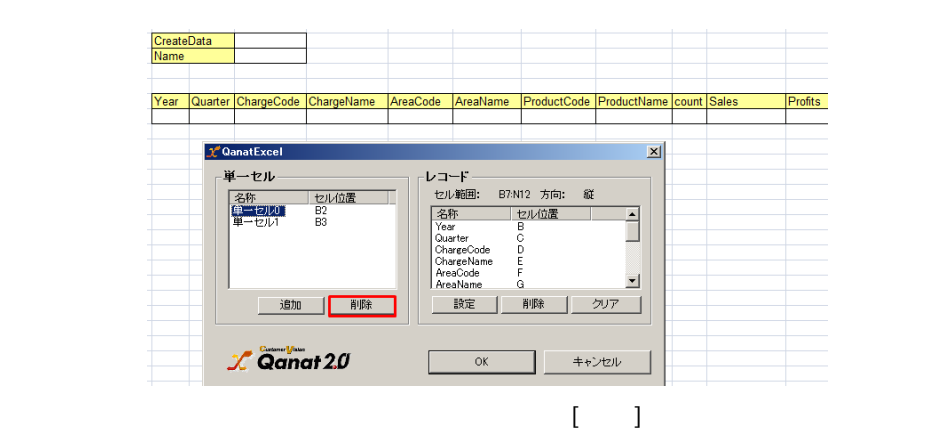

 $= 157 =$ 

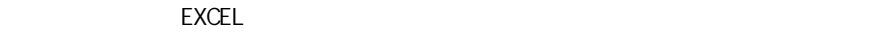

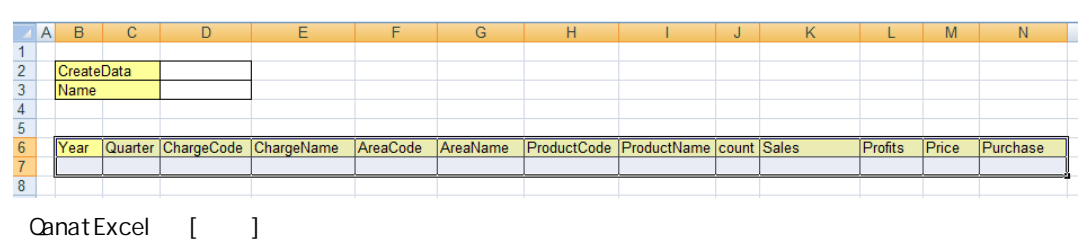

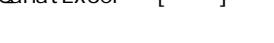

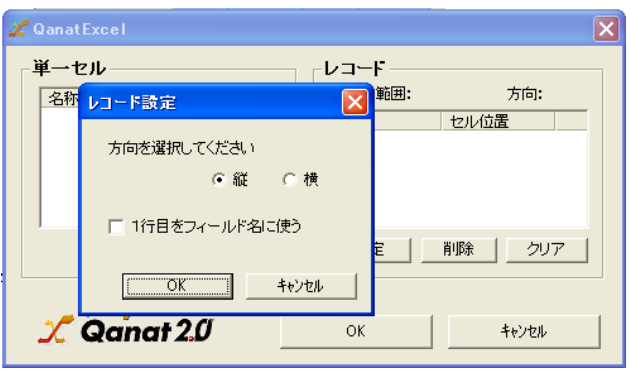

 $[O\epsilon]$ 

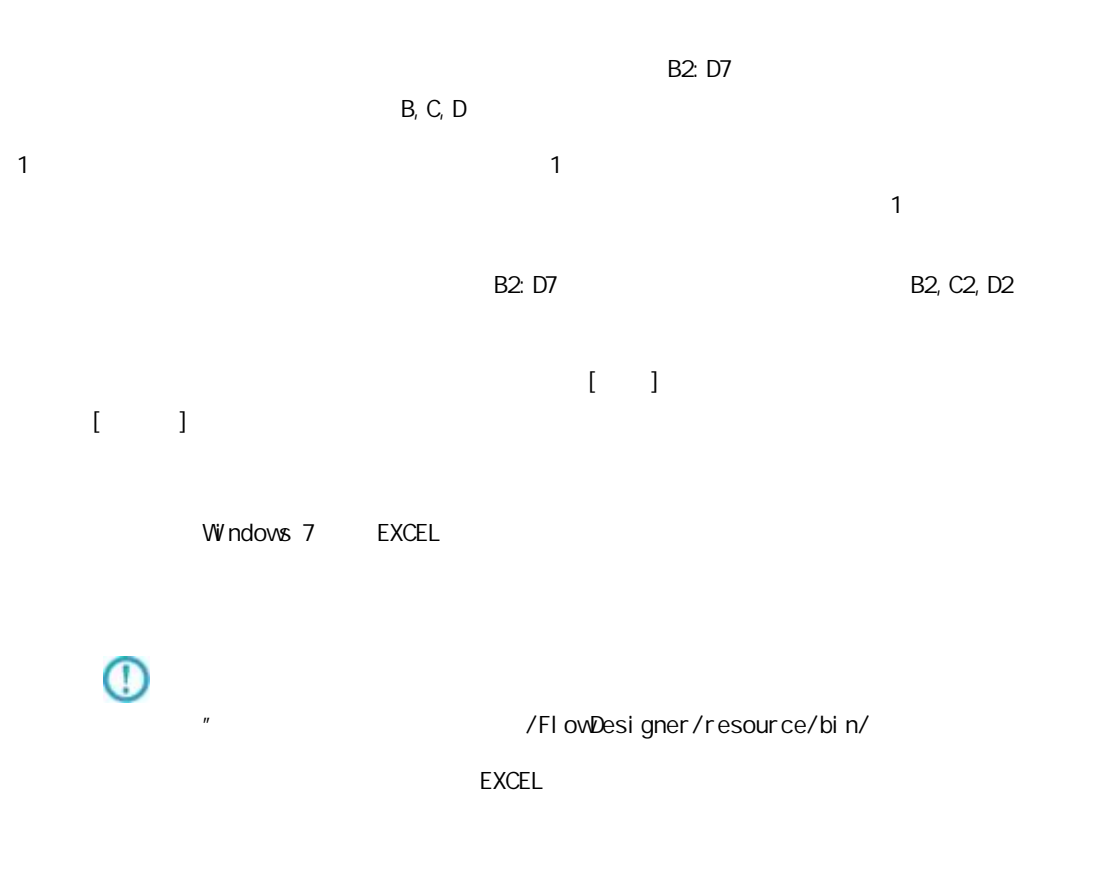

EXCEL **EXCEL** 

## 2.4.24 SALESFORCE

API Salesforce Salesforce com API SOAP API Version 37.0 query() getUpdated() BULK API Version 37.0 insert() update() upsert() del ete() API Salesforce (2019.08 ) Enterprise Edition Unlimited Edition Devel oper Edition Performance Edition

> SandBox Enterprise Edition Unlimited Edition Performance Edition

 $\mathbb T$ 

API SandBox Sal esforce

Sal esforce

Sal esforce

Sal ef or ce

Sal esforce

Sal esforce

### 2 4.25 SALESFORCE

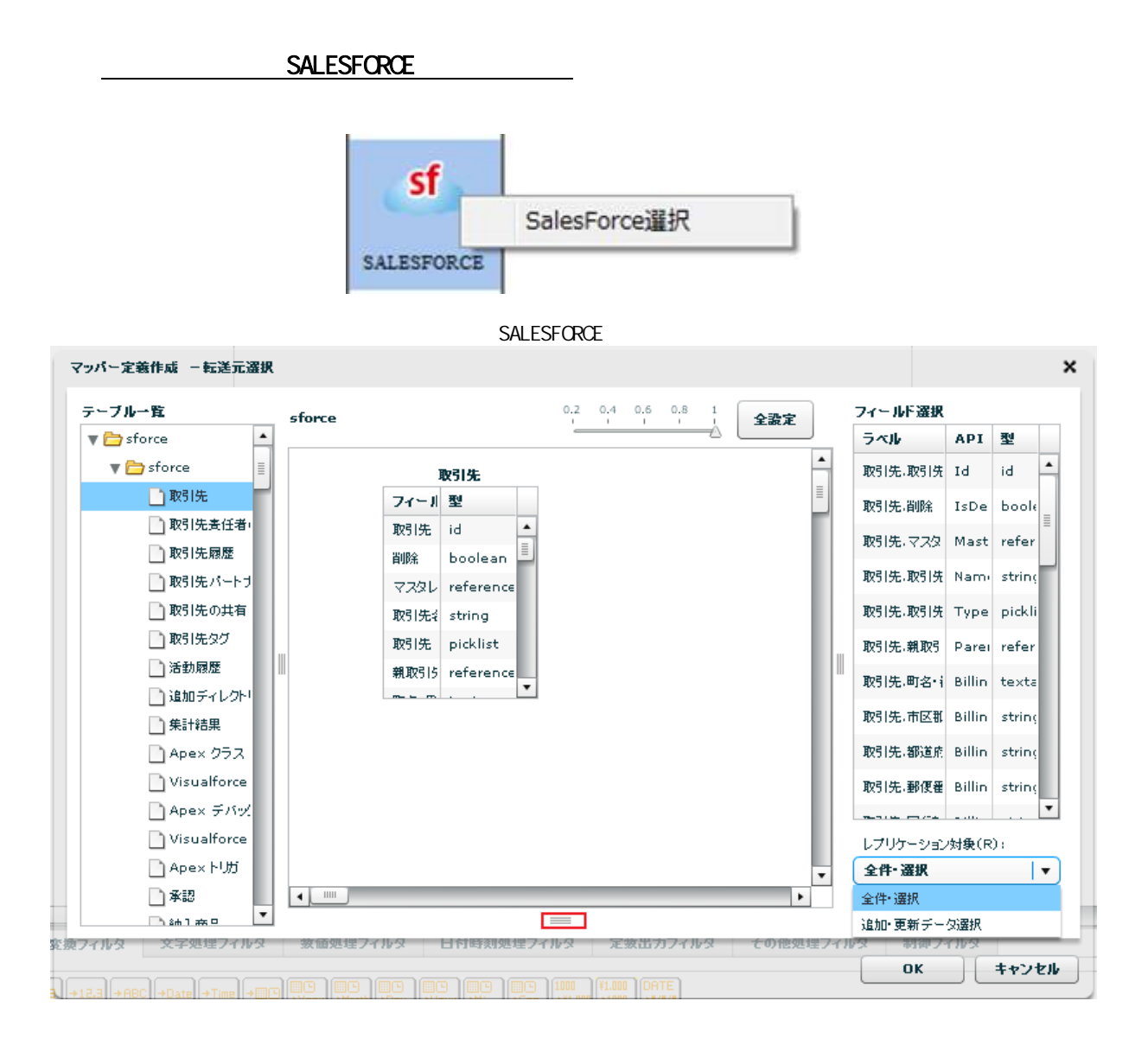

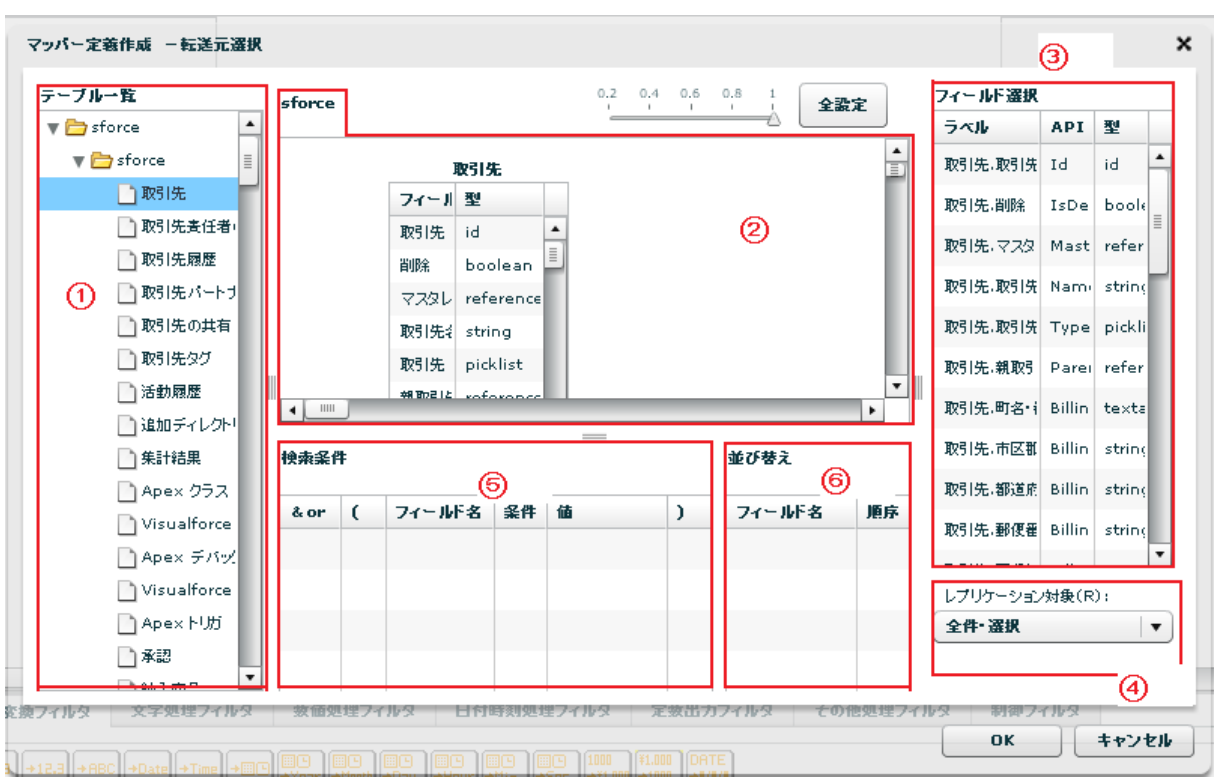

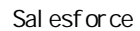

API SalesforceAPI

Sal esforce

レプリケーション対象(R):

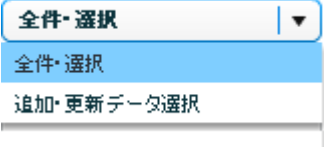

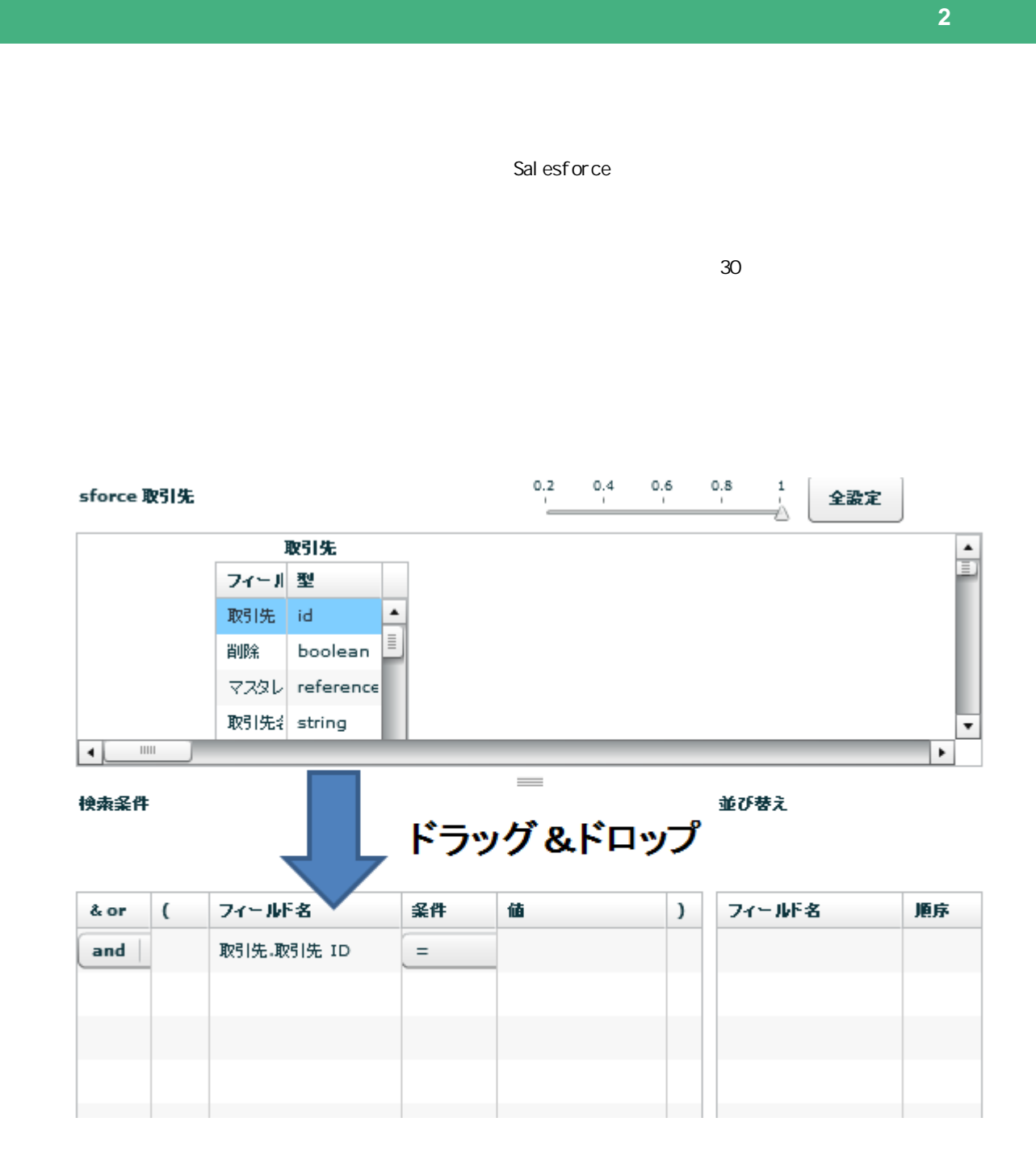

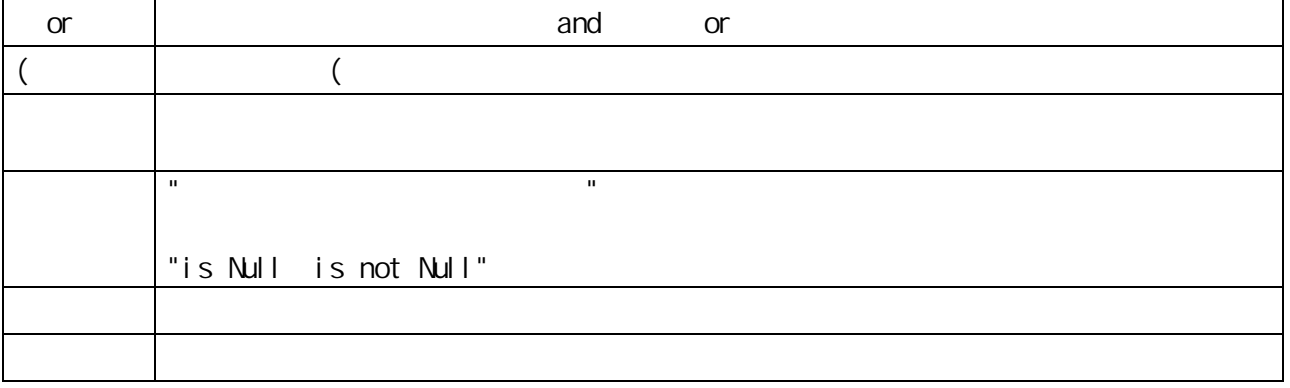

 $= 164 =$ 

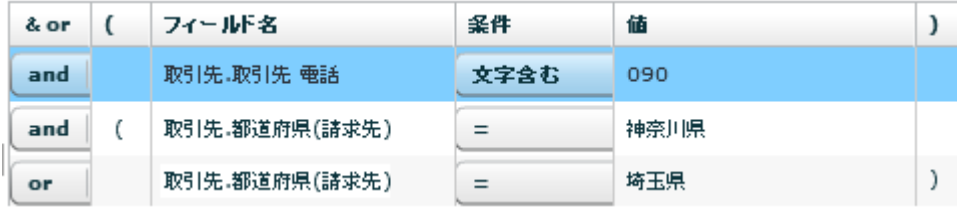

 $\Omega$ 

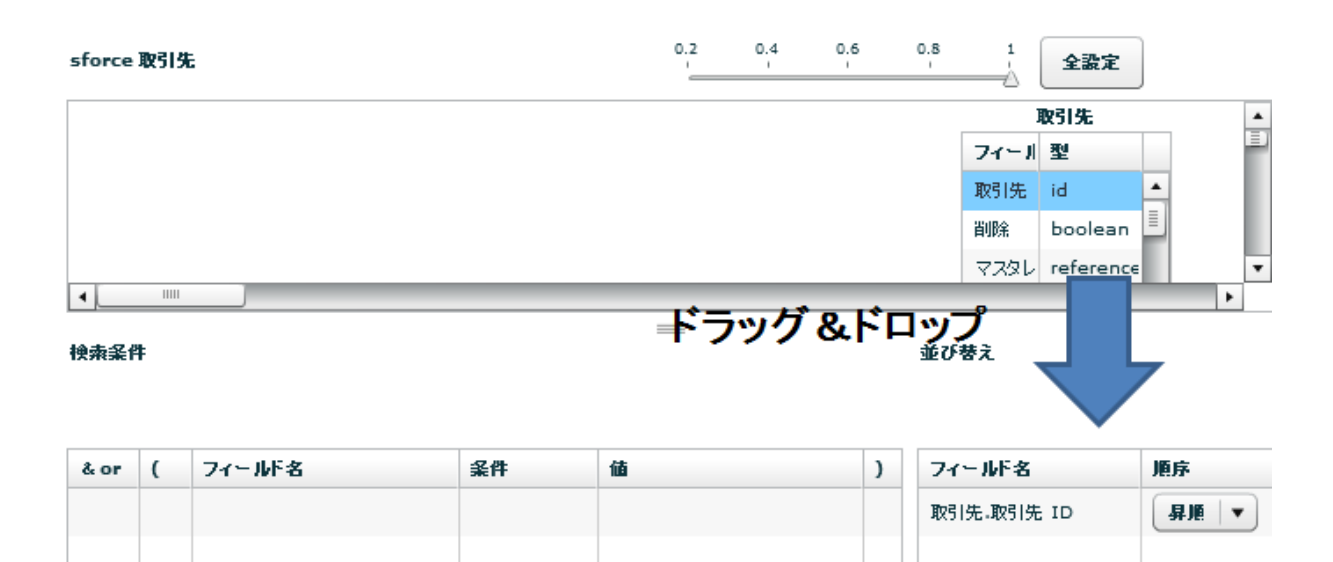

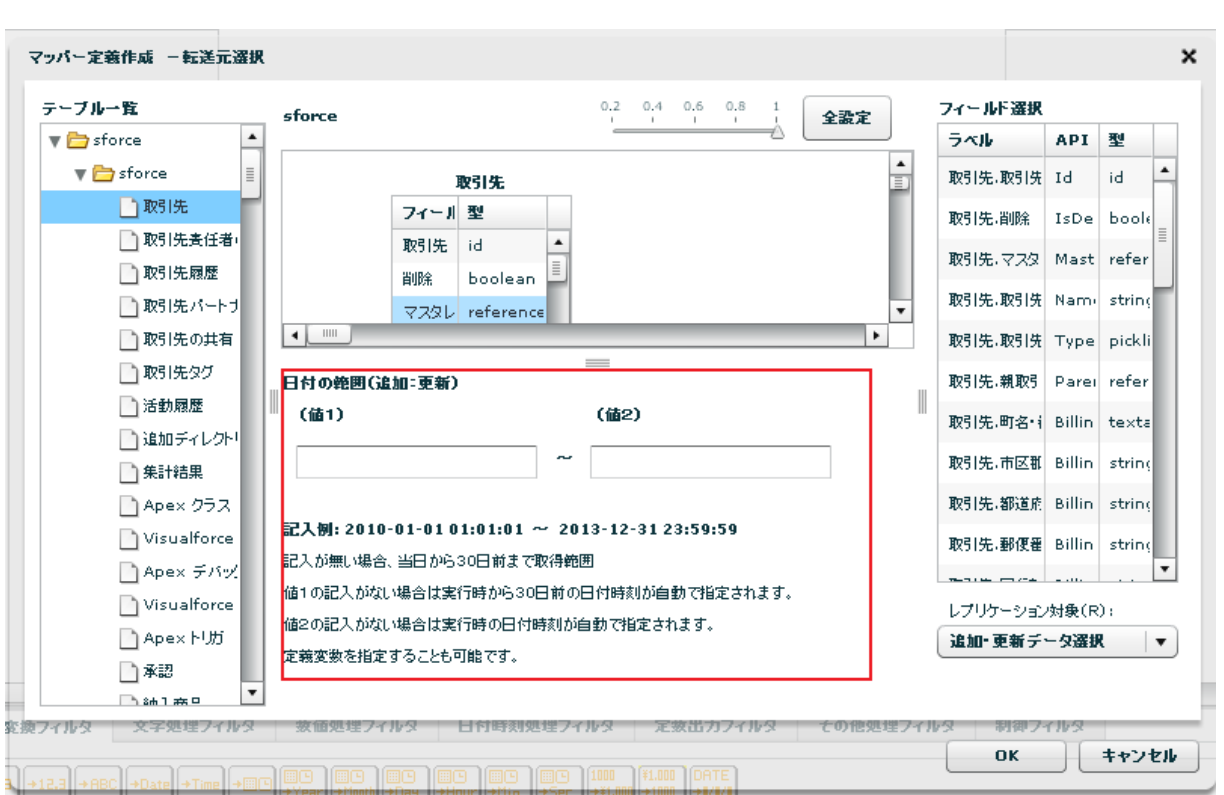

yyyy-MM-dd HH:mm:ss

 $\sim$  30  $\sim$  1 From 30  $\sim$  101  $\sim$  101  $\sim$  101  $\sim$  101  $\sim$  101  $\sim$  101  $\sim$  101  $\sim$  101  $\sim$  101  $\sim$  101  $\sim$  101  $\sim$  101  $\sim$  101  $\sim$  101  $\sim$  101  $\sim$  101  $\sim$  101  $\sim$  101  $\sim$  101  $\sim$  101  $\sim$  101  $\sim$  101

 $\overline{C}$ 

 $\equiv$ 

#### reference

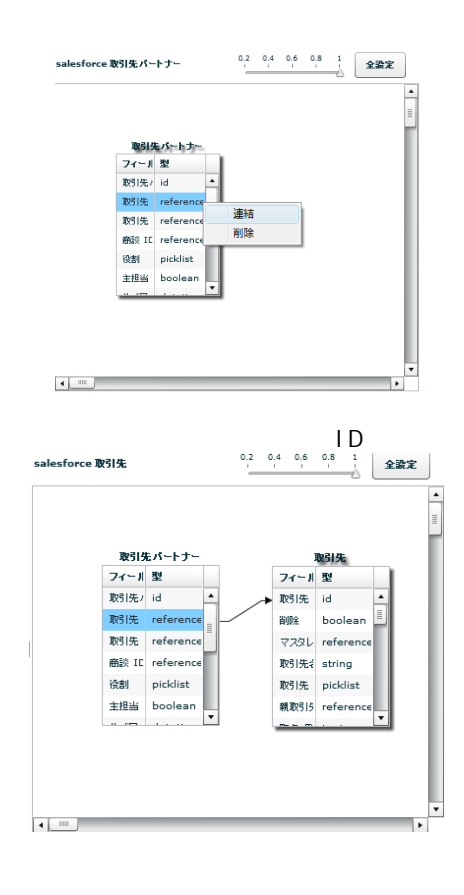

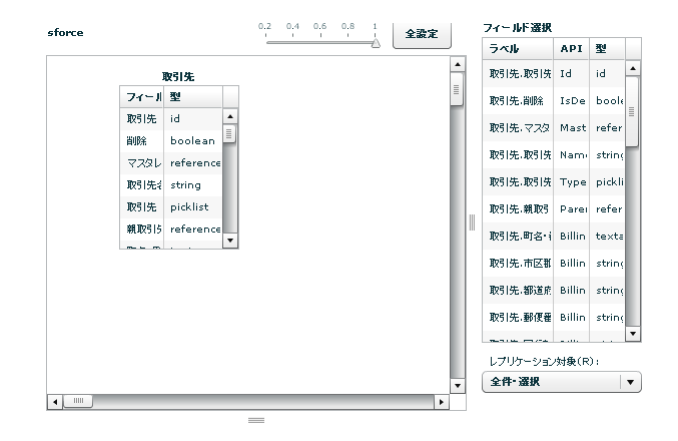

### SALESFORCE

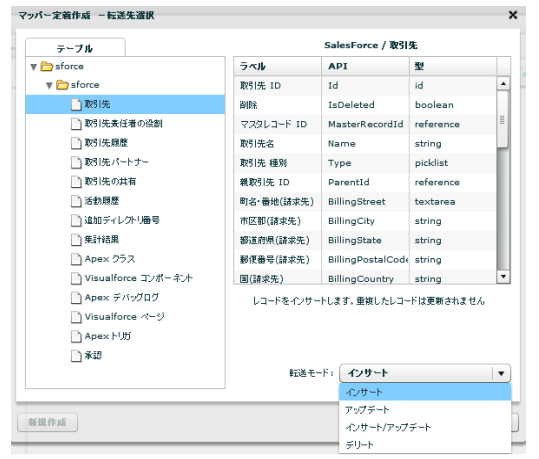

Sal esforce

API SalesforceAPI

 $\sqrt{2\pi}$ 

 $\overline{\mathbb{O}}$ 

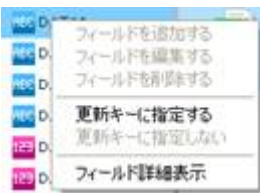

アップデート、インサート/アップデート、デリート時にはキーを指定する必要があり

 $\equiv$ 

# 2.4.26 SALESFORCE

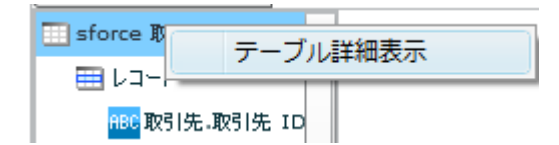

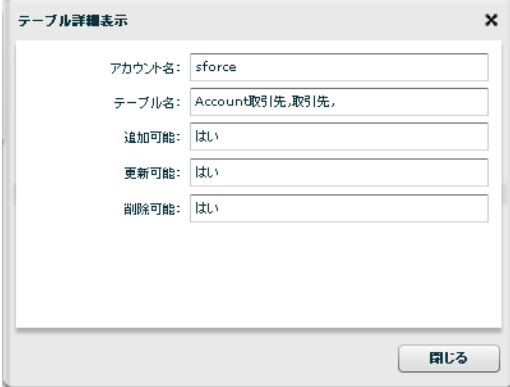

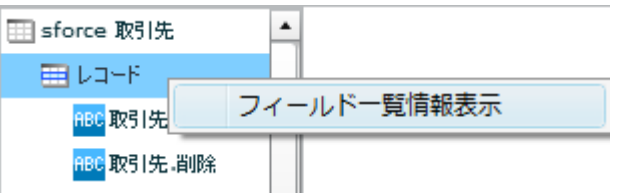

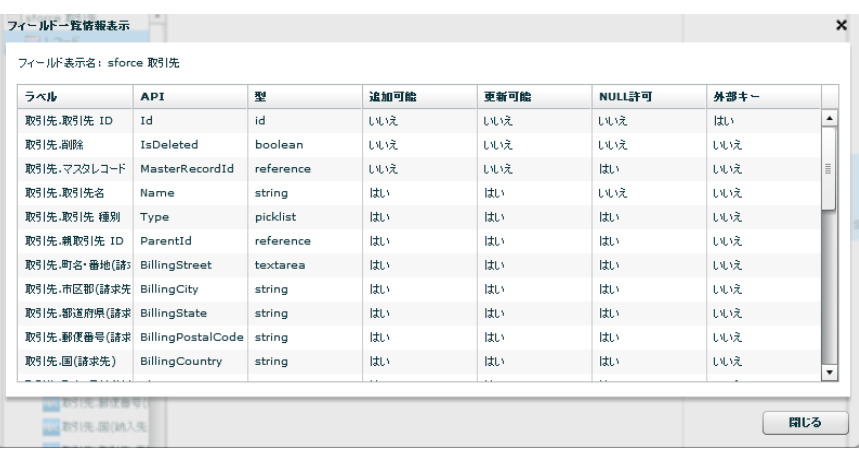

**169**

Ė

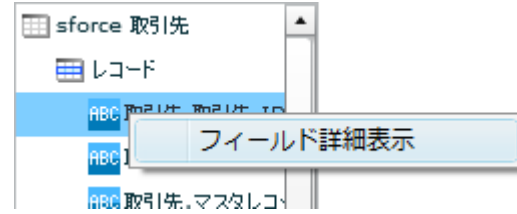

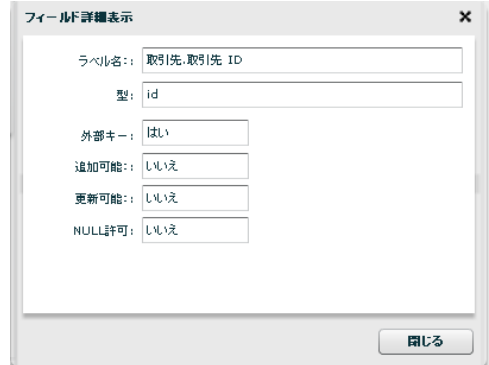

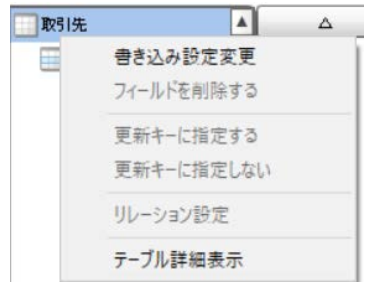

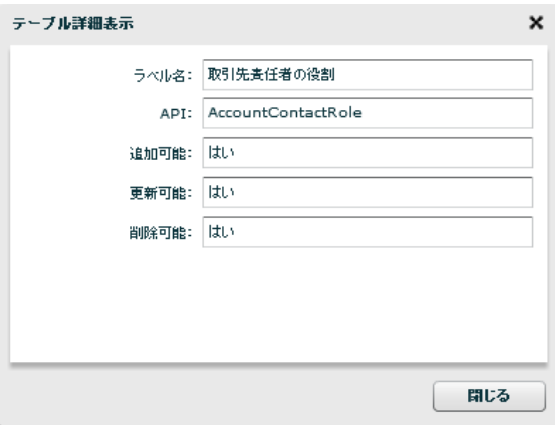

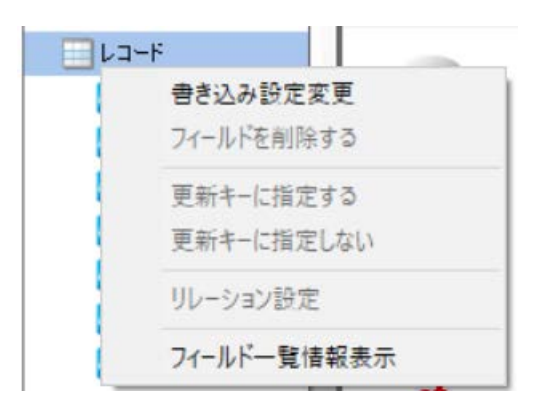

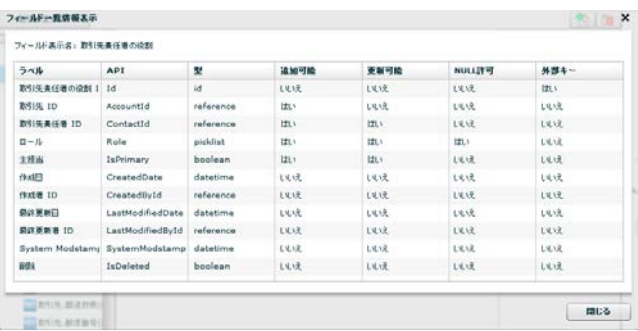

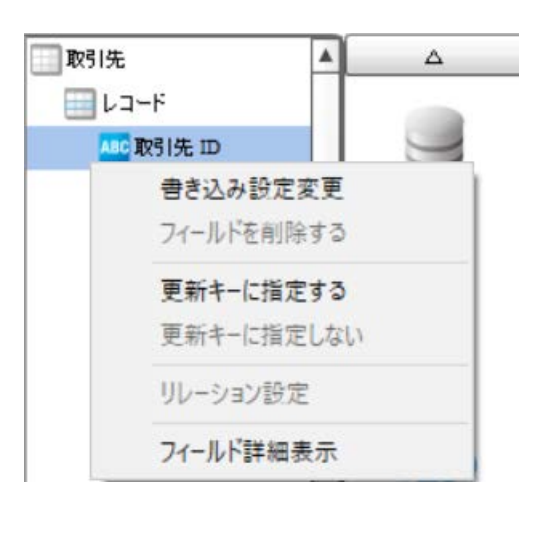

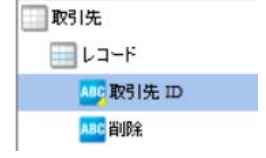

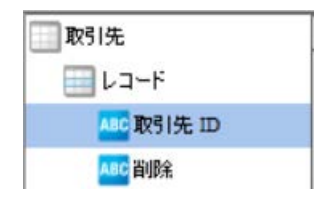

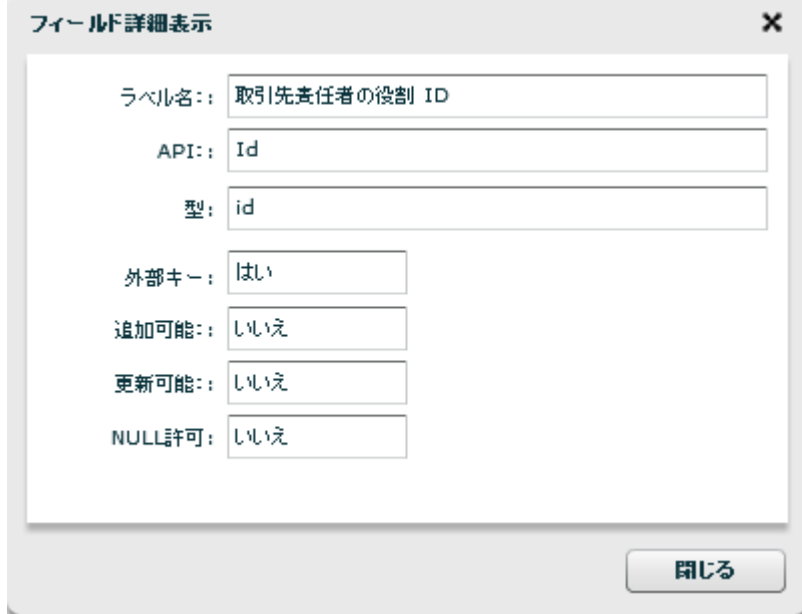

=

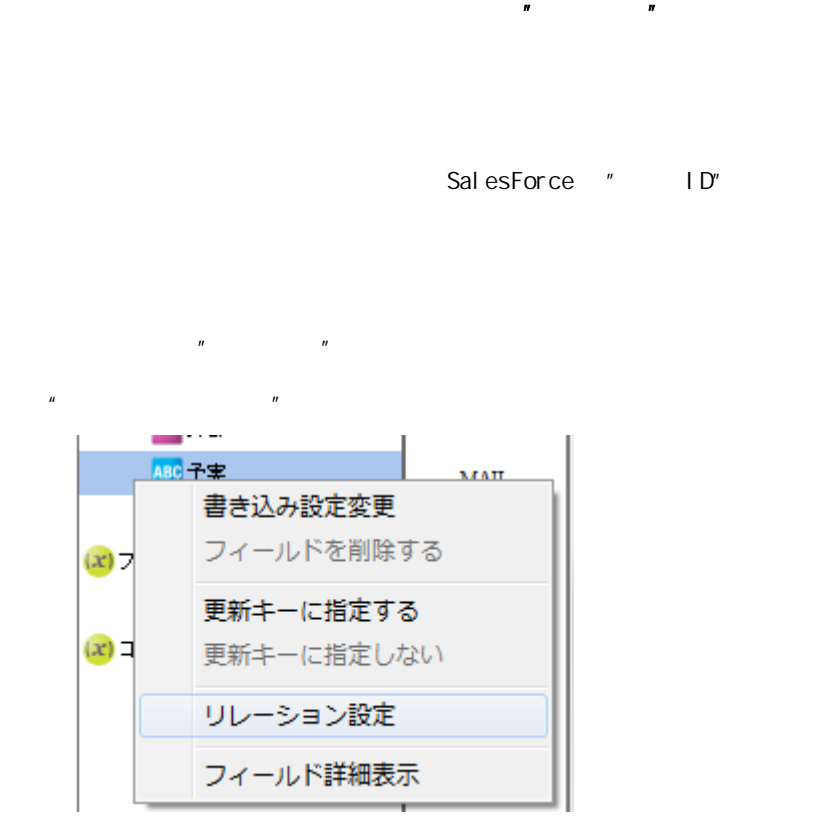

 $\mathbb{R}^n$  and  $\mathbb{R}^n$  the  $\mathbb{R}^n$  support of  $\mathbb{R}^n$ 

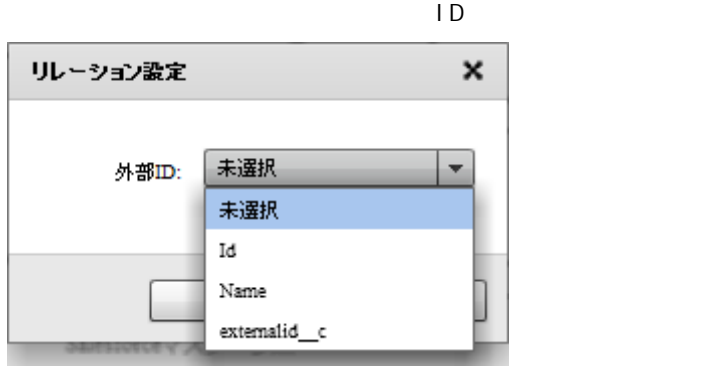

ID Id

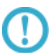

 $\blacksquare$ 

### $2.4.27$

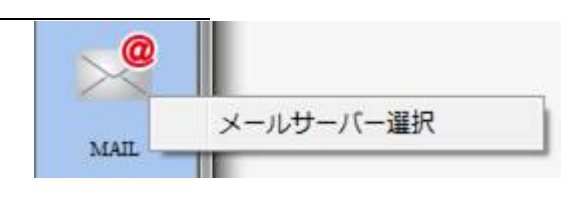

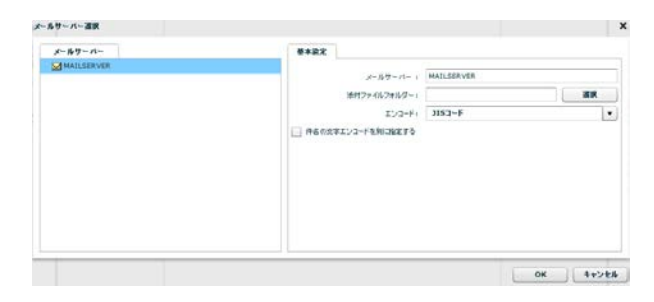

 $2.4.28$ 

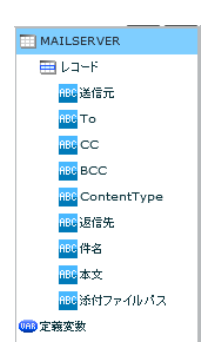

 $\sim$  2 To  $\overline{z}$  $\alpha$ CC( $\alpha$ )  $\mathsf{BCC}$  BCC(  $\qquad \qquad$  ) ContentType text/plain

text/html

 $\begin{array}{ccccccc} {\sf W} \text{ndows} & & {\color{red} {\color{green} {\wedge}}} & & {\color{red} {\color{green} {\wedge}}} & & {\color{blue} {\color{green} {\color{green} {\wedge}}} } & {\color{blue} {\color{green} {\color{green} {\wedge}}}} & {\color{blue} {\color{green} {\color{green} {\wedge}}}} & {\color{blue} {\color{green} {\color{green} {\wedge}}}} & {\color{blue} {\color{green} {\color{green} {\wedge}}}} & {\color{blue} {\color{green} {\color{green} {\wedge}}}} & {\color{blue} {\color{green} {\color{green} {\wedge}}}} & {\color{blue} {\color{green} {\color{green} {\wedge}}}} &$ Li nux

 $\overline{\mathbb{O}}$ 

## 2 4. 29 WebReport

WebReport

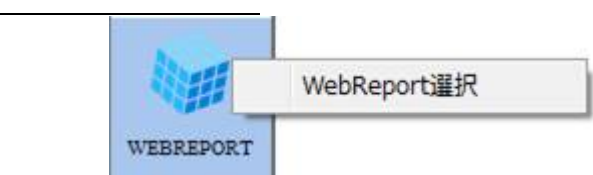

| マッパー定義作成 -転送元選択    |                    |                     |                | $\boldsymbol{\mathsf{x}}$ |
|--------------------|--------------------|---------------------|----------------|---------------------------|
| 定義                 | 実フィールド名重複定義        |                     |                |                           |
| ▶ 3W開発             | 하                  | フィールド名              | 型              |                           |
| ▶ ■ アクセスログ分析       | $\circ$            | keyfield            | <b>INTEGER</b> |                           |
| ▶ 2anatデモメニュー      | $\circ$            | samefield1 / SUa-   | <b>VARCHAR</b> |                           |
| ▼ つ Qanat参照定義      | 0.                 | samefield2/ilJn-    | <b>VARCHAR</b> |                           |
| ▼■参照定義             | $\circ$            | samefield2/ilJn=_ex | <b>VARCHAR</b> |                           |
| ■ 実フィールド名重複定義      |                    |                     |                |                           |
| □ 1フィールド複数表示       |                    |                     |                |                           |
| WR参照用定義            |                    |                     |                |                           |
| WR参照定義             |                    |                     |                |                           |
| 主通常の定義             |                    |                     |                |                           |
| □ 同一テーブル参照定義       |                    |                     |                |                           |
| ▶□個人レポート           |                    |                     |                |                           |
|                    |                    | 未設定                 |                |                           |
|                    | 分離レベル: 指定しない<br>÷. |                     |                |                           |
| キャンセル<br><b>OK</b> |                    |                     |                |                           |

WebReport

WebReport

WebReport

WebReport "input " WebReport  $\bigcirc$ Input WebReport

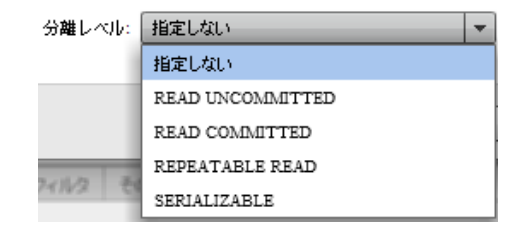

READ UNCOMMITED

READ COMMITTED

REPEATABLE READ

SERIALIZABLE REPEATABLE READ

 $\mathbb{R}^n$  -  $\mathbb{R}^n$  -  $\mathbb{R}^n$  -  $\mathbb{R}^n$  -  $\mathbb{R}^n$  -  $\mathbb{R}^n$  -  $\mathbb{R}^n$  -  $\mathbb{R}^n$ 

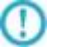

# 2.4.30 PDF

PDF 2000

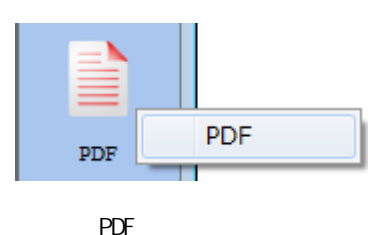

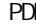

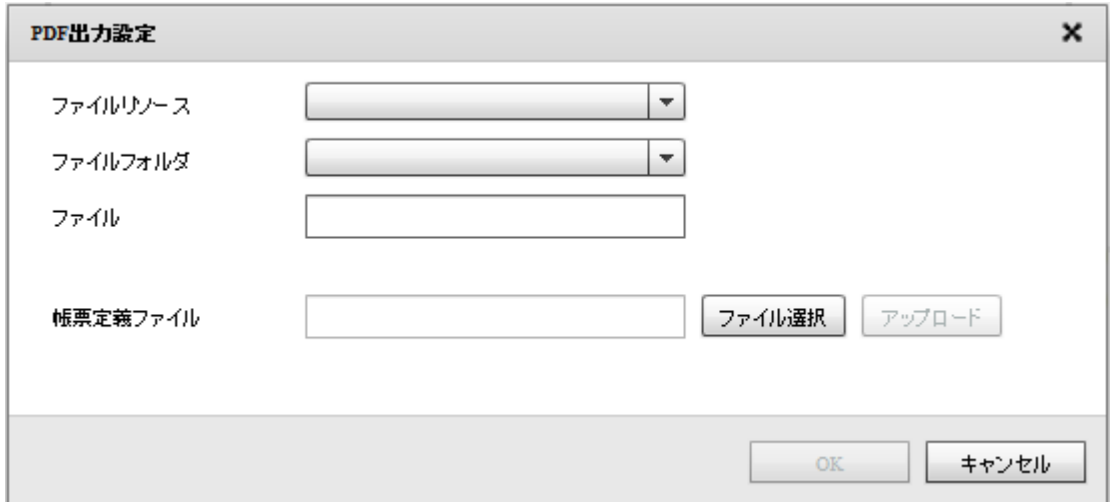

 $PDF$ 

Canat Server Amazon S3

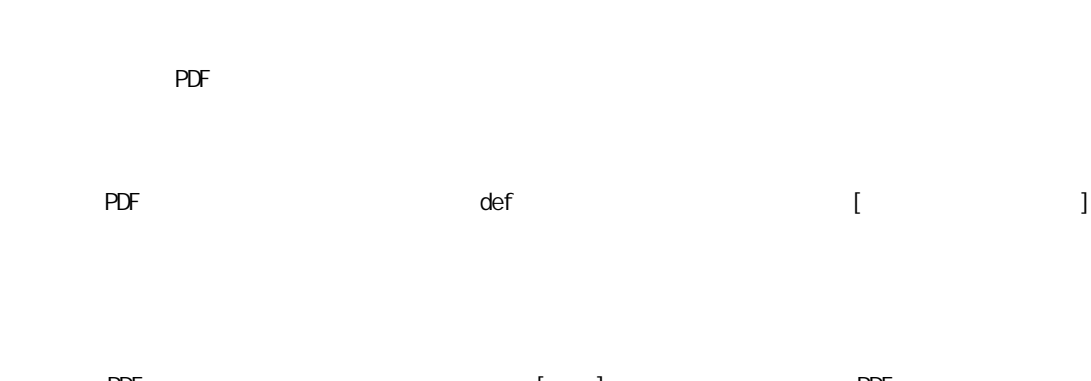

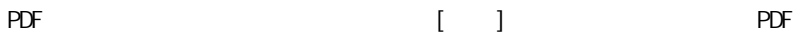

**178** =

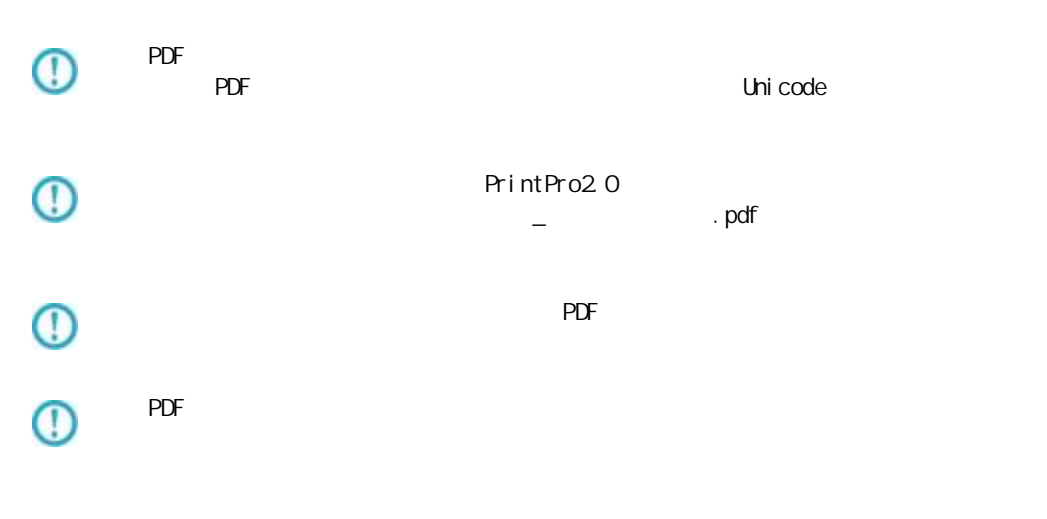

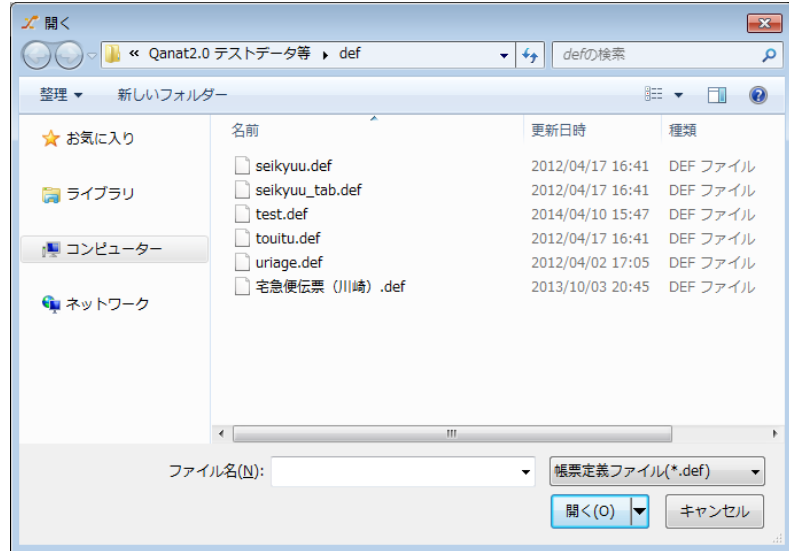

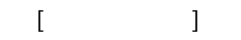

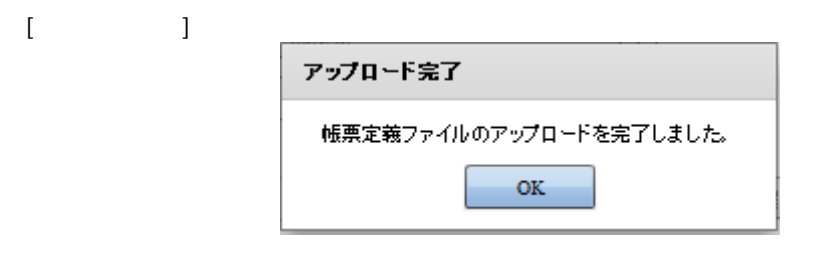

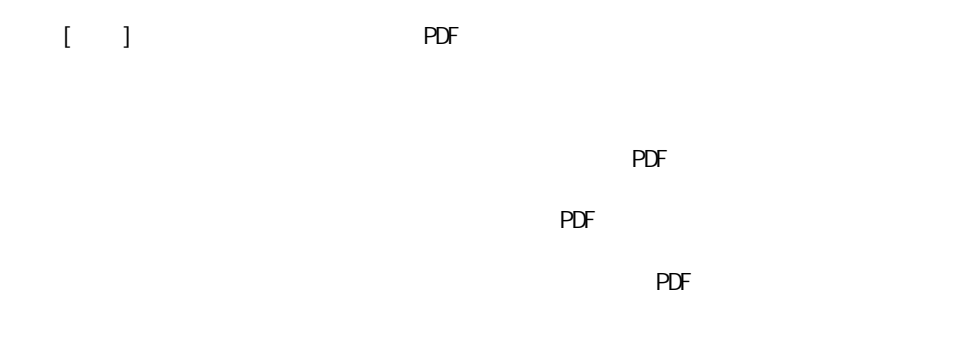
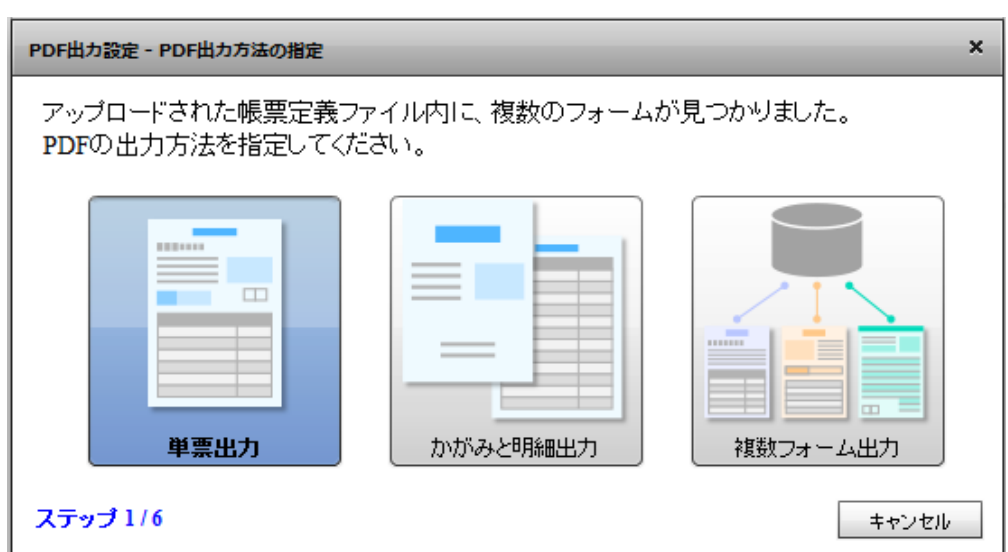

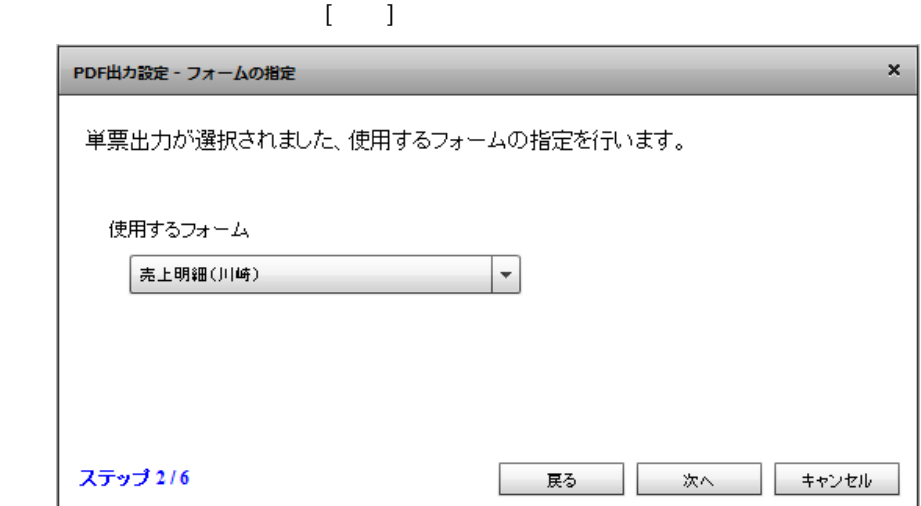

 $\begin{bmatrix} \cdot & \cdot & 1 \end{bmatrix}$ 

 $\mathbf{x}$ PDF出力設定 - 改ページの設定 改べージの設定を行う事ができます。 ◎ データが明細範囲からあふれたタイミングで改ぺージを行います ○ 入力データ1レコードごとに改ぺージを行います ○ 指定したデータ項目の値が前レコードと異なったタイミングで改ぺージを行います ステップ 4/6 戻る 次へ キャンセル

 $[$ 

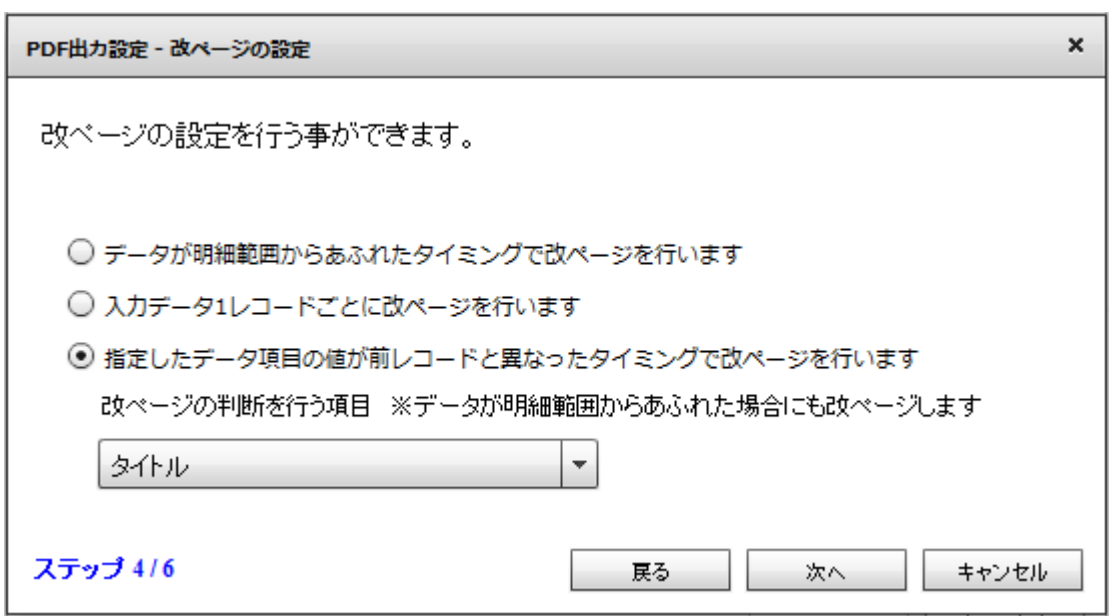

⊕

 $\begin{bmatrix} \cdot & \cdot & \cdot \end{bmatrix}$ 

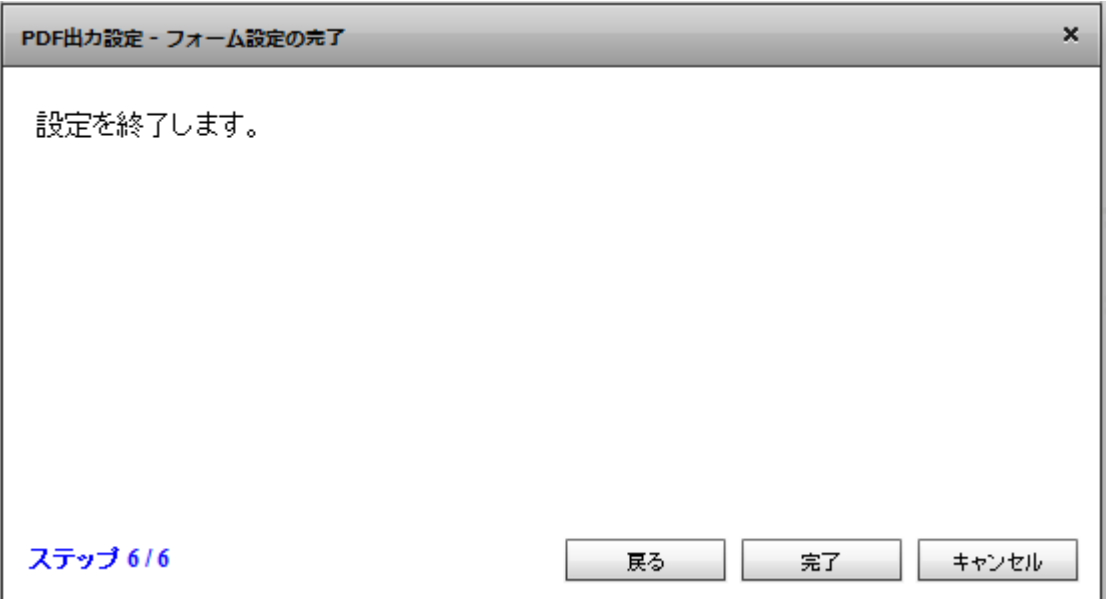

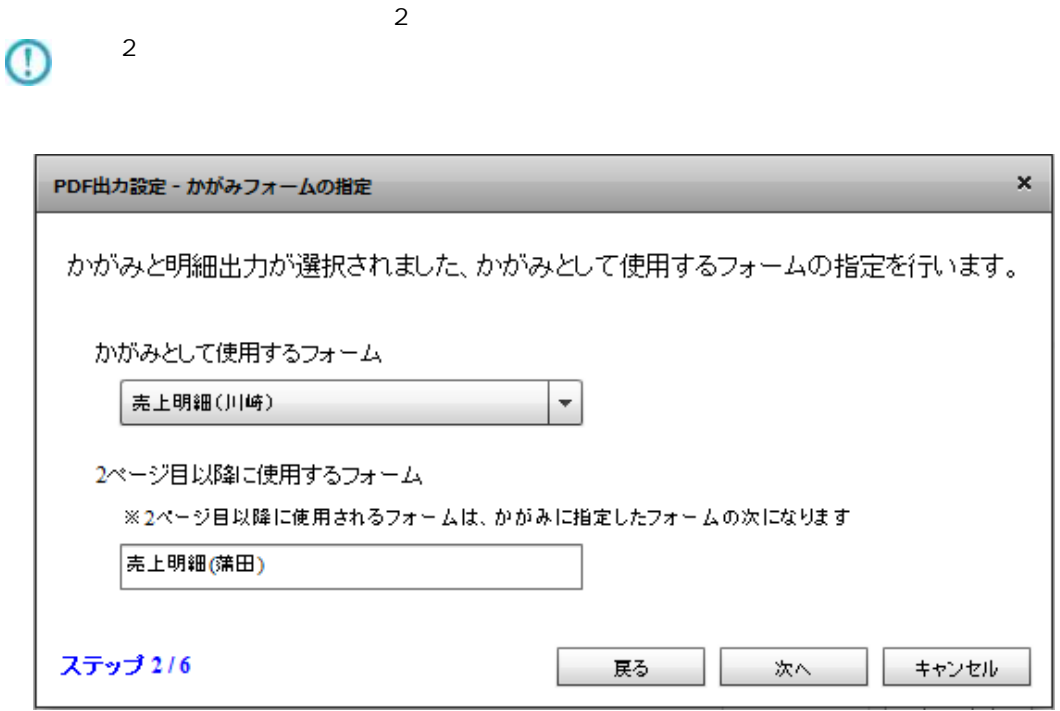

 $\mathbb{R}^2$ 

1  $\sim$  2

 $\equiv$ 

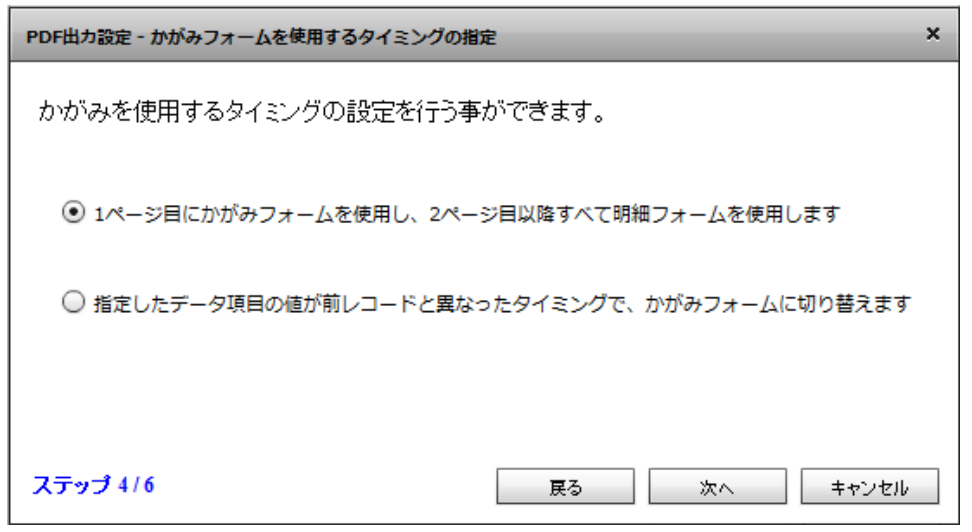

 $[$ 

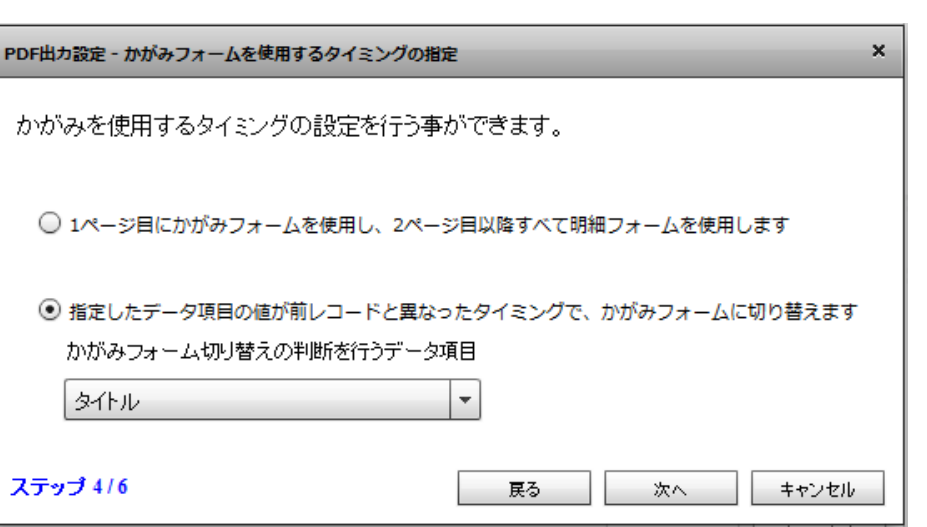

 $\overline{\mathbb{O}}$ 

 $\bar{\rm I} = 1$ 

Ė

ś

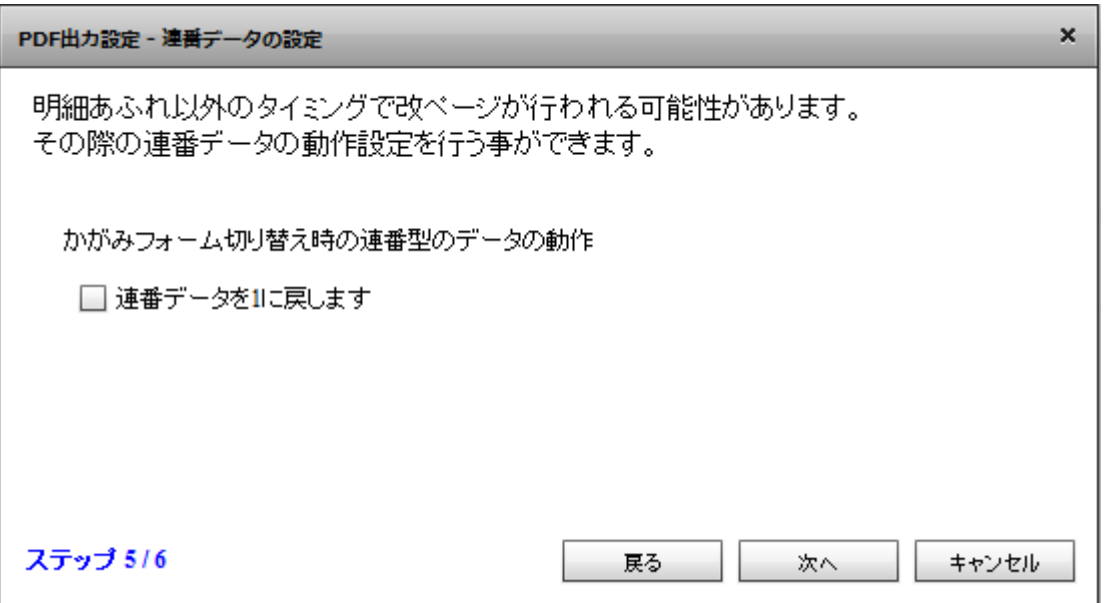

# $\overline{\mathbb{O}}$

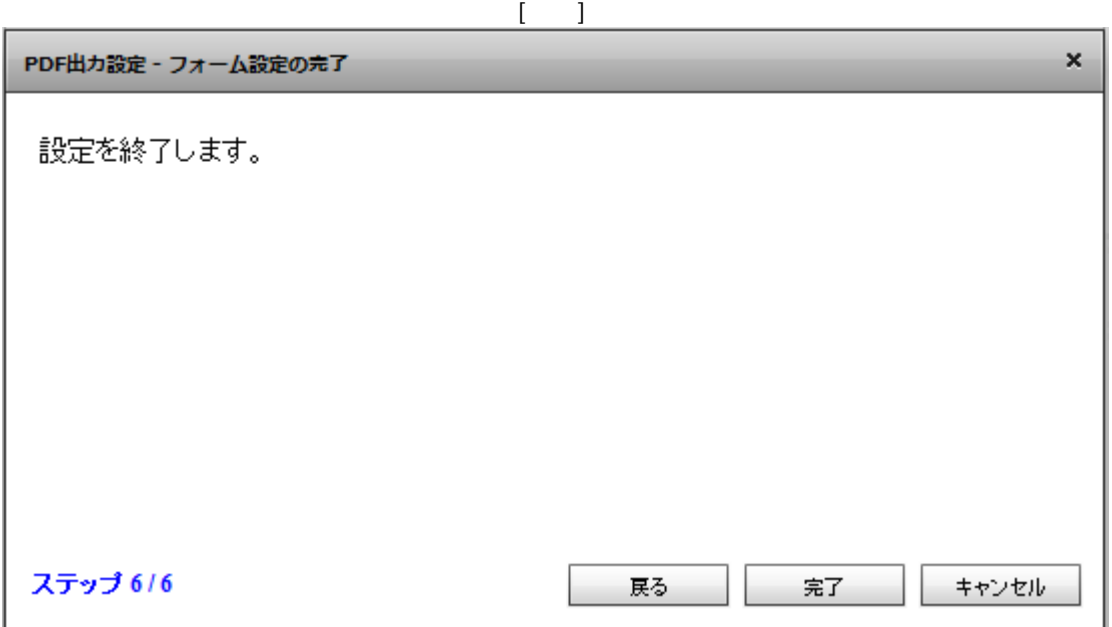

 $\mathbb{I}=\mathbb{I}$ 

**184**

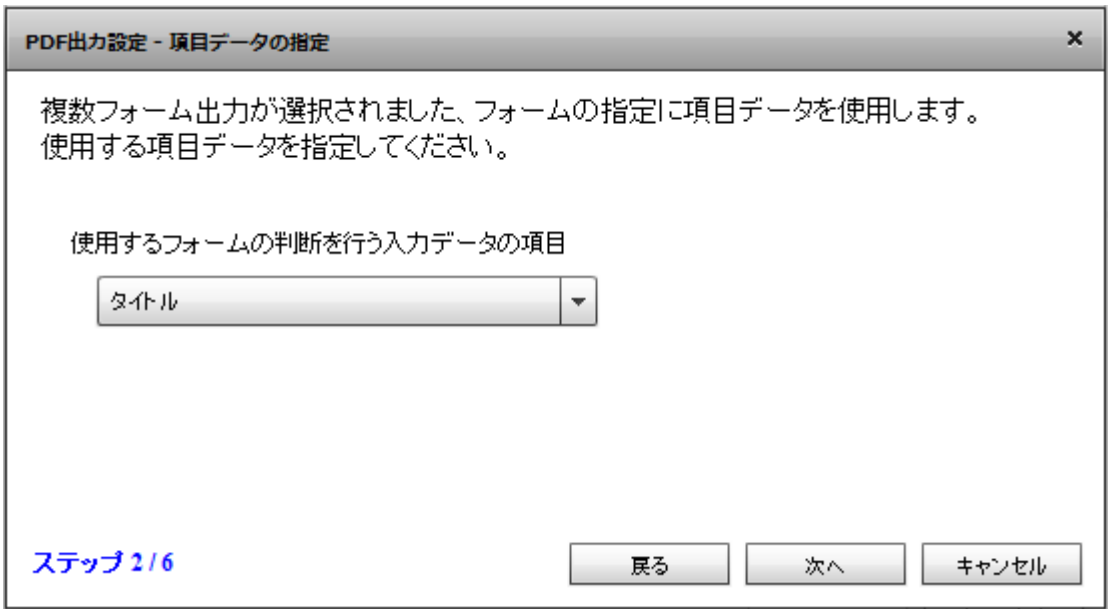

 $[-1, 1]$ 

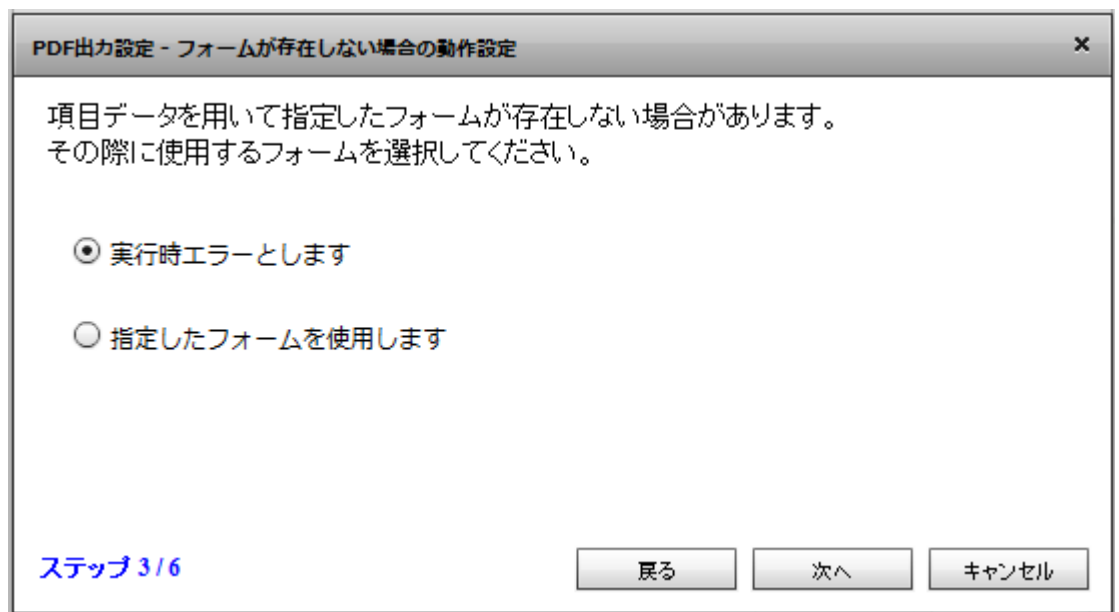

 $[$ 

Ė

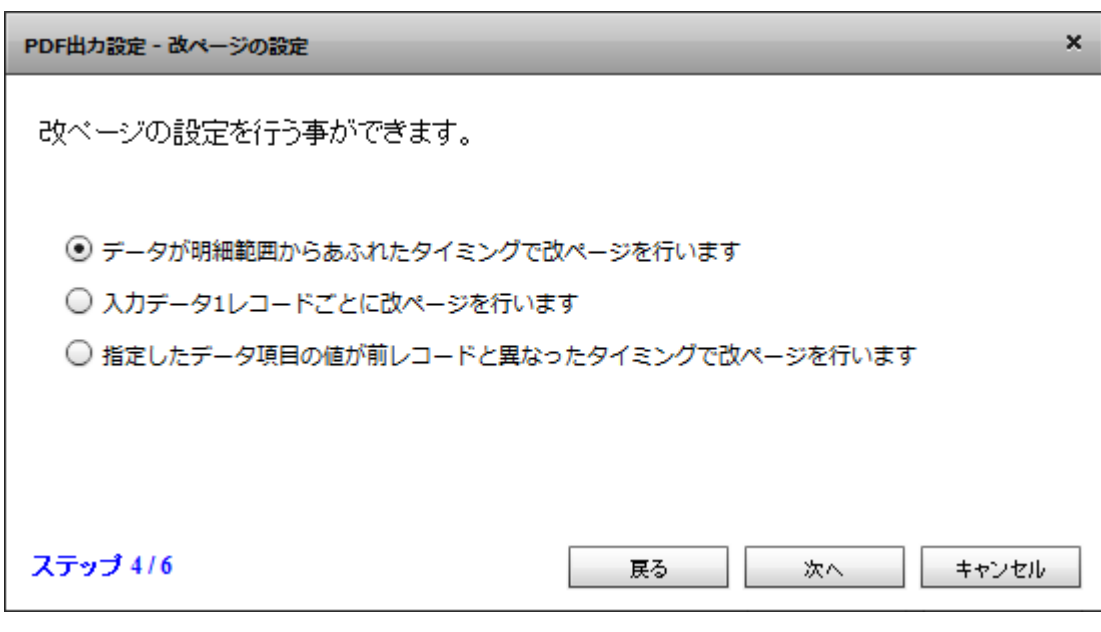

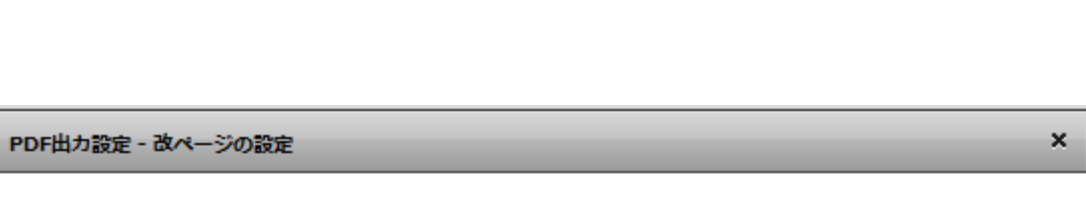

 $[$ 

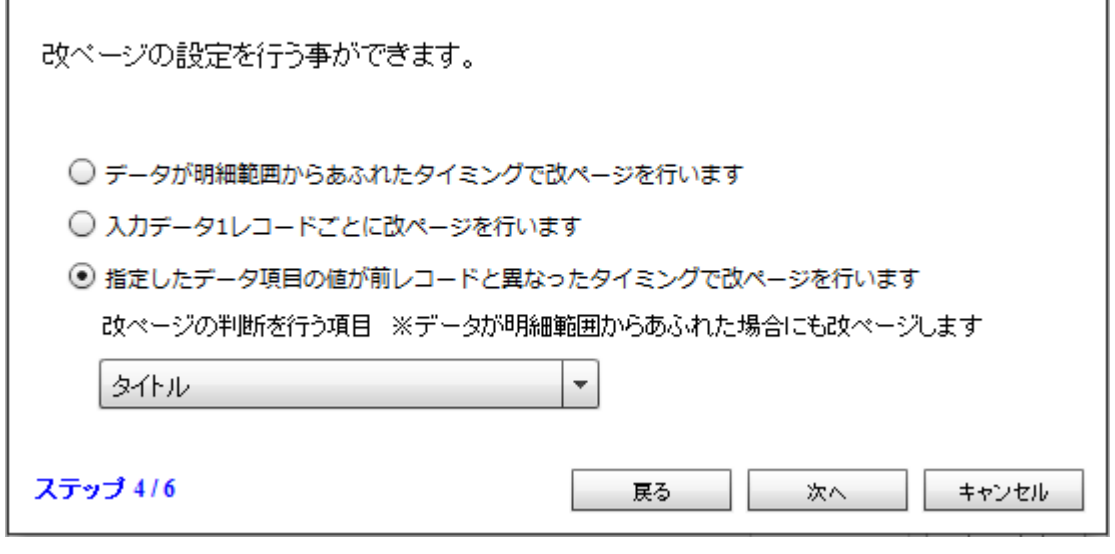

**2** 

÷,

第 **2** 章 操作方法

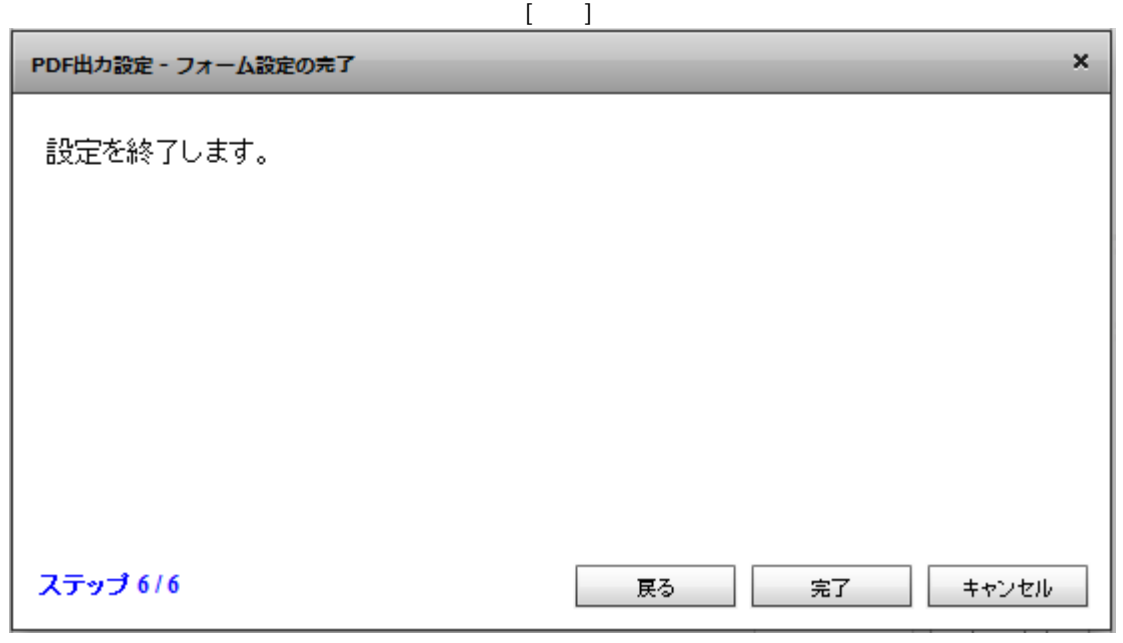

 $PDF$  OK  $\overline{C}$  $\alpha$ FlowDesigner  $\square$  $\times$ マッパー2 XXXD ?  $\Delta$ uriage.def  $\Delta$ -<br>⊞µ⊐-F  $\cup$  $\cup$ 興タイル <mark>ABC</mark> 得意先コード  $RDB$  $RDB$ And 売上日 ANC 商品名  $\equiv$ 128 数量 128 金額  ${\tt FILE}$  $FILE$ 123 ページ  $sf$ 123 徳ページ (x) フロー変数

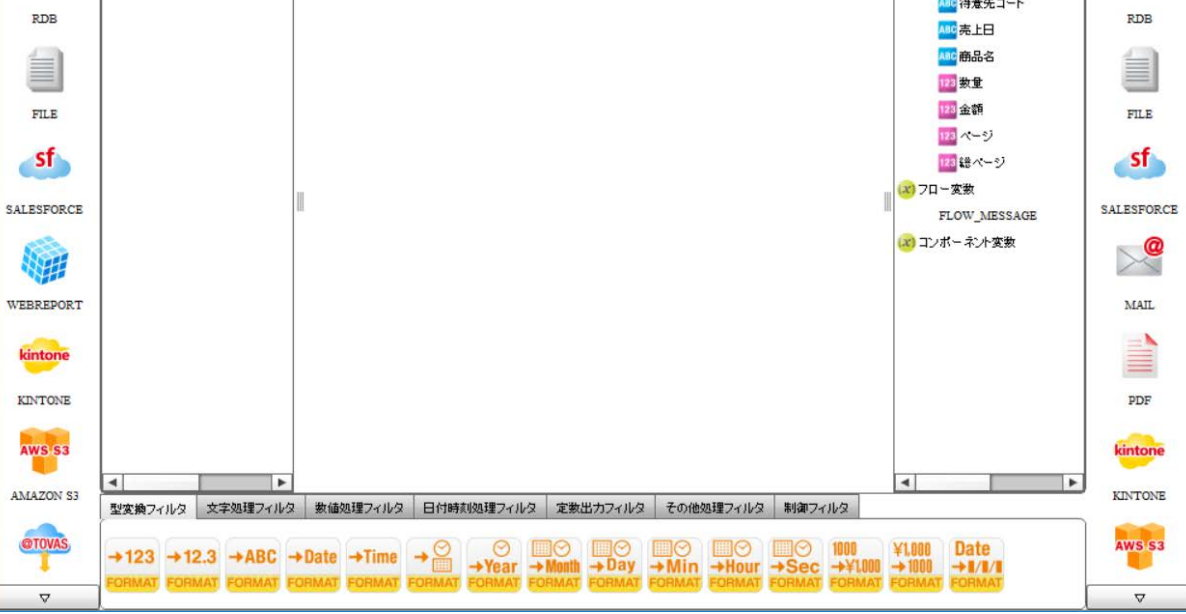

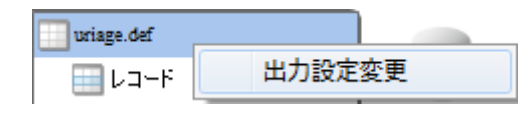

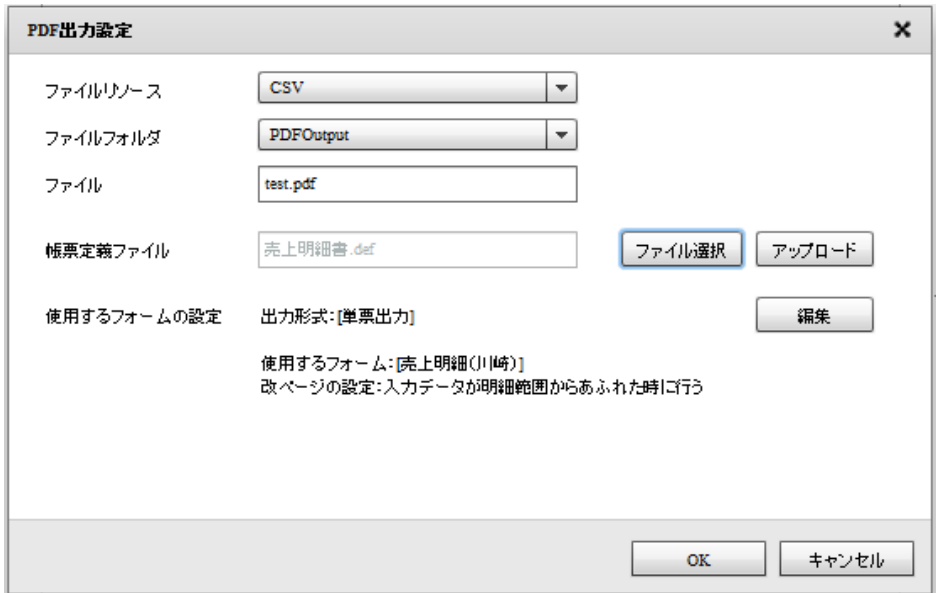

# 2.4.31 PDF

1.  $\blacksquare$ 

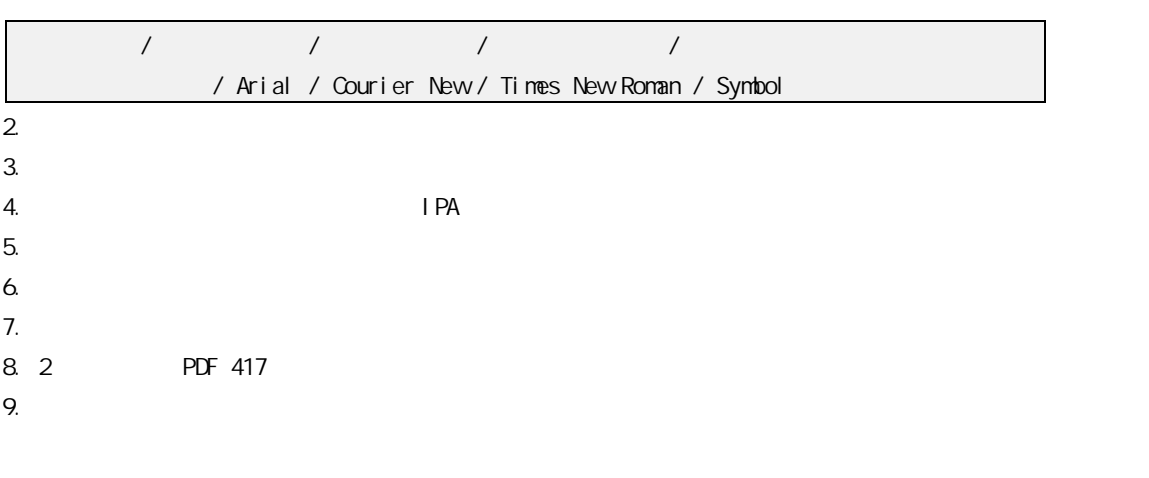

# 2 4.32 KINTONE

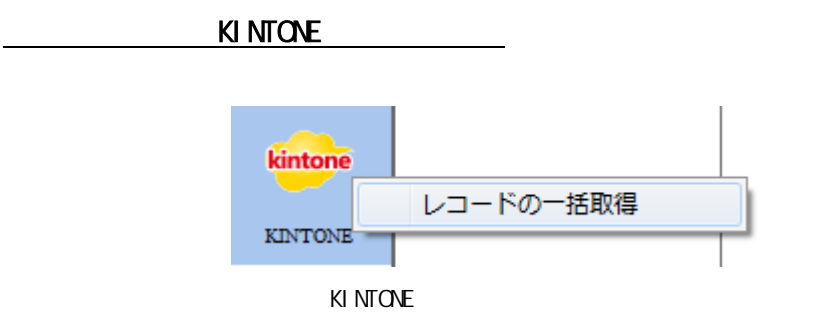

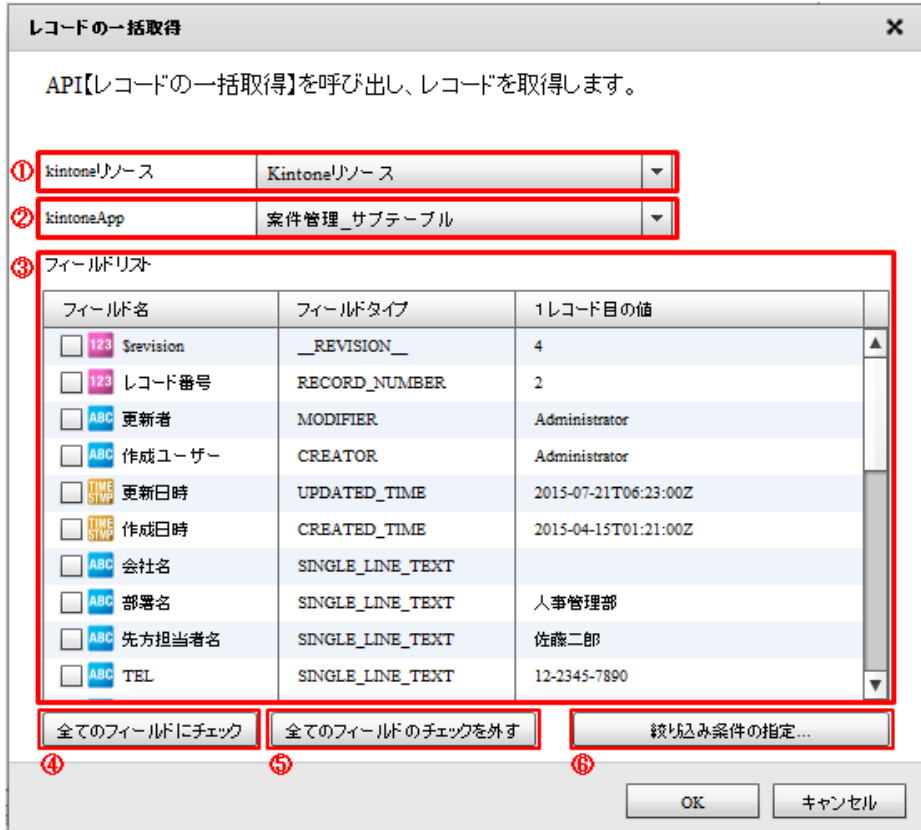

#### ki ntone

kintone  $\overline{\phantom{a}}$ 

kintone

#### kintoneApp

kintoneApp kintone

kintoneApp

 $= 189 =$ 

SUBTABLE

kintoneApp

kintoneApp

 $\overline{\mathbb{O}}$ 

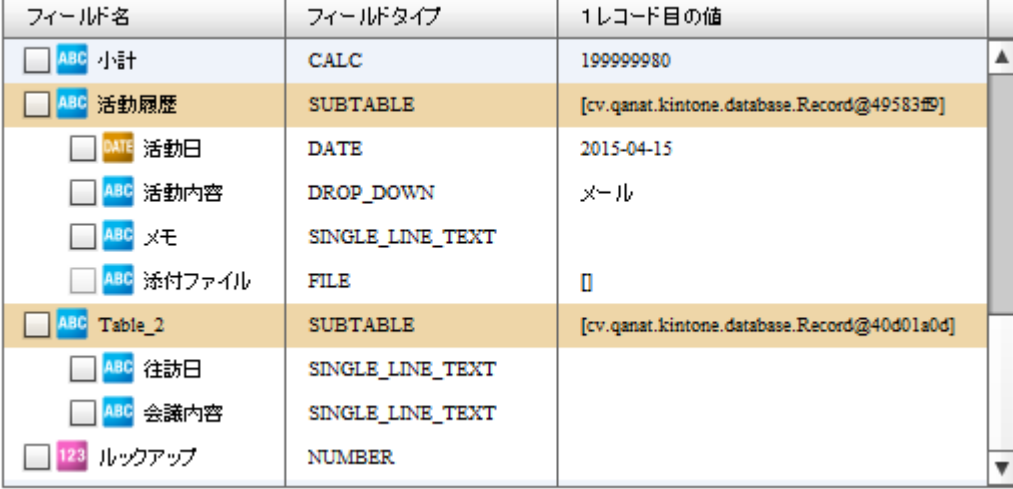

サブテーブルは 1 つだけ選択する事ができます。サブテーブルにチェックを入れた

フィールドタイプが FILE のフィールドは選択できません。

 $\mathbb O$ 

 $\equiv$ 

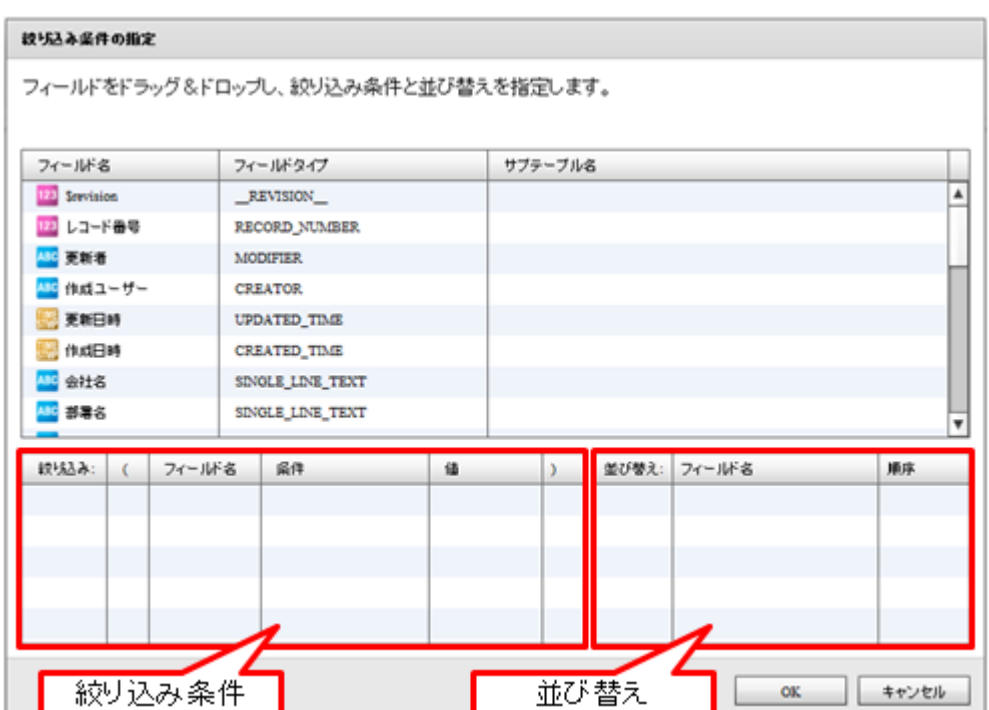

SQL Where

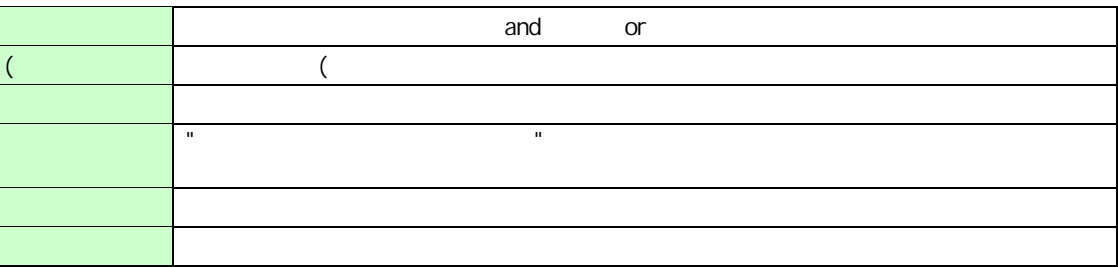

 $\bigcirc$ 

\_\_REVISION\_\_\_ CALC: RICH\_TEXT: FILE CATEGORY

 $\bigcirc$ 

 $\odot$ 

\_\_REVISION\_\_:リビジョン、CALC:計算、 MULTI\_LINE\_TEXT:文字列(複数行)、 RICH\_TEXT: CHECK\_BOX: 509 MULTI\_SELECT:複数選択、USER\_SELECT:ユーザー選択、 ORGANIZATION\_SELECT: GROUP\_SELECT: GROUP\_SELECT: FILE: CATEGORY: STATUS\_ASSIGNEE

 $= 191 =$ 

第 **2** 章 操作方法

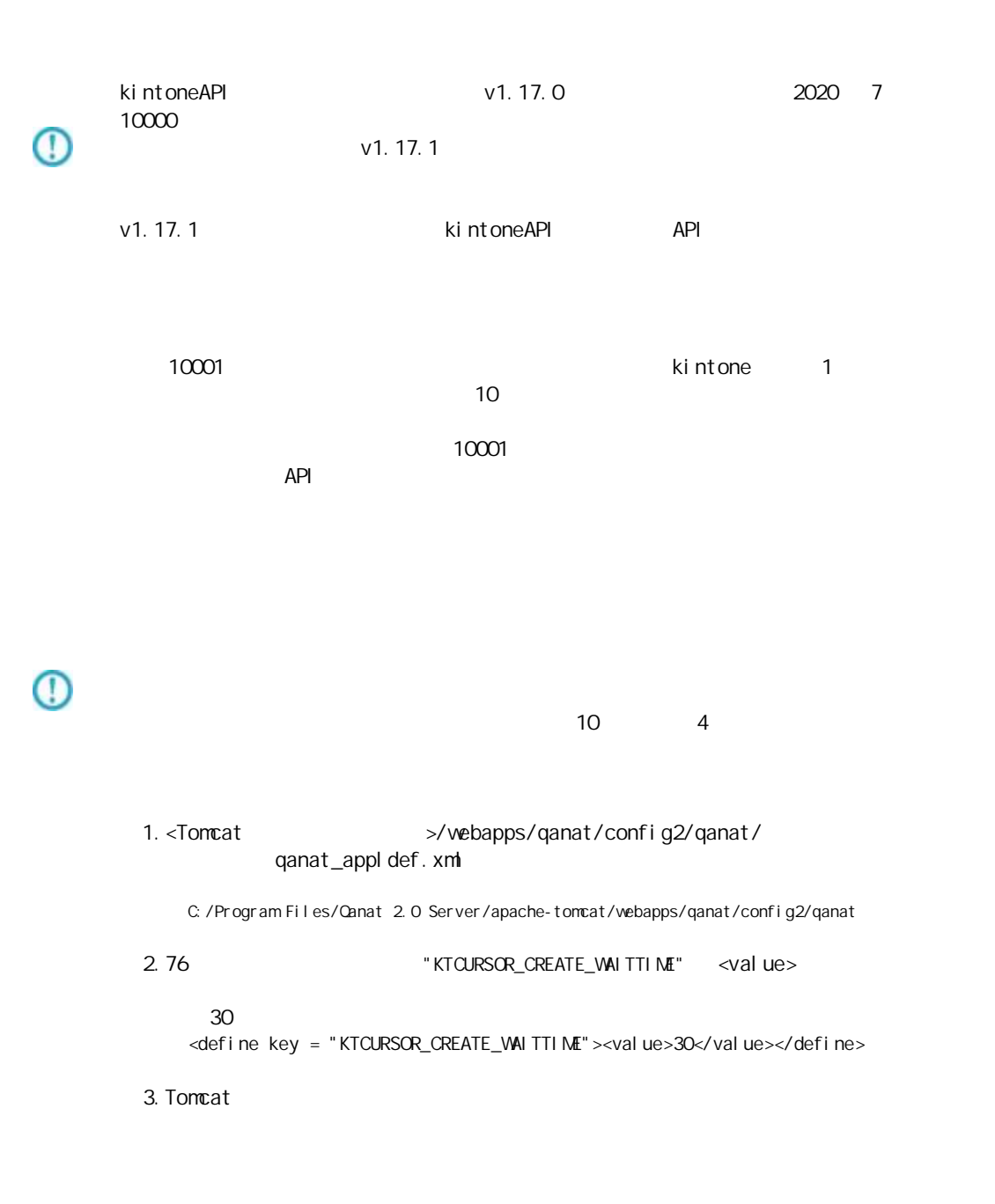

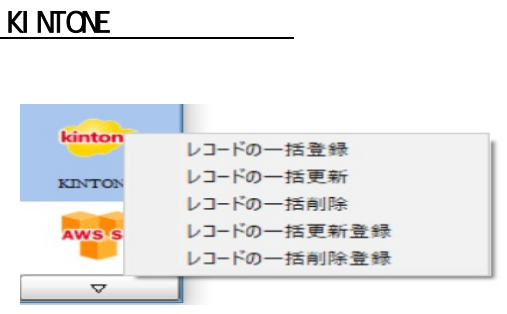

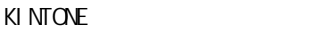

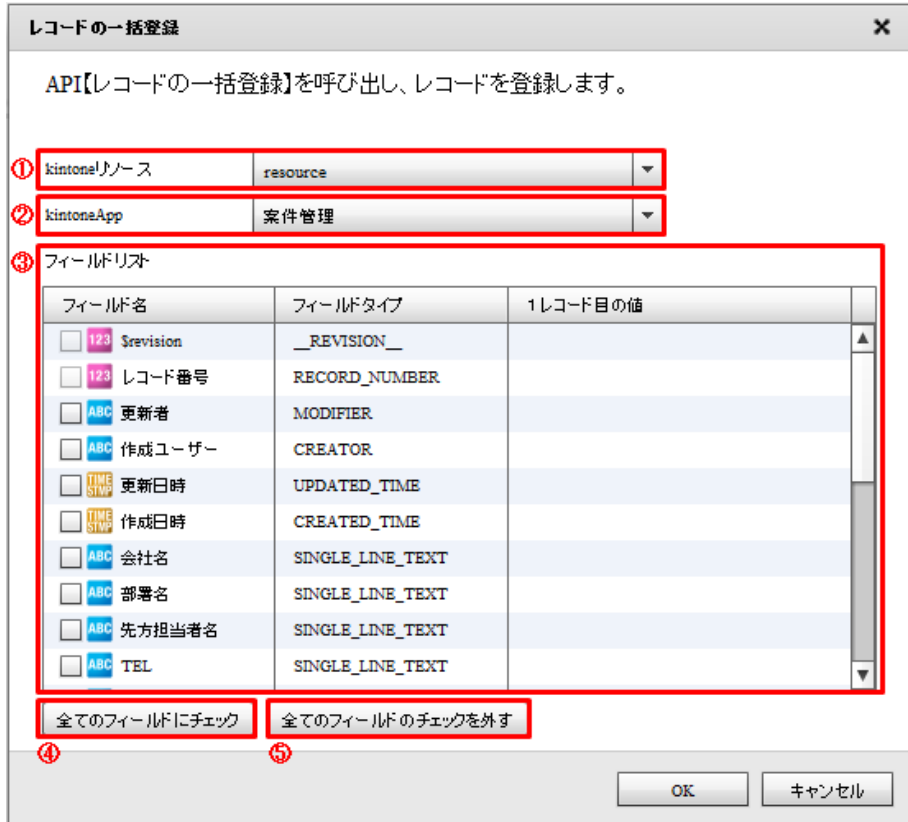

kintone

kintone

kintone

#### kintoneApp

kintoneApp とります。 とちゃく kintone

kintoneApp

kintoneApp

kintoneApp

**2** 

# $\mathbb O$

**FILE** 

⊕

RECORD\_NUMBER:  $\perp$ ID \_\_\_\_REVISION\_\_: CREATOR: MODIFIER: USER\_SELECT: ORGANIZATION\_SELECT: GROUP\_SELECT: GROUP\_SELECT: CATEGORY: STATUS: STATUS: STATUS\_ASSIGNEE

#### SUBTABLE

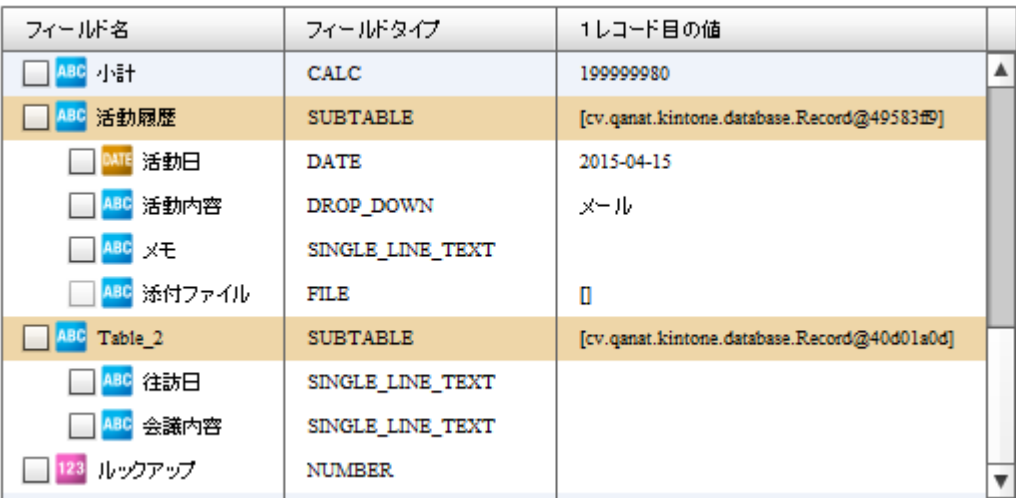

サブテーブルは 1 つだけ選択する事ができます。サブテーブルにチェックを入れた

∩

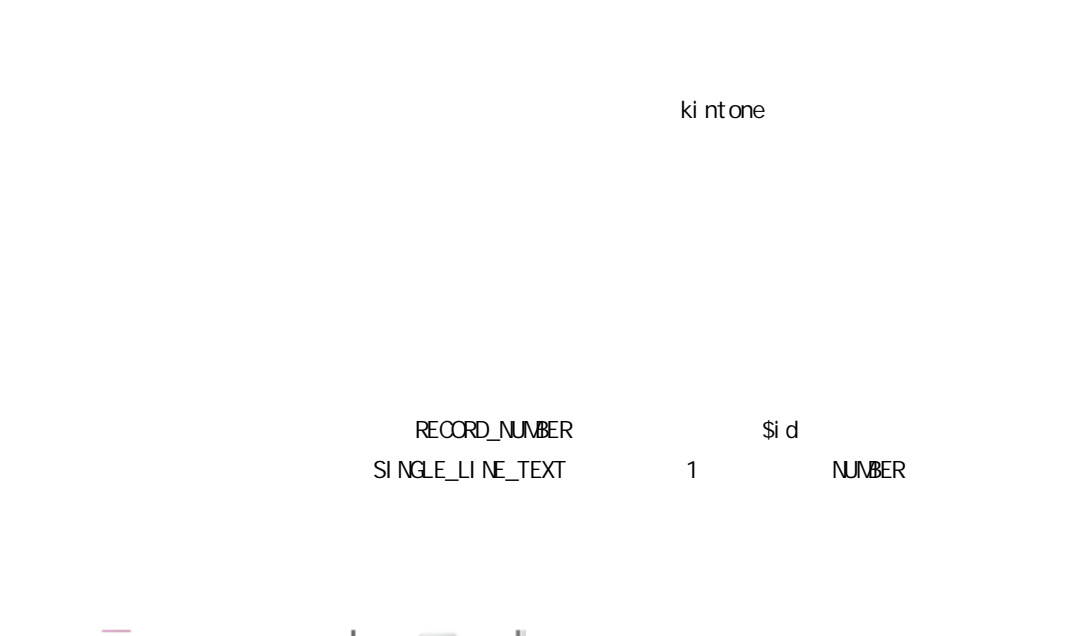

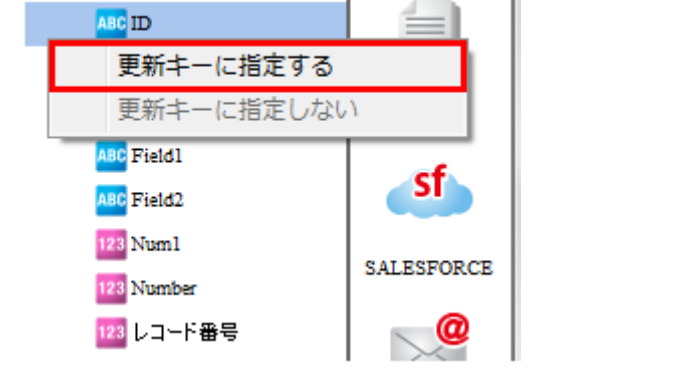

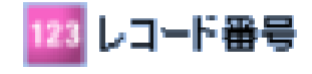

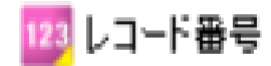

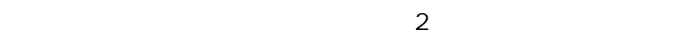

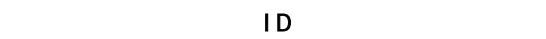

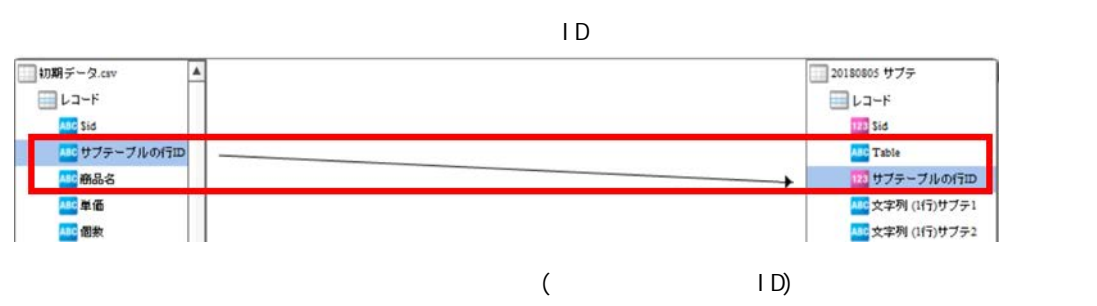

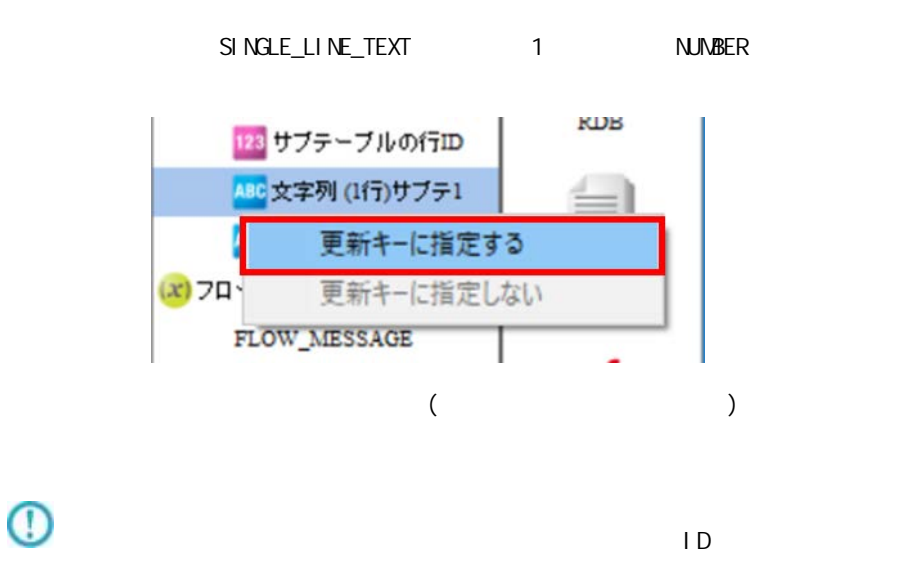

レコードの一括更新 - 転送先の選択画面

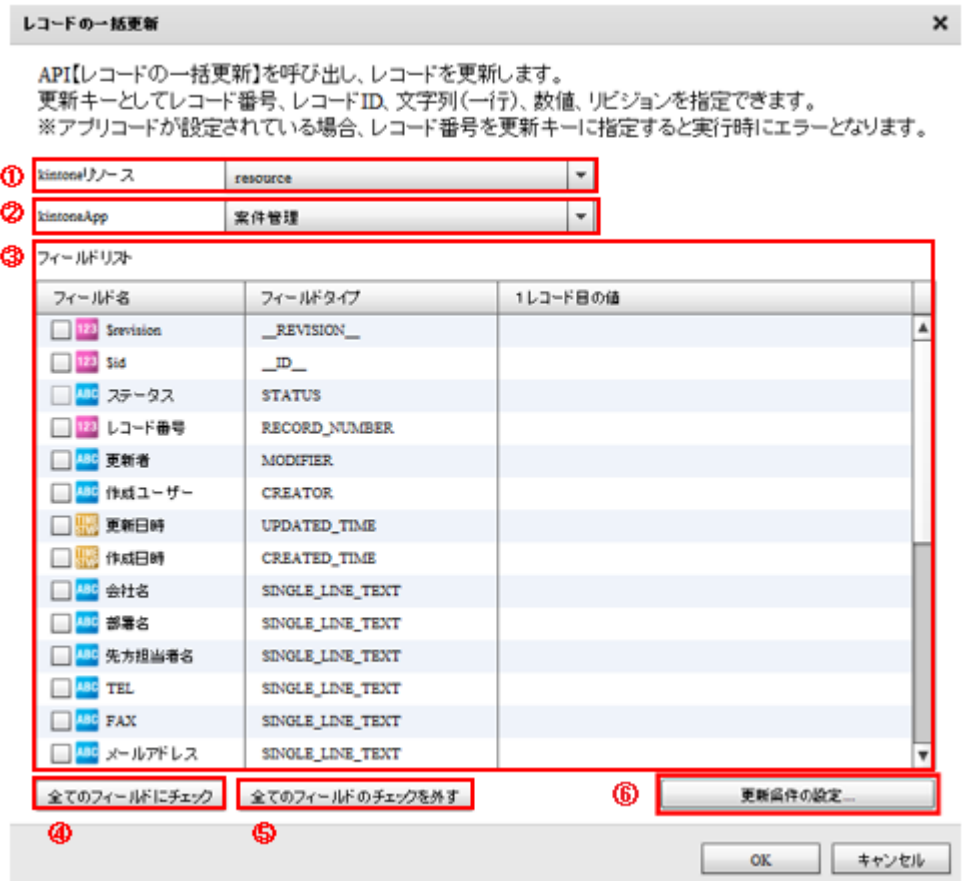

### kintone

kintone  $\overline{\phantom{a}}$ kintone

## kintoneApp

kintoneApp kintone

kintoneApp

kintoneApp

### kintoneApp

**SUBTABLE** 

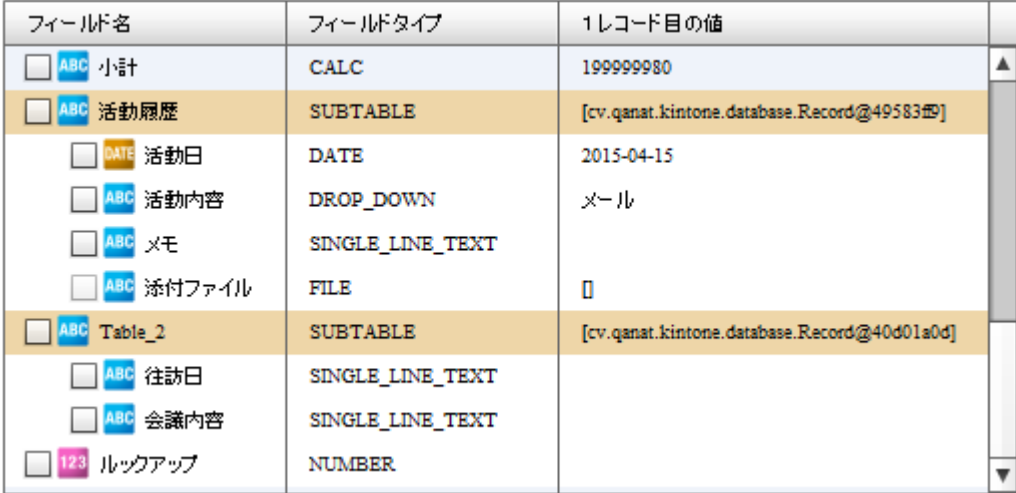

サブテーブルは 1 つだけ選択する事ができます。サブテーブルにチェックを入れた

 $\Omega$ 

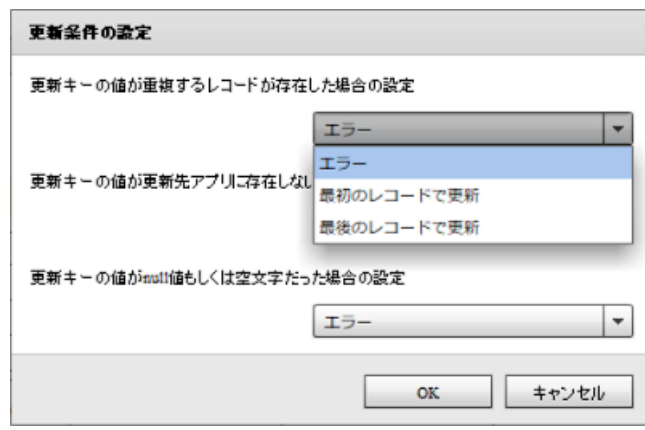

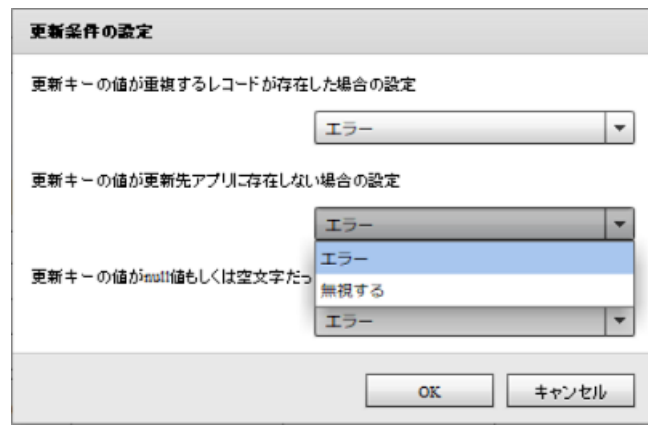

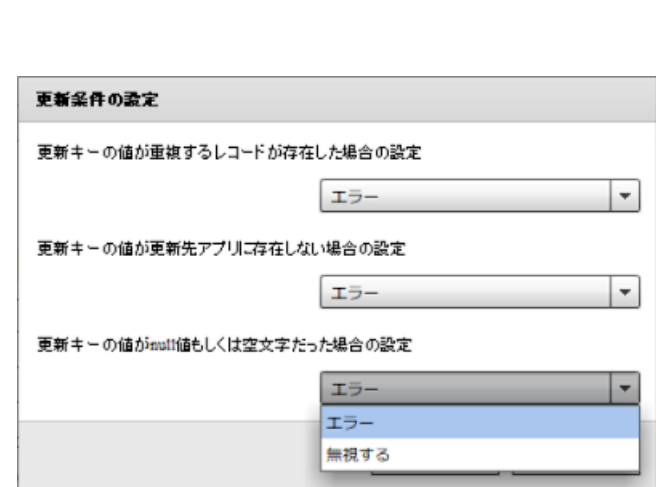

 $\blacksquare$  null  $\blacksquare$ 

 $n$ ull  $n$ 

 $n$ ull  $1$ 

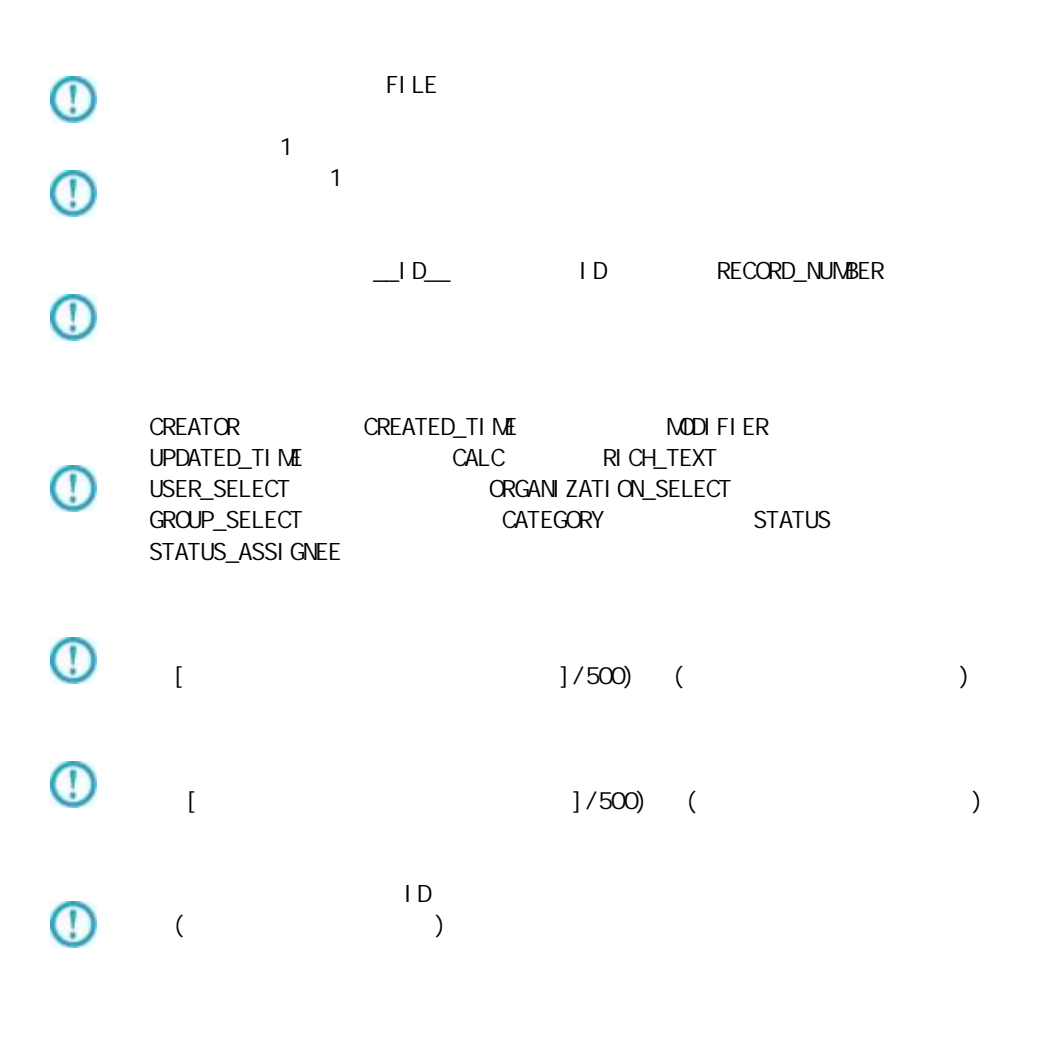

 $= 199 =$ 

RECORD\_NUMBER

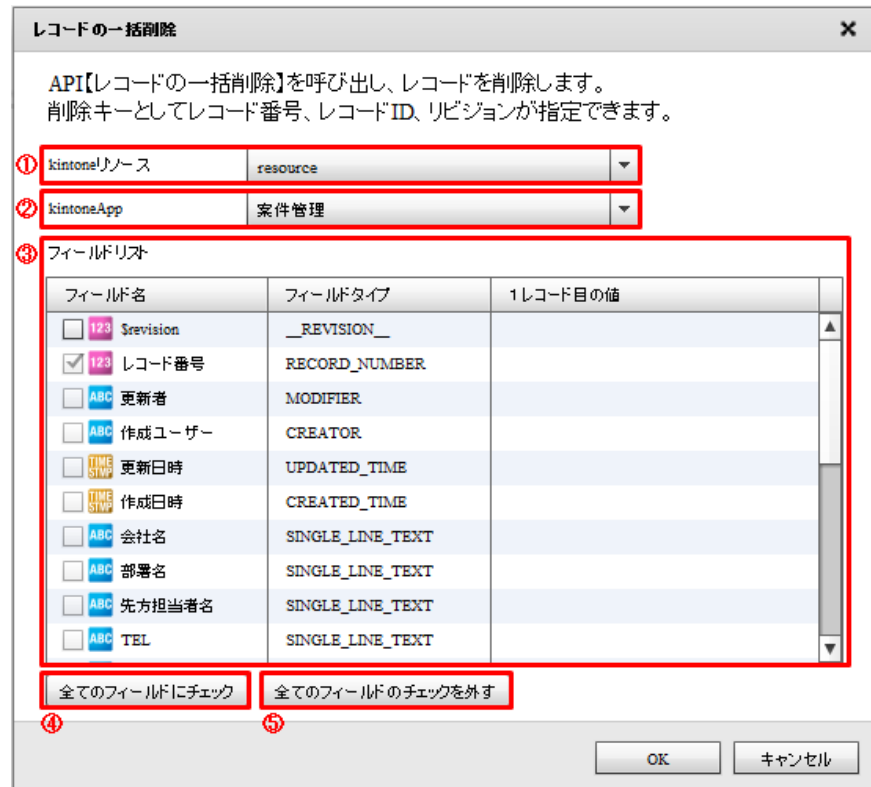

#### kintone

kintone ki ntone

### ki ntoneApp

kintoneApp later than the kintone kintoneApp

kintoneApp

kintoneApp

 $\mathbb{C}$ 

#### $\mathsf{Ki}\ \mathsf{ntone}$

#### kintone

レコードの一括更新登録 - 転送先の選択画面

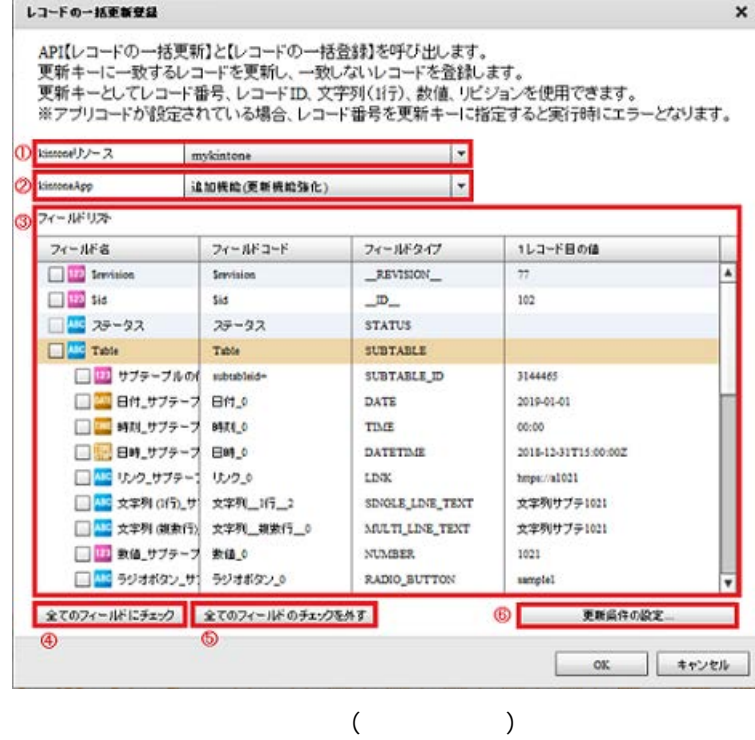

#### kintone

kintone  $\overline{\phantom{a}}$ 

kintone

### kintoneApp

kintoneApp とります。 とちゃく kintone

kintoneApp

### kintoneApp

#### kintoneApp

SUBTABLE

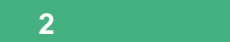

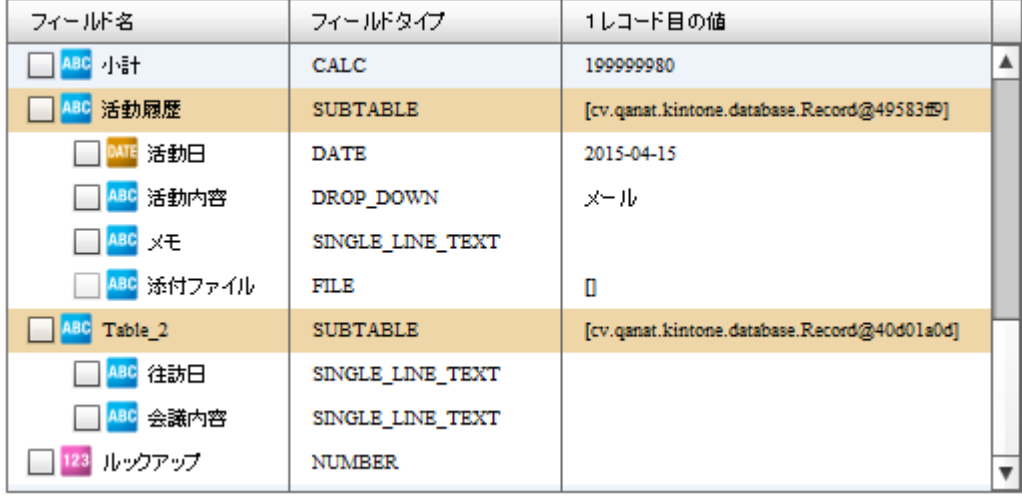

サブテーブルは 1 つだけ選択する事ができます。サブテーブルにチェックを入れた

 $\bigcirc$ 

Ė,

 $\sim$  1  $\sim$  1  $\sim$ 

 $($ 

 $1$ 

 $1$ 

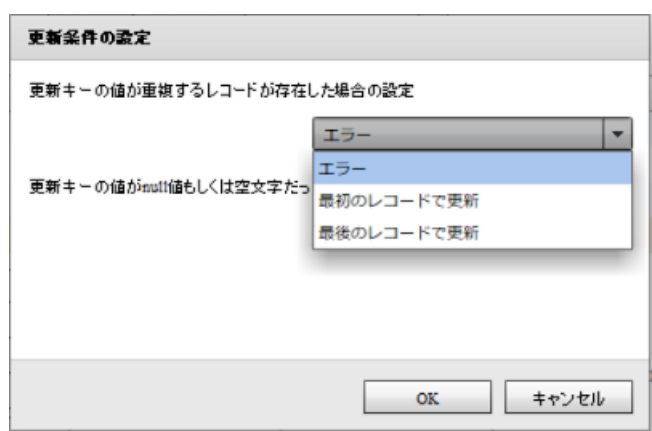

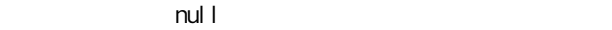

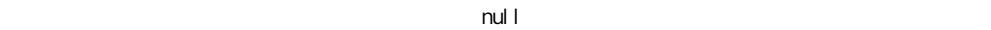

 $\mathsf{null} \vdash$ 

 $n$ ull  $n$ 

 $\mathsf{null} \vdash$ 

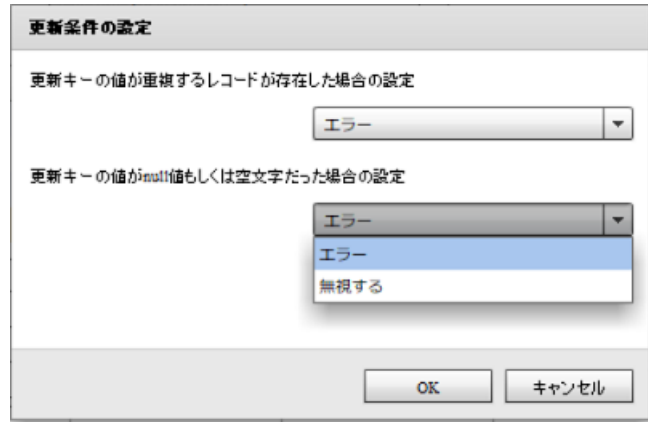

**2** 

Ė

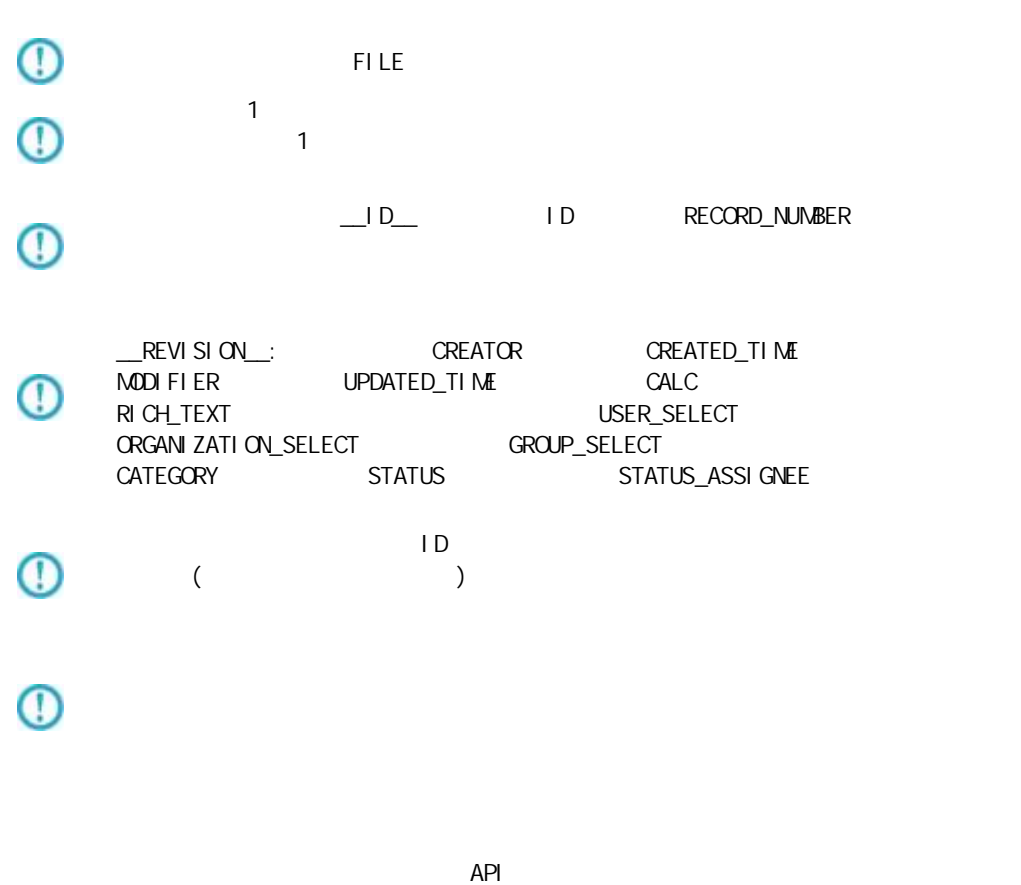

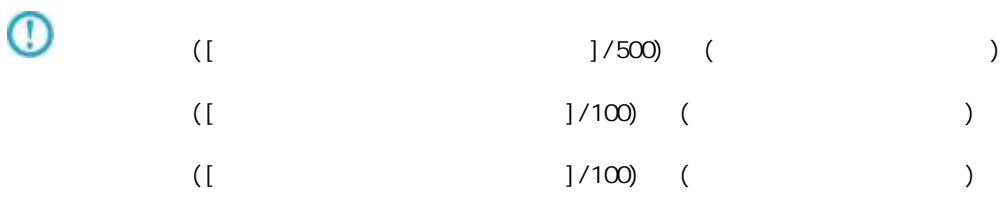

 $\mathsf{Ri}\ \mathsf{ntone}$ 

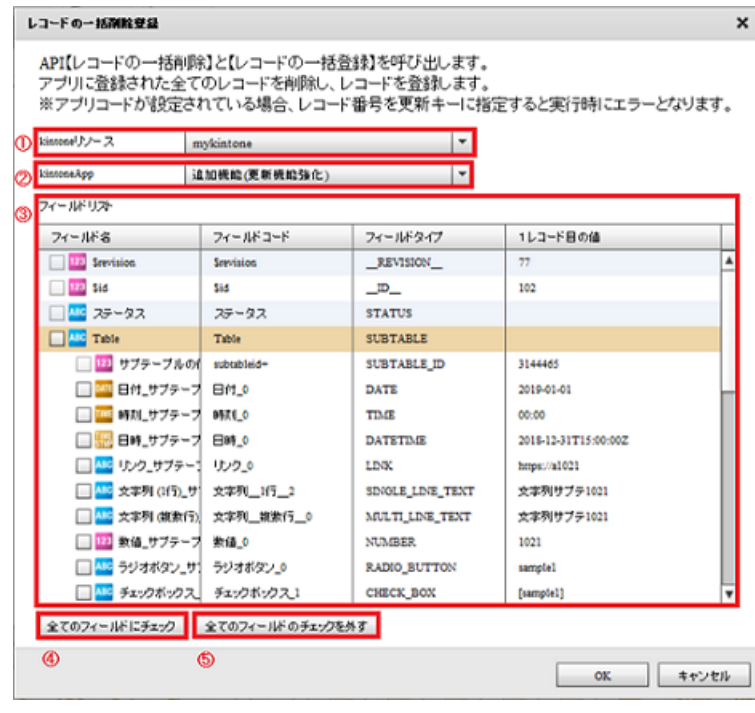

 $($ 

### ki ntone

kintone

kintone

### kintoneApp

kintoneApp kintone

kintoneApp

### kintoneApp

kintoneApp

**SUBTABLE** 

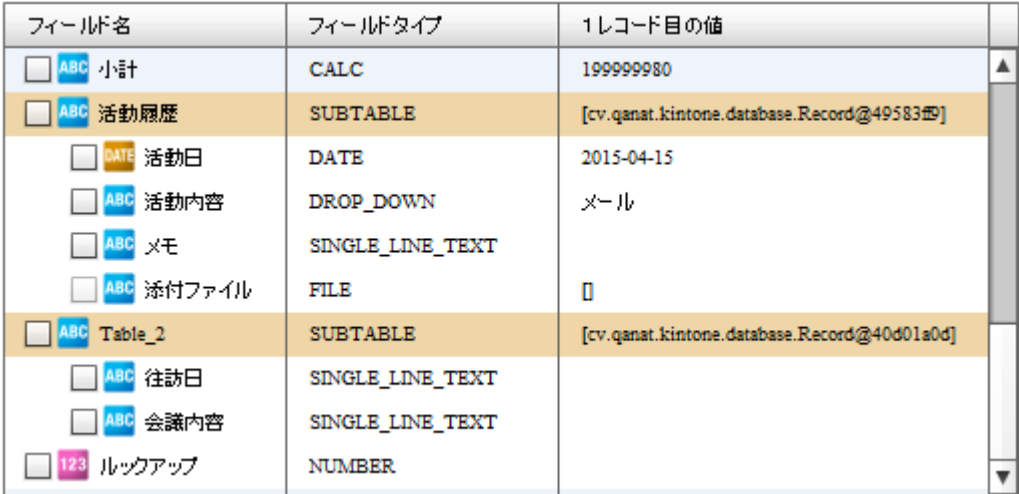

サブテーブルは 1 つだけ選択する事ができます。サブテーブルにチェックを入れた

 $\circ$ 

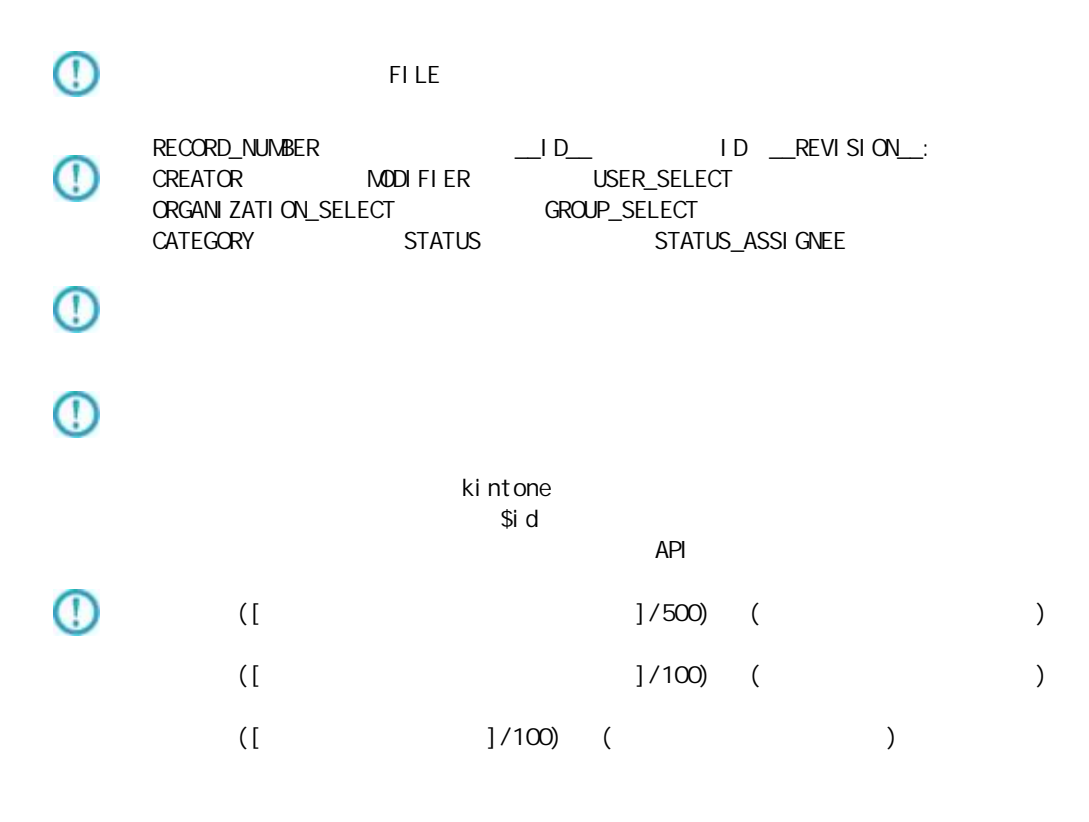

**206**

÷.

# 2.4.33 kintone

kintone アダプターについて、注意書き以外について、注意書き以外に下記の点にもご注意書きました。

kintone

kintone

API トークン認証には対応しておりません。パスワード認証(Basic 認証含む)をご利用ください。

# $2.4.34$  Amazon S3(CSV)

Amazon S3(CSV)

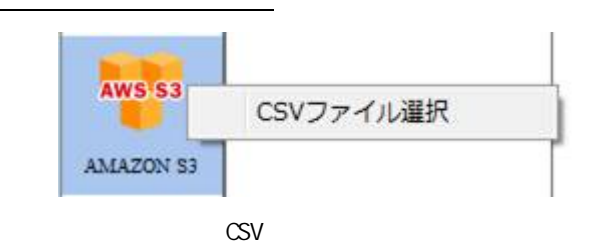

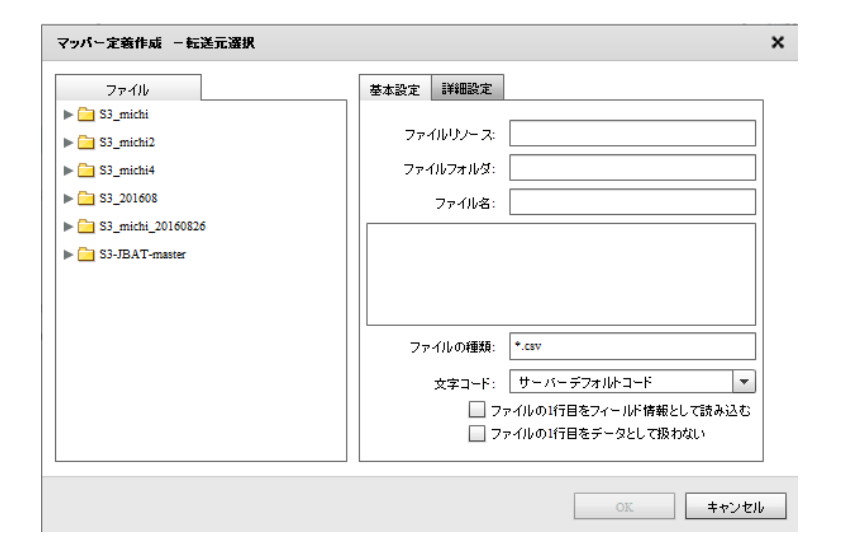

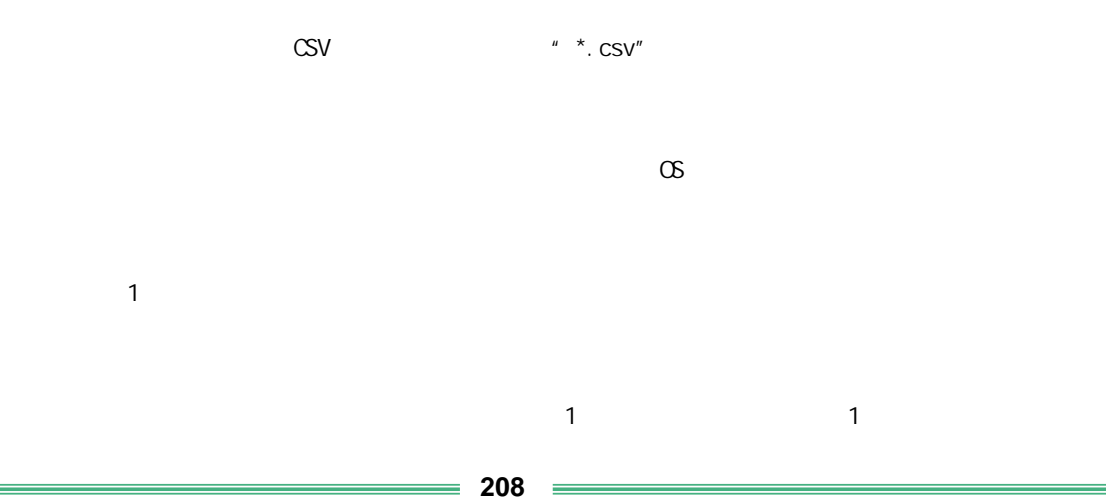

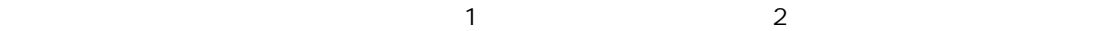

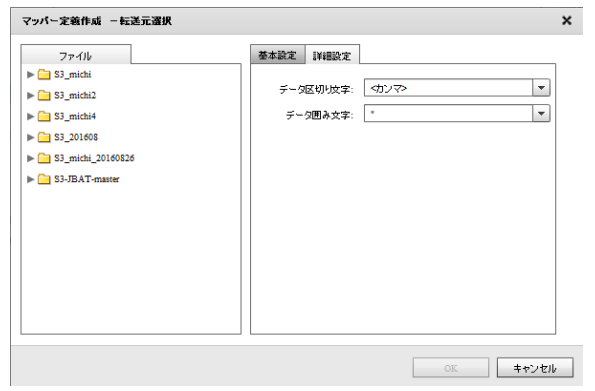

 $\begin{array}{ccc} \sqrt{2\pi} & \sqrt{2\pi} \end{array}$ 

 $\begin{array}{ccccc} \lambda & \lambda & \lambda & \lambda \\ \lambda & \lambda & \lambda & \lambda \end{array}$ 

## Amazon S3(CSV)

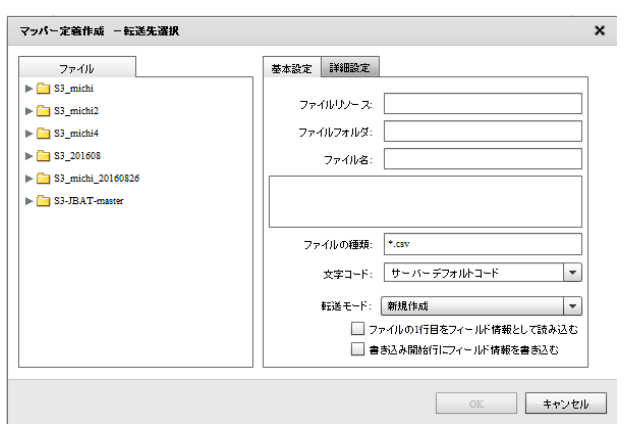

Ė

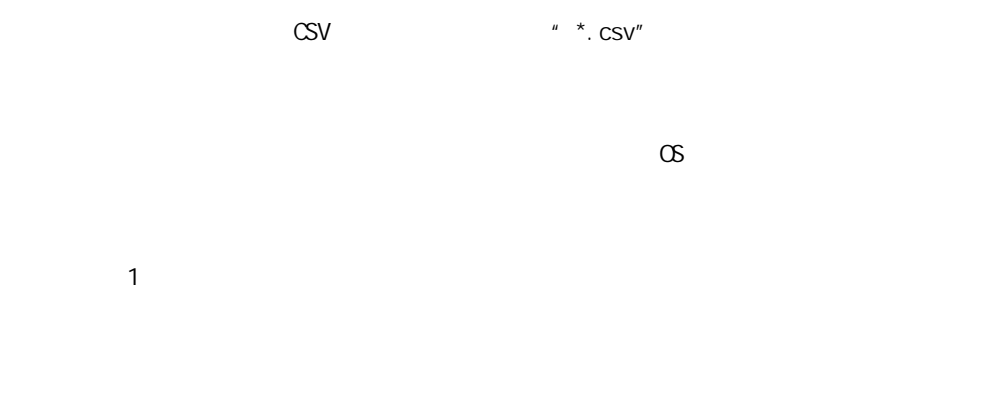

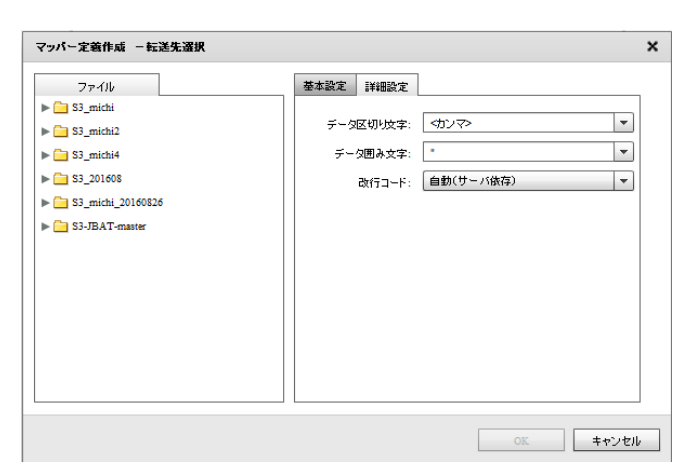

 $\mathcal{P}(\mathcal{P})$ 

 $\mathcal{P}(\mathcal{P}^{\mathcal{P}})$ 

Î.

÷.

/CR+LF/CR/LF

Ė

# 2.4.35 Amazon S3(CSV)

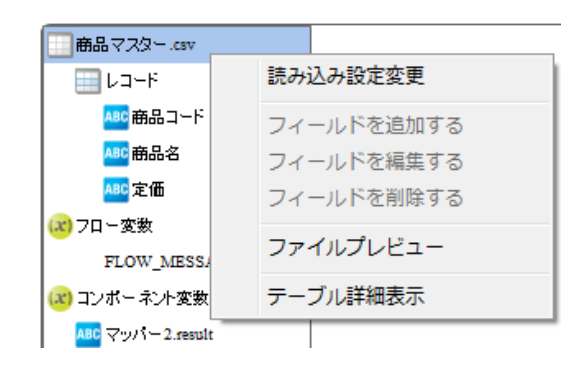

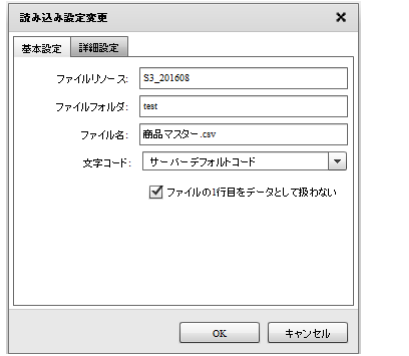

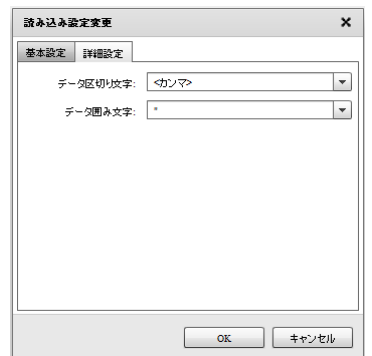

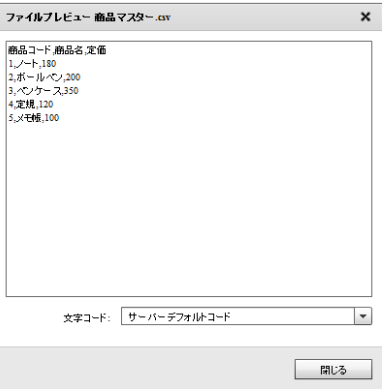

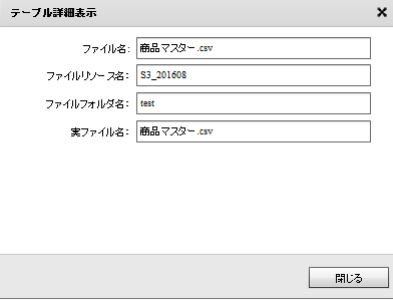

 $\equiv$  212  $=$ 

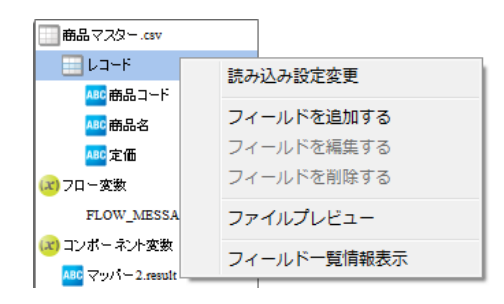

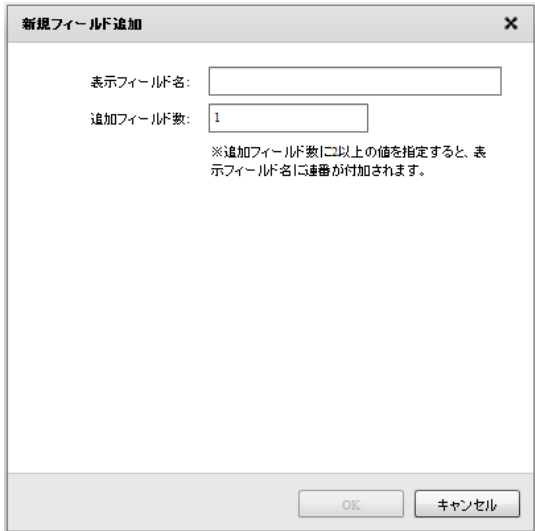

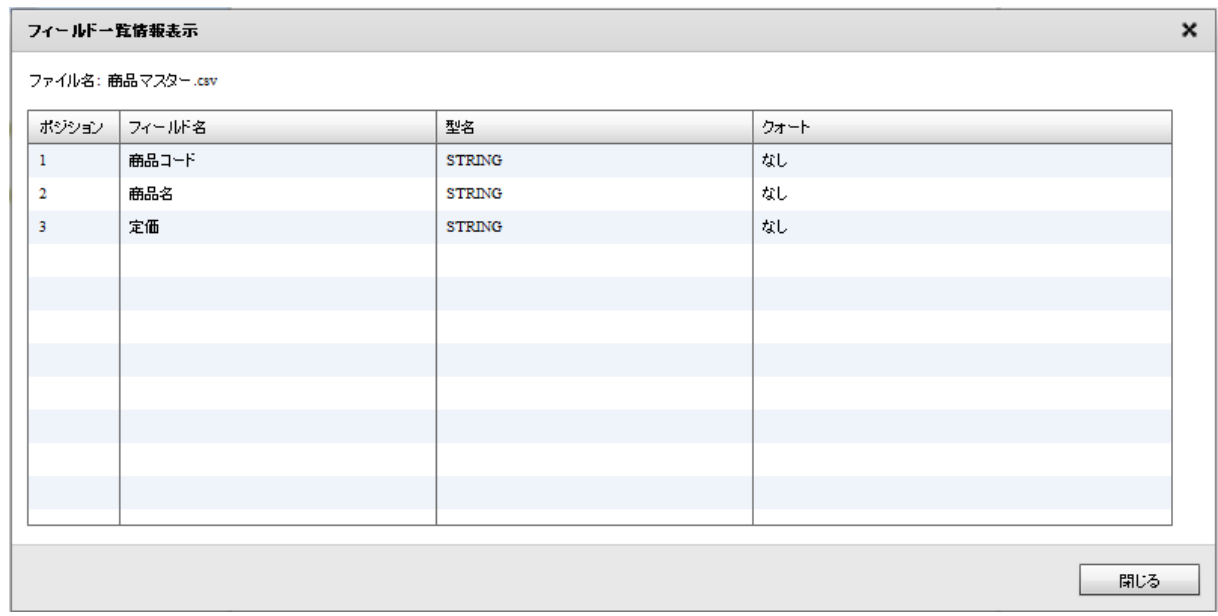

**■商品マスター.csv** -<br>⊞ レコード --<br><mark>ABC</mark>商品コード | 読み込み設定変更 フィールドを追加する フィールドを編集する (x) フロー変数 フィールドを削除する FLOW\_MESSAC (x) コンポーネント変数 ファイルプレビュー ABC  $\bigtriangledown$  y/  $i = 2$  result フィールド詳細表示 <mark>ABC</mark> マッパー2.messag

**2** 

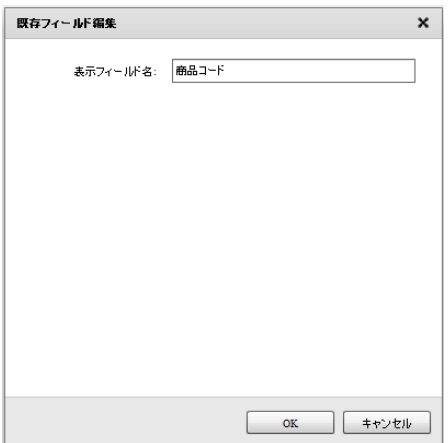

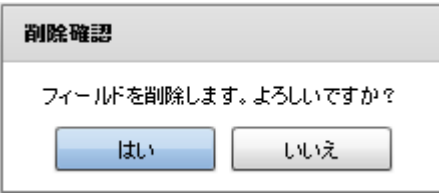

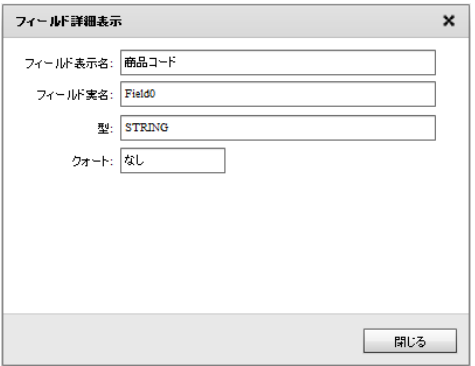

 $\equiv$  214  $\equiv$ 

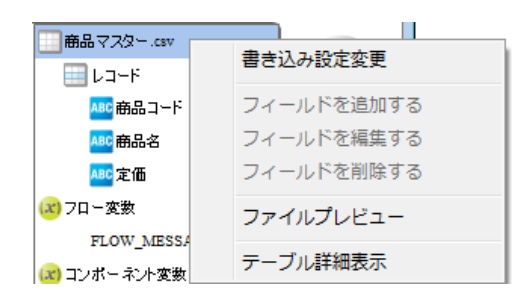

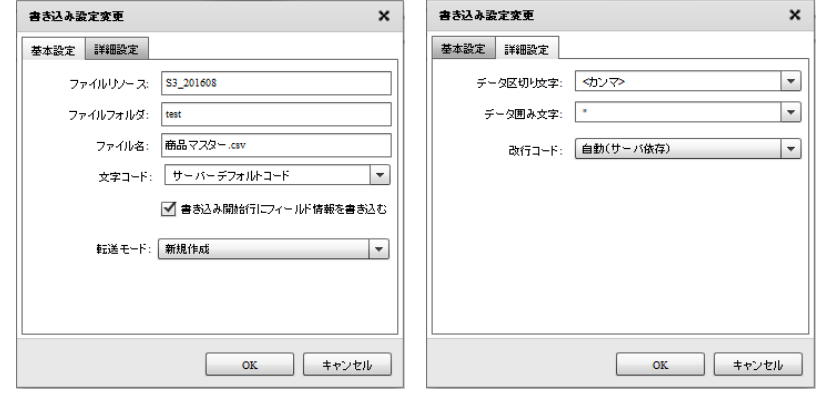

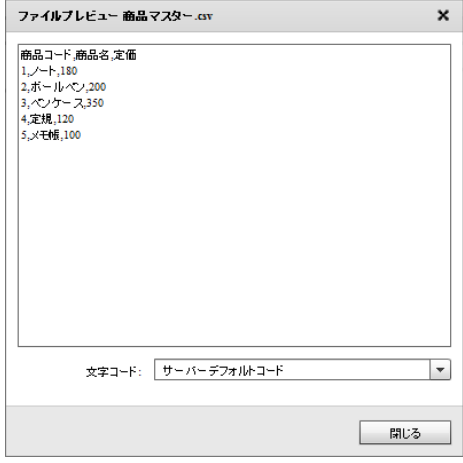

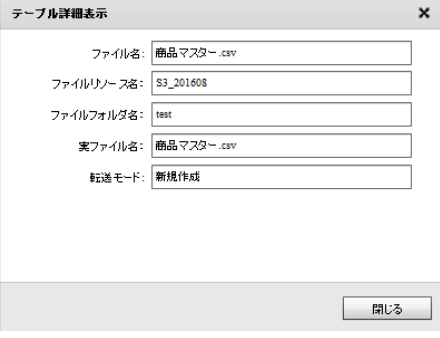
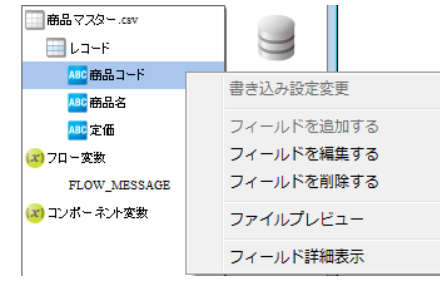

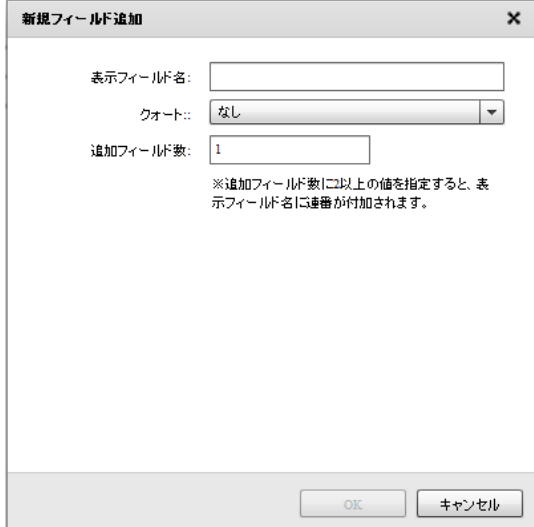

フィールドー覧情報表示  $\pmb{\times}$ ファイル名: 商品マスター.csv │ ボジション │ フィールド名 型名 クォート  $\mathbf{1}_{\{1,\ldots,n\}}$ 商品コード  ${\tt STRING}$ なし 商品名 なし  $\,$  2  $\,$ **STRING**  $\mathbf{3}^{\top}$ 定価 **STRING** なし

閉じる

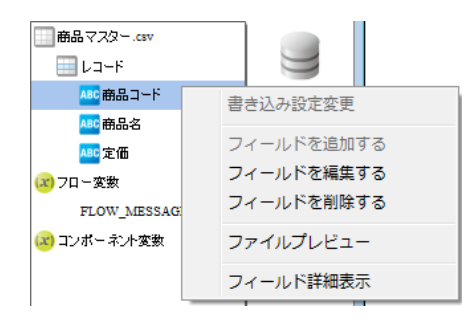

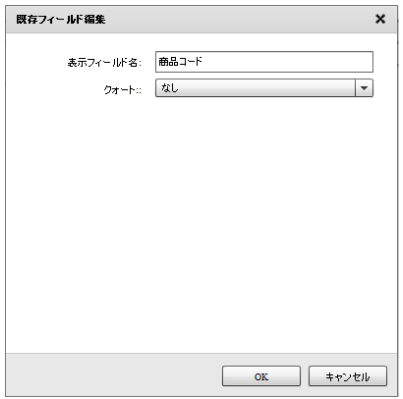

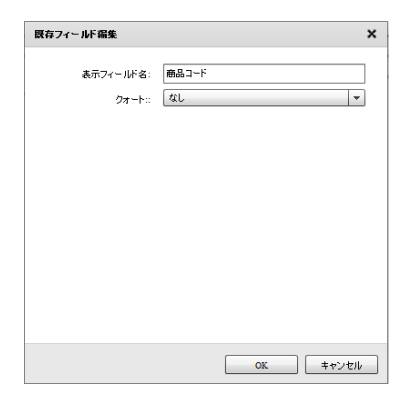

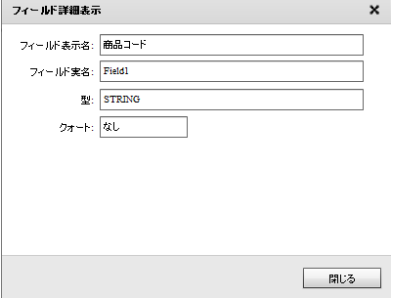

## 2 4.36 @TOVAS

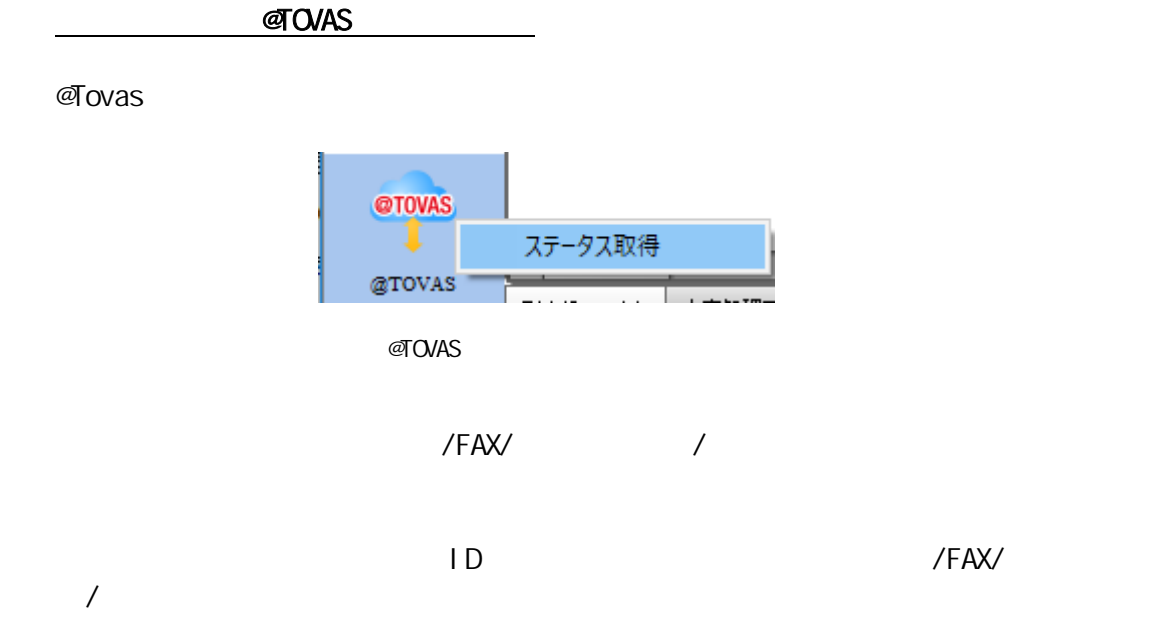

 $\pmb{\times}$ @Tovas ステータス取得 ステータス取得元 基本設定 ╳ @ Tovasリソース  $^\circledR$ ファイル送信元: ステータスファイルの読み込み設定 3 取得元ファイルパス:  $^{\circ}$ ファイル名: 選択  $\overline{\circ}$  $OK$ キャンセル ш

**2** 

**@Tovas** 

**@Tovas** 

 $\pmb{\times}$ CSV入力 ファイル 基本設定 詳細設定  $\nabla$  Files ファイルリソース: Files  $^{\circledR}$ ▶ <mark>■</mark> tmp\_テストデータ ファイルフォルダ: var\_tovas\_filesend ③  $\blacktriangleright$   $\blacksquare$  var\_tmp ۱® ファイル名: statusget.csv  $\blacktriangleright$   $\blacksquare$  var\_tovas 。<br>"送信ID","アカウントID","宛先","送信受付日時","送信完了日時","送信:<br>"20170901-V2-152768-FIL-000000000","takagi","i\_ichiro@sample.co.jp", var\_tovas\_filesend status.out.csv © statusget.csv mailBody.csv ाच l. output.csv ファイルの種類: <sup>+</sup>.csv  $^{\circ}$ ø 文字コード: サーバーデフォルトコード  $\overline{\phantom{a}}$ ■ ファイルの1行目をデータとして扱わない 8 □ | <del>キャ</del>ンセル  $\mathsf{OK}$ 

第 **2** 章 操作方法

 $\overline{ID}$ 

 $\blacksquare$  2  $\blacksquare$  1  $\blacksquare$  1  $\blacksquare$  2  $\blacksquare$  1  $\blacksquare$  $\sim$  1 for  $\sim$  1 for  $\sim$  1  $\frac{1}{2}$  1  $\frac{2}{3}$   $\frac{2}{3}$ 

 $= 220 =$ 

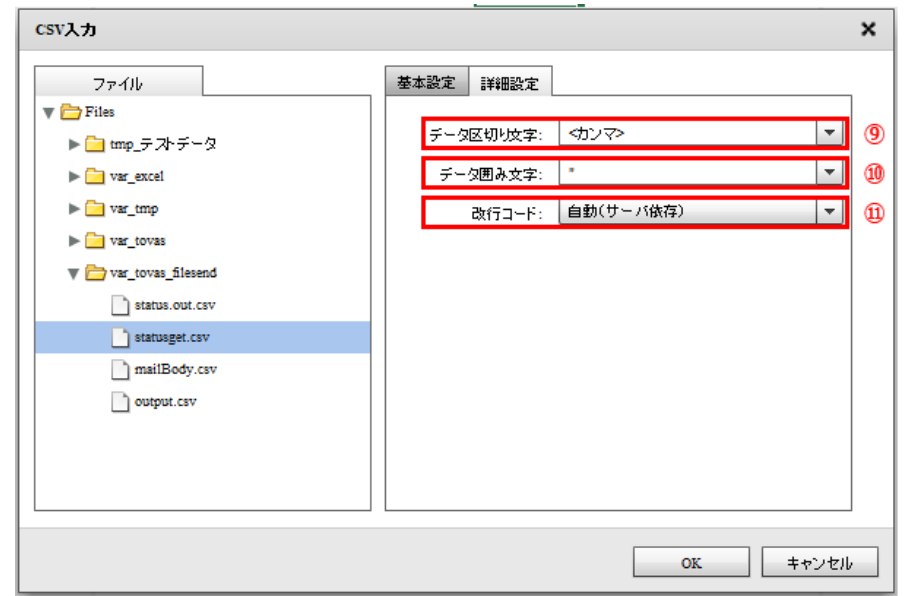

 $\begin{array}{ccccc} \textstyle \sqrt{2} & \textstyle \sqrt{2} & \textstyle \sqrt{2} \\ \textstyle \sqrt{2} & \textstyle \sqrt{2} & \textstyle \sqrt{2} & \textstyle \sqrt{2} \\ \textstyle \sqrt{2} & \textstyle \sqrt{2} & \textstyle \sqrt{2} & \textstyle \sqrt{2} \\ \textstyle \sqrt{2} & \textstyle \sqrt{2} & \textstyle \sqrt{2} & \textstyle \sqrt{2} \\ \textstyle \sqrt{2} & \textstyle \sqrt{2} & \textstyle \sqrt{2} & \textstyle \sqrt{2} \\ \textstyle \sqrt{2} & \textstyle \sqrt{2} & \textstyle \sqrt{2} & \textstyle \sqrt{2} \\ \textstyle \sqrt$ ー・パー

ファイル中の改行コードを指定します。正しい改行コードを「自動(サーバ依存/CR+LF/CR/LF)」か

Ė

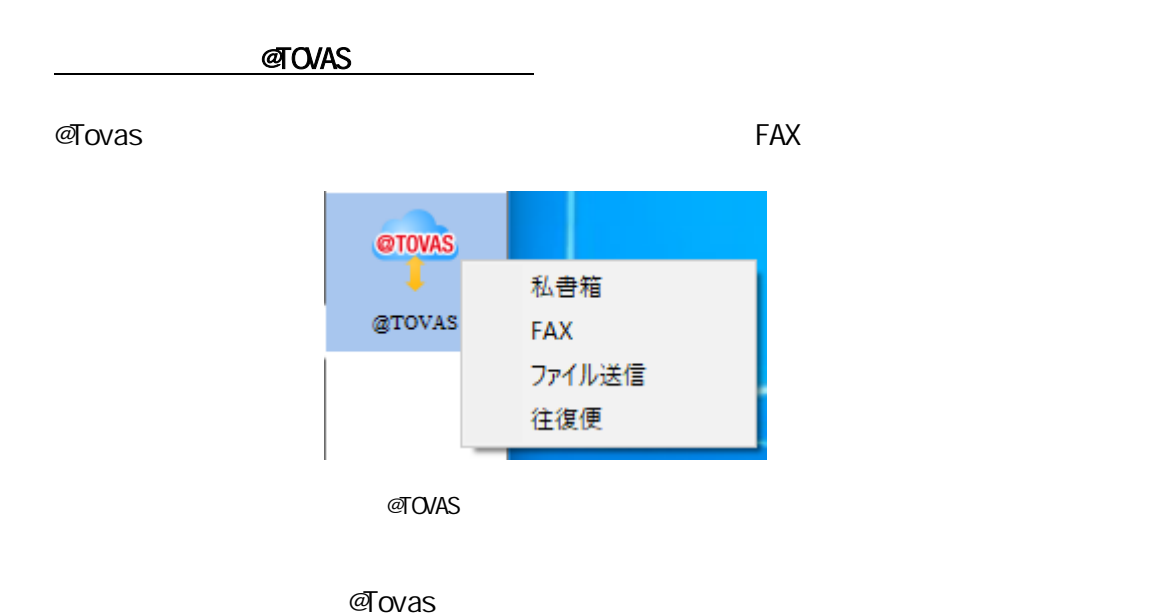

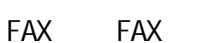

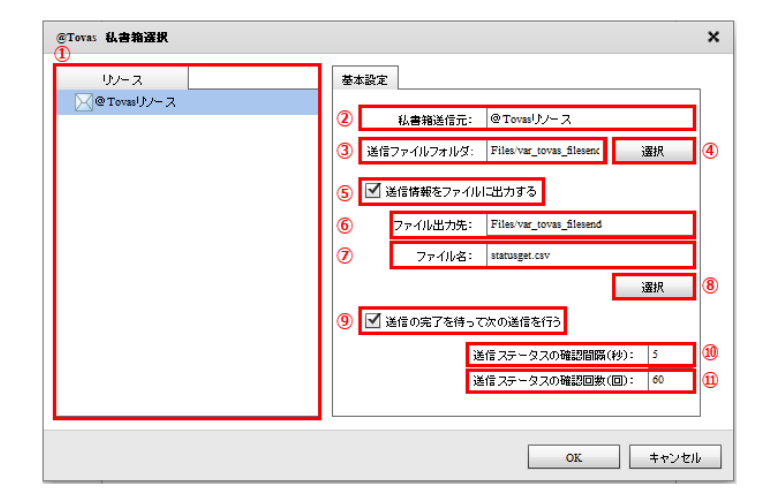

**@Tovas** 

ี @Tovas

#### @Tovas

#### @Tovas

- チェックを入れない場合
- チェックを入れた場合
- 
- $\sim$  3  $\sim$  5  $\sim$  3  $\sim$  5  $\sim$  5  $\sim$
- 
- $60$
- -
	- -
		-
		- -
		- -
			-
			-

 $= 223 =$ 

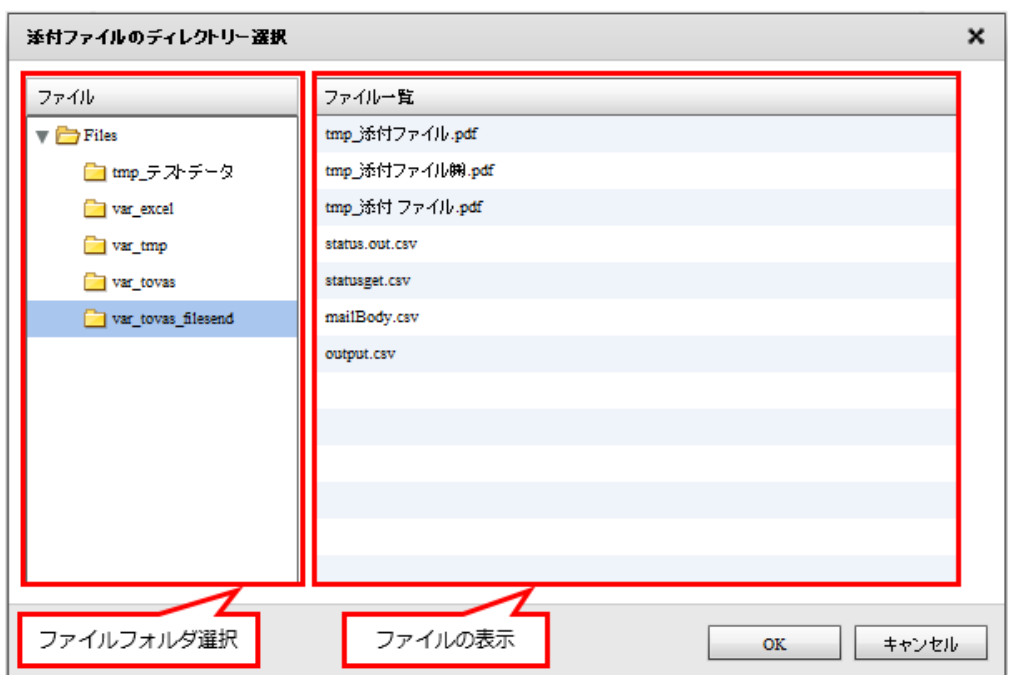

-<br>(1) アッパー定義作成 –転送先選択 × 基本設定 詳細設定 ファイル  $\nabla$  Files  $(2)$ ファイルリソース: Files ▶ <mark>■</mark> tmp\_テストデータ  $(3)$ ファイルフォルダ: | var\_tovas\_filesend  $\blacktriangleright$   $\blacksquare$  var\_excel  $\blacktriangleright$   $\Box$  var\_tmp  $(4)$ ファイル名: status.out.csv  $\blacktriangleright$   $\Box$  var\_tovas <mark>"</mark>送信ID","アカウントID","宛先","送信受付日時","送信完了日時","送信: var\_tovas\_filesend  $(5)$ status.out.csv ਢ ll e-l **Contract Contract** statusget.csv  $(6)$  $\hfill\blacksquare$ mailBody.csv ファイルの種類: \*.csv output.csv ■ 文字コード: サーバーデフォルトコード  $(7)$  $\vert \cdot \vert$  $(8)$ 転送モード: 新規作成  $\vert \textcolor{red}{\bm{\textcolor{blue}{\bm{\mathcal{F}}}}}\vert$ ■ 書き込み開始行にフィールド情報を書き込む (9)  $\mathsf{OK}$ キャンセル J. L

**2**

 $(1)$  $(2)$  $(3)$  $(4)$  $(5)$  $(6)$  $(7)$ 

 $(8)$ 

 $\pmb{\times}$ マッパー定義作成 一転送先選択 基本設定 詳細設定 ファイル  $\nabla$  Files データ区切り文字: < < カンマ>  $(10)$  $\blacksquare$  $\blacktriangleright \begin{tabular}{| c | c |} \hline \quad \quad & \text{tmp} \neq \mathcal{N} \neq \neg \mathcal{Q} \end{tabular}$  $(11)$ データ囲み文字: |  $\overline{\mathbf{v}}$  $\Box$ (12)  $\blacktriangleright$   $\blacksquare$  var\_tmp 改行コード: 自動(サーバ依存)  $\blacktriangleright$   $\blacksquare$  var\_tovas  $\nabla$   $\blacksquare$  var\_tovas\_filesend  $\begin{tabular}{|c|c|} \hline \quad \quad & \quad \quad & \quad \quad & \quad \quad & \quad \quad & \quad \quad & \quad \quad \\ \hline \quad \quad & \quad \quad & \quad \quad & \quad \quad & \quad \quad & \quad \quad \\ \hline \quad \quad & \quad \quad & \quad \quad & \quad \quad & \quad \quad \\ \hline \quad \quad & \quad \quad & \quad \quad & \quad \quad & \quad \quad \\ \hline \quad \quad & \quad \quad & \quad \quad & \quad \quad & \quad \quad \\ \hline \quad \quad & \quad \quad & \quad \quad & \quad \quad & \quad \quad \\ \hline \quad \quad & \quad \quad & \quad \quad & \quad \quad & \quad$ statusget.csv mailBody.csv  $output.csv$ 

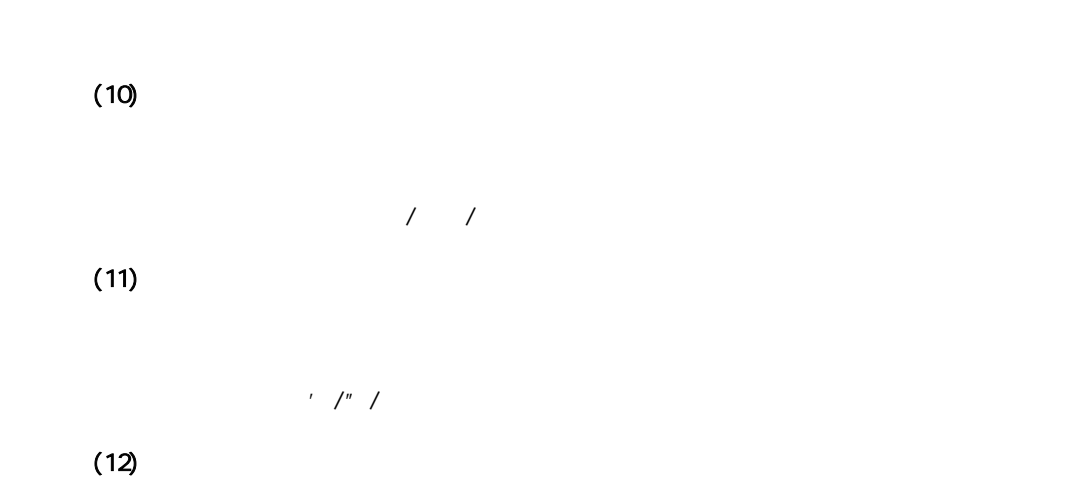

正しい改行コードを「自動(サーバ依存/CR+LF/CR/LF)」から選択します。

 $(9)$ 

**226**

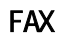

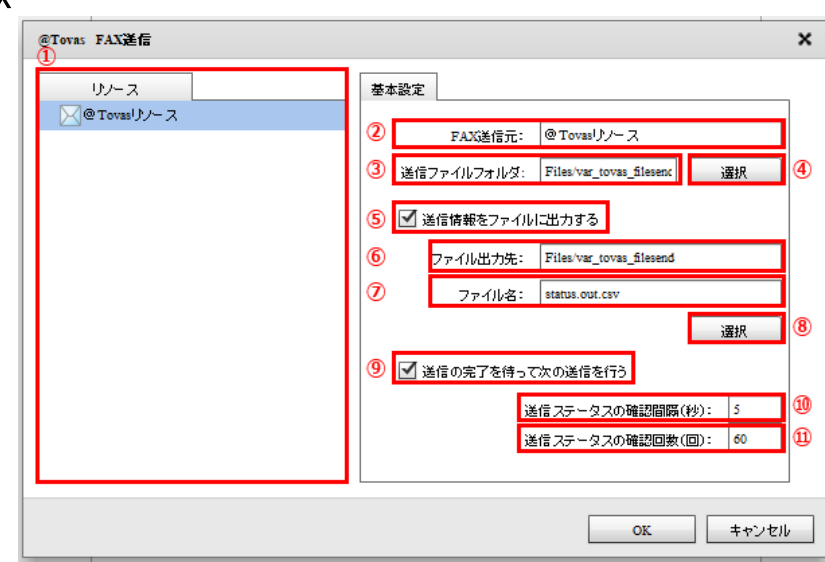

転送先選択(FAX

**@Tovas** 

**FAX** 

**@Tovas** 

@Tovas

#### @Tovas

- チェックを入れない場合 - チェックを入れた場合
- 
- $\sim$  3  $\sim$  5  $\sim$  3  $\sim$  5  $\sim$  5  $\sim$ 
	- $60$
- 
- 
- 
- 
- 
- -
	-
	- -
		- -

 $= 228 =$ 

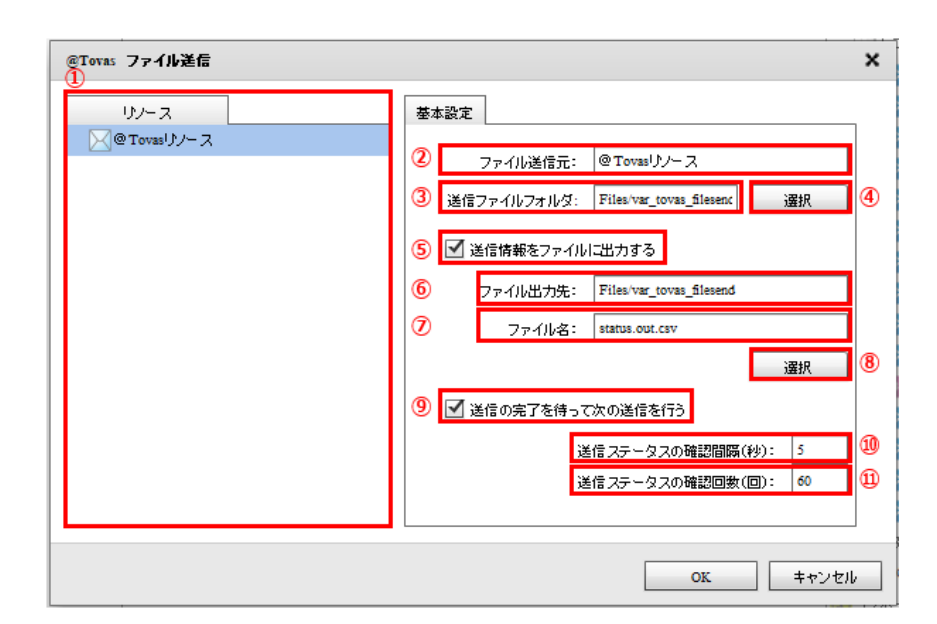

ளு<br>லை

**@Tovas** 

@Tovas

## @Tovas

- チェックを入れない場合
- 
- $\sim$  3  $\sim$  5  $\sim$  3  $\sim$  5  $\sim$  5  $\sim$
- $60$
- 
- -
- -
- -
	- -
	-
	- - -

- 
- 
- 
- 
- 
- $= 230 =$

 $\pmb{\times}$ @Tovas 往復便送信 リソース 基本設定 风@Tovasリソース 2 ファイル送信元: @Tovasリソース 3 送信ファイルフォルダ: Files/var\_tovas\_filesenc O 選択 5 ■ 送信情報をファイルに出力する  $\circledast$ ファイル出力先: Files/var\_tovas\_filesend  $^\circledR$ ファイル名: status.out.csv  $^{\circ}$ 選択 9 3 送信の完了を待って次の送信を行う Q 送信ステータスの確認間隔(秒): 5 O 送信ステータスの確認回数(回): 60  $\mathbf{OK}$ キャンセル

**2** 

@Tovas

**@Tovas** 

@Tovas

### @Tovas

- チェックを入れない場合 - チェックを入れた場合
	-
	- $\sim$  3  $\sim$  5  $\sim$  3  $\sim$  5  $\sim$  5  $\sim$
- $60$
- 
- 
- - -
- -
	- -
		- - -
				-

- 
- 
- 
- 
- -

## 2.4.37 @TOVAS

 $\alpha$ TOVAS extension  $\alpha$ 

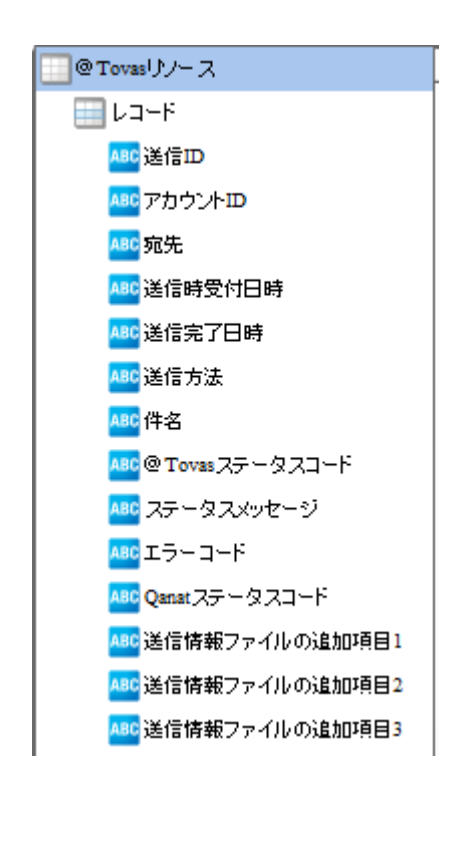

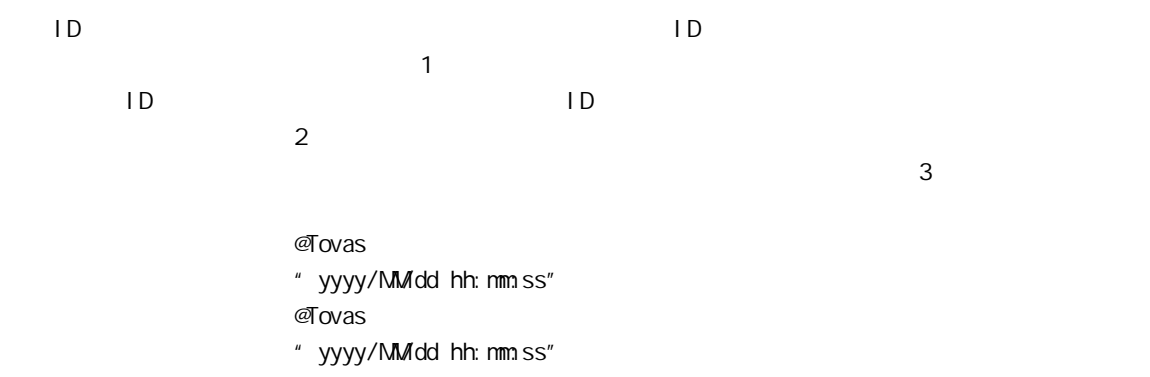

 $\sqrt{}$ FAX/ $\sqrt{}$ 

#### $\sigma$ Tovas  $\sigma$ Tovas  $\sigma$ Tovas  $\sigma$

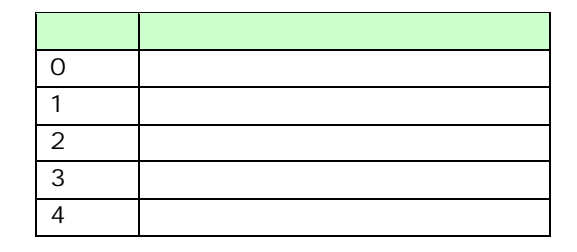

 $\mathcal{O}$ Tovas  $\mathcal{O}$ 

 $\infty$ 10 $\infty$ 10

Qanat ステータスコード 本製品が発行するステータスコードが出力されるフィールドです。

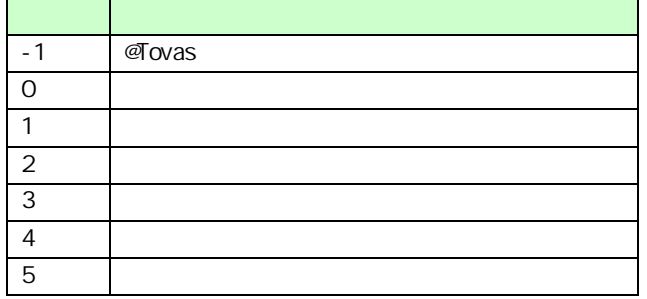

 $\mathbb O$ 

 $\sigma$ Tovas  $\sigma$ 

 $\alpha$ anat  $\alpha$ 

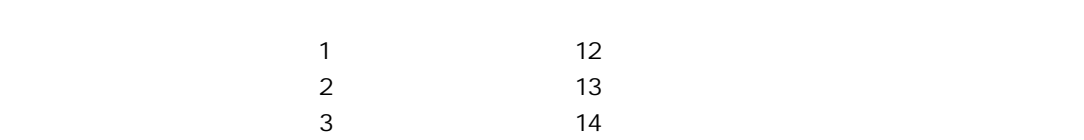

 $\mathbb O$ 

 $FAX$ 

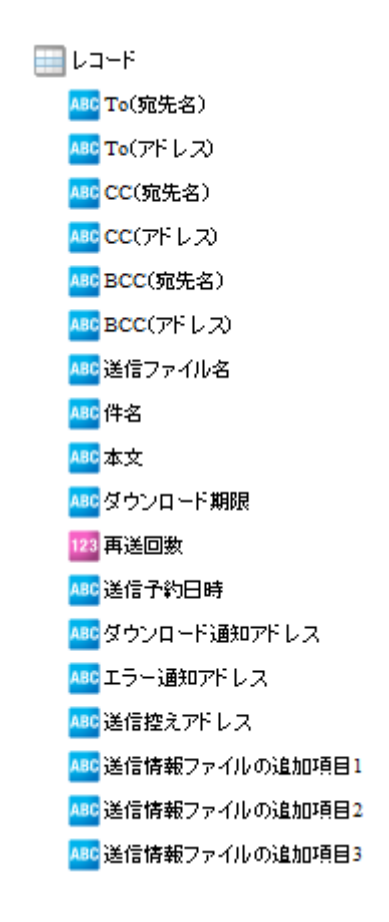

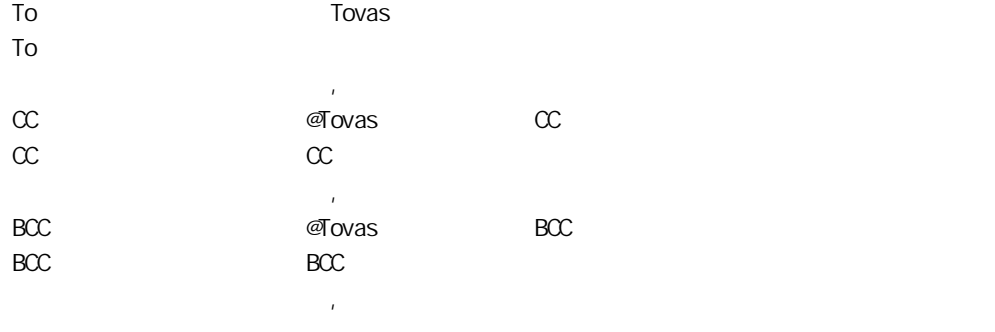

 $\mathcal{A}$  ovas  $\mathcal{A}$ 

" yyyy/MMdd" \* yyyy/MMdd hh: nmss" 指定可能な上限値は@Tovas の契約内容により異なります。

 $\overline{7}$ 

 $= 235 =$ 

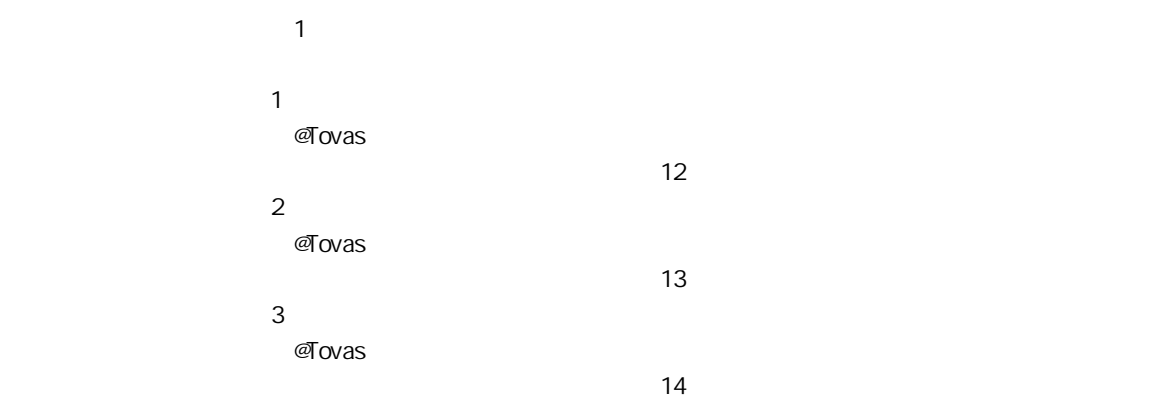

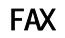

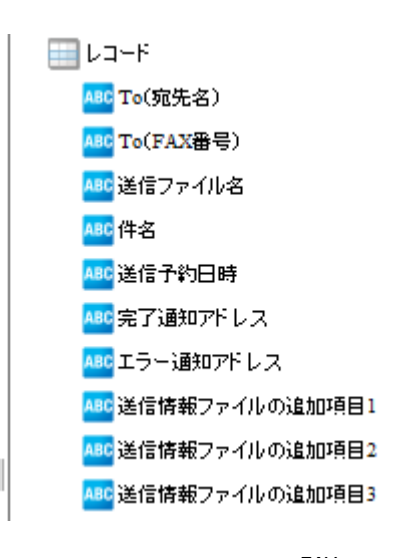

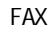

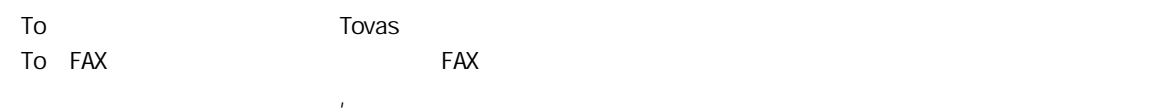

 $\mathcal{Q}$ Tovas  $\mathcal{Q}$ 

TIFF PDF

" yyyy/MM/dd" \* yyyy/MM/dd hh: nmss" 指定可能な上限値は@Tovas の契約内容により異なります。  $\overline{7}$ 

1  $\blacksquare$  $\mathbf 1$   $\mathbf 2$   $\mathbf 3$   $\mathbf 3$   $\mathbf 4$   $\mathbf 5$   $\mathbf 7$   $\mathbf 8$   $\mathbf 7$   $\mathbf 8$   $\mathbf 7$   $\mathbf 8$   $\mathbf 7$   $\mathbf 8$   $\mathbf 7$   $\mathbf 8$   $\mathbf 8$   $\mathbf 7$   $\mathbf 8$   $\mathbf 8$   $\mathbf 8$   $\mathbf 7$   $\mathbf 8$   $\mathbf 8$   $\mathbf 8$   $\mathbf 9$   $\mathbf 8$   $\mathbf$  $\overline{\omega}$ Tovas  $\overline{\omega}$  $\sim$  12  $\overline{z}$  $\overline{\omega}$ Tovas  $\overline{\omega}$  $\sim$  13  $\sim$  3  $\sim$  $\overline{\omega}$ Tovas  $\overline{\omega}$ 

 $14$ 

 $\equiv$  237  $\equiv$ 

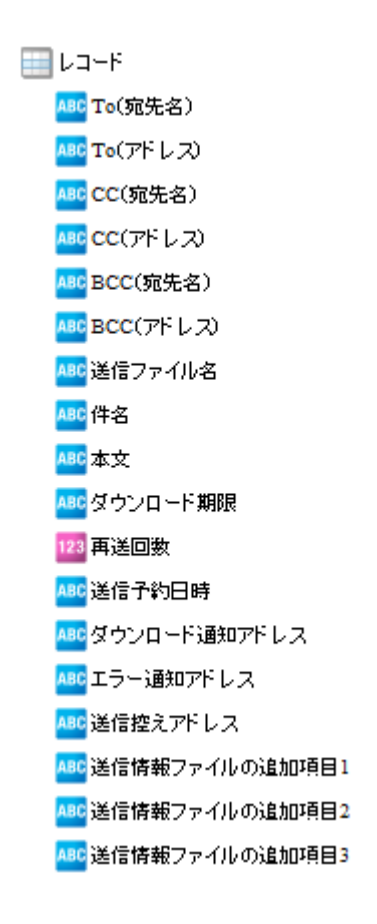

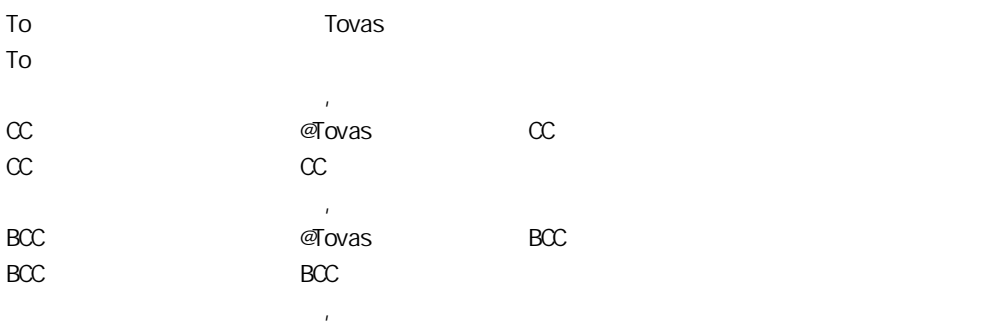

 $\mathcal{A}$  ovas  $\mathcal{A}$ 

指定可能な上限値は@Tovas の契約内容により異なります。

" yyyy/MMdd" " yyyy/MMdd hh: mmss" @Tovas

**238**

 $\equiv$ 

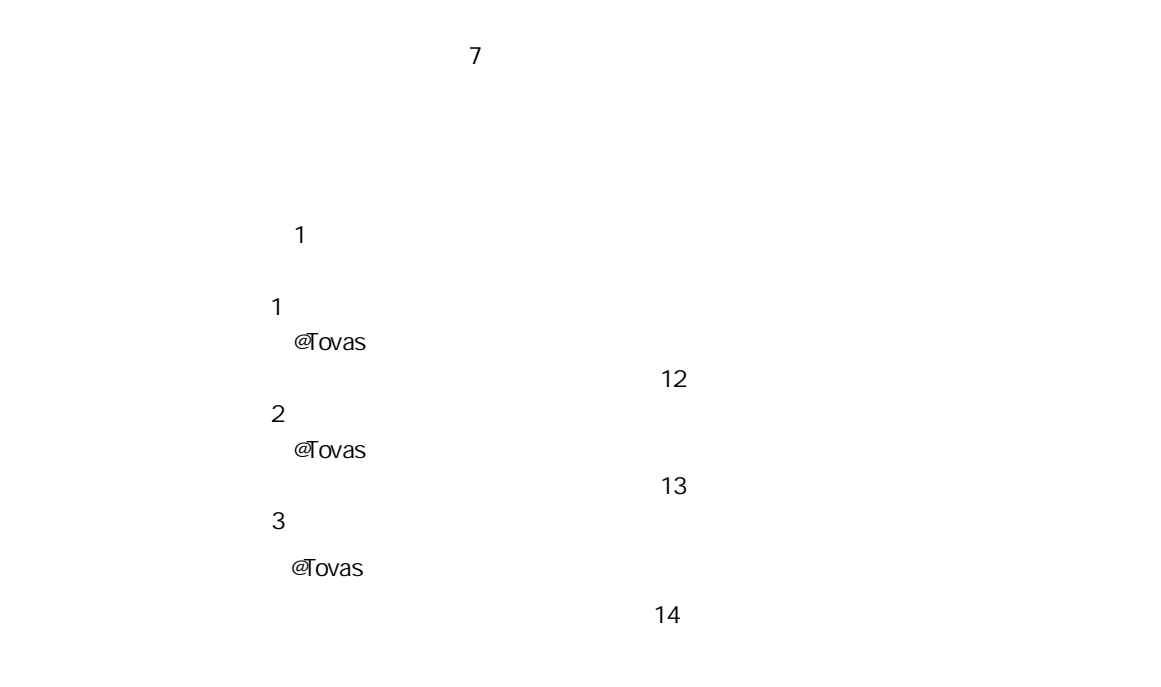

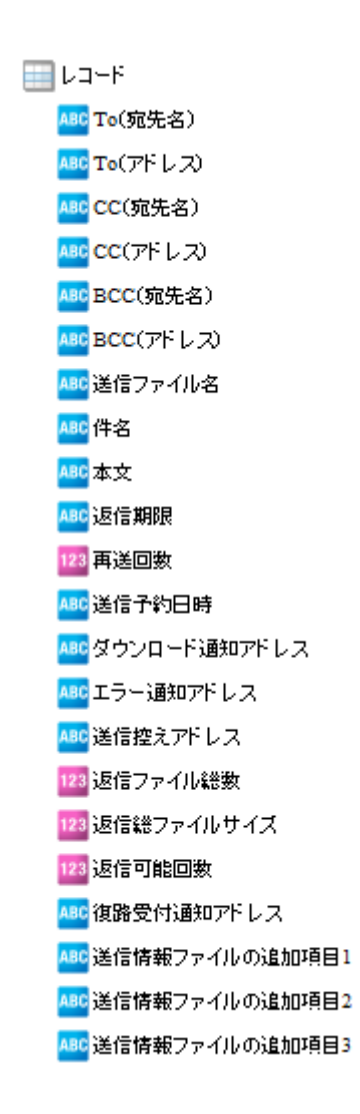

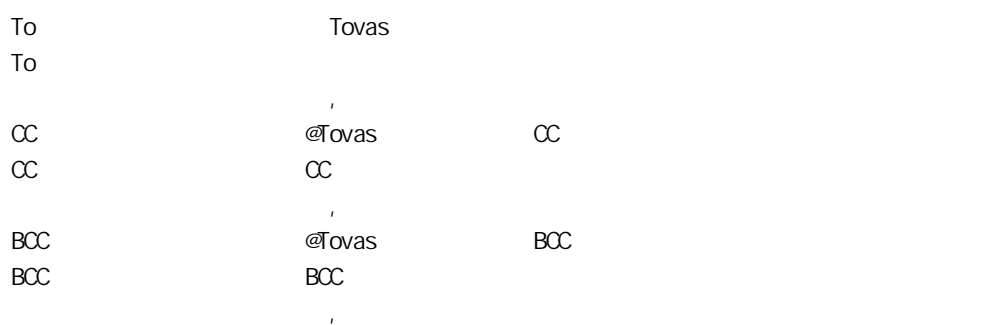

 $\mathcal{A}$  ovas  $\mathcal{A}$ 

**2** 

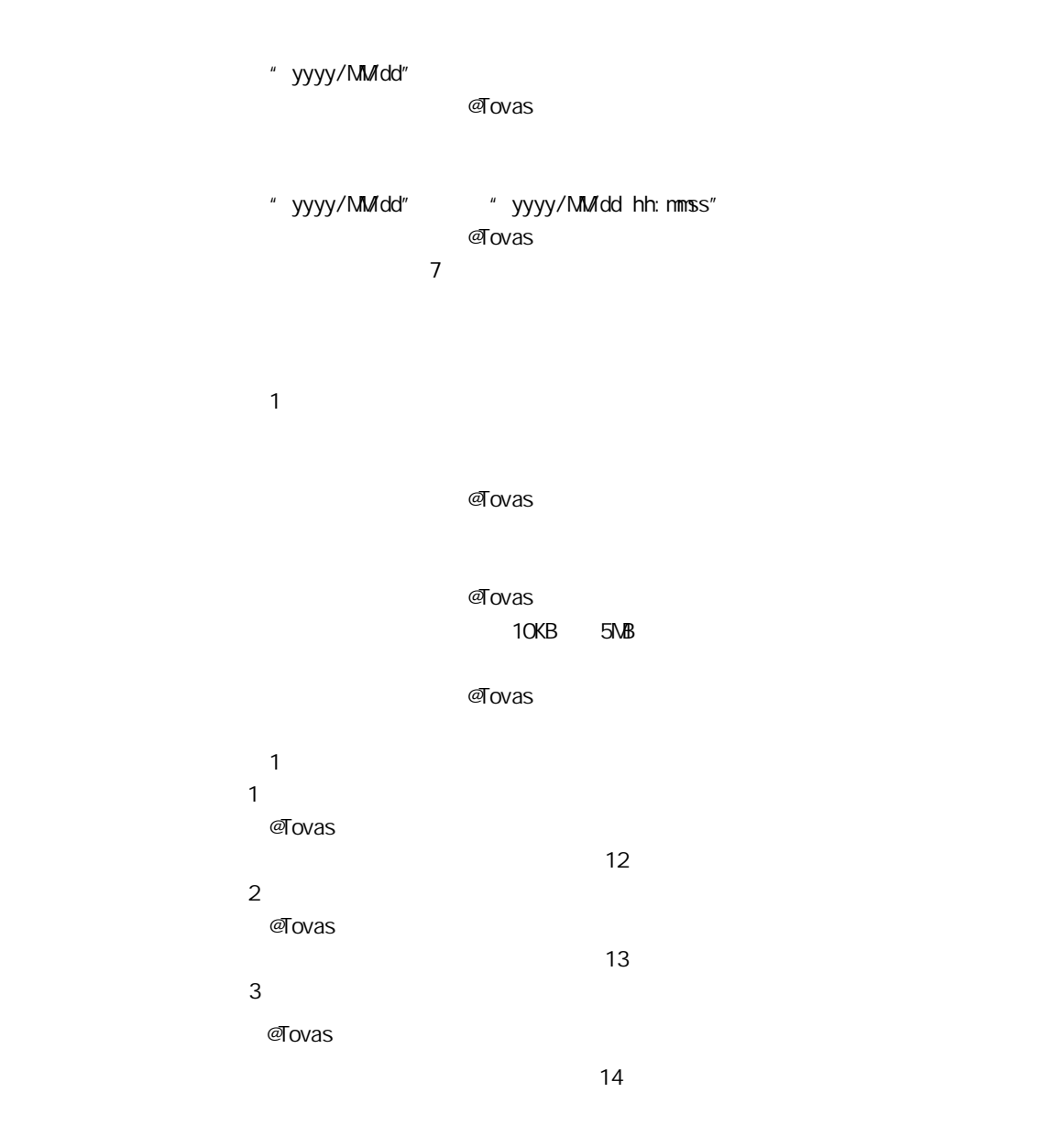

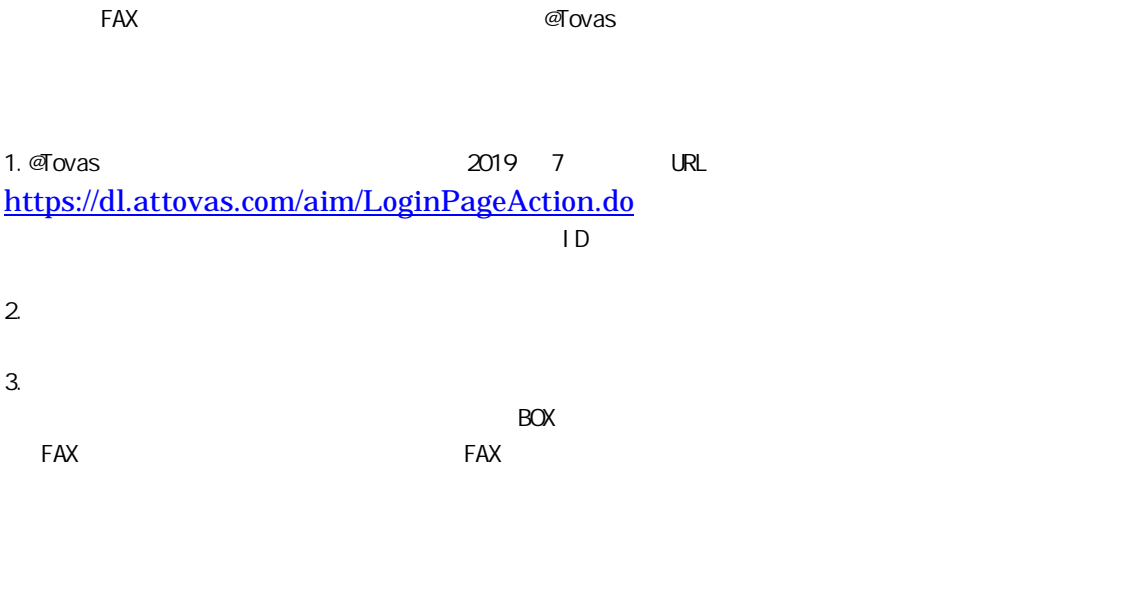

Ex): BOX 84, executive BOX 84, executive BOX 84, executive BOX 84, executive BOX 84, executive BOX 84, executive BOX 84, executive BOX 84, executive BOX 84, executive BOX 84, executive BOX 84, executive BOX 84, executive B

Ė

 $\equiv$ 

 $2.4.38$ 

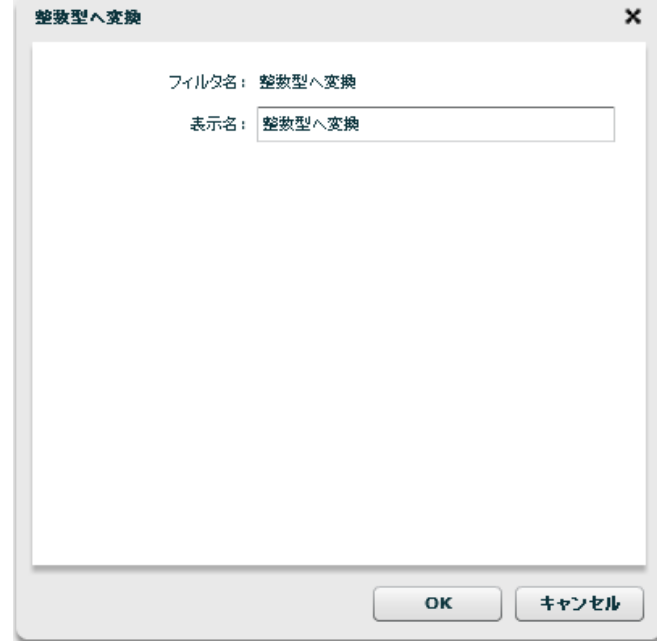

 $\overline{\mathbb{O}}$ 

Î.

# 2.5 (Flow Designer) Velocity VTL Velocity Template Language

第 **2** 章 操作方法

Velocity Java

## $2.5.1$

## $2.5.2$

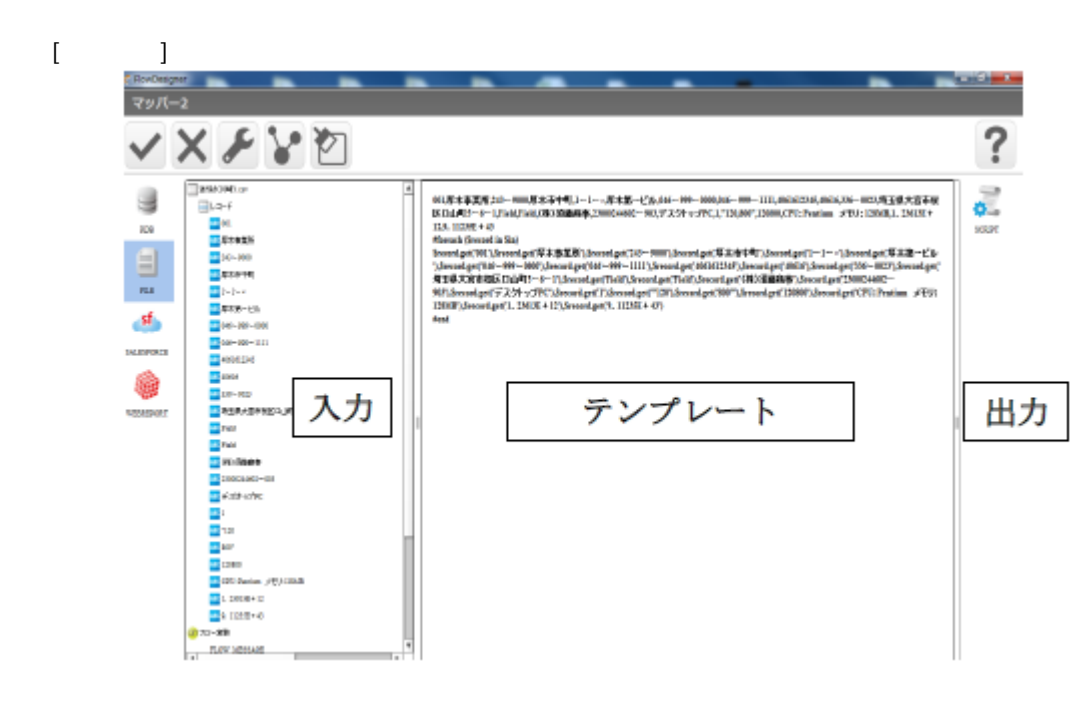

VTL Velocity Template Language

第 **2** 章 操作方法

入力リソースの全レコード 001.厚木事業所,243ー9000,厚木所中町,1ー1ー×厚木第一ビル,046ー999ー 0000,046-999-1111,4061612345,40616,336-0023,埼玉県大宮市桜区口山町5-6 ー1,Field,Field,(株)須藤商本,23000244602ー903,デスクトップ PC,1,"120,800",120800,CPC: Pentium x EU: 128MB,1, 23613E + 12,9, 11235E + 43 #foreach (Srecord in Sin) Srecord.get('001'),Srecord.get('厚木事業所'),Srecord.get('243-9000'),Srecord.get('厚 木市中町'),Srecord.get('1-1-x'),Srecord.get('厚木第一ビル'),Srecord.get('046-999  $-0000$ '),Srecord.get('046-999-1111'),Srecord.get('4061612345'),Srecord.get('40616'),Srecord.get('336-0023"),\$record.get("埼玉県大宮市桜区口山町5-6-1'),Srecord.get('Field'),Srecord.get('Field'),Srecord.get('(株)須藤商事 '),\$record.get('23000244602-903'),\$record.get('デスクトップ PC'),Srecord.get('1'),Srecord.get('"120'),Srecord.get('800"'),Srecord.get('120800'),Sreco rd.get('CPU: Pentium /HU: 128MB'),\$record.get('1. 23613E + 12'),\$record.get('9.  $11235E + 43$ tiend

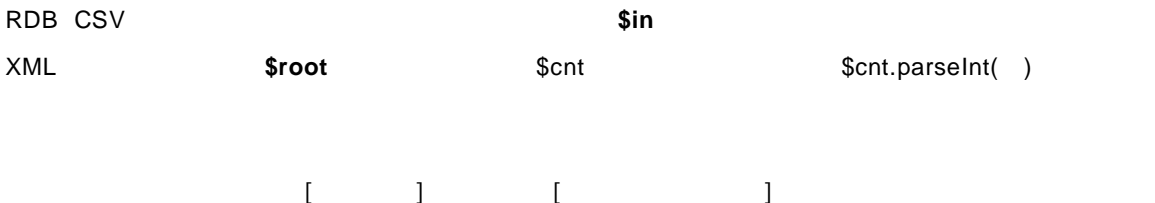

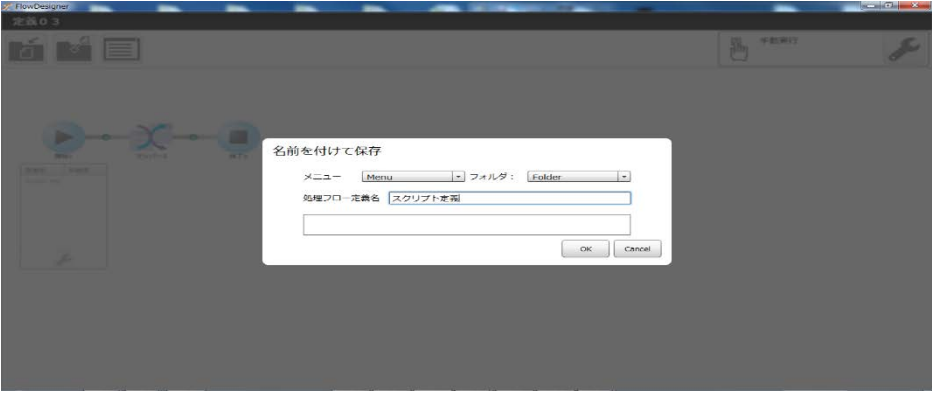

## スクリプト定義  $\fbox{3.5cm} \begin{picture}(20,5) \label{picc} \put(0,0){\dashbox{0.5}(5,0){ }} \thicklines \put(0,0){\dashbox{0.5}(5,0){ }} \thicklines \put(0,0){\dashbox{0.5}(5,0){ }} \thicklines \put(0,0){\dashbox{0.5}(5,0){ }} \thicklines \put(0,0){\dashbox{0.5}(5,0){ }} \thicklines \put(0,0){\dashbox{0.5}(5,0){ }} \thicklines \put(0,0){\dashbox{0.5}(5,0){ }} \thicklines \put(0,0){\dashbox{0.5}(5,0){ }} \thicklines \put(0$  $\mathbb{E}$   $\blacksquare$

## 心 手動実行

cvadmin<br>2014年10月07日 02時09分

cvadmin<br>2014年10月07日 02時09分

#### VTL でよく使われる構文と<mark>概</mark>鑑

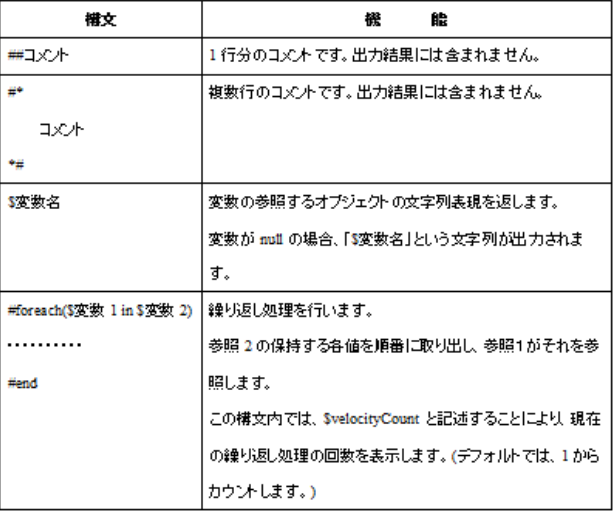

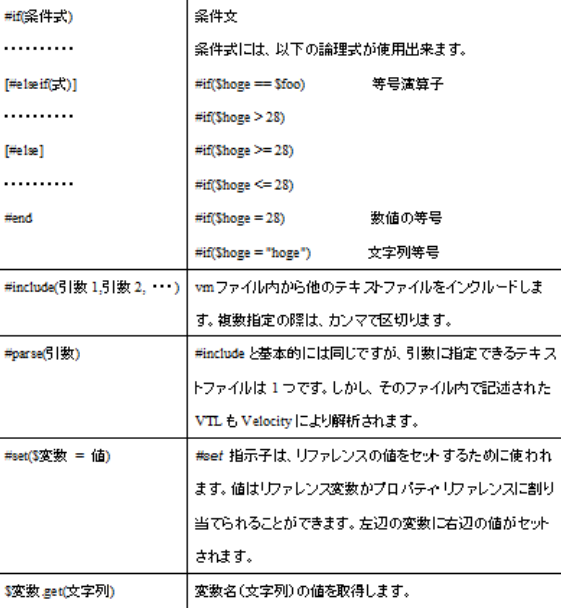

 $\overline{\mathbb{O}}$ 

出力レコード数  $\mathbf 1$ 

 $\boldsymbol{n}$  "  $\boldsymbol{n}$ 

 $\overline{u}$  and  $\overline{u}$  and  $\overline{u}$ 

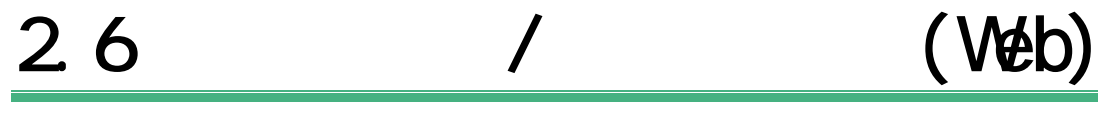

 $V$ eb  $V$ eb  $V$ 

# $2.6.1$

**1** Web URL http://[Qanat Server J/SmartBI/QanatWeb/Manager/Login  $2$ 

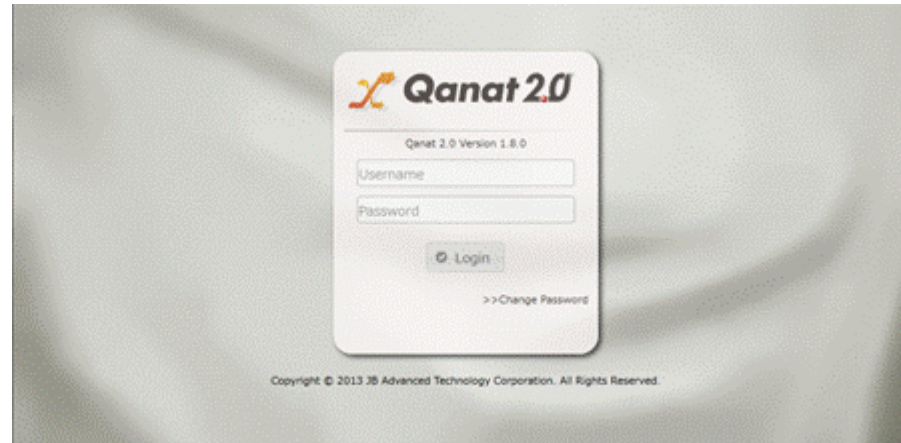

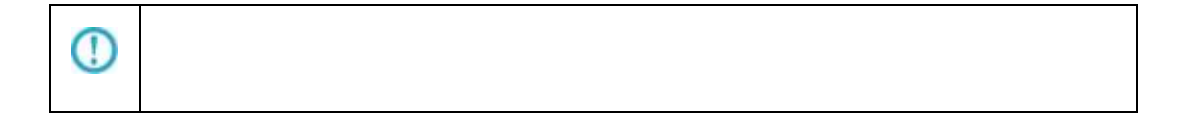

 $2.6.2$ 

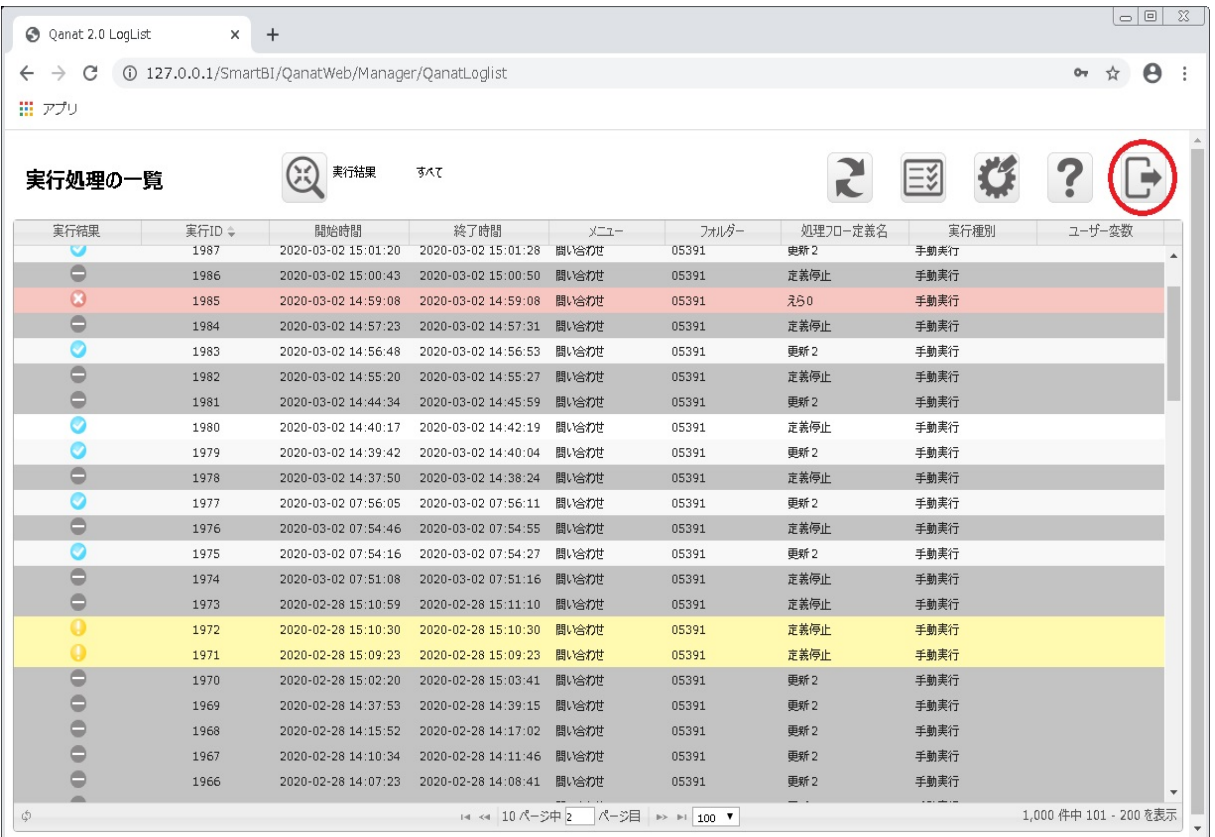

キャンセル ログアウト ログアウトしますか?

 $\alpha$ 

# 2.7 (Véb)

# $2.7.1$

## $2.7.2$

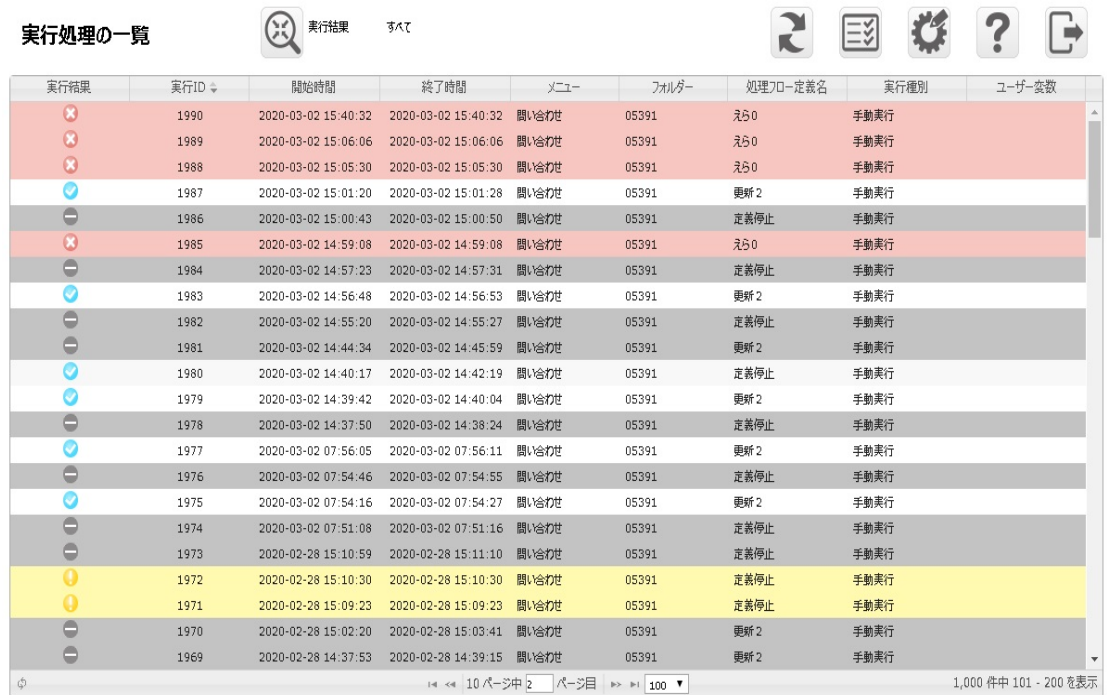

 $\overline{\mathbb{O}}$ 

**2** 

Ė

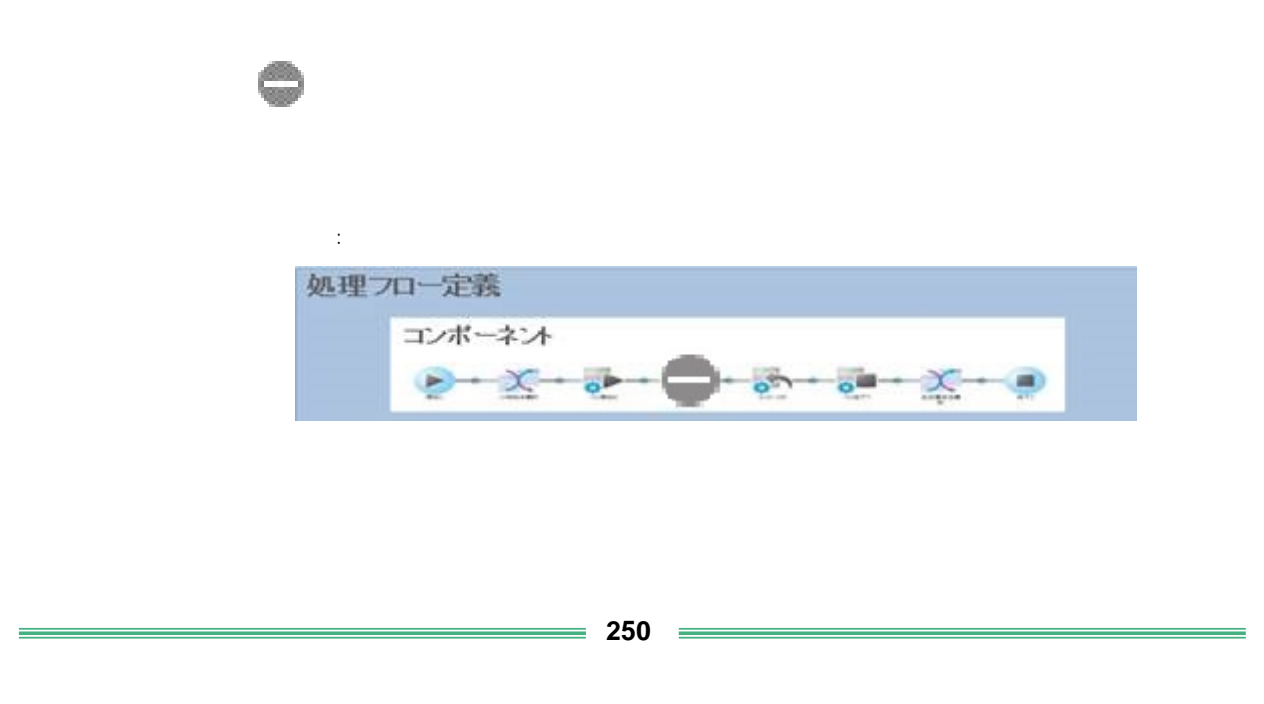

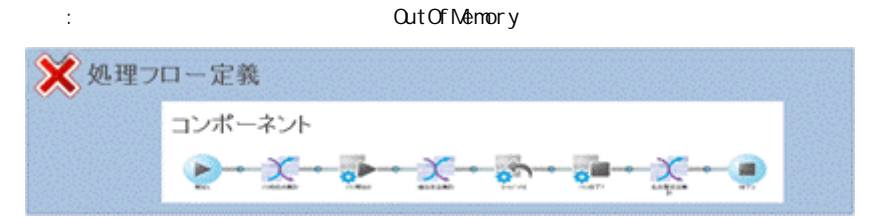

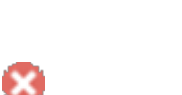

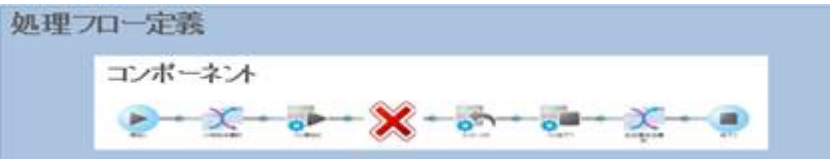

:データベース書込み時にエラーが発生しあるコンポーネントの実行が停止した。など

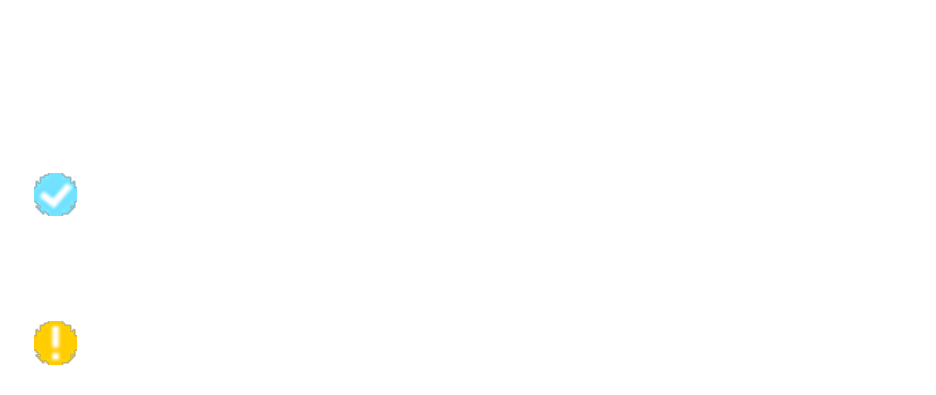

## $2.7.2.1$

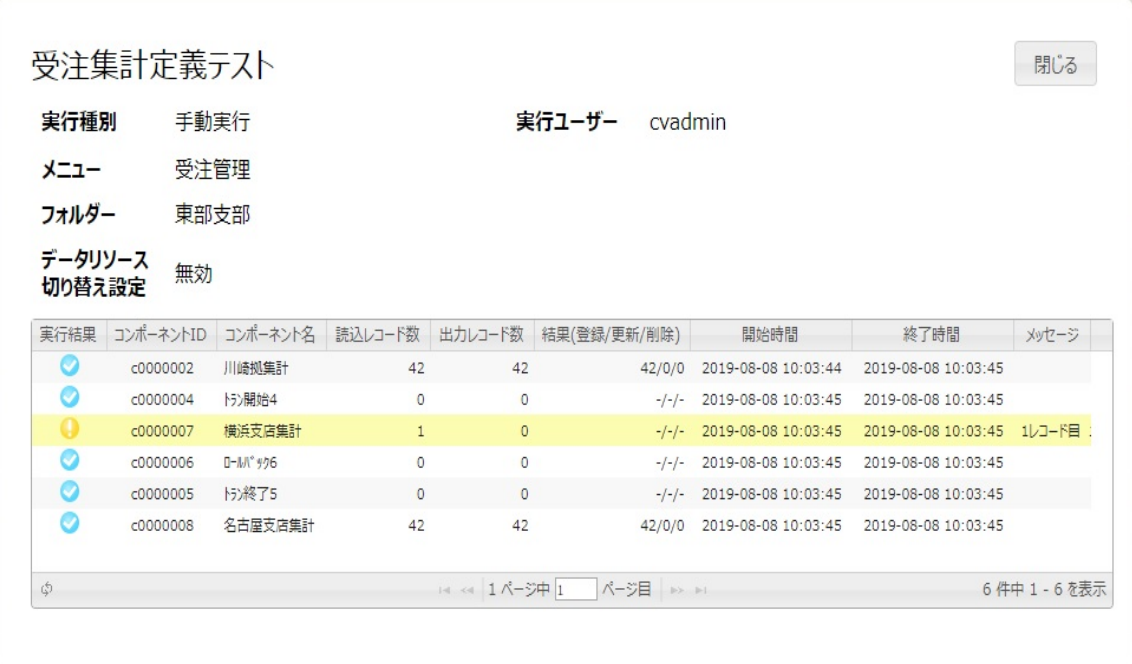

 $ID$ 

Ė
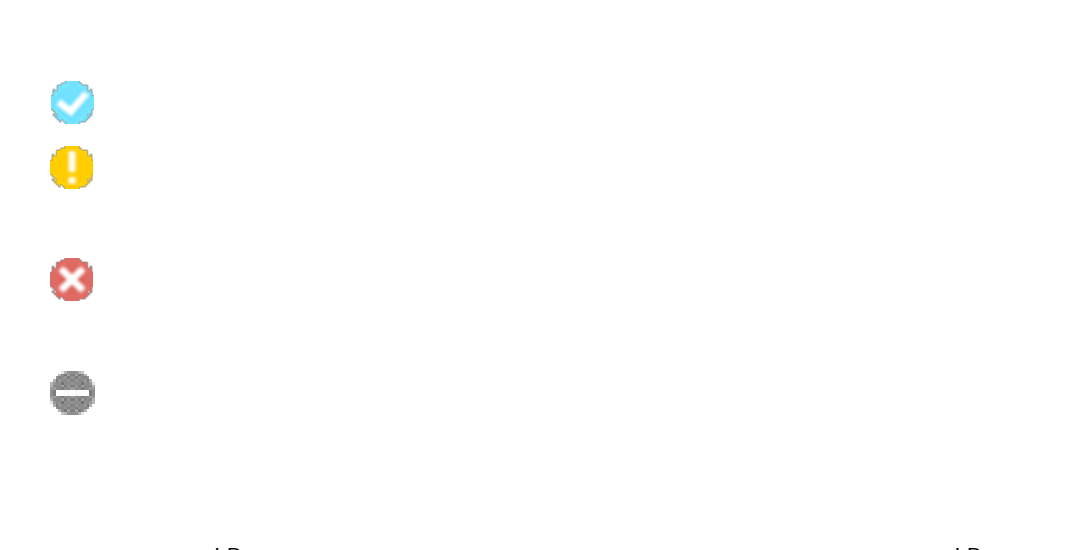

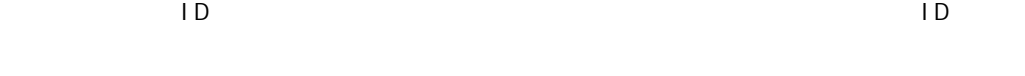

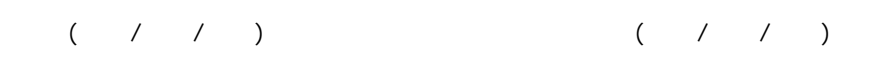

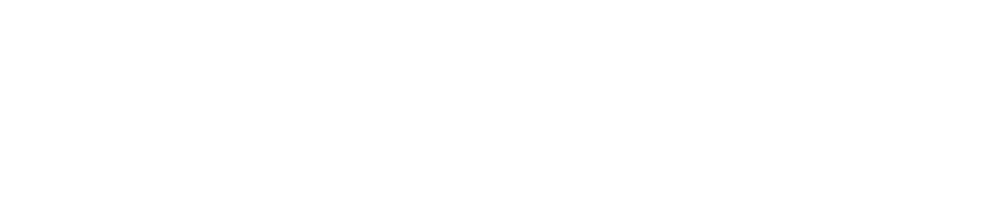

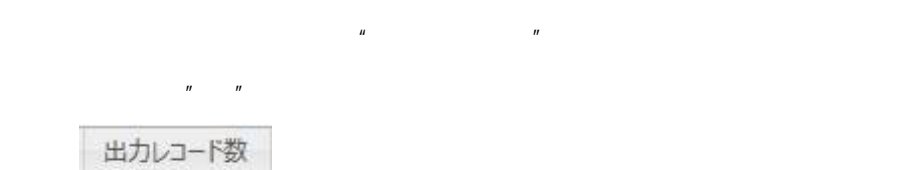

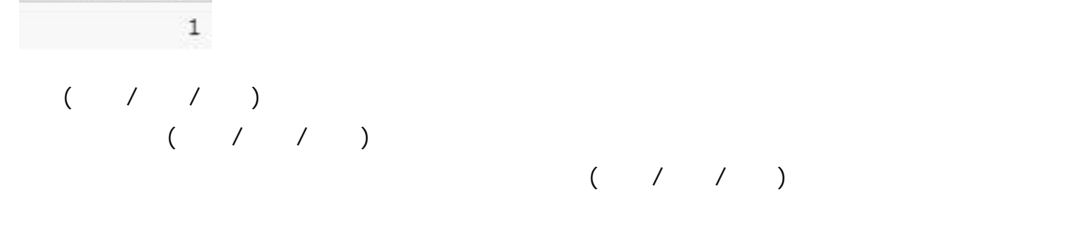

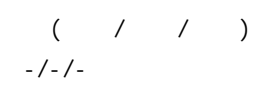

-/-/-

 $\overline{\mathbb{O}}$ 

÷.

#### $2.7.2.2$

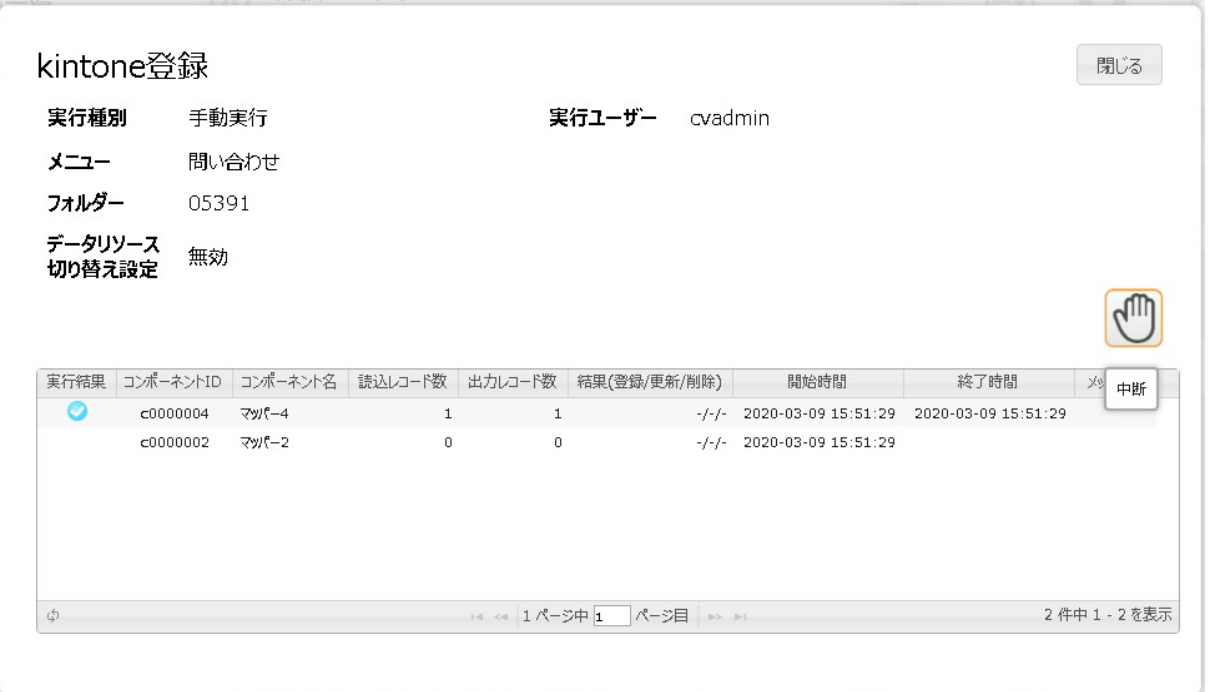

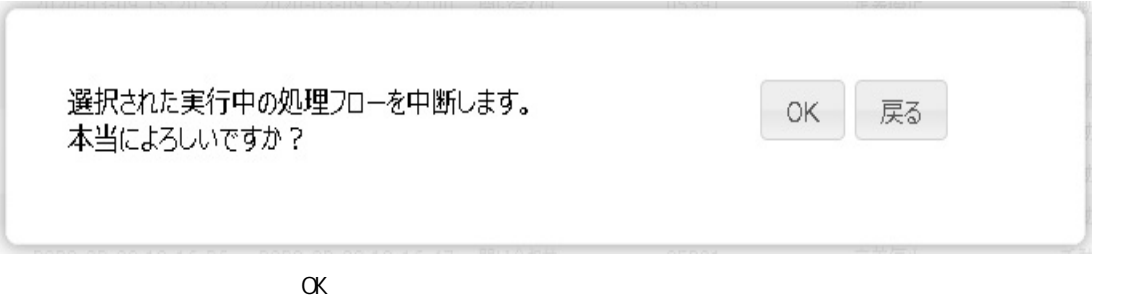

 $\circ$ 実行中の処理フローを中断しました。定義名:kintone登録  $\alpha$  K

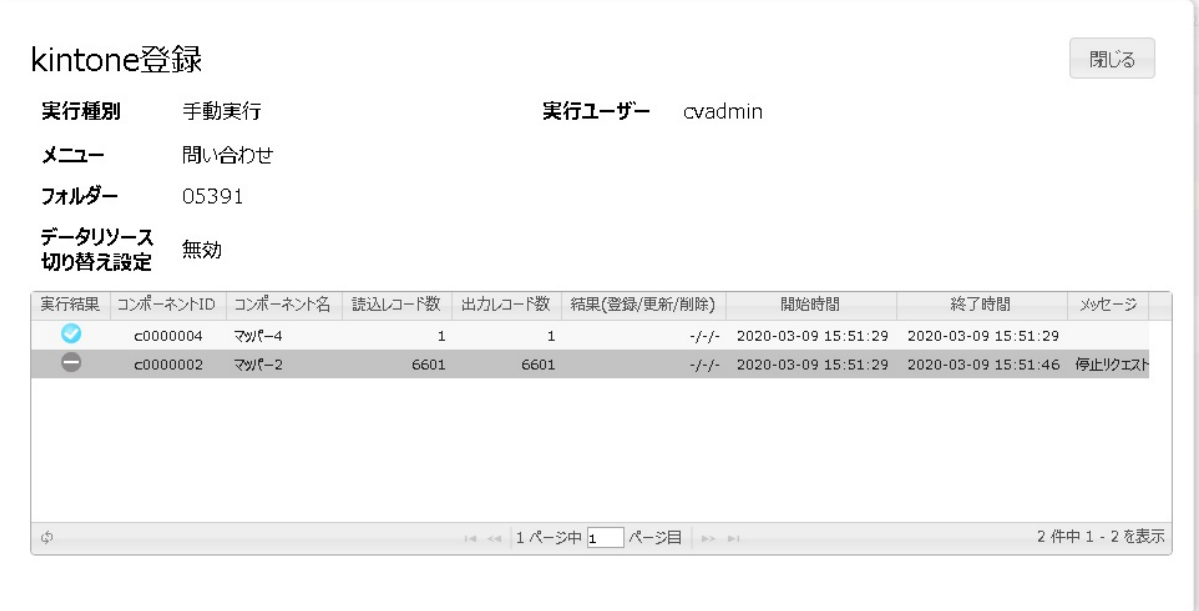

n こうしょうしょうしょうしょうしょうしょう

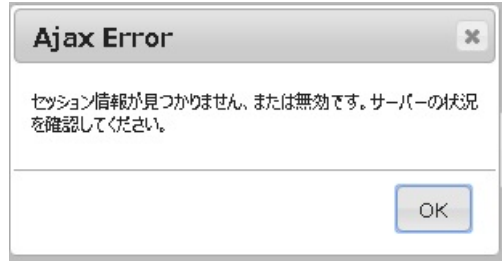

 $[\qquad \quad \ \, (A)\,]\text{-}\,[\qquad \qquad \qquad \quad \ \ \, \lnot\quad \ \ \, \lnot\quad \ \, \lnot\quad \ \, \lnot$ 

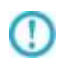

 $2.7.3$ 

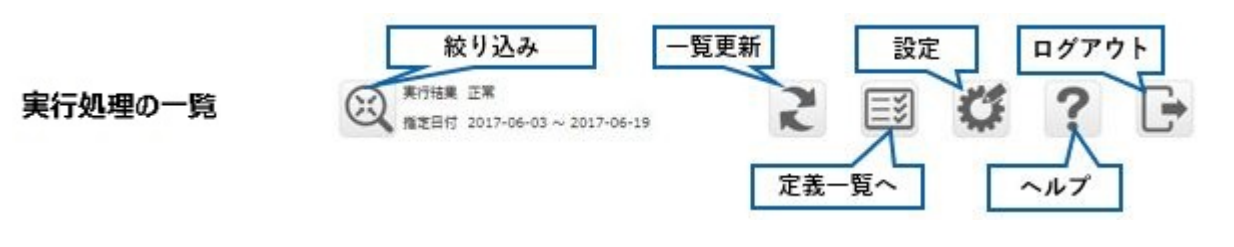

 $\lceil \cdot \rceil$  $\lbrack \begin{array}{cc} \end{array}$ 

### $2.7.4$

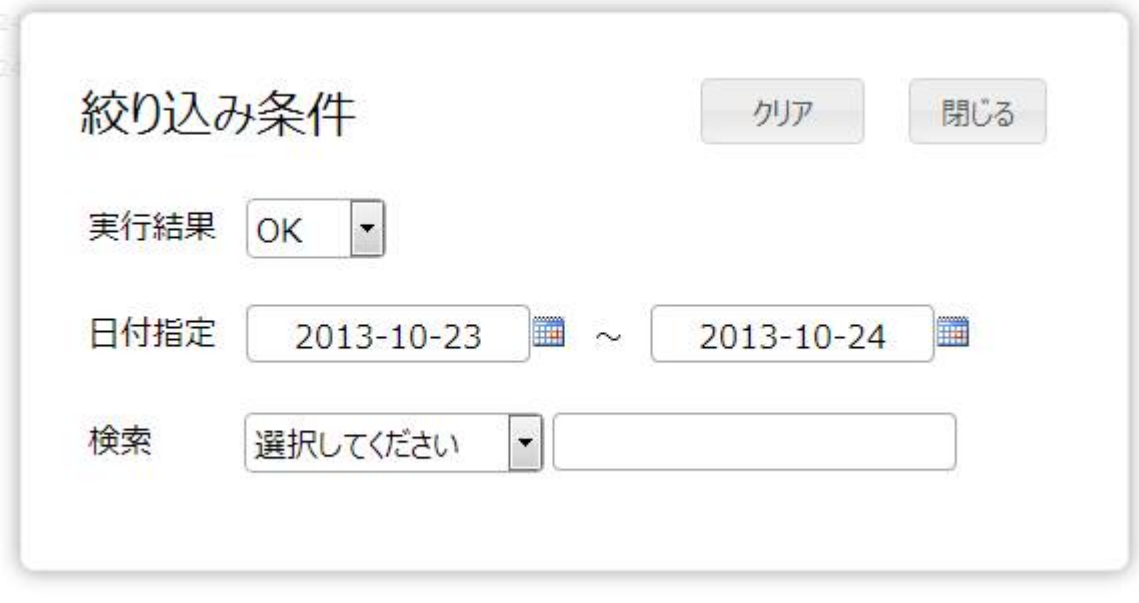

 $\begin{bmatrix} \phantom{-} & \phantom{-} & \phantom{-} \\ \phantom{-} & \phantom{-} & \phantom{-} \\ \phantom{-} & \phantom{-} & \phantom{-} \\ \phantom{-} & \phantom{-} \\ \phantom{-} & \phantom{-} \\ \phantom{-} & \phantom{-} \\ \phantom{-} & \phantom{-} \\ \phantom{-} & \phantom{-} \\ \phantom{-} & \phantom{-} \\ \phantom{-} & \phantom{-} \\ \phantom{-} & \phantom{-} \\ \phantom{-} & \phantom{-} \\ \phantom{-} & \phantom{-} \\ \phantom{-} & \phantom{-} \\ \phantom{-} & \phantom{-} \\ \phantom{-} & \phantom{-} \\ \phantom{-$ 

<sub>/</sub> / / / /

 $\Box$  ID  $\Box$ 

Ė

### $2.7.5$

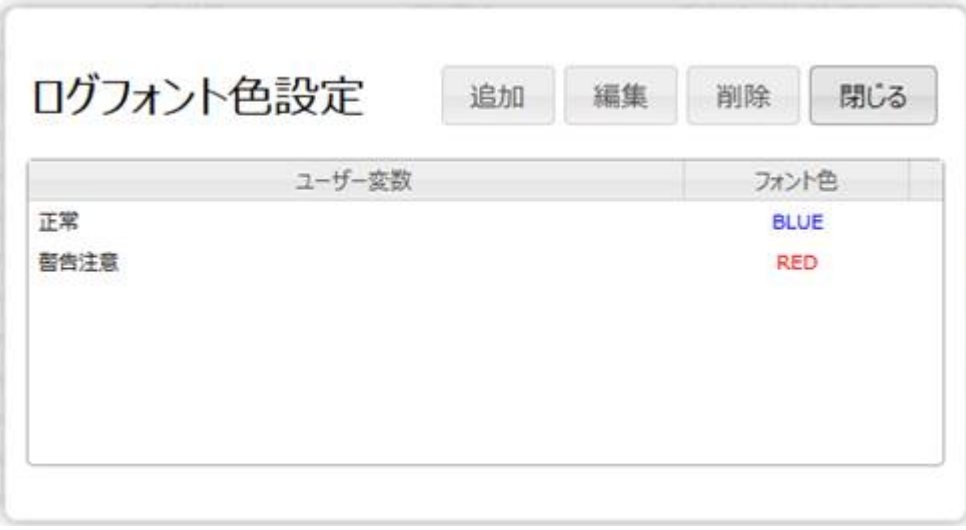

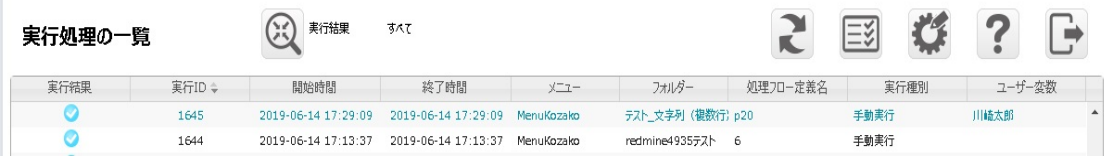

### $2.7.6$

 $[ \tbinom{n}{2}$ 

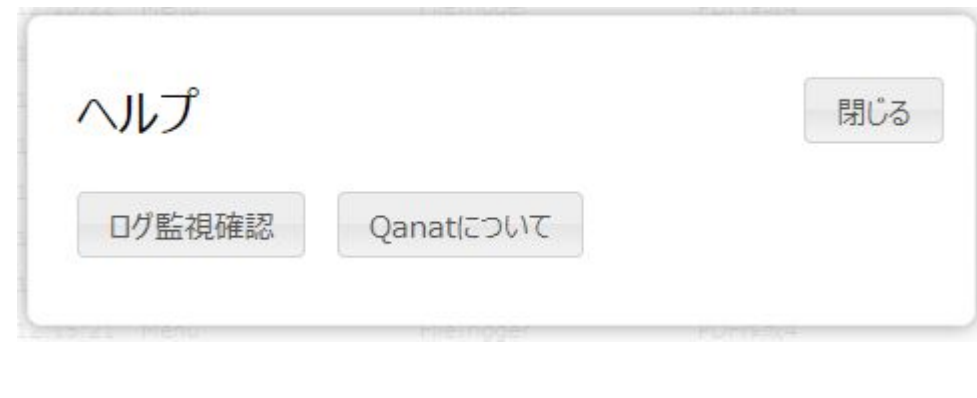

 $[$ [Qanat ]  $[1, 1, 1]$ 

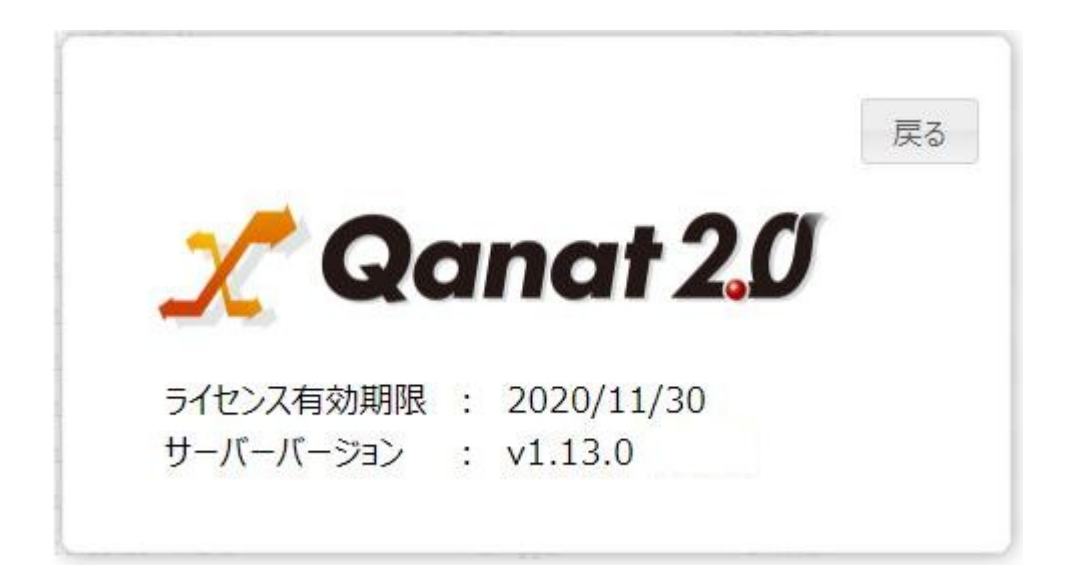

# 28 Web

### $2.8.1$

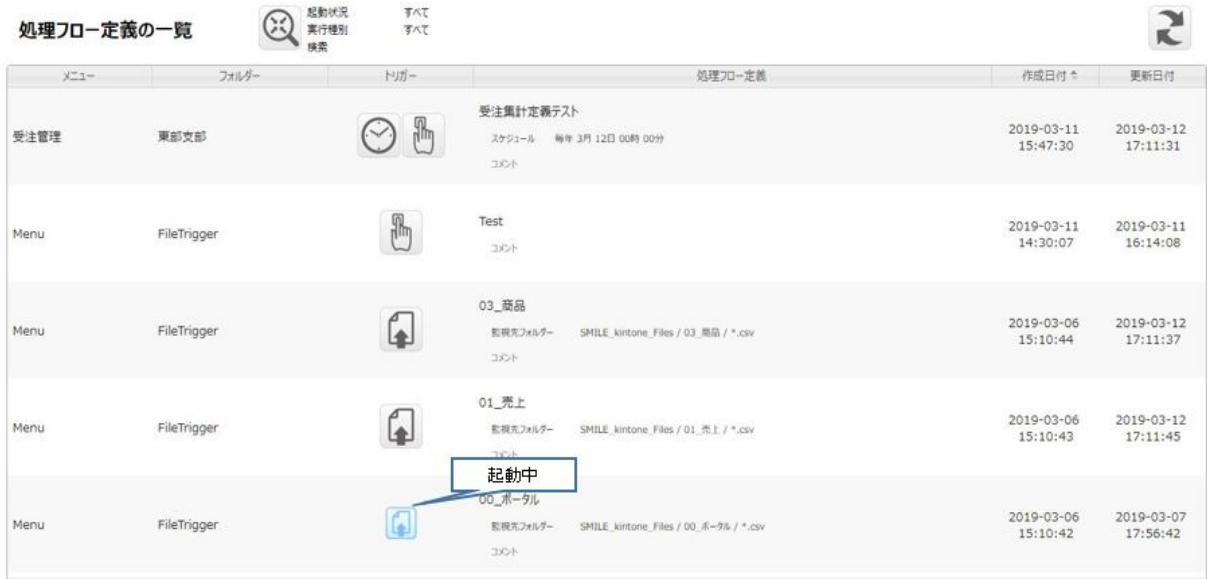

 $\overline{\mathbb{O}}$ 

 $[$  (  $]$ 

#### 28.2

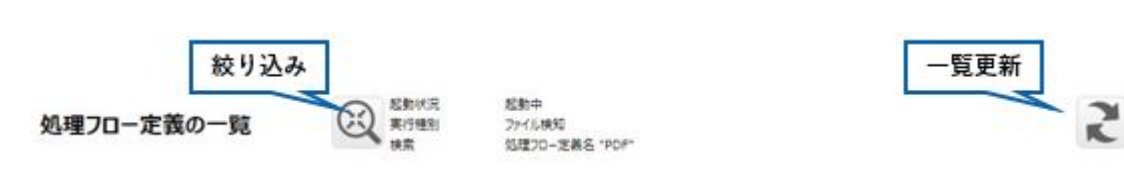

#### 2.8.3

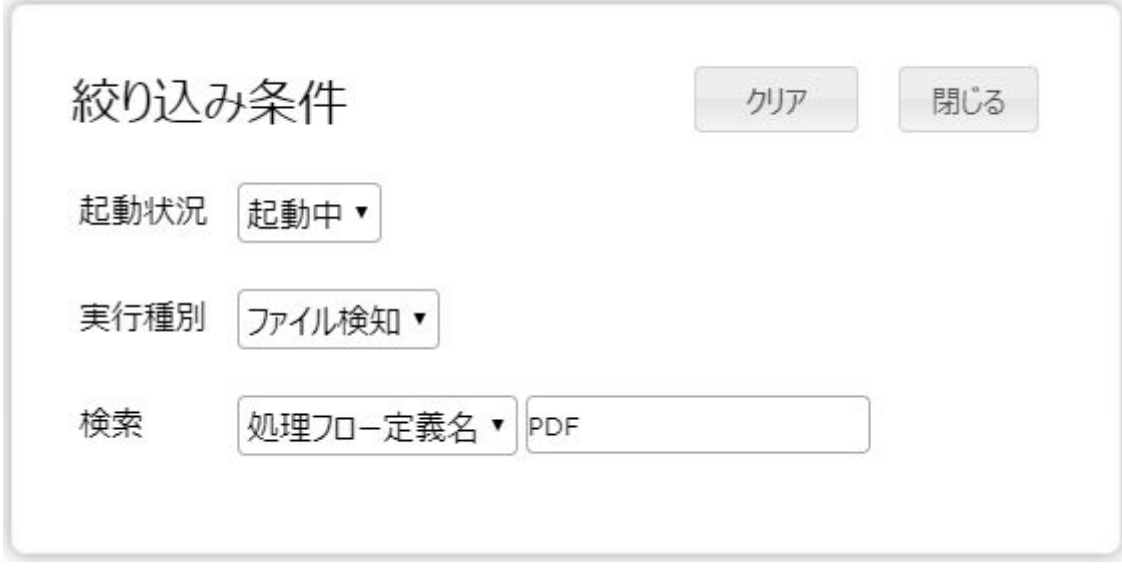

 $\lambda$ 

すべて/手動実行/スケジュール/ファイル検知のいずれかとなります。

 $\lbrack$   $\lbrack$   $\lbr$ 

**260** =

#### 2.8.4 設定変更

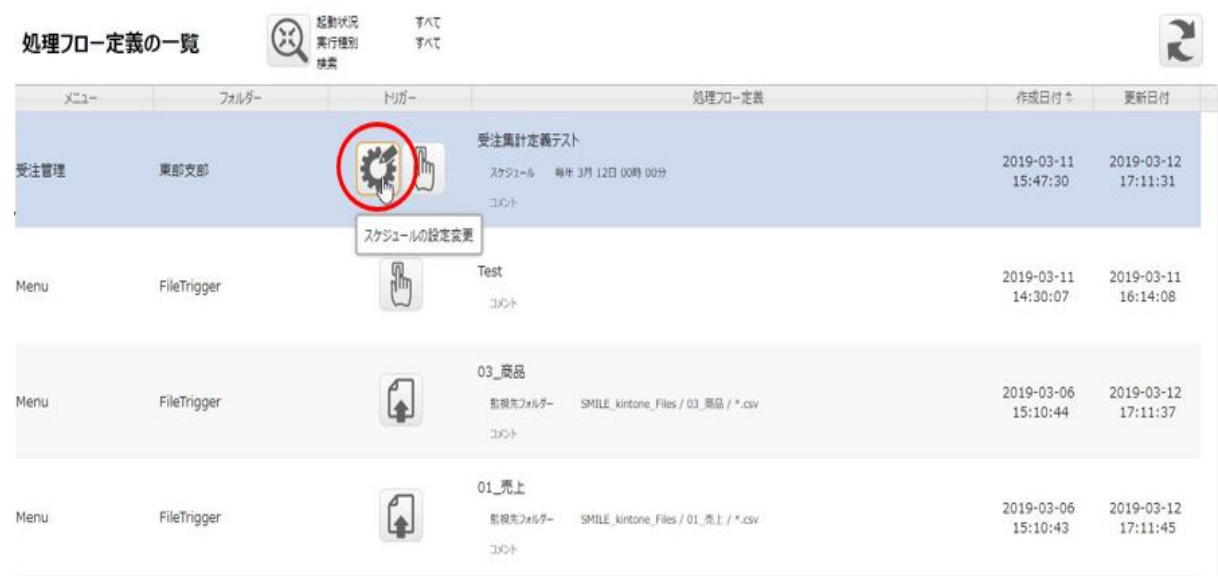

Ė

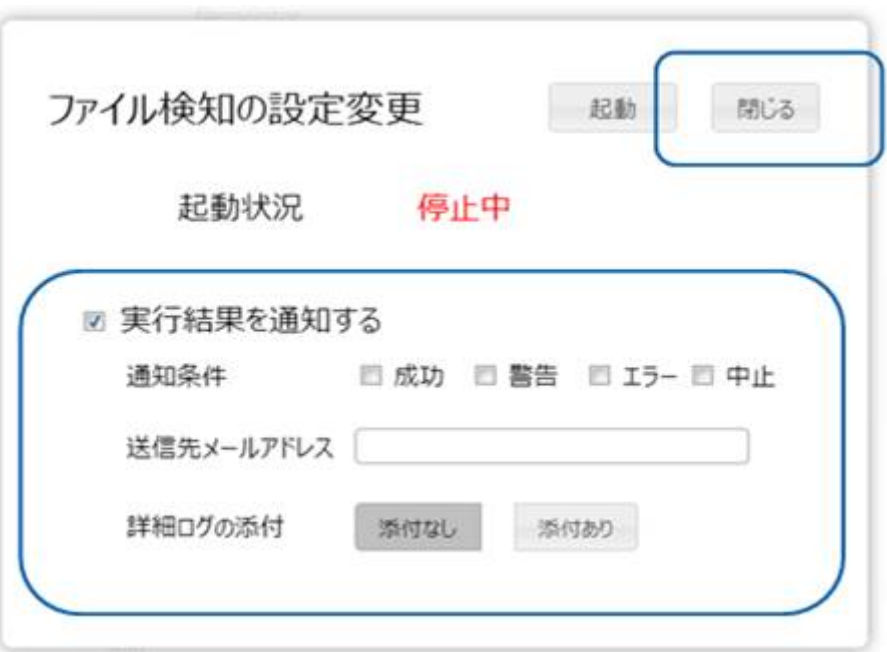

ś

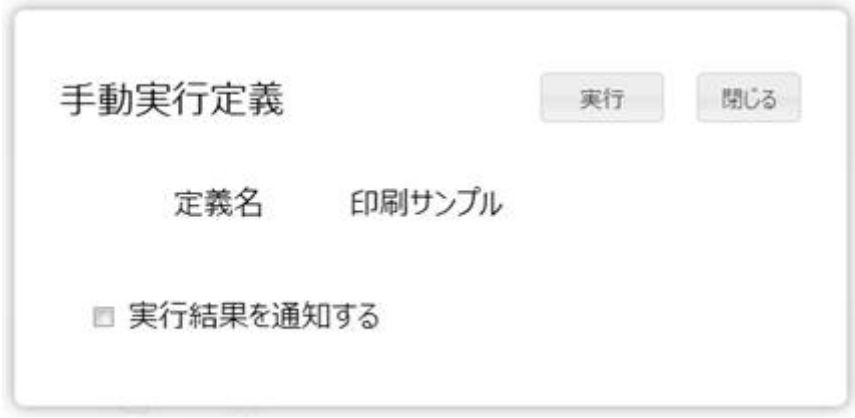

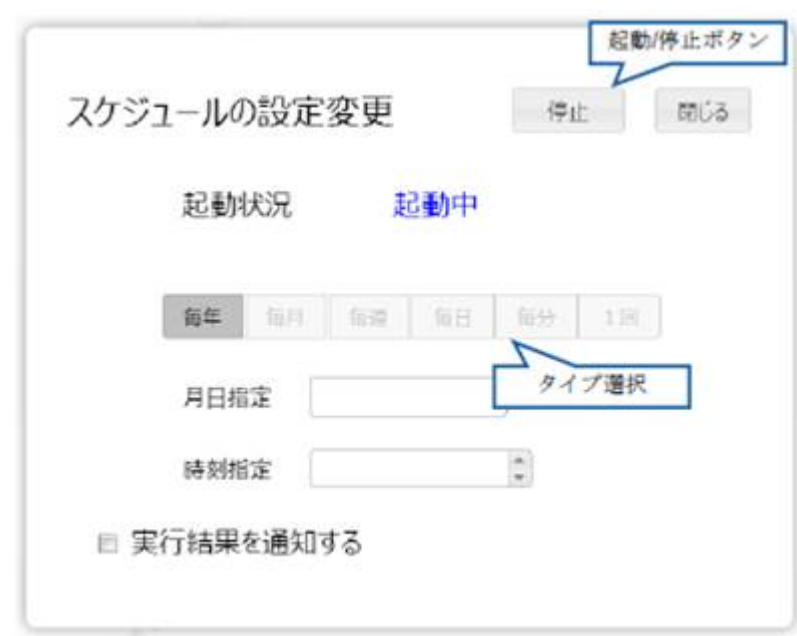

 $\sqrt{2}$ 

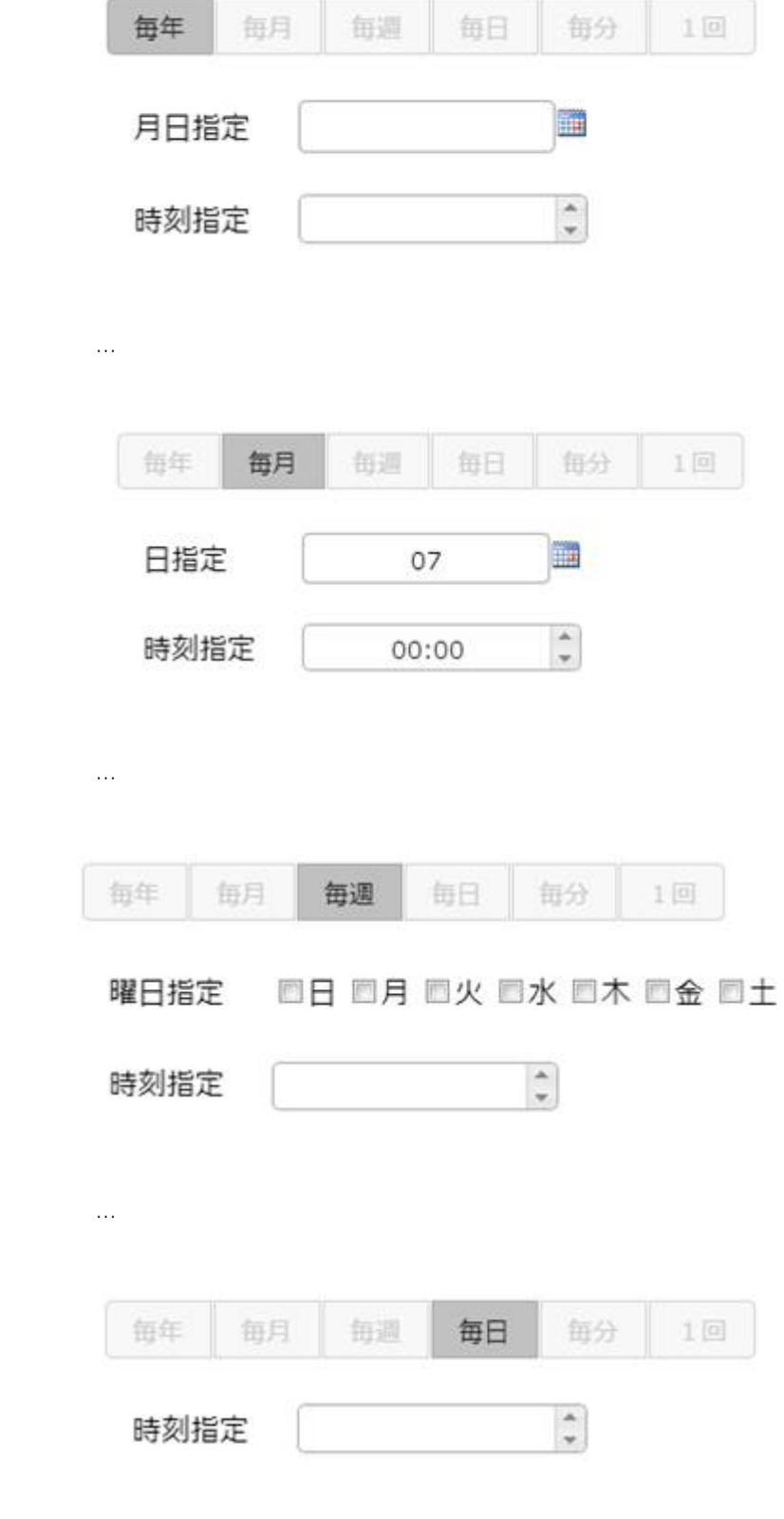

■毎年 … 毎年、任意の日時に実行します

ś

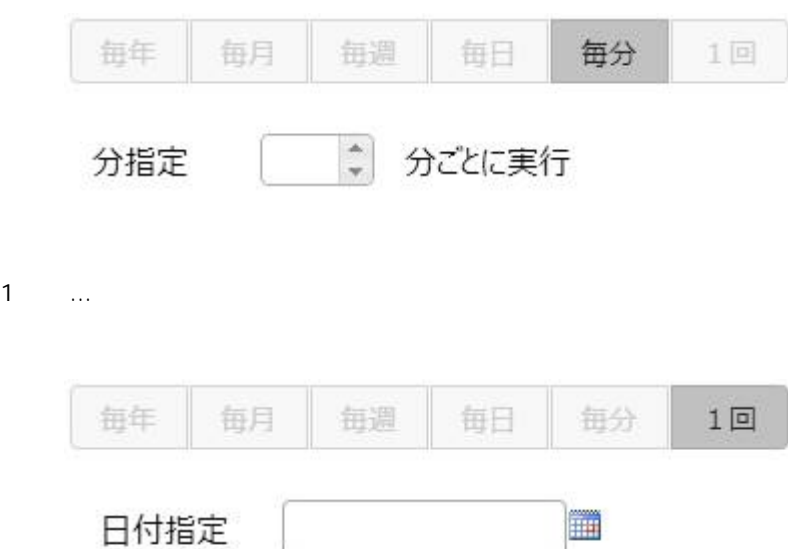

■毎分 … 特定の間隔(分単位)で実行します

時刻指定

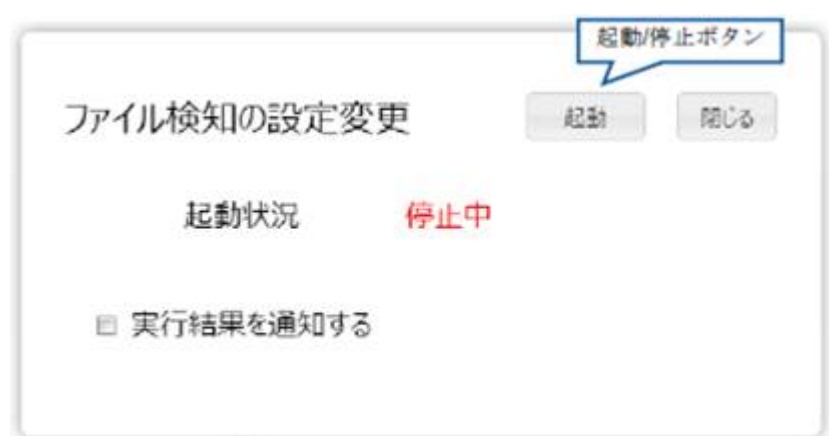

 $\frac{\Delta}{2}$ 

Ė

 $\sqrt{2}$ 

# 2.9 QanatExecute

#### 2.9.1 CanatExecute

**QanatExecute** 

**QanatExecute** 

CanatExecute CanatExecute  $\alpha$ Linux **OanatExecute.sh** 

**QanatExecute** 

2.9.2

QanatExecute

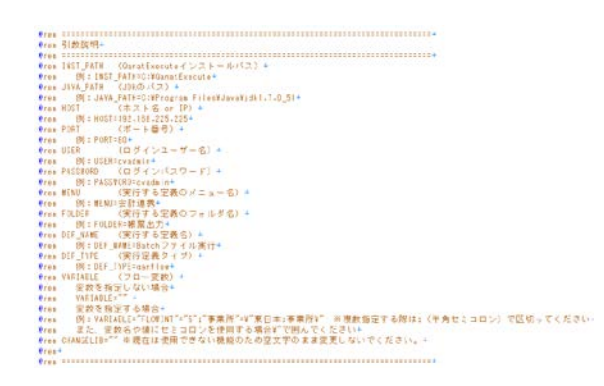

<mark>e</mark>ECHO O<del>FF÷</del><br>SET INST\_PATH=÷<br>SET JAVA\_PATH=÷ SET HOST=<br>
SET PORT=<br>
SET PORT=<br>
SET PASSMORD=+<br>
SET MENU=+<br>
SET DEF\_MAME=+<br>
SET DEF\_MAME=+<br>
SET DEF\_MAME=+<br>
SET VARIABLE=""+<br>
SET VARIABLE=""+<br>
SET CHANGELIB=""+<br>+ eECHO ON÷<br>"%JAVA\_PATH%¥jre¥bin¥java" -jar "%INST\_PATH%¥QanatExecute.jar" -host %HOST% -p ÷<br>@ECHO return code : %ERRORLEVEL%÷<br>PAUSE÷

QanatExecute.bat

第 **2** 章 操作方法

SET HOST
and the orientation of IP **SET PORT** SET USER ID **SET PASSWORD SET MENU SET FOLDER** SET DEF\_NAME SET DEF\_TYPE qanmapper: qanscript: SET VARIABLE **SET CHANGELIB** @ECHO OFF+ SET INST\_PATH=C:\Users\J32204\Desktop\execute\ SET JAVA\_PATH=C:\Program Files\Java\jdk1.7.0\_51+  $\downarrow$  $\downarrow$ SET HOST=192.168.123.456+ SET PORT=80+ SET USER=cvadmin+ SET PASSWORD=cvadmin+ SET MENU=受注管理→ SET FOLDER=東部支部→ SET DEF\_NAME= 1 月受注集計→ SET DEF\_TYPE=qanflow+ SET VARIABLE="BREAK=20"+ SET CHANGELIB="ORDER/TEMP/DEF"="ORDER/EAST/JUNORDERDATA";+  $\downarrow$  $\downarrow$ @ECHO ON+ "%JAVA\_PATH%\jre\bin\java" -jar "%INST\_PATH%\QanatExecute.jar" -host %HOST%  $\mathbf{I}$ @ECHO return code : %ERRORLEVEL%+ PAUSE+  $SET VARIABLE = 1 = 1$   $2 = 2$ 例:CHANGELIB="DB1/SCHEMA1/TAB1"="DB2/SCHEMA2/TAB2" "DB3/SCHEMA3/TAB3"="DB4/SCHEMA4/TAB4" テーブル切替えで使用するデータソース名、スキーマ名、テーブル名は CV 管理ツールで設定した名前を

Г

Linux で使用する「QanatExecute.sh」は導入後『INST\_PATH=』の値を手動で設定する必要があります。

 $\mathsf{A}$  A  $\mathsf{A}$  and  $\mathsf{A}$  and  $\mathsf{A}$  and  $\mathsf{A}$ 

付録 **A** フィルタリファレンス

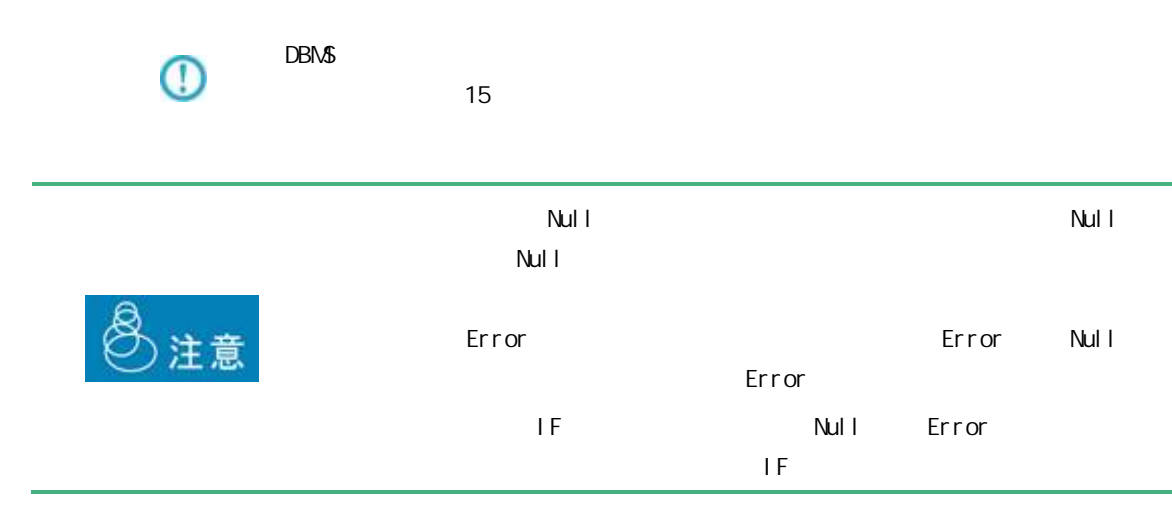

 $A$ 

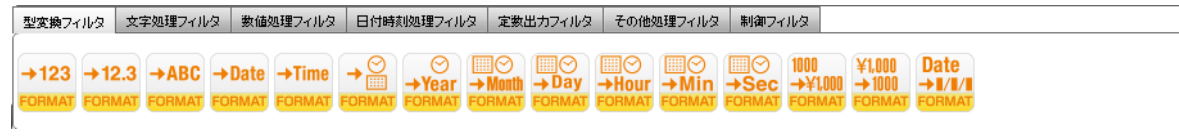

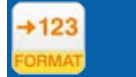

 $A-1$ 

 $($  /  $)$ 

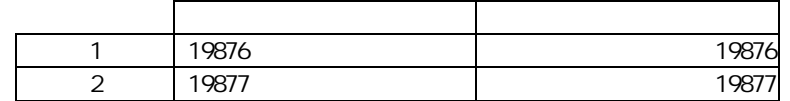

 $\rightarrow$  12.3

 $($ 

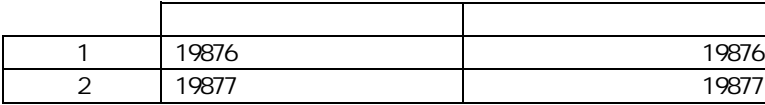

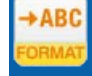

#### $($   $/$   $/$   $)$

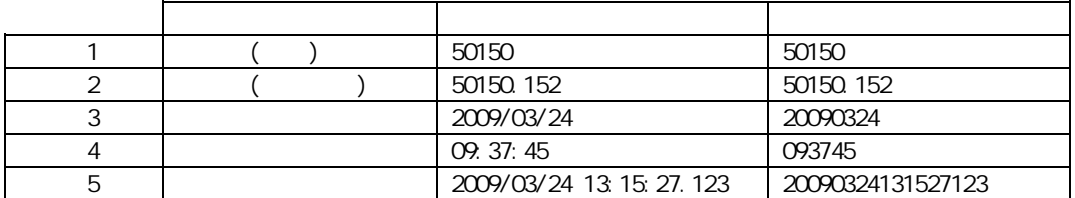

## $\overline{\mathbb{O}}$

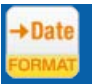

#### 。 ( / / / / )

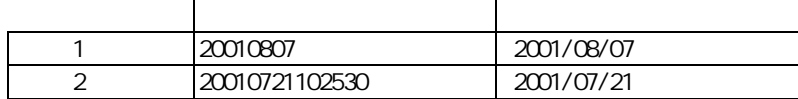

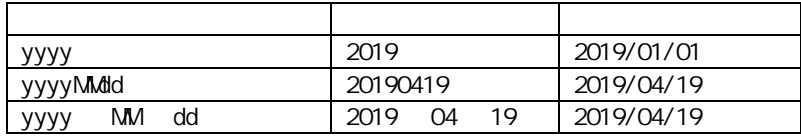

**271**

 $=$ 

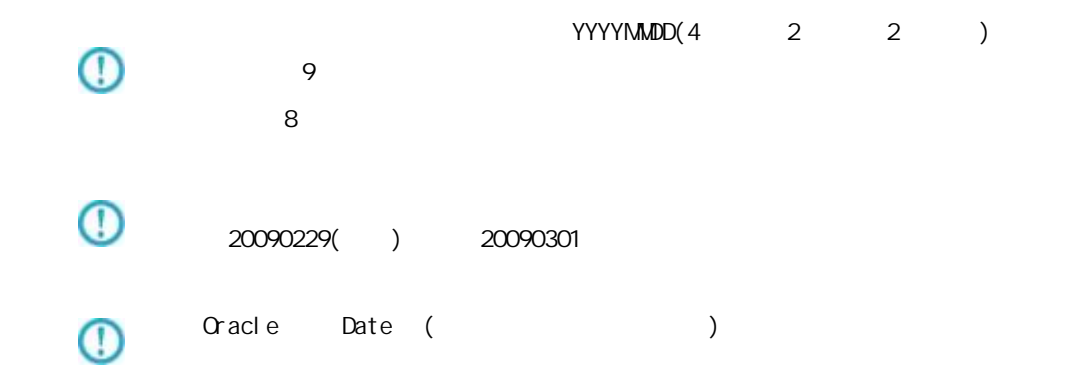

 $+$ Time

#### $($  / / / /  $)$

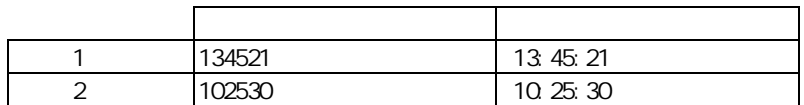

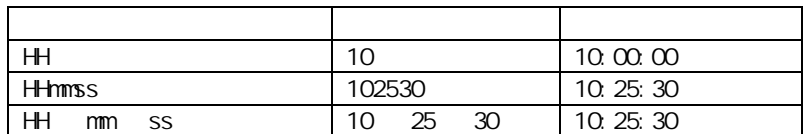

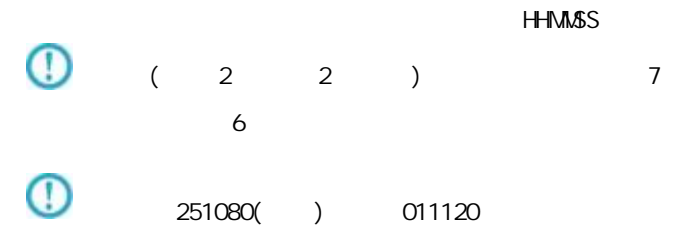

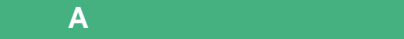

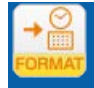

#### $($   $/$   $/$   $)$

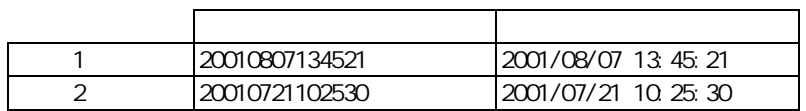

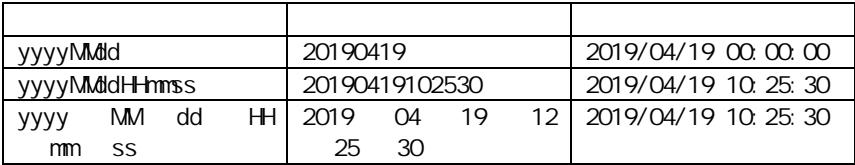

#### yyyy-MM-dd'T'HH:mm:ssZ

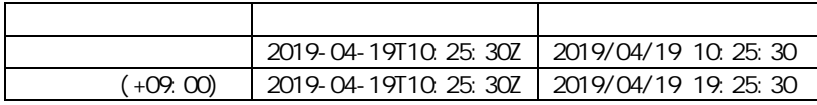

#### YYYYMMDDHHMMSS

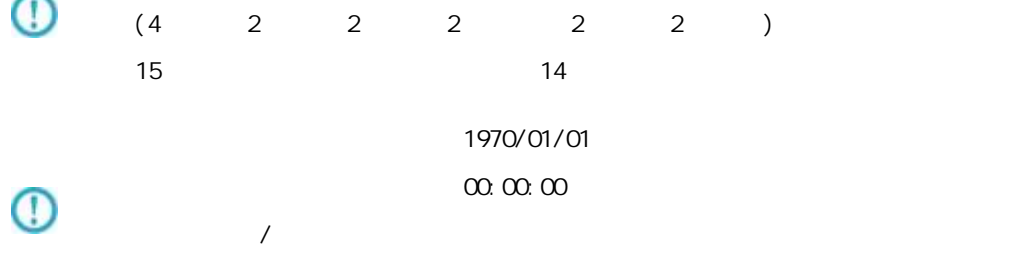

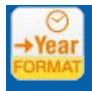

#### $($   $/$   $)$

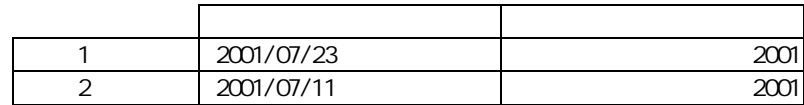

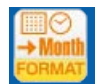

#### $($   $/$   $)$

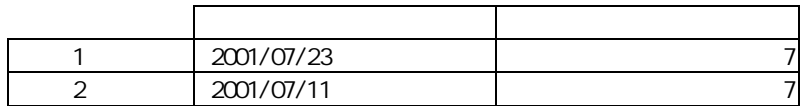

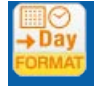

#### $($   $/$   $)$

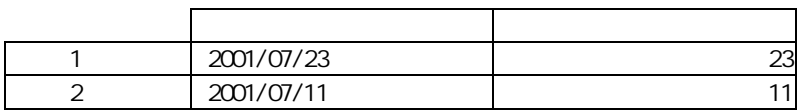

#### **274**

 $=$ 

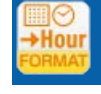

#### $($   $/$   $)$

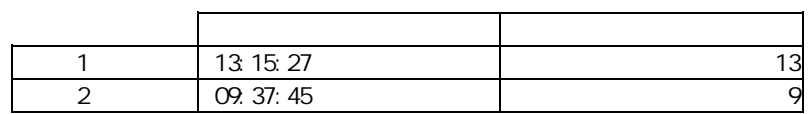

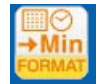

#### $($  /  $)$

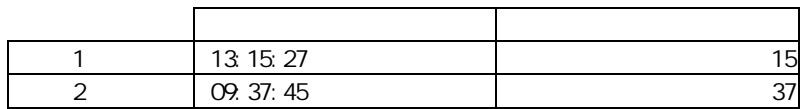

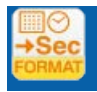

 $\sim$  1  $\sim$  1  $\sim$ 

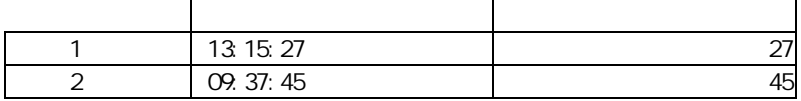

Ė

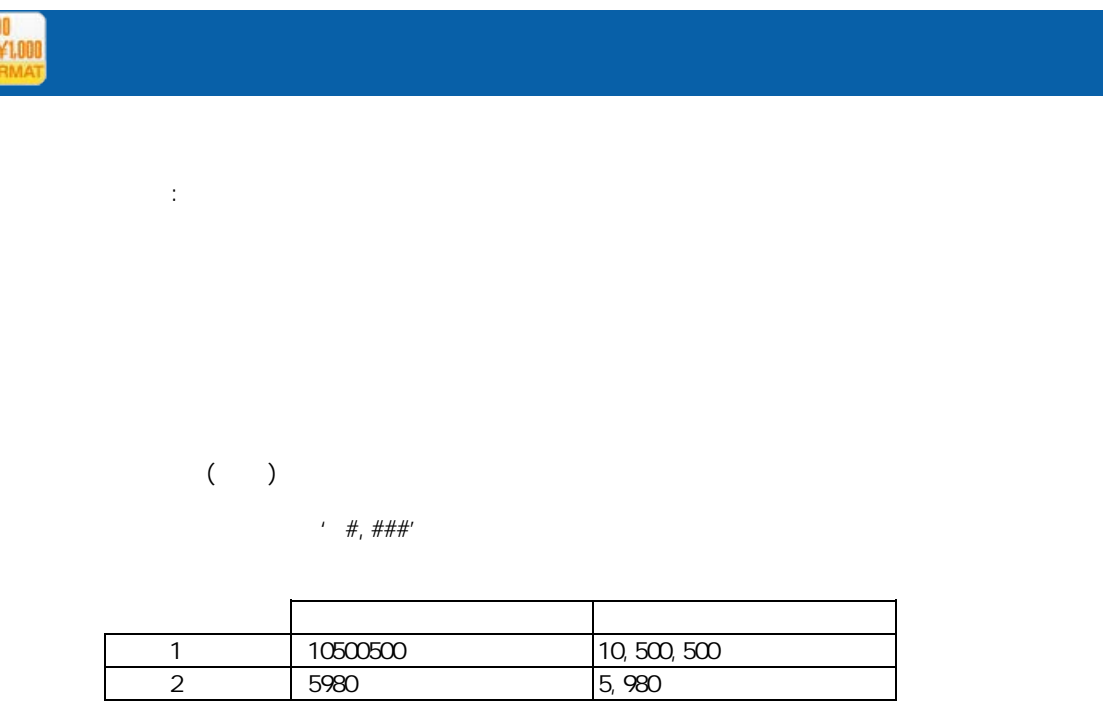

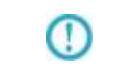

**IN** 

Java SimpleDateFormat

http://java.sun.com/j2se/1.5.0/ja/docs/ja/api/java/text/SimpleDateFormat.html

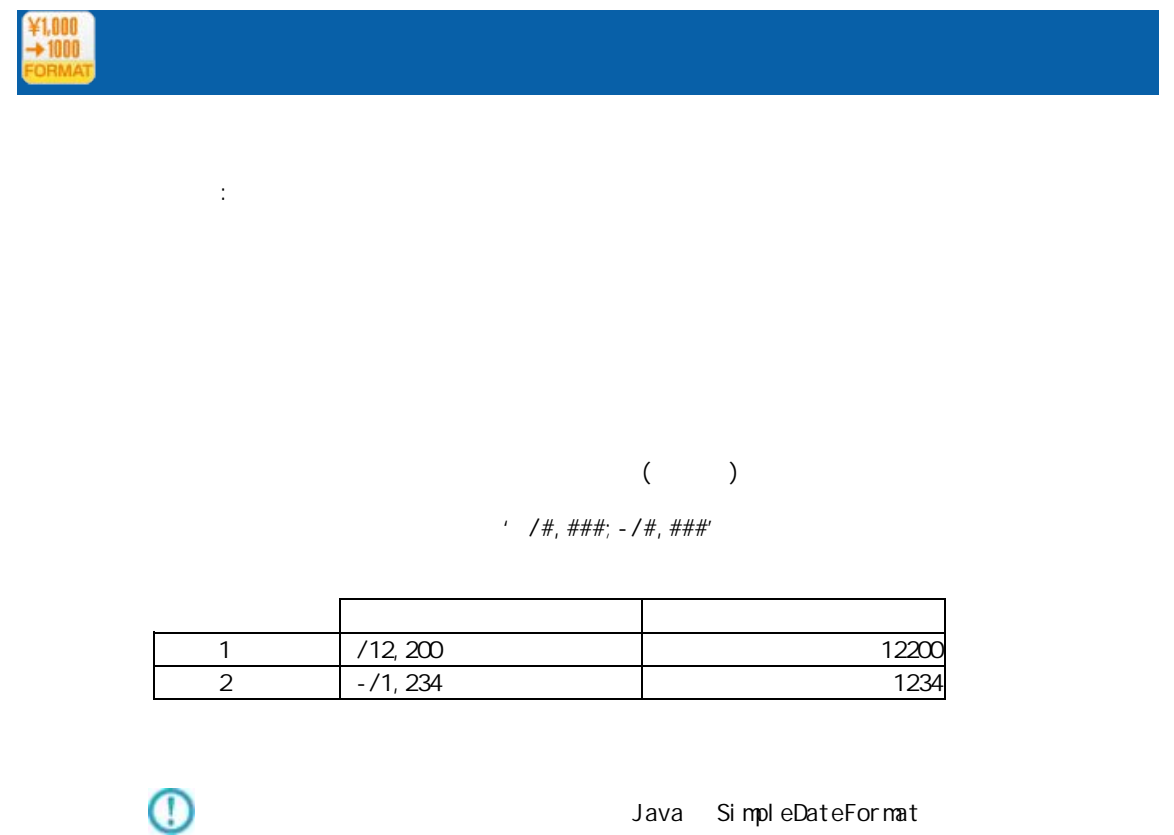

SimpleDateFormat

SimpleDateFormat

Java SimpleDateFormat

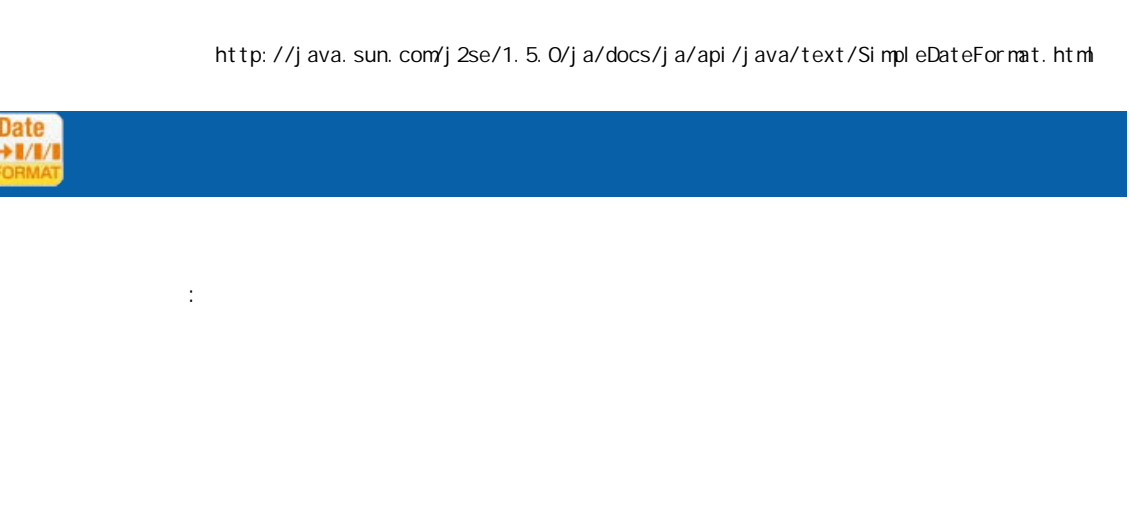

 $($   $/$   $)$ 

SimpleDateFormat

' yyyy/MM'dd'

| 20090130 | 2009/01/30 |
|----------|------------|
| 20090201 | 2009/01/30 |

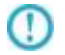

ļ

Java SimpleDateFormat

付録 **A** フィルタリファレンス

http://java.sun.com/j2se/1.5.0/ja/docs/ja/api/java/text/SimpleDateFormat.html

⊕

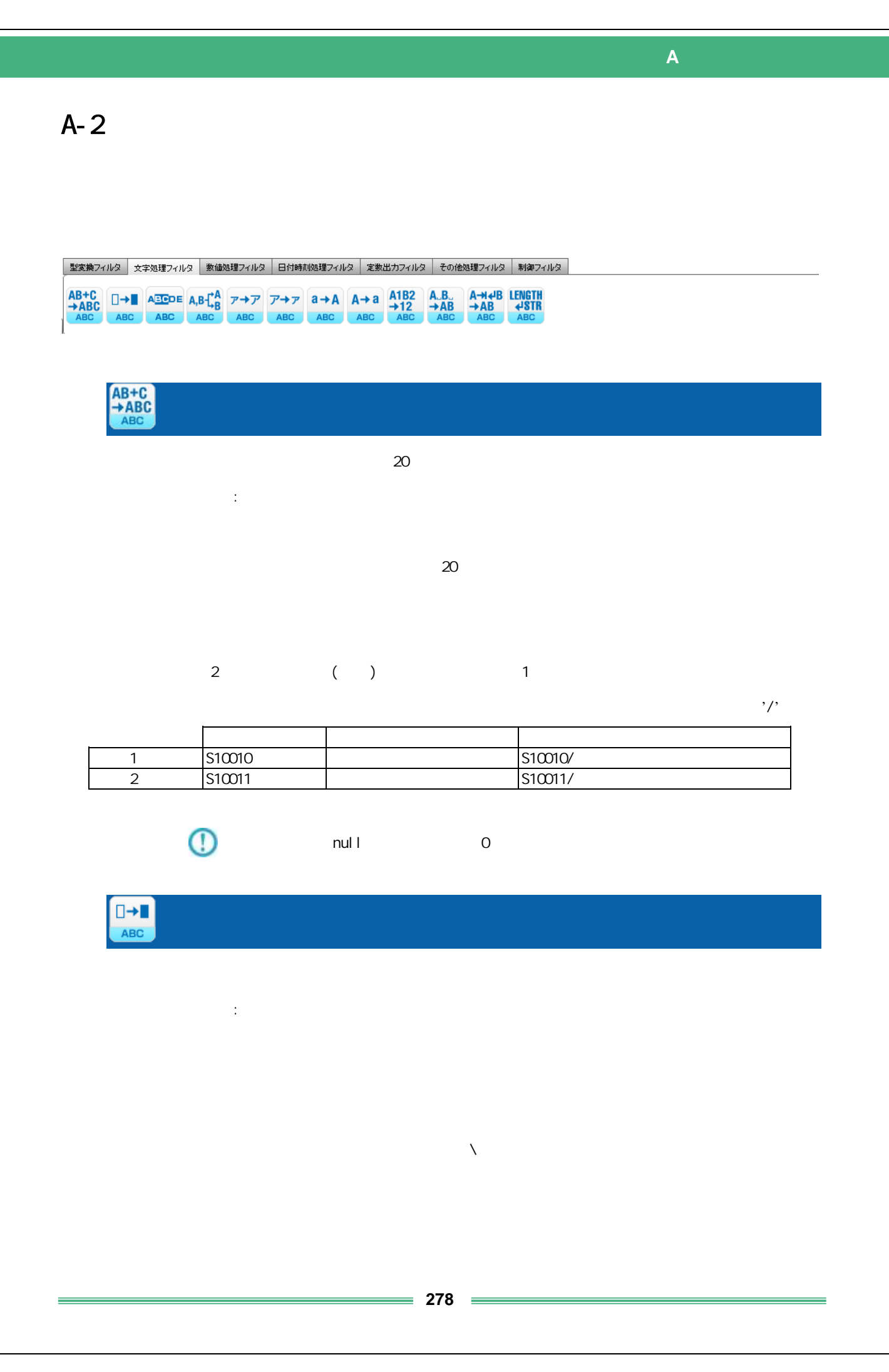

 $($  )  $2$   $3$  $\overline{2}$ 

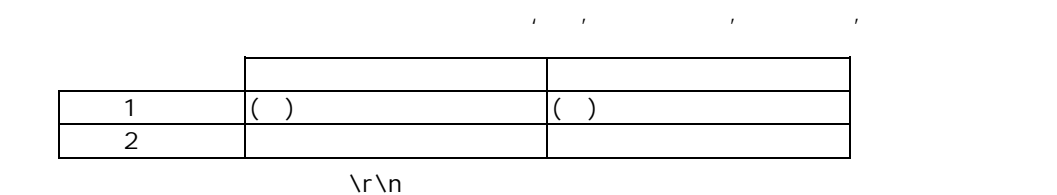

 $\Pr \n\Pr \n\Pr$ 

 $\forall x \forall x$  $\lambda$ 

 $\ln \ln$ Uni code

Shift-JIS Windows-31j

 $\lambda$ 

 $: \mathcal{U}$ ff5e **ABCDE** ABC 部分文字列 プロパティ:

 $(1)$ 

 $\overline{2}$ 

 $\sim$  2  $\sim$ 

**279**

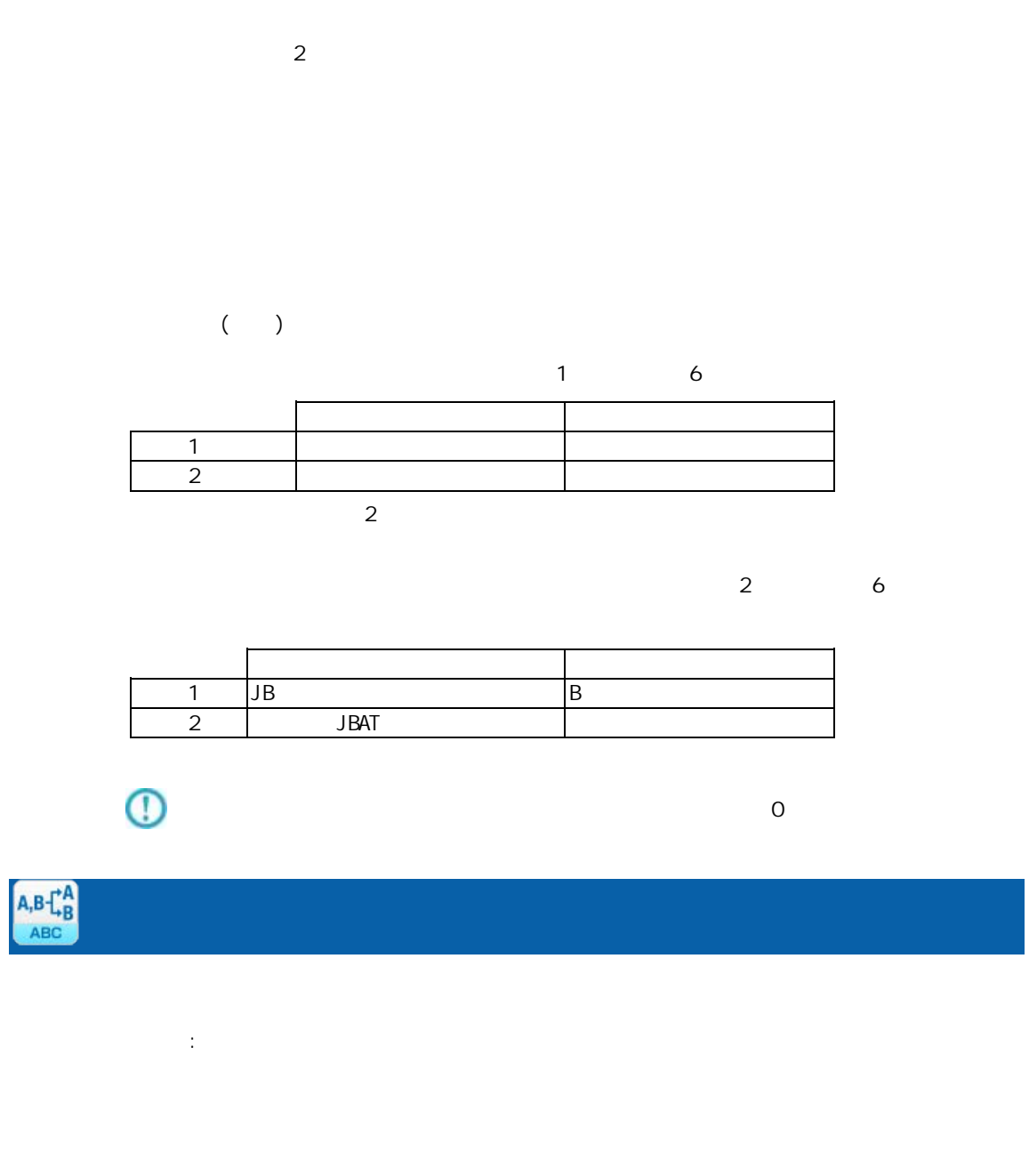

 $\sim$  1  $\sim$  $($   $)$ 

 $(2)$   $\qquad \qquad$ 

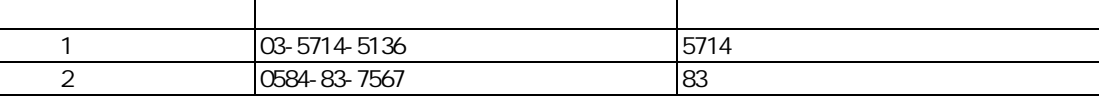

 $\overline{\mathbb{O}}$ 

 $\overline{O}$ 

付録 **A** フィルタリファレンス

Ė

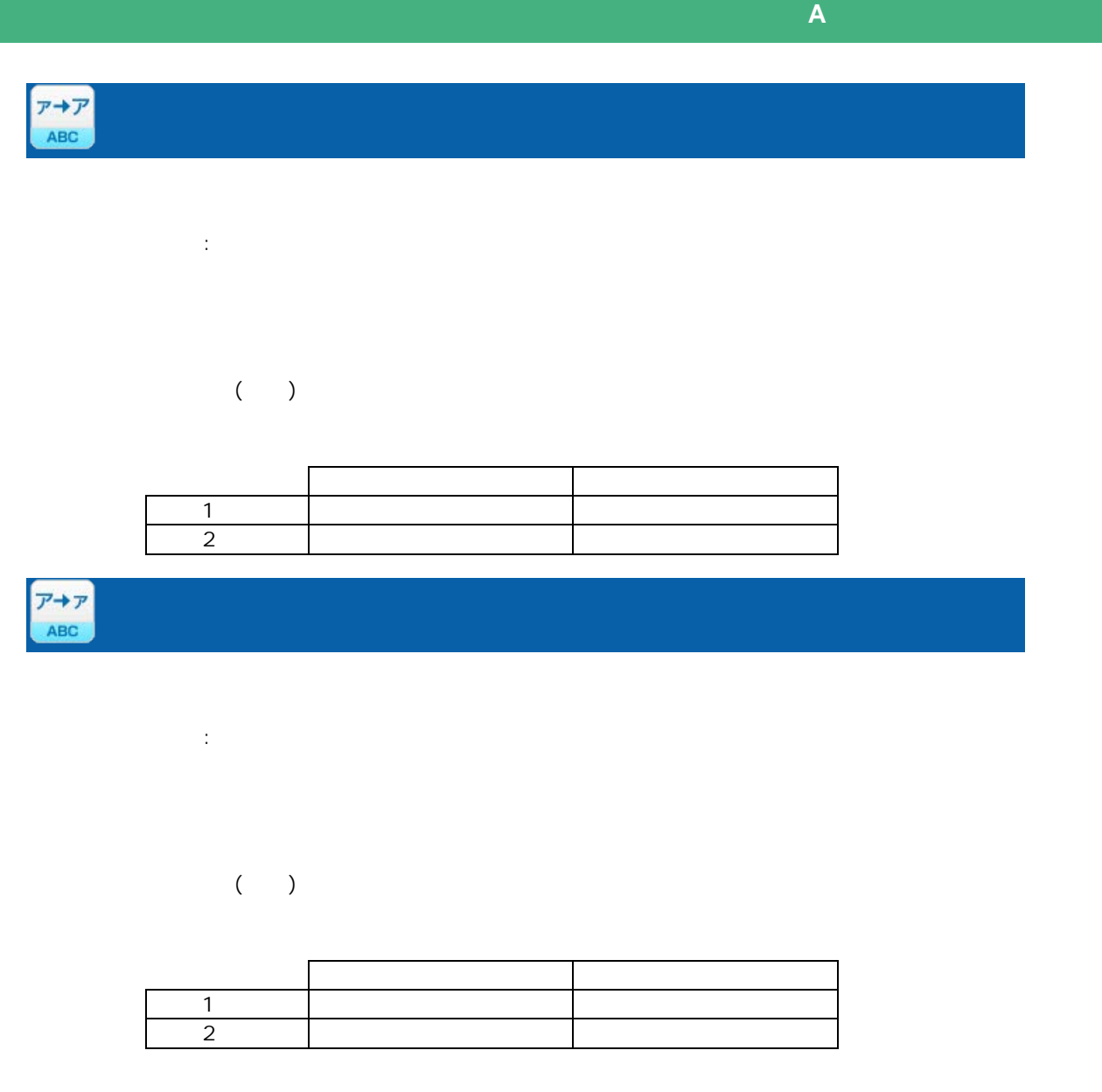

プロパティ:

 $($  $\overline{A}$ 

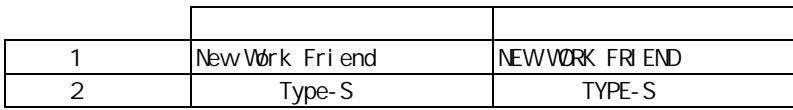

ś

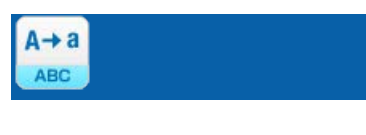

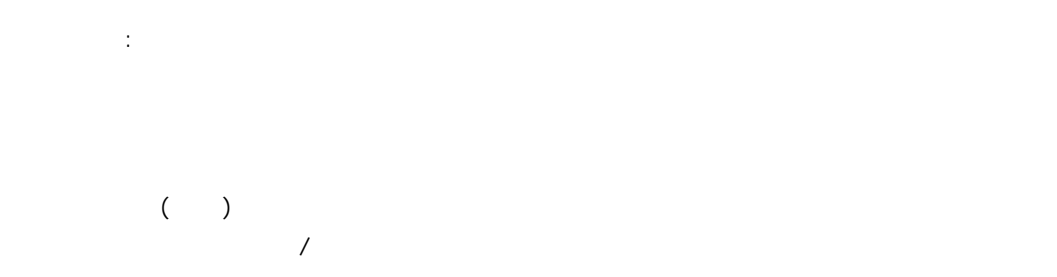

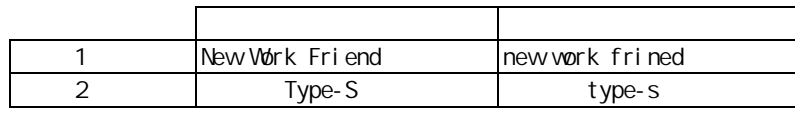

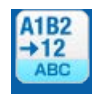

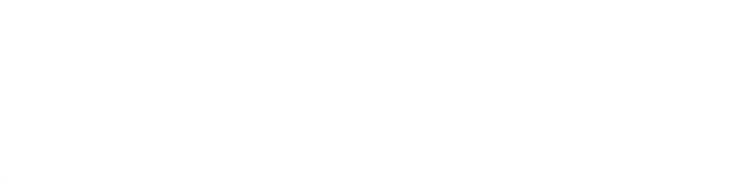

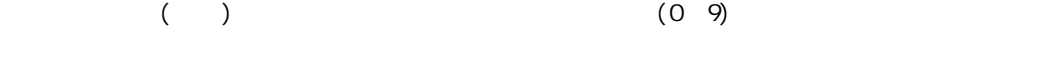

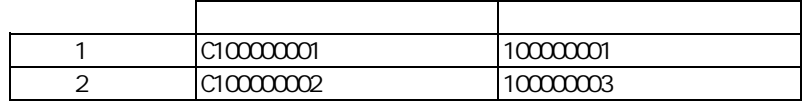

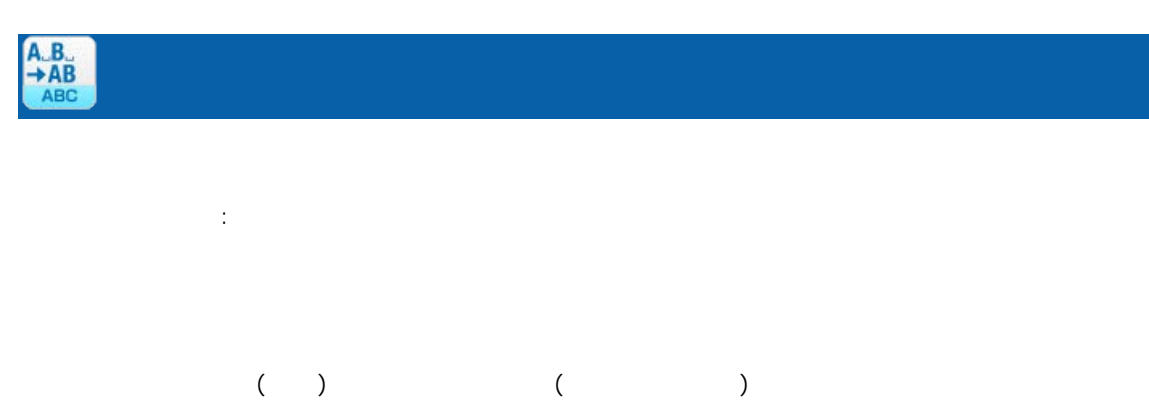

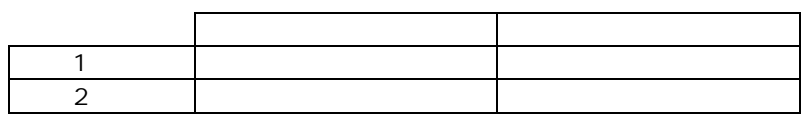

Ė

÷.

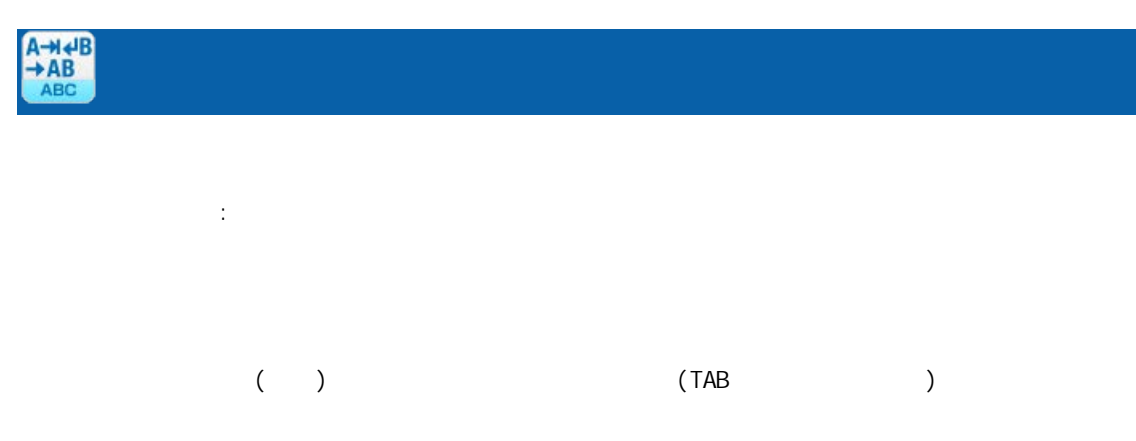

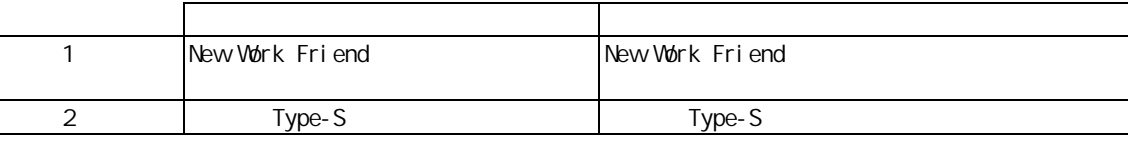

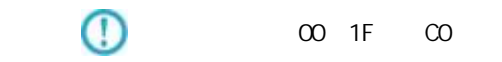

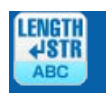

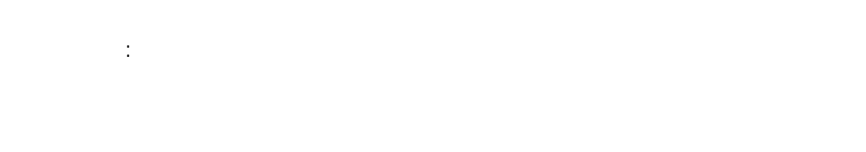

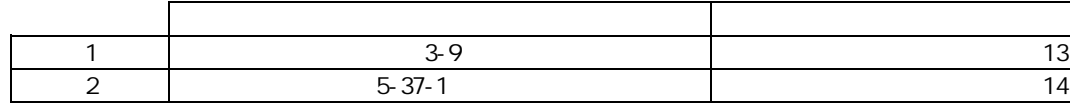

 $\equiv$ 

 $=$ 

# 付録 **A** フィルタリファレンス  $A-3$ |型変換フィルタ | 文字処理フィルタ | 数値処理フィルタ | 日付時刻処理フィルタ | 定数出カフィルタ | その他処理フィルタ | 制御フィルタ |  $\begin{array}{|c|c|c|c|c|}\hline \textbf{+} & \textbf{=} & \textbf{X} & \textbf{+} & \textbf{Z} & \textbf{+} & \textbf{I} & \textbf{B} & \textbf{I} \\ \hline \text{calc} & \text{calc} & \text{calc} & \text{calc} & \text{calc} & \text{calc} & \text{calc} & \text{calc} & \text{calc} \\\hline \end{array}$  $\frac{1}{\text{cALC}}$ 1:数値 入力 2:数値  $\mathbb{R}^2$ :  $2$ 人名英格兰人姓氏法英语含义是古英语含义是古英语 レコード1 8500 735 9235 2 | 3000 1050 1050 4050  $\mathbb O$  $15$ CALC  $\overline{1}$  $\overline{2}$  $\mathbb{R}^2$ :  $2$ 人名英格兰人姓氏法的变体  $1$  1050 50 50 1000 レコード2 50250 250 50000  $\mathbb O$  $15$  $= 284 =$

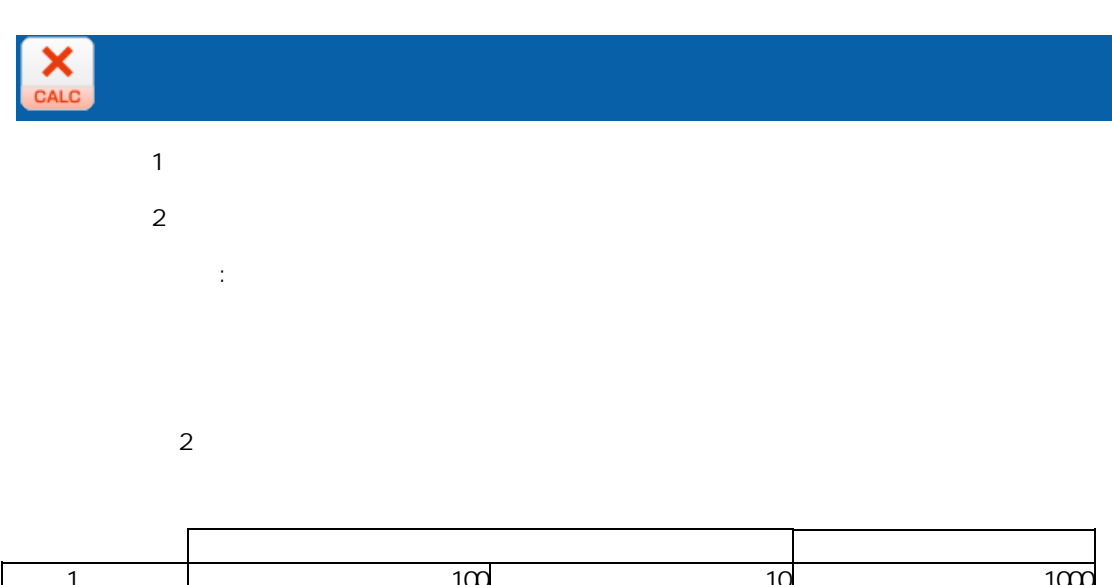

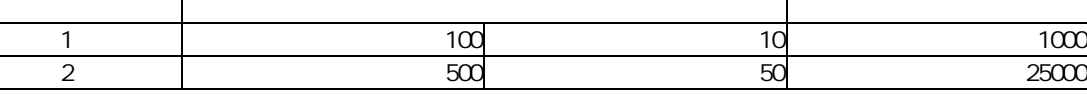

 $\overline{\mathbb{O}}$ 

 $15$ 

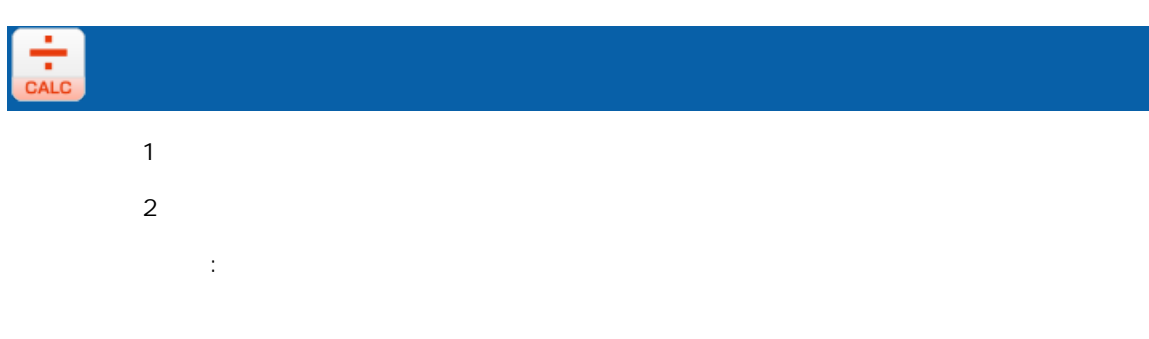

 $2$ 

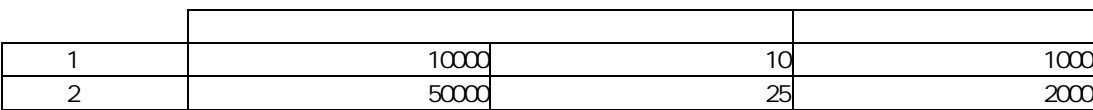

 $\mathbb O$ 

 $15$ 

ś

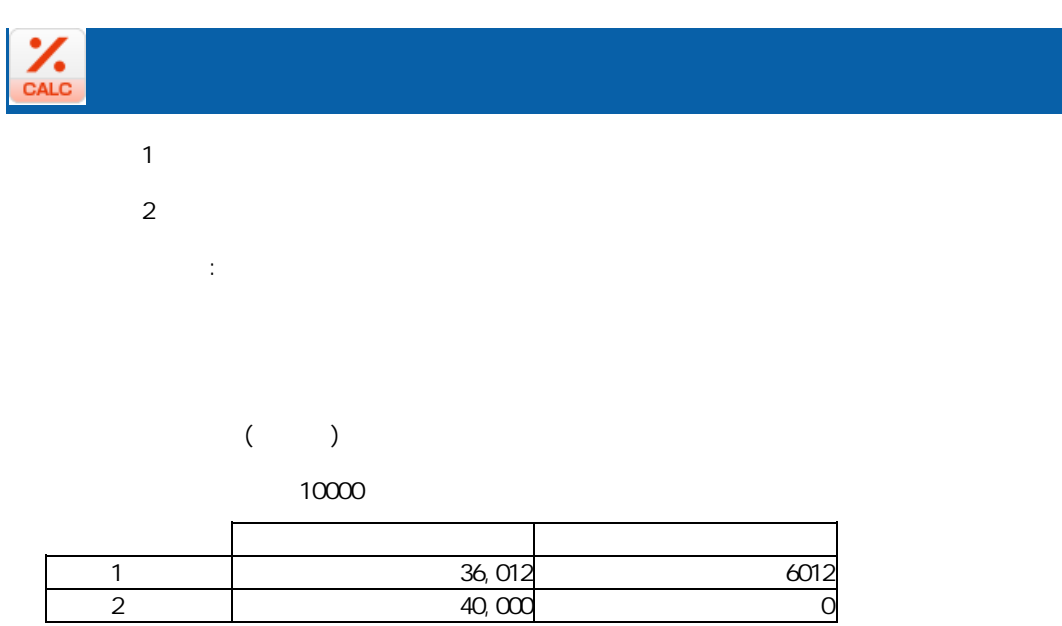

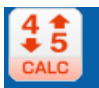

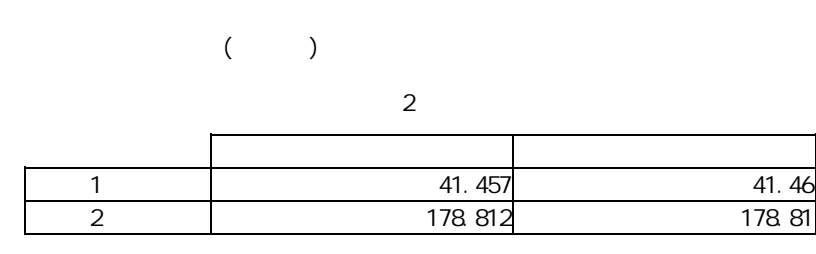

 $\overline{\mathbb{O}}$ 

プロパティ:

 $15$ 

**286**

Ė

Ė,

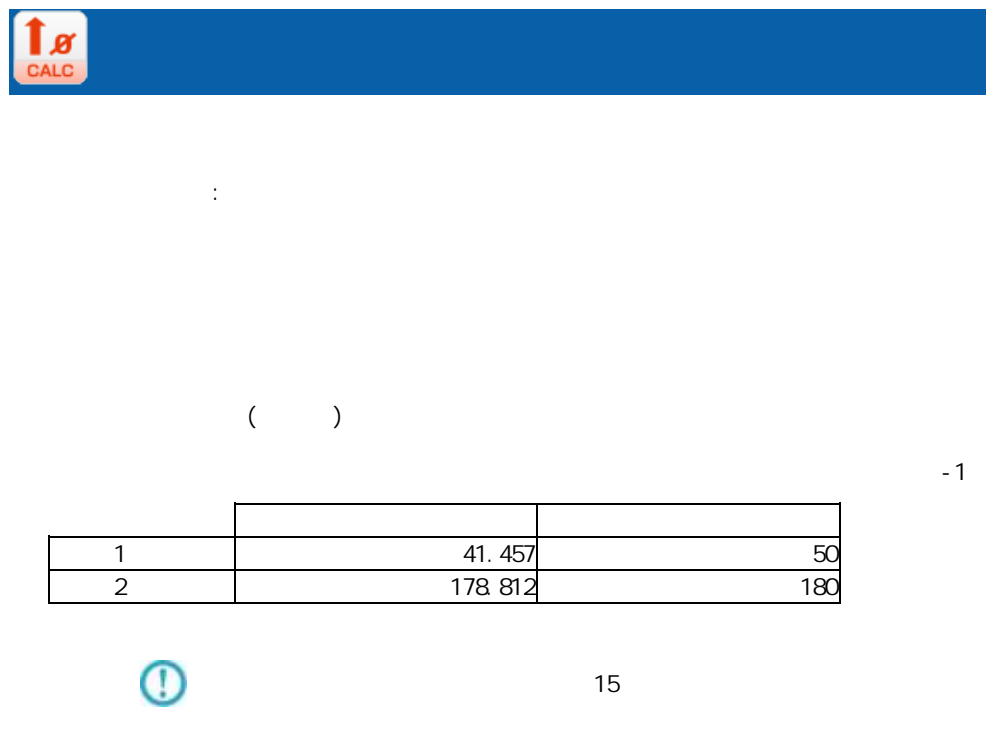

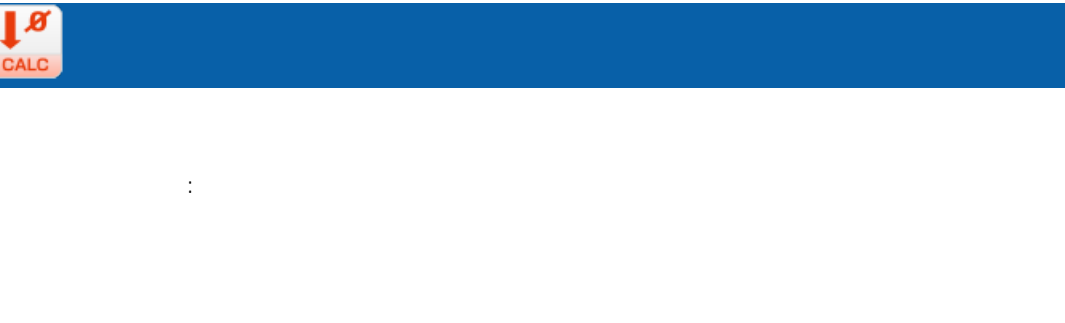

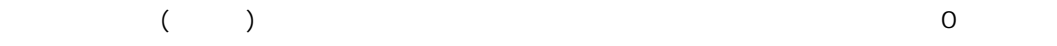

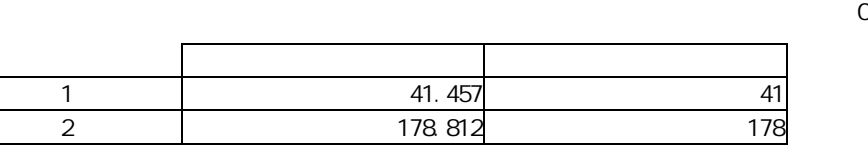

 $15$ 

 $\mathbb O$ 

ĺ
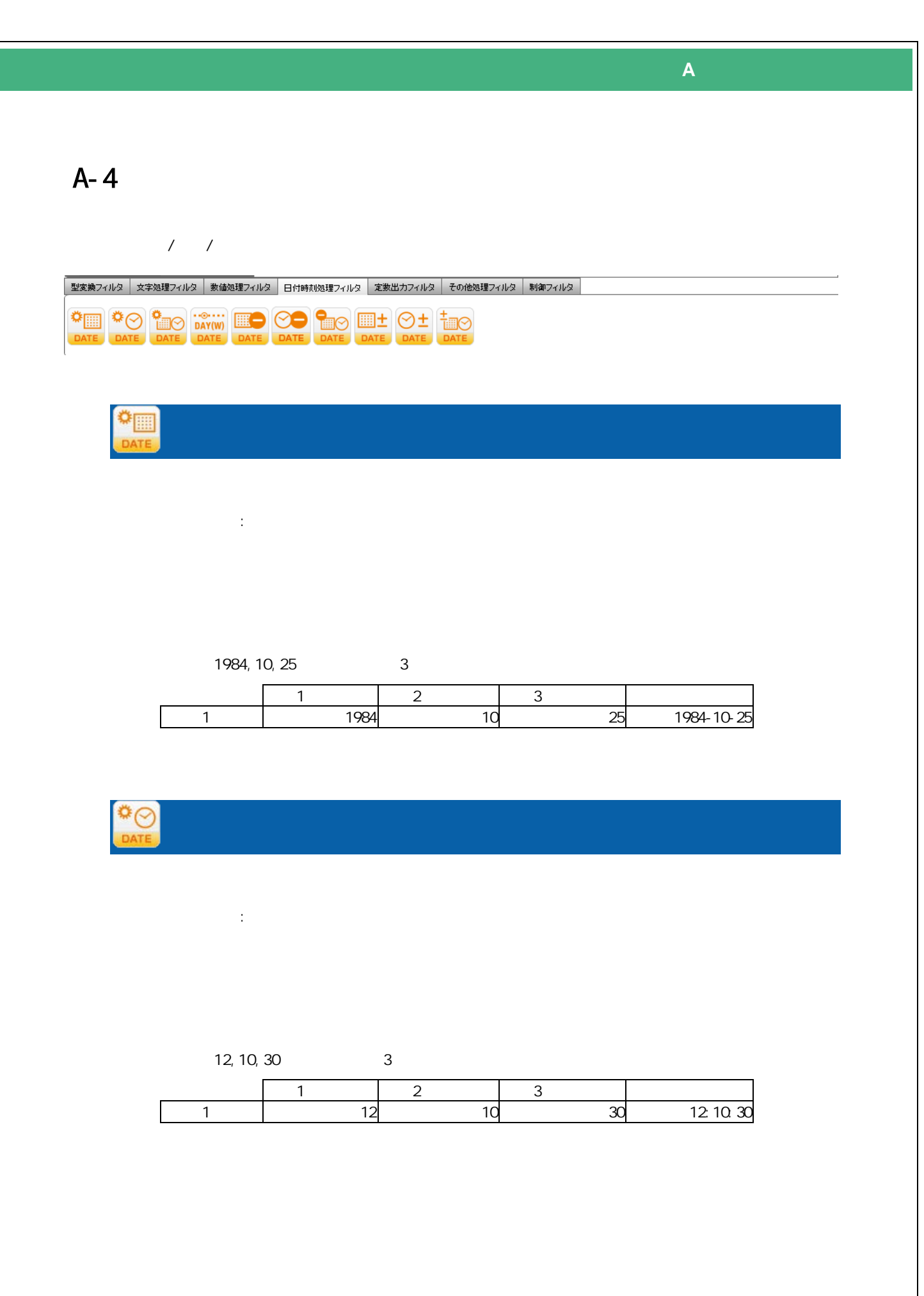

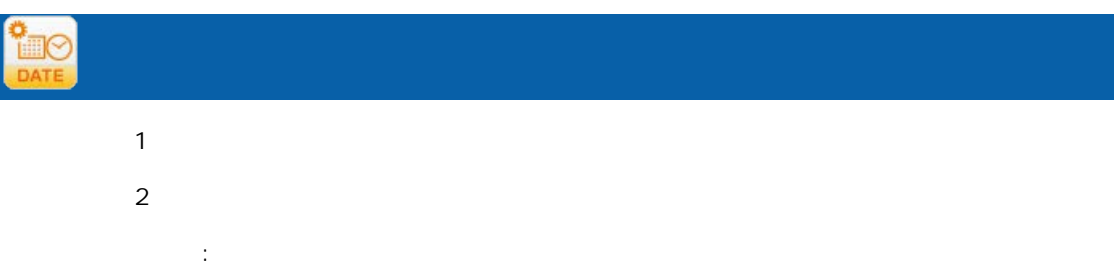

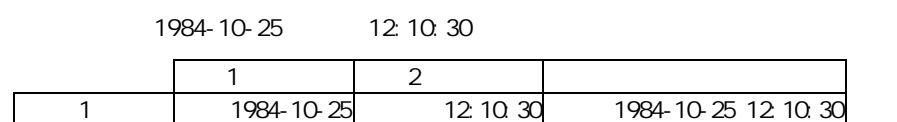

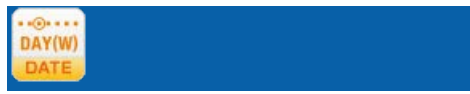

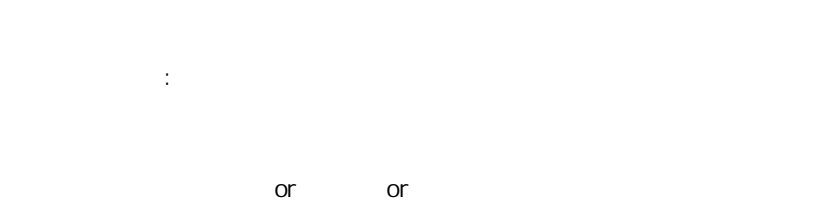

人名英格兰人姓氏科尔的变体 1 2009-11-24 2 2009-12-25 7:30:25 Fri

Ė

÷,

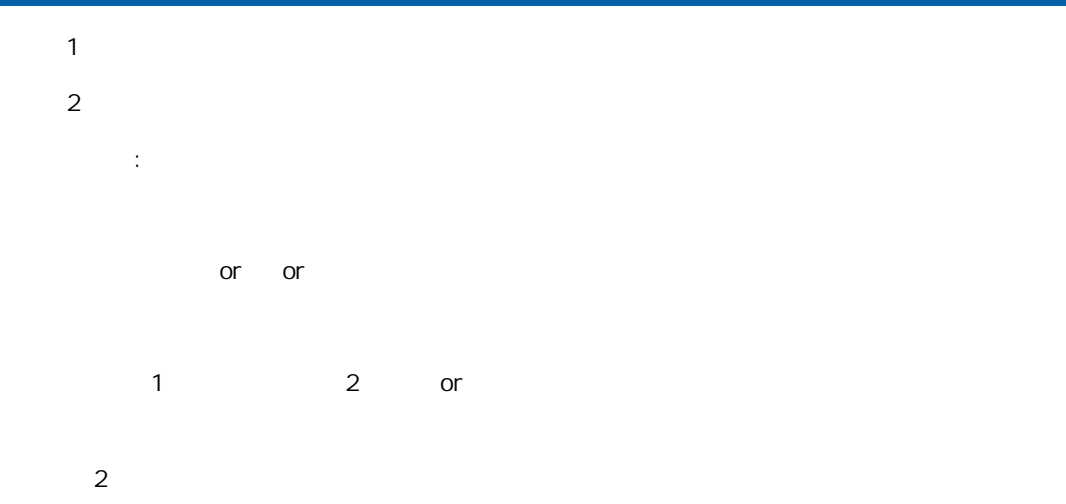

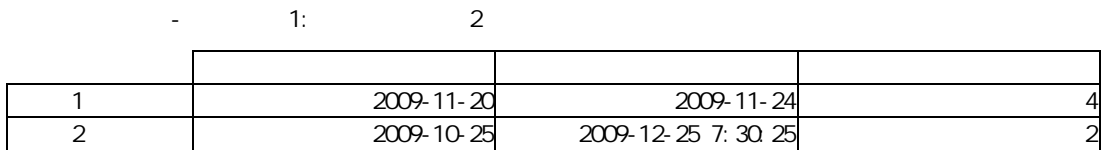

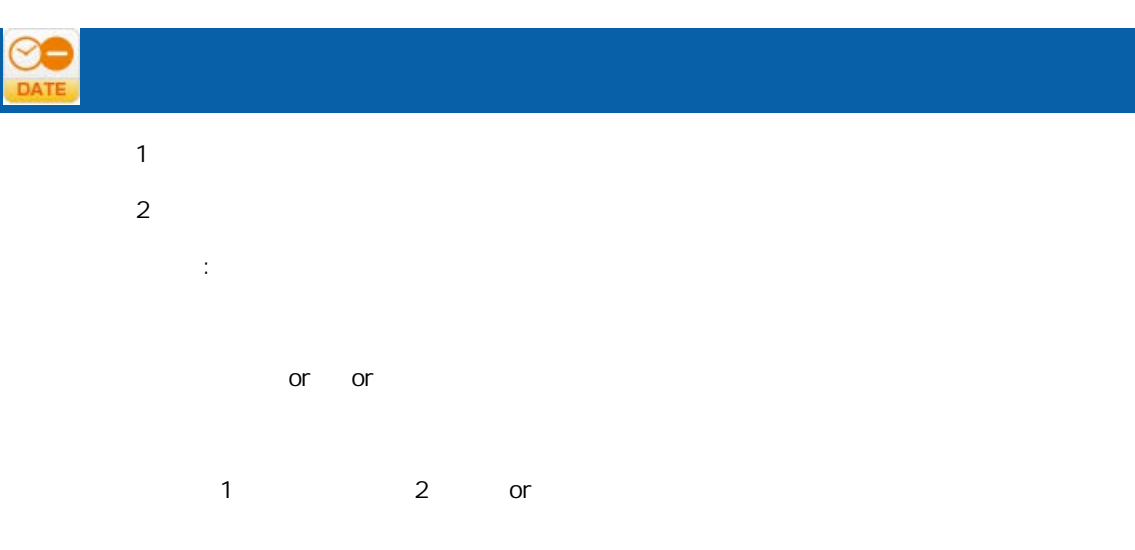

 $2$  $-$  1: 2

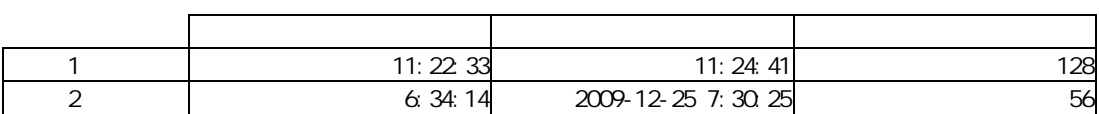

j,

## **E**o

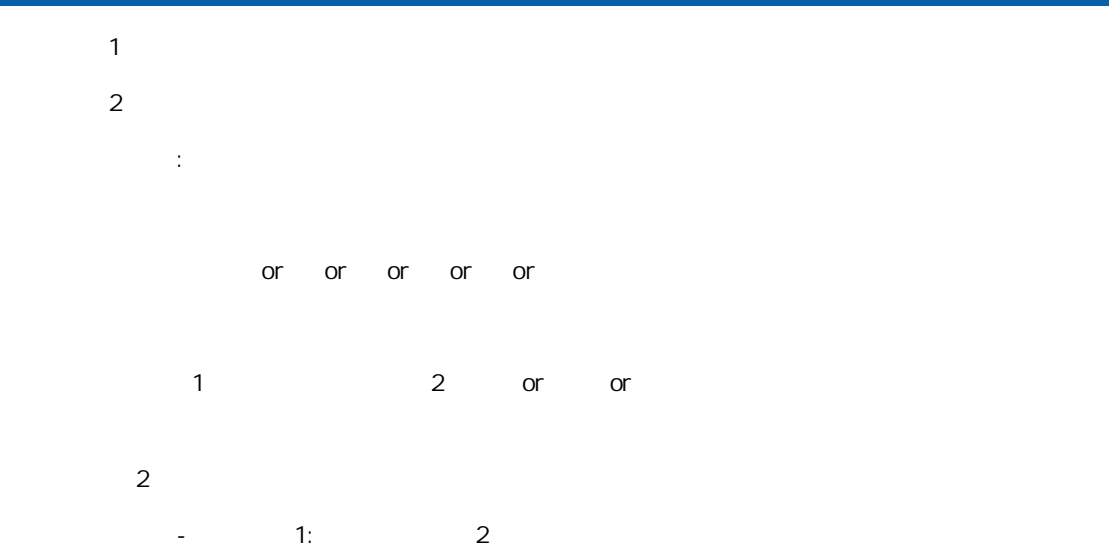

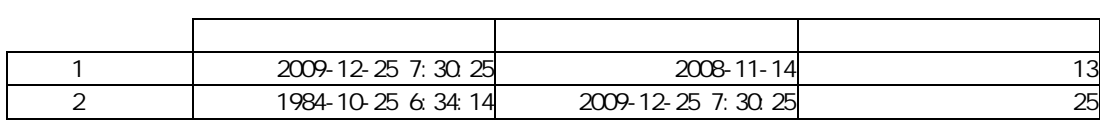

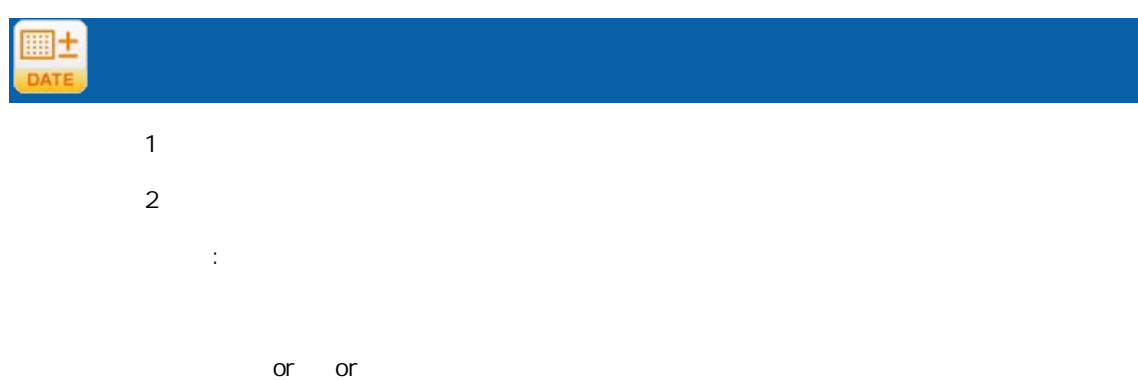

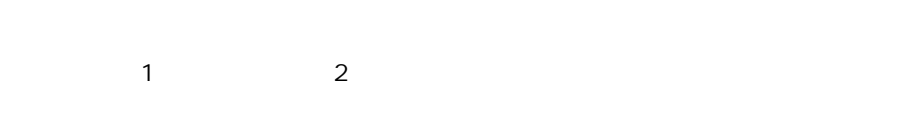

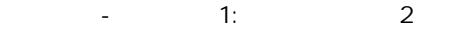

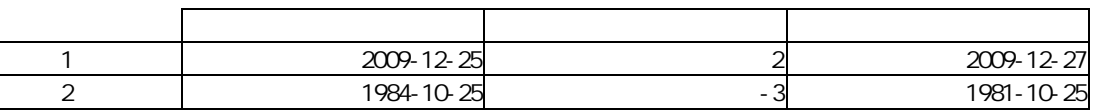

# $\circ$ ±

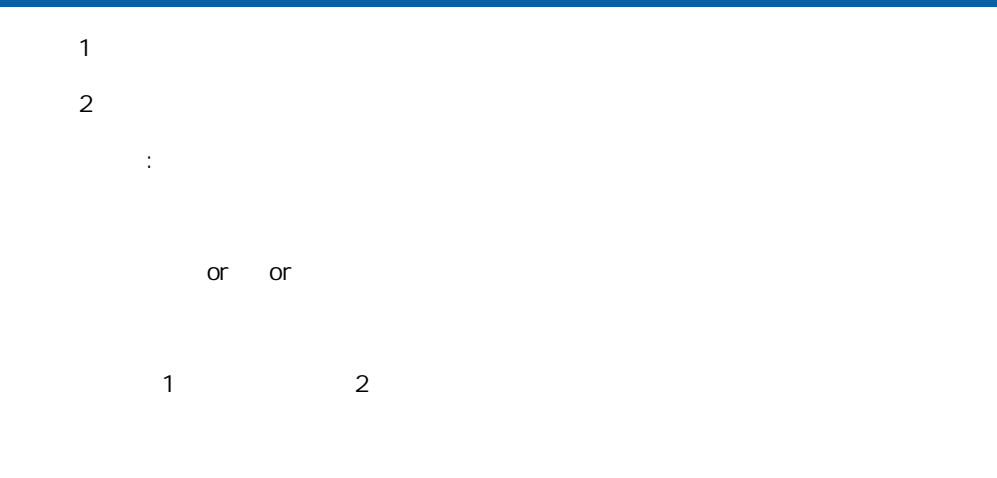

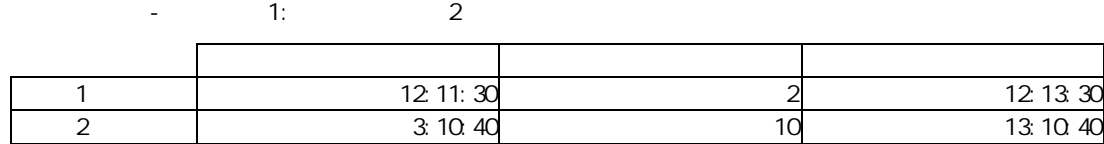

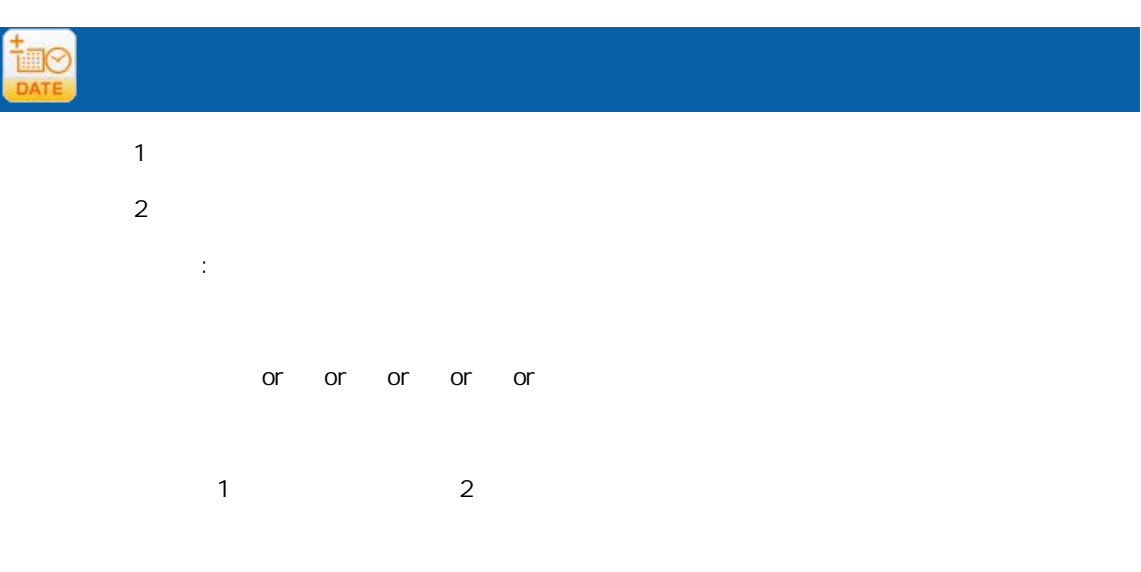

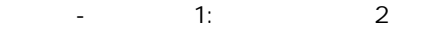

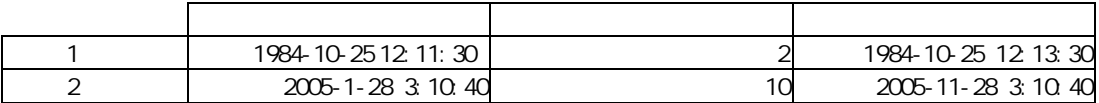

A-5

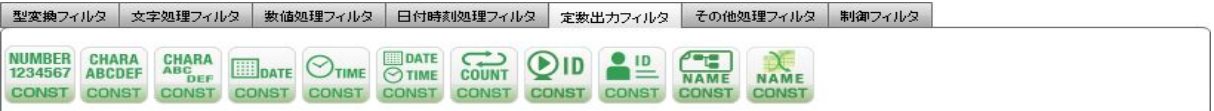

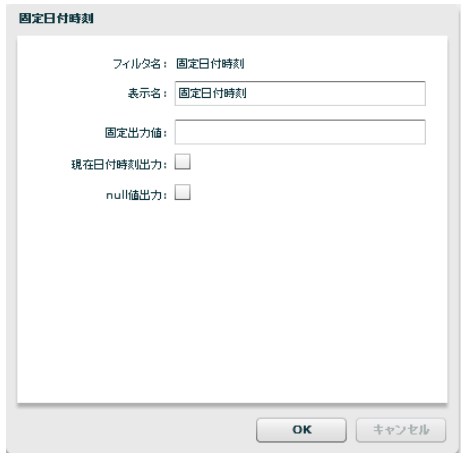

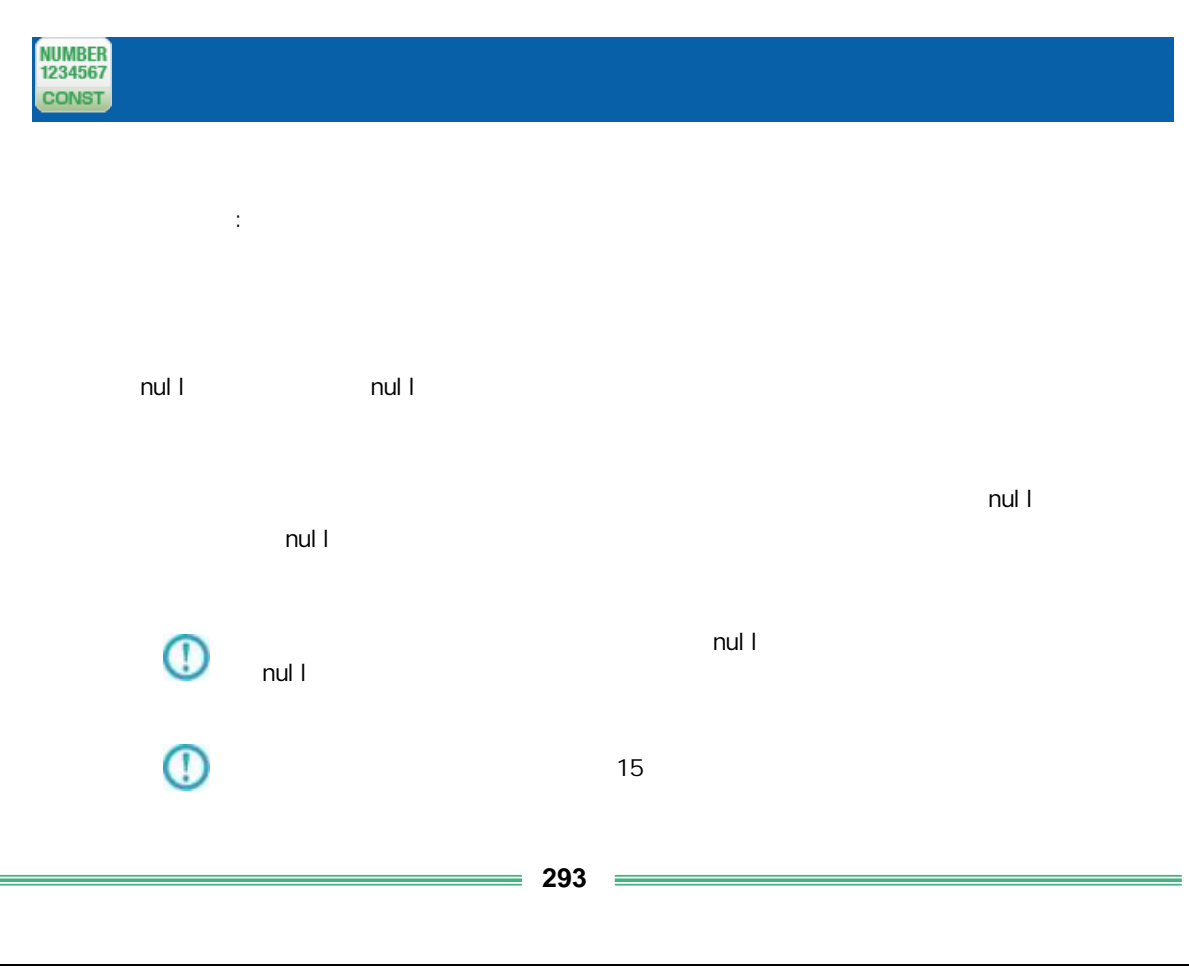

付録 **A** フィルタリファレンス

![](_page_294_Picture_127.jpeg)

![](_page_294_Picture_128.jpeg)

![](_page_294_Picture_129.jpeg)

yyyyMMdd  $n$ ull  $n$ ull  $n$ ull  $n$  $\blacksquare$  . The contract is the contract of the extension of the extension of the extension of the extension of the extension of the extension of the extension of the extension of the extension of the extension of the extens

nul I  $\blacksquare$ nul l $\blacksquare$ 

 $\bigcirc$ null  $1$ 

**295**

# CONST

プロパティ:

HHmmss  $n$ ull  $n$ ull  $n$ ull  $n$  $\mathsf{null}$  and  $\mathsf{null}$ 

 $n$ ul l  $\bigcirc$ null  $1$ 

プロパティ: yyyyMMddHHmmss  $n$ ull  $n$ ull  $n$ ull  $n$ 

 $\mathsf{null} \hspace{2em} \mathsf{null}$ 

 $n$ ul l  $\overline{\mathbb{O}}$ null  $1$ 

![](_page_297_Picture_52.jpeg)

![](_page_298_Picture_24.jpeg)

![](_page_298_Picture_2.jpeg)

プロパティ:

ś

## A-6

![](_page_299_Picture_138.jpeg)

![](_page_299_Picture_139.jpeg)

![](_page_299_Picture_140.jpeg)

![](_page_299_Picture_141.jpeg)

 $\overline{\mathbb{O}}$ 

 $n$ ul l $n$ 

 $=$ 

![](_page_300_Picture_121.jpeg)

 $\bigcirc$  $n$ ull l $n$ 

 $\mathbf{D}$ 

![](_page_300_Picture_122.jpeg)

i,

![](_page_301_Figure_1.jpeg)

人名英格兰人姓氏科尔的变体 1 U000010 C1010112 2 U050105 C0111022

![](_page_301_Picture_179.jpeg)

マスターにキーが登録されていなかったレコードの商品名フィールドには"該当無し"を出力

 $IF \t\t(=$ 入力 出力 1 U000010 5<br>2 U050105 null

U050105 null

**301**

![](_page_302_Picture_106.jpeg)

i sNull

 $\overline{\phantom{a}}$  IF

![](_page_302_Picture_107.jpeg)

IF is Error

Error

![](_page_302_Picture_7.jpeg)

 $J$ OIN  $J$ 

マスターにキーが登録されていなかったレコードの商品名フィールドには"該当無し"を出力

CSV<br>COND

![](_page_303_Figure_1.jpeg)

No. (  $\qquad$  )

 $\mathbb{R}^2$ :

 $N$ o. ()  $\qquad \qquad$ 

 $2$ 

![](_page_303_Picture_116.jpeg)

 $1$ 

付録 **A** フィルタリファレンス

キーと出力値の状況 出力

![](_page_304_Figure_1.jpeg)

マスターにキーが登録されていなかったレコードの商品名フィールドには"該当無し"を出力

にくろんですがった時に、マスター参照ができなかった時に、

![](_page_304_Figure_3.jpeg)

 $IF$ 

![](_page_304_Figure_5.jpeg)

 $\mathbf{3}$  are defined by the experimental  $\mathbf{3}$  are defined by the experimental  $\mathbf{4}$ 

isNull

 $IF$ 

![](_page_304_Picture_191.jpeg)

IF is Error

Error

![](_page_304_Picture_11.jpeg)

マスターにキーが登録されていなかったレコードの商品名フィールドには"該当無し"を出力

 $1$ 

#### Salesforce

![](_page_305_Picture_88.jpeg)

Sal esforce

Salesforce No.  $($ 

 $N$ o. ()  $\qquad \qquad$ 

プロパティ:

 $2$ 

![](_page_305_Picture_7.jpeg)

付録 **A** フィルタリファレンス

![](_page_306_Figure_1.jpeg)

![](_page_306_Picture_208.jpeg)

マスターにキーが登録されていなかったレコードの年間売上フィールドには"該当無し"を出力

![](_page_306_Picture_209.jpeg)

IF フィルタで

Salesforce

i sNull

 $I$  F

![](_page_306_Picture_210.jpeg)

![](_page_306_Figure_9.jpeg)

3番目 固定文字列フィルタに"該当無し"をセットしたものの出力値

 $\overline{\mathbb{O}}$ 

 $= 306 =$ 

kintone

![](_page_307_Picture_93.jpeg)

kintone

プロパティ: kintone No.(キー項目) 参照キー項目の番号。入力の個数と同一である必要があります。  $N$ o. ()  $\qquad \qquad$  $2$  $1$ 

kintoneAPI

 $\overline{a}$ 

![](_page_307_Picture_8.jpeg)

![](_page_308_Figure_1.jpeg)

![](_page_308_Picture_212.jpeg)

マスターにキーが登録されていなかったレコード 年間売上フィールドには"該当無し"を出力

![](_page_308_Figure_3.jpeg)

IF フィルタで

kintone

![](_page_308_Figure_6.jpeg)

![](_page_308_Figure_7.jpeg)

 $I$  F

![](_page_308_Picture_213.jpeg)

![](_page_308_Figure_10.jpeg)

 $\mathbb{O}$ 

kintone

⊕

\_\_REVISION\_\_: CREATOR: MODIFIER CALC: RICH\_TEXT: CHECK\_BOX: MULTI\_SELECT: FILE: USER\_SELECT: ORGANIZATION\_SELECT: GROUP\_SELECT:<br>CATEGORY STATUS\_ASSIGNEE CATEGORY:<br>STATUS\_ASSIGNEE: REFERENCE\_TABLE: GROUP: LABEL: SPACER: HR: SUBTABLE

![](_page_309_Picture_3.jpeg)

![](_page_309_Picture_190.jpeg)

![](_page_310_Picture_364.jpeg)

#### $2$   $2$

![](_page_310_Picture_365.jpeg)

#### IF ErrorValue null

 $\mathbb O$ 

![](_page_310_Picture_366.jpeg)

Null 1 Decrementation isNull to the ErrorValue contraction isNull ErrorValue

![](_page_311_Picture_183.jpeg)

**311**

 $1$  Case  $1$   $2\sqrt{2}$  Case  $2\sqrt{2}$ 

 $\mathbb{Z}_p$   $\mathbb{Z}_p$   $\mathbb{Z}_p$ 

![](_page_312_Picture_145.jpeg)

![](_page_312_Picture_146.jpeg)

Ė

#### A-7

|型変換フィルタ | 文字処理フィルタ | 数値処理フィルタ | 日付時刻処理フィルタ | 定数出カフィルタ | その他処理フィルタ | 制御フィルタ | LOOP LOOP<br>FORMAT FORMAT

![](_page_313_Picture_242.jpeg)

![](_page_314_Picture_234.jpeg)

![](_page_314_Picture_1.jpeg)

 $R$ DB extended and  $R$ 

 $2000$   $2$ 

 $>=$  ( 2) >=2000

比較値:2000 を指定

 $2000$  2 4

![](_page_314_Picture_235.jpeg)

 $($ 

 $^\copyright$ 

![](_page_314_Picture_236.jpeg)

 $($  -  $/$  /  $\cdot$ )

 $= 314 =$ 2014-01-01 20140101 時刻型 12:00:00 を比較値として扱いたい場合 比較値: 120000  $2014-01-01$  12:00:00  $2014010112000$  $n$ ull l $n$ 

付録 **A** フィルタリファレンス

付録 **B** 対応データ型

付録 B 対応データ型

付録 **B** 対応データ型

![](_page_316_Picture_238.jpeg)

 $B-1$ 

DB2/UDB | ORACLE | MS SQL-Server | AS/400 RDB | AS/400 | PostgreSQL | (DDS/IDDU) SQL Table ○(CHAR) ○(CHAR) ○(CHAR) ○(CHAR) ○(BPCHAR) ○(CHAR) 短い固定長の文字列 (A)  $\qquad \qquad$  $(0)$   $(1)$  $(1)$  (CHAR)(\*3) (E)  $\qquad \qquad$ (NCHAR)(\*2) (NCHAR)(\*2) zhena zhena zhena zhena zhena zhena zhena zhena zhena zhena zhena zhena zhena zhena zh (V**ARCHAR) │(VARCHAR2) │(VARCHAR) │** (VARCHAR) │ (VARCHAR) │ (VARCHAR**) │ (VARCHAR)** │ (VA**RCHAR)** │ (YI) (VARCHAR)  $\sim$ (LONG VARCHAR)  $\mid$  (LONG VARCHAR)  $\mid$  (LONG VARCHAR)  $\mid$  (LONG VARCHAR)  $\mid$  (LONG VARCHAR)  $\mid$  (LONG VARCHAR)  $\mid$  (LONG VARCHAR)  $\mid$  (LONG VARCHAR)  $\mid$  (LONG VARCHAR)  $\mid$  (LONG VARCHAR)  $\mid$  (LONG VARCHAR)  $\$ (\*1) (VARCHAR(MAX)) (NVARCHAR2)(\*2) (NVARCHAR)(\*2)  $(2)$ (NVARCHAR(MAX)) (NTEXT)(\*2) (GRAPHIC) | (G) (GRAPHIC)(\*2) | (GPAPHIC)(\*2) | (GRAPHIC)(\*2) | (GRAPHIC)(\*2) | (GRAPHIC)(\*2) | (GRAPHIC)(\*2) | (5) | (GRAPHIC)(\*2) | (5) | (5) | (5) | (5) | (5) | (5) | (5) | (5) | (5) | (5) | (5) | (5) | (5) | (5) | (5) (VARGRAPHIC) | うちまつ | うちまつ | うちまつ | うちまつ | くろん | くろん | くろん | くろん | くろん | くろん | くろん | くろん | くろん | くろん | くろん | くろん | くろん | くろん | くろん | くろん | くろん | くろん | くろん | くろん | くろん | くろん | くろん | くろん | くろん | くろん | くろん | くろん | くろん | くろん | O(XML)

 $\blacksquare$ 

 $(*)$   $(*)$ 

(\*2) NCHAR NVARCAHR NTEXT GRAPHIC

 $(*3)$  DB CHAR 1

 $= 316 =$ 

#### $B-2$

![](_page_317_Picture_314.jpeg)

 $\binom{4}{1}$ 

 $(*2)$  19 (64 )  $15$  $(*3)$  FLOAT n 1 24 25 53  $(*4)$ DB2 FLOAT  $*$  n  $REAL$ **DOUBLE** FLOAT Oracle NUMBER  $N$ UMBER 38  $-84$  127  $\sim$  $\mathbb O$ 

![](_page_317_Figure_5.jpeg)

![](_page_317_Figure_6.jpeg)

 $DBN$ 

 $\mathbb O$ 

 $15$ 

## $B-3$

 $\blacksquare$ 

![](_page_318_Picture_187.jpeg)

 $(*1)$  Oracle

## $B-4$

![](_page_318_Picture_188.jpeg)

 $\blacksquare$ 

 $(*2)$  MySQL TIME  $2$ 

## $B-5$

#### $\frac{1}{2}$

![](_page_318_Picture_189.jpeg)

Ė

![](_page_319_Picture_0.jpeg)

 $\overline{C}$ 

C

 $1$  $2 \left( \frac{1}{2} \right)$ 

 $3$ 

![](_page_320_Figure_3.jpeg)

1.  $\blacksquare$ 

![](_page_321_Figure_2.jpeg)

 $2.$ 

![](_page_321_Picture_63.jpeg)

 $3.$ 

# D REST API

 $\equiv$ 

÷,

# D REST API

## **REST API**

![](_page_323_Picture_140.jpeg)

#### REST API

![](_page_323_Picture_141.jpeg)

 $HTIP$   $200$ 

レスポンス

![](_page_323_Picture_142.jpeg)

![](_page_323_Picture_143.jpeg)

 $JSON$
```
POSTCanat Server
<Tomcat のインストールディレクトリ>/webapps/qanat/config2/
           " qanat_rest.xml"
        <?xml version="1.0" encoding="UTF-8"?>
        <restinfo>
             \sim \sim製品のバージョン情報
                                       ※変更不要
              MainVersion
              \rightarrow<version>v1</version><br><position>0</position>
              (1 -Access-Control-Allow-Origin
                                 .<br>- アクセスを許可するドメイン名<br>- ※必要に応じて変更してください
              --<alloworigin>*</alloworigin>
              < 1 - -\left|--\right\rangle<reload>1</reload>
              \langle ! --
              - API使用を許可する定義の設定<br>許可する定義をallowdefine要素に設定してください
              AllowDefines
              REST APIの使用を許可する定義の設定例
              REST APIを利用するためのキーの値: QANAT1988
             使用を許可する定義情報<br>メニュー名 : MenuOl<br>フォルダ名 : FolderOl<br>定義名   : 販売管理DB更新
             定義を実行するユーザー<br>ユーザーID : cvadmin<br>バスワード : cvadmin
              ※authtypeは"default"を指定してください
                   <allowdefine>
                        <ganexeckey>QANAT1988</ganexeckey>
                        - <mail@example.com<br><menu>Menu01</menu><br><folder>Folder01</folder><br><def>販売管理DB更新</def>
                        <authentication>
                              <authtype>default</authtype>
                             <user>cvadmin</user>
                             <password>cvadmin</password>
                        </authentication>
                   </allowdefine>
              \left\langle --\right\rangle
```
## **D REST API**

<allowdefines> <allowdefine>| :They<br><qanexeckey></qanexeckey><br><menu></menu><br><folder></folder><br><def></def> <authent icat ion> <authtype>default</authtype> <user></user> <password></password> له password<br></authentication><br></allowdefine> </allowdefines>

</restinfo>

qanat\_rest.xml

Menu01/Folder01/ Menu01/Folder02/

 $\begin{array}{c}\n\text{API} \\
\end{array}$ 

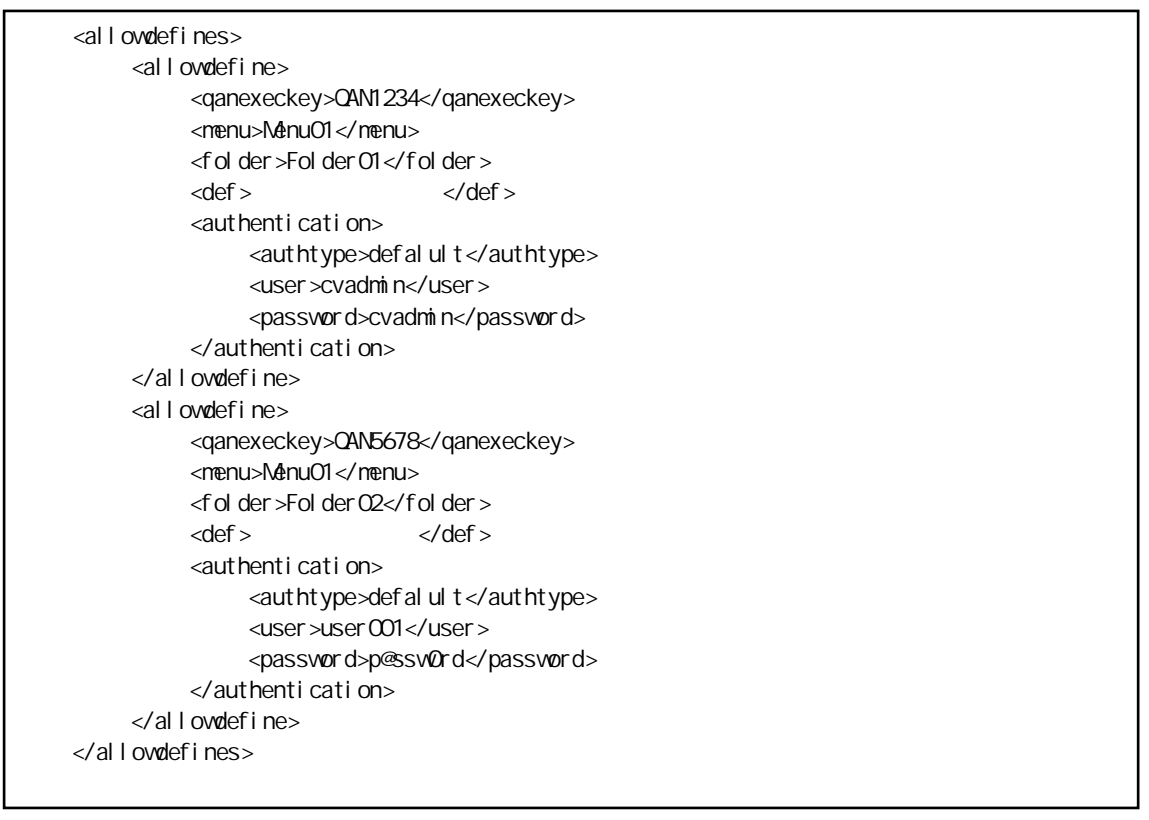

Menu01/Folder01/

qanExecKey: QAN1234 cvadmin Menu01/Folder02/ qanExecKey: QAN5678 vser CO1

 $\Delta$ PI  $\Delta$ 

 $=$ 

## POST<sub>1</sub>

qanat\_rest.xml

```
HTTP POST
```
URI http(s)://[
HOST]/qanat/api/[
HOST]

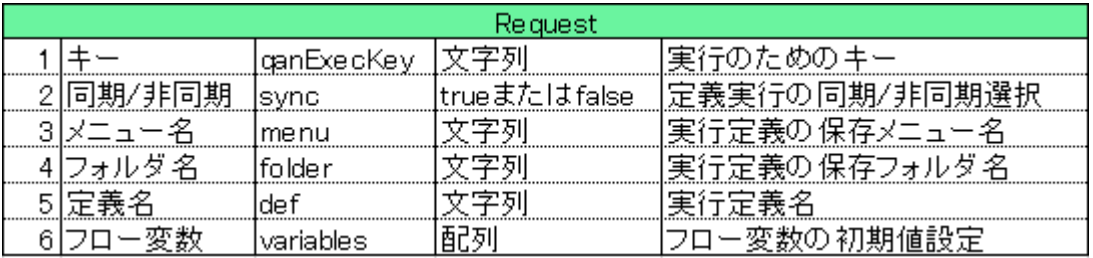

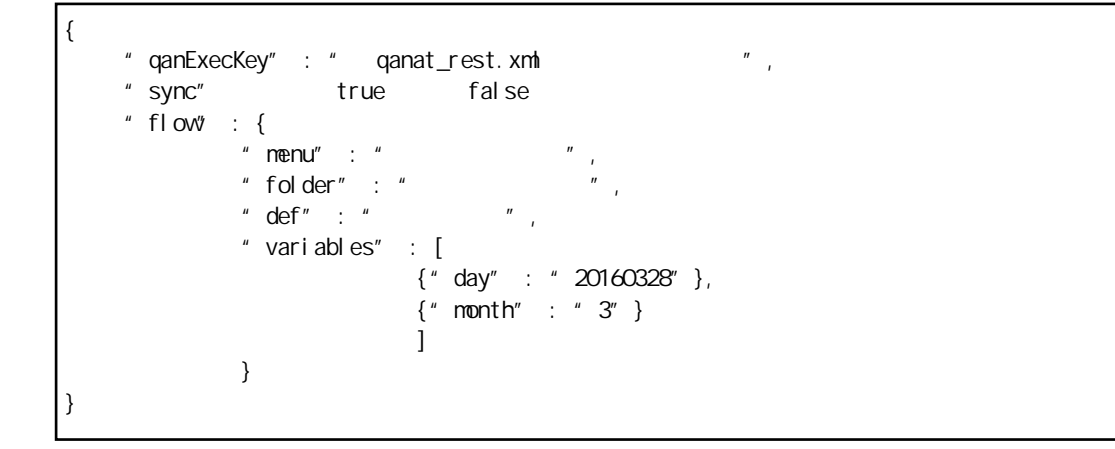

 $sync = fal se$ 

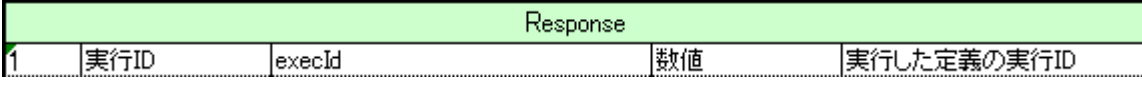

 $\equiv$  326  $\equiv$ { "execId" : }

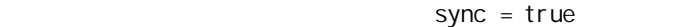

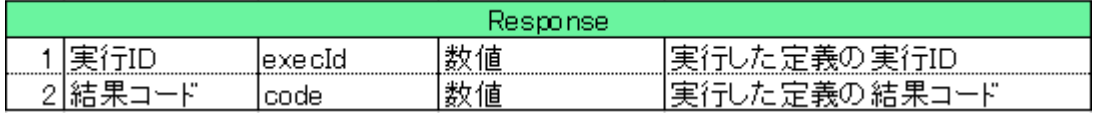

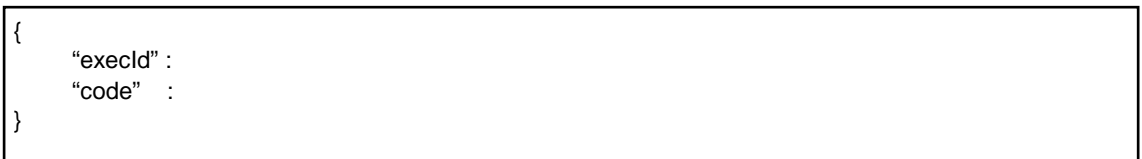

結果の確認 (GET)

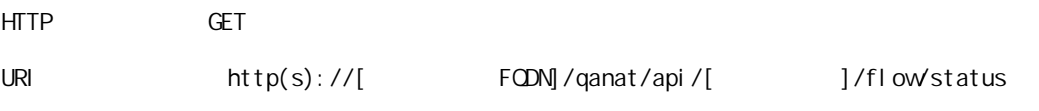

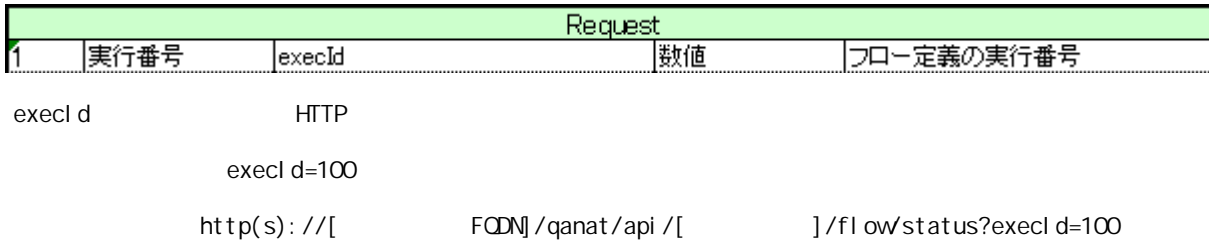

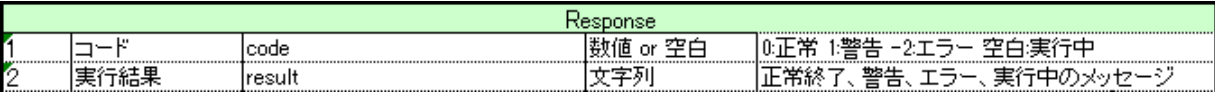

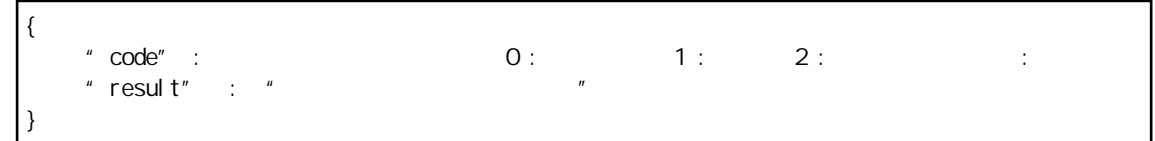

-

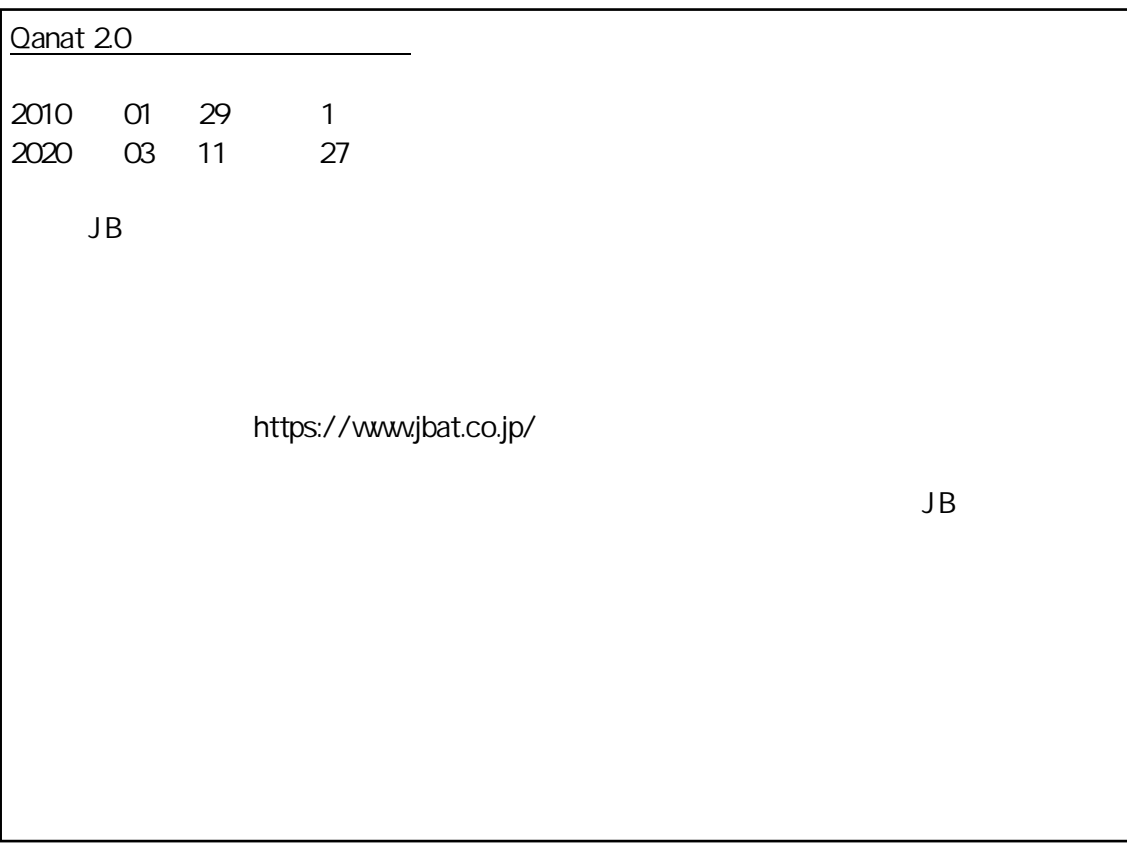

資料番号:CVQA013U-25